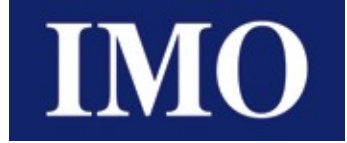

**Mode d'emploi**

Commande vectorielle de couple

# **Série IMO SD1**

# (0.4-110 kW)

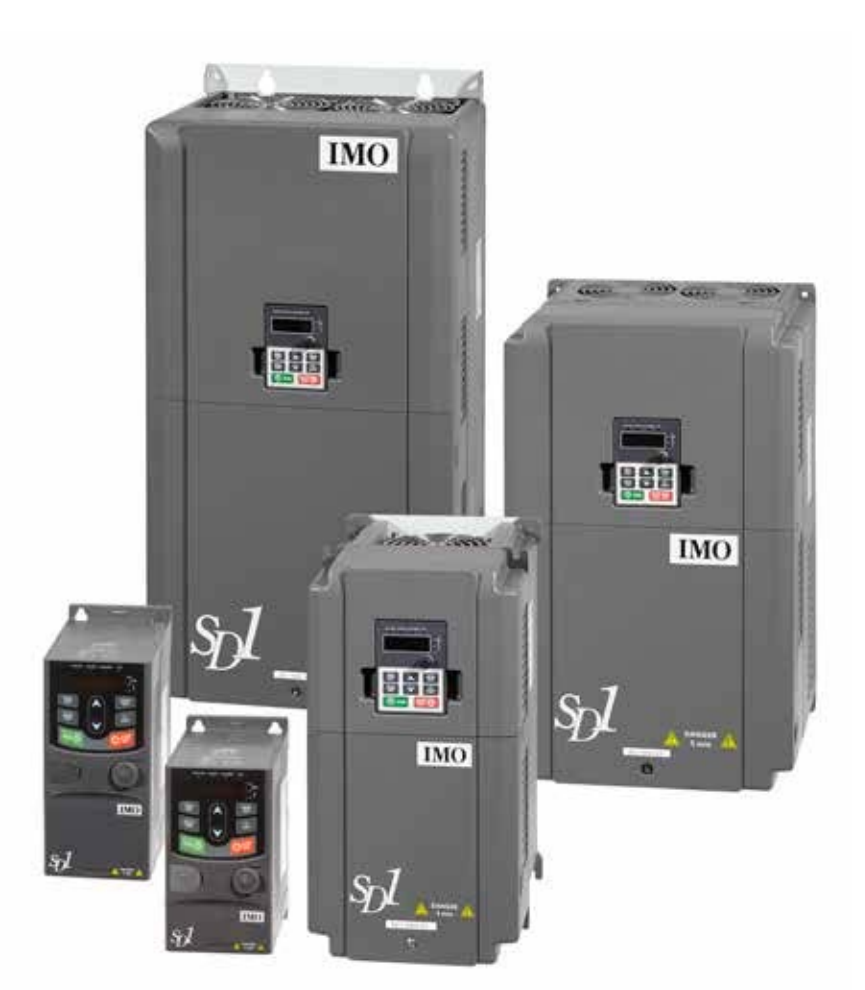

# $^{\prime\prime}\hspace{-1.5mm}\Delta$  AVERTISSEMENT

Merci d'avoir acheté votre Variateur IMO SD1.

- Ce produit est conçu pour faire fonctionner un moteur asynchrone triphasé. Consulter ce mode d'emploi et se familiariser à la procédure de manipulation pour une utilisation correcte.
- Une mauvaise manipulation peut entraîner un dysfonctionnement, une durée de vie raccourcie ou même un défaut de ce produit ainsi que du moteur.
- Livrer ce manuel à l'utilisateur final de ce produit. Garder ce manuel en lieu sûr jusqu'à ce que ce produit soit mis au rebut.
- Pour les accessoires optionnels, se reporter aux instructions et aux manuels d'installation pour ce périphérique optionnel.

Copyright © 2017 IMO Precision Controls Ltd

Tous droits réservés.

Aucune partie de cette publication ne peut être reproduite ou copiée sans l'autorisation écrite préalable de IMO Precision Controls Ltd.

Tous les produits et noms de sociétés mentionnés dans ce manuel sont des marques déposées ou des marques déposées par détenteurs respectifs.

Les informations contenues dans ce document sont susceptibles d'être modifiées sans préavis pour des fins d'amélioration.

#### **Table des matières**

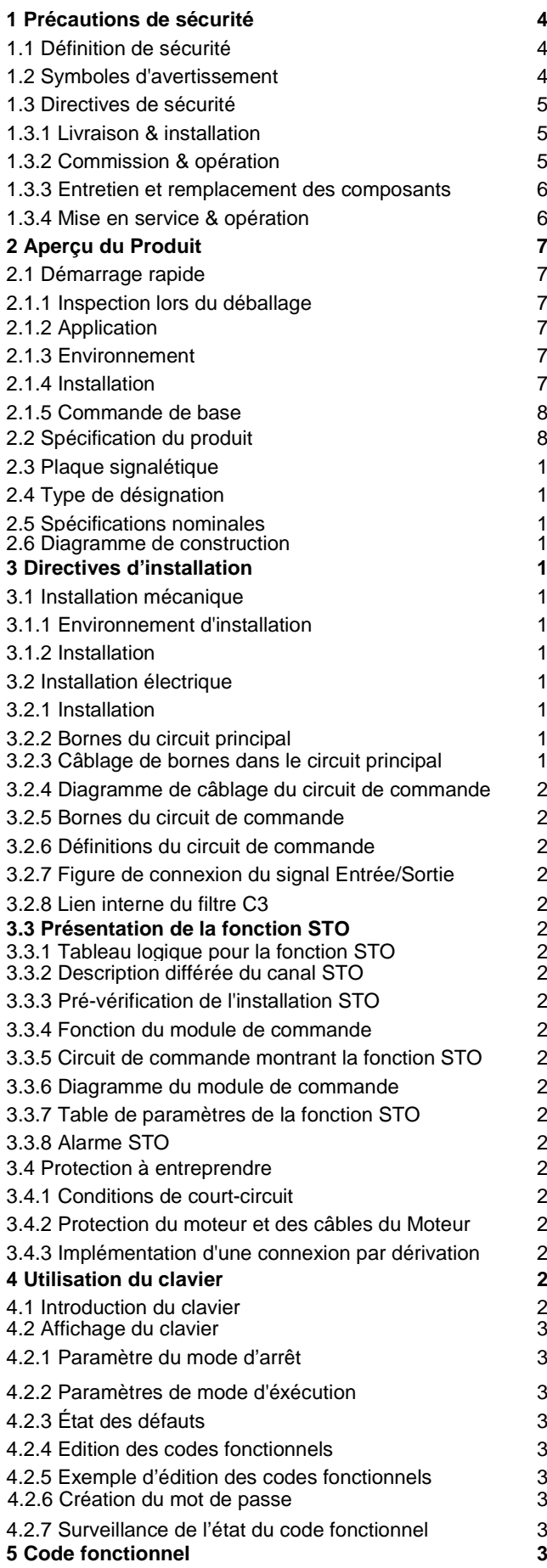

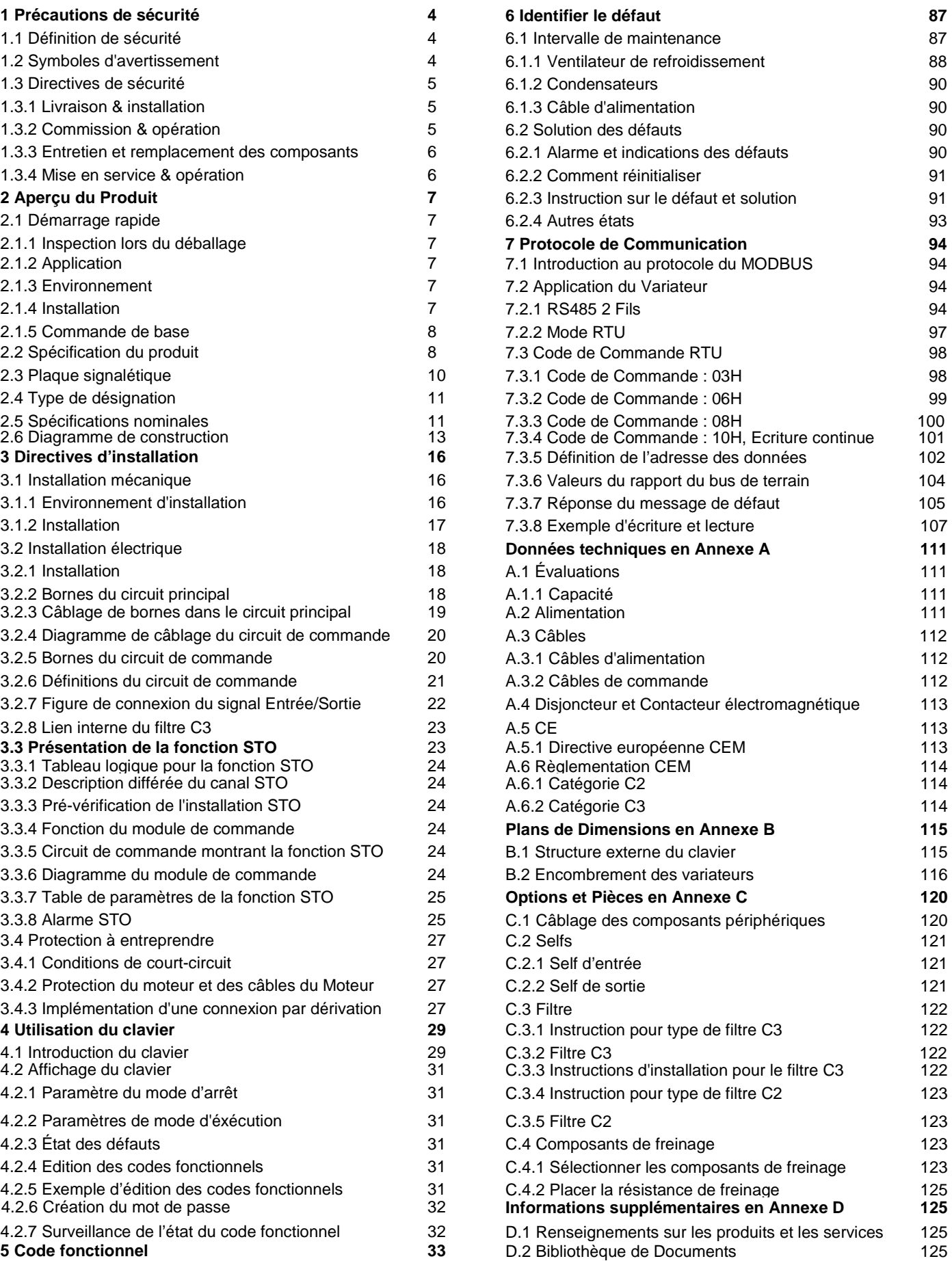

# **1 Précautions de sécurité**

Bien vouloir lire attentivement ce manuel et suivre toutes les précautions de sécurité avant de déplacer, installer, utiliser et entretenir le variateur. Le non-respect de ces instructions peut endommager l'équipement, entraîner des blessures physiques ou même la mort. Le matériel électrique doit être installé, utilisé et entretenu uniquement par du personnel compétent. Aucune responsabilité n'est assumée par IMO Precision Controls Ltd pour les conséquences découlant de l'utilisation de ce produit.

# **1.1 Définition de sécurité**

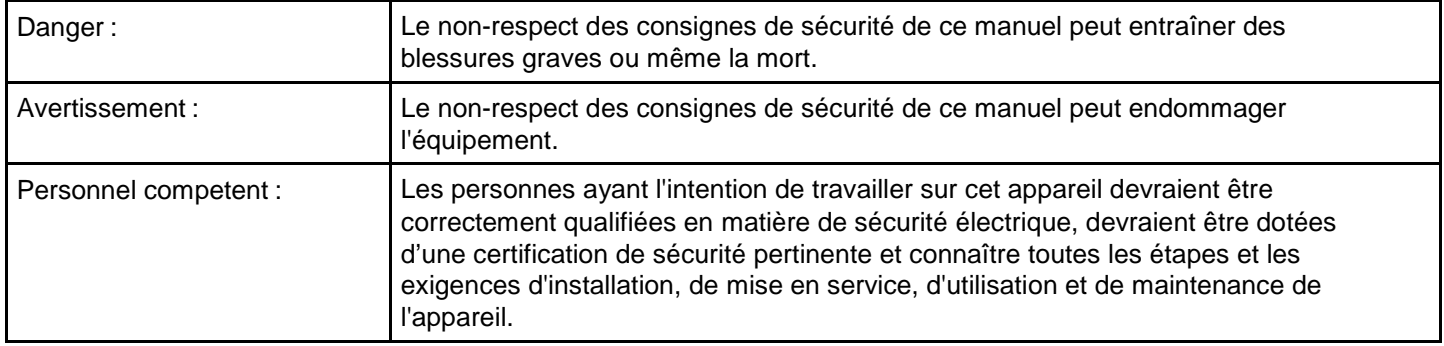

## **1.2 Symboles d'avertissement**

Le système de signalisation se trouve dans les conditions qui peuvent être considérées comme insurgées dans le cadre de la régie et/ou de l'équipement, et fournit des conseils sur la façon d'éviter les risques potentiels. Les symboles d'avertissement suivants sont utilisés dans ce manuel :

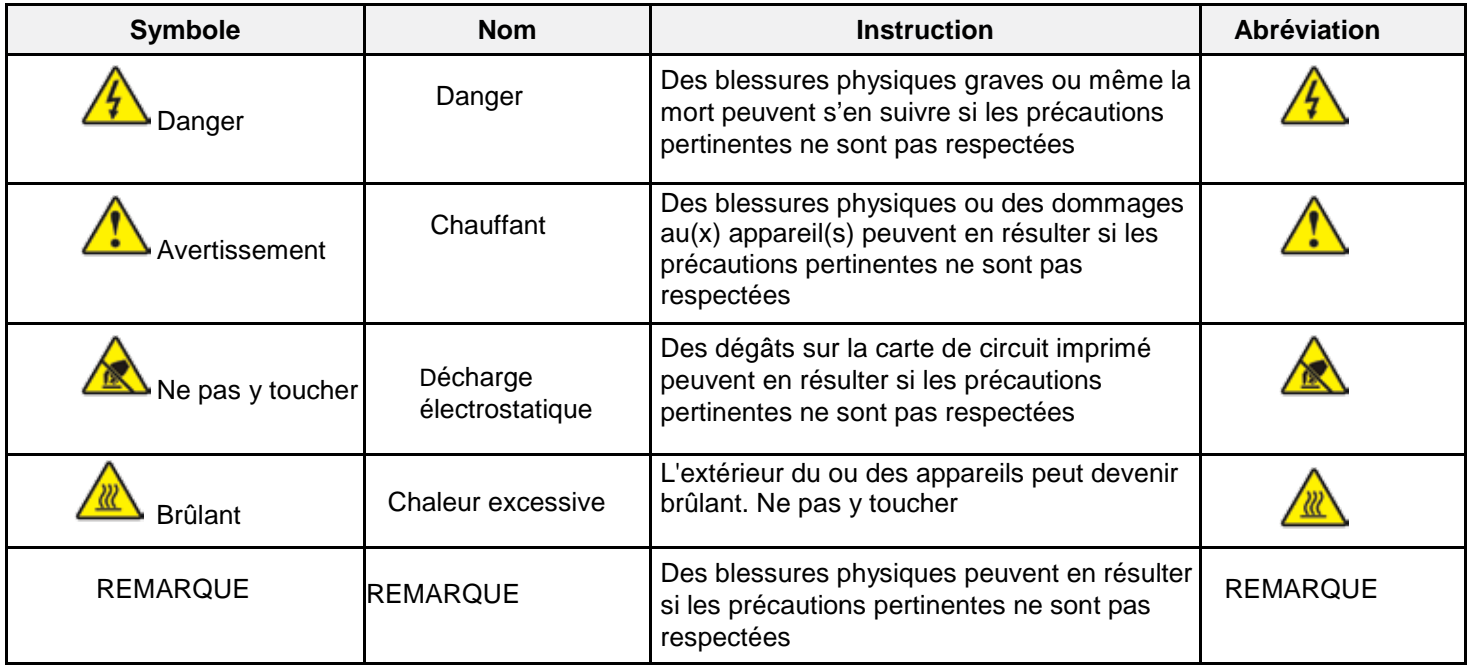

## **1.3 Directives de sécurité**

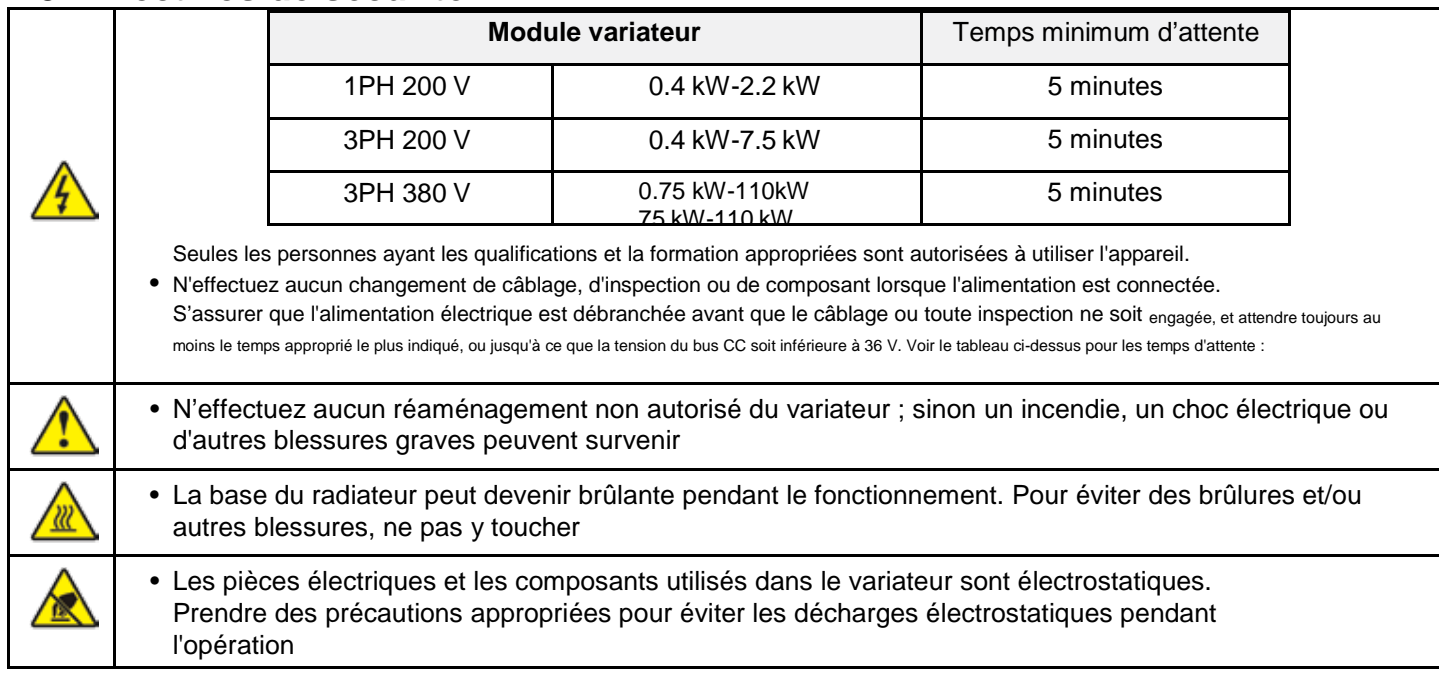

#### **1.3.1 Livraison & Installation**

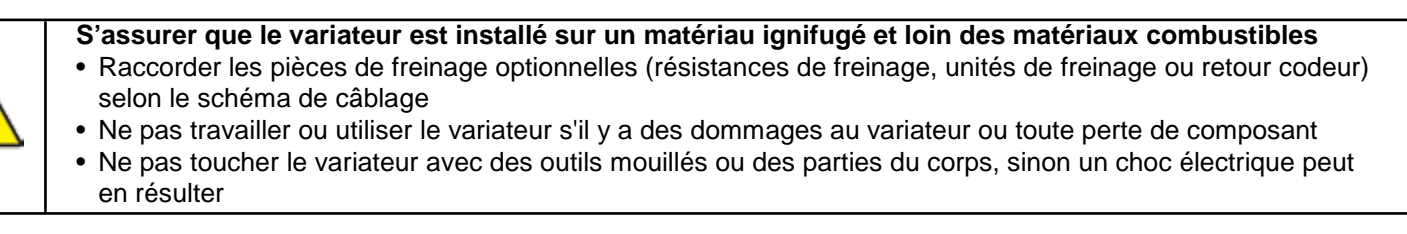

#### **NOTE**

- Sélectionner les outils appropriés pour déplacer et installer le variateur pour s'assurer d'une installation sûre et normale, en évitant des blessures physiques ou la mort. Pour la sécurité physique, l'installateur doit prendre les précautions nécessaires telles que le port des chaussures de protection.
- Essayer de s'assurer que le(s) périphérique(s) évite(nt) tout choc physique ou vibration inutile pendant la livraison et l'installation.
- Ne pas transporter le variateur par son couvercle.
- S'installer loin des enfants et des lieux publics. Le variateur ne répond pas aux exigences de protection basse tension (IEC61800-5-1) si l'altitude du site d'installation est à 2000 m au-dessus du niveau de la mer.
- Le courant de fuite du variateur peut être supérieur à 3,5 mA pendant l'opération. Mettre à la terre avec des techniques approuvées couramment acceptées et s'assurer que la résistance de mise à la terre est inférieure à 10 Ω et que la conductivité du conducteur de mise à la terre PE est identique à celle du conducteur de phase (avec la même section transversale).
- R, S et T sont les bornes d'entrée de l'alimentation, tandis que U, V et W sont les bornes du moteur. Connecter les câbles d'alimentation d'entrée et les câbles du moteur correctement afin d'éviter d'endommager le variateur.

#### **1.3.2 Mise en service & opération**

**NOTE : Débrancher tous les blocs d'alimentation appliqués au variateur avant le câblage de la borne et attendre le temps minimum indiqué après avoir débranché l'alimentation.**

- L'électricité à haute tension est présente lors du fonctionnement du variateur. Ne faire aucune autre
- opération, sauf pour les réglages du clavier en cours d'opération.
- Le variateur peut démarrer par lui-même lorsque P01.21=1. Garder une distance appropriée au variateur et au moteur.
- Le variateur ne peut pas être utilisé comme un «dispositif d'arrêt d'urgence».

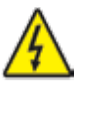

- Le variateur ne peut pas être utilisé pour freiner le moteur brusquement. Un dispositif de freinage mécanique devrait être installé.
- Ne pas brancher ou débrancher fréquemment l'alimentation d'entrée du variateur.
- Pour les variateurs qui ont été stockés pendant très longtemps, vérifier et tester sa capacité et s'assurer qu'il fonctionne correctement avant d'utiliser avec un moteur. Voir Diagnostic de défaut de maintenance et de matériel
- Couvrir la face avant du variateur avant de l'utiliser, sinon un choc électrique peut en résulter.

#### **1.3.3 Maintenance & remplacement des composants**

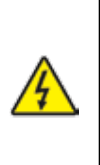

- **Seul un personnel compétent est autorisé à effectuer la maintenance, l'inspection et le remplacement des composants du variateur.**
- Débrancher toutes les alimentations du variateur avant le câblage de(s) borne(s). Attendre au moins le temps indiqué après la déconnexion.
- Prendre les mesures nécessaires pour éviter que les vis, les câbles et autres matériaux conducteurs ne tombent dans le variateur pendant la maintenance et le remplacement des composants.

#### **NOTE**

- Bien utiliser la quantité appropriée de couple pour serrer les vis.
- Garder le variateur, ses pièces et ses composants hors des matériaux combustibles pendant la maintenance et le remplacement des composants.
- Ne pas effectuer de test d'isolement ou de pression sur le variateur et ne pas mesurer le circuit de commande du variateur à l'aide d'un megamètre.

#### **1.3.4 Commission & opération**

• Le variateur contient des métaux lourds. En cas d'élimination, à traiter comme déchets industriels.

# **2 Aperçu du produit**

# **2.1 Démarrage rapide**

#### **2.1.1 Inspection lors du déballage**

Vérifier ce qui suit :

1. Retirer le SD1 de l'emballage et vérifier qu'il n'y a pas de dommages.

2. Vérifier que la spécification du variateur est comme spécifié (voir la section 2.4). Sinon, contacter le fournisseur.

3. Vérifier que les accessoires (y compris le mode d'emploi et le clavier) trouvés dans la boîte sont présents et corrects. Sinon, contacter le fournisseur.

4. Vérifier que le variateur est compatible avec la tension principale d'alimentation.

#### **2.1.2 Application**

Vérifier ce qui suit avant l'utilisation initiale du variateur :

1. Vérifier l'adéquation du type de charge pour vérifier qu'il n'y aura pas de surcharge du variateur pendant l'utilisation.

2. Vérifier que le courant actuel du moteur est inférieur au courant nominal du variateur.

3. Vérifier que la précision de commande de la charge est conforme à la spécification du variateur.

4. S'assurer que la tension d'alimentation entrante est adaptée à la tension nominale du variateur.

#### **2.1.3 Environnement**

Vérifier ce qui suit avant l'installation et l'utilisation réelles du variateur :

1. Vérifier que la température d'opération ambiante du variateur est inférieure à + 40° C. Réduire de 1 % pour chaque 1° C supplémentaire jusqu'à une température maximale de 50° C (voir Annexe A).

**REMARQUE :** La température ambiante désigne la température de l'air à l'intérieur du boîtier.

2. Vérifier que la température ambiante du variateur pendant l'opération est supérieure à -10° C. Sinon monter un appareil de chauffage supplémentaire.

**REMARQUE :** La température ambiante désigne la température de l'air dans le boîtier.

3. Vérifier que l'altitude du site d'installation est inférieure à 1000 m. Réduire de 1 % pour chaque 100 m supplémentaires (voir Annexe A).

4. Vérifier que l'humidité du site d'installation est inférieure à 90 % et que la condensation n'est pas présente. Si elle est présente, installer des appareils de chauffage anti-condensation.

5. S'assurer que le variateur est protégé de la lumière directe du soleil et que les objets étrangers ne peuvent pas entrer dans le variateur. Utiliser des mesures de protection supplémentaires au besoin.

6. Vérifier qu'il n'y a pas de poussière conductrice ou de gaz inflammable dans la zone d'installation. Utiliser des mesures de protection supplémentaires au besoin.

## **2.1.4 Installation**

Vérifier ce qui suit après l'installation :

1. Vérifier que les câbles d'entrée et de sortie respectent la charge du variateur (voir Annexe C.3).

2. Vérifier que les accessoires du variateur sont correctement installés. Les câbles d'installation doivent répondre aux spécifications de tous les composants auxiliaires, y compris les selfs CA et CC, les filtres d'entrée et de sortie, les unités de freinage et les résistances de freinage.

3. Vérifier que le variateur est installé sur ou près de matériaux non inflammables et que les accessoires générant de la chaleur, par exemple des selfs et des résistances de freinage, sont éloignés des matériaux inflammables.

variateur.

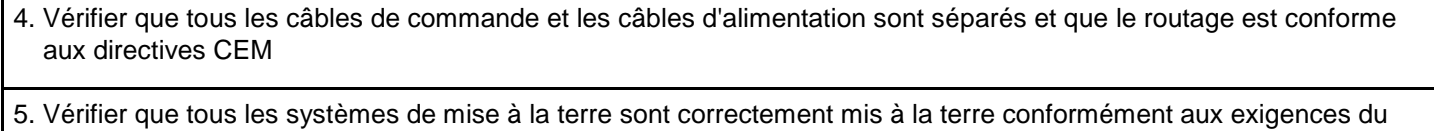

6. S'assurer que l'espace libre autour du variateur est conforme au mode d'emploi.

7. Vérifier que l'installation est conforme au mode d'emploi. Le Variateur doit être installé en position verticale.

8. Vérifier que les bornes de raccordement externes sont fixées avec le bon couple.

9. Pour éviter le risque de court-circuit, vérifier qu'il n'y a pas de vis, de câbles et d'autres éléments conducteurs laissés dans le variateur et remettre tous les couvercles avant utilisation.

#### **2.1.5 Commandes de base**

Compléter les commandes de base comme suit avant l'opération :

1. Réglage automatique. Si possible, désactiver la charge du moteur pour démarrer le réglage dynamique. Le réglage statique est également disponible.

2. Régler le temps d'accélération et de décélération comme requis pour l'application.

3. Vérifier que le sens de rotation est correct. Sinon, effectuer les modifications nécessaires du câblage du moteur ou de la commande.

4. Régler tous les paramètres de commande au besoin avant l'opération.

## **2.2 Spécifications du produit**

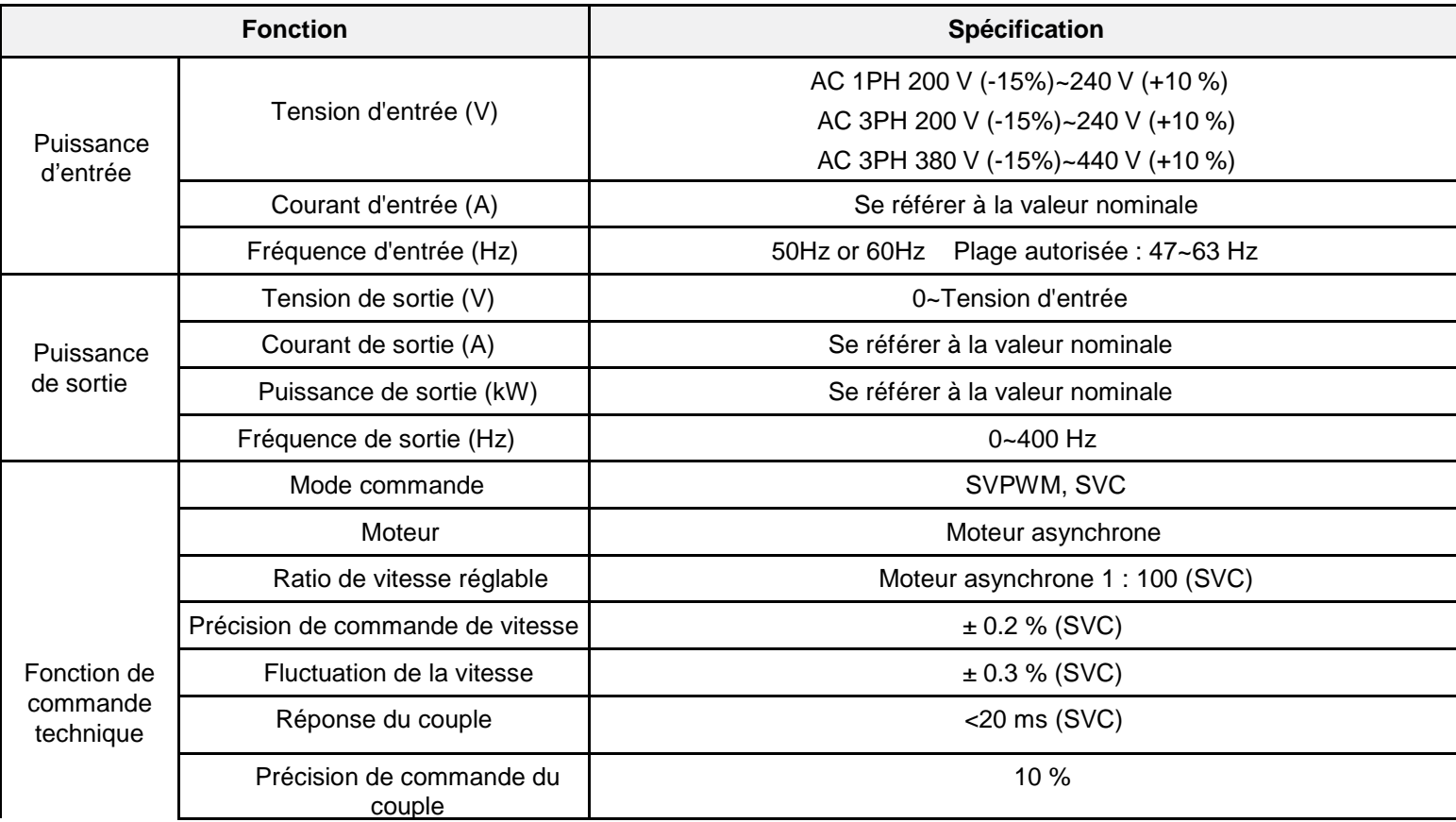

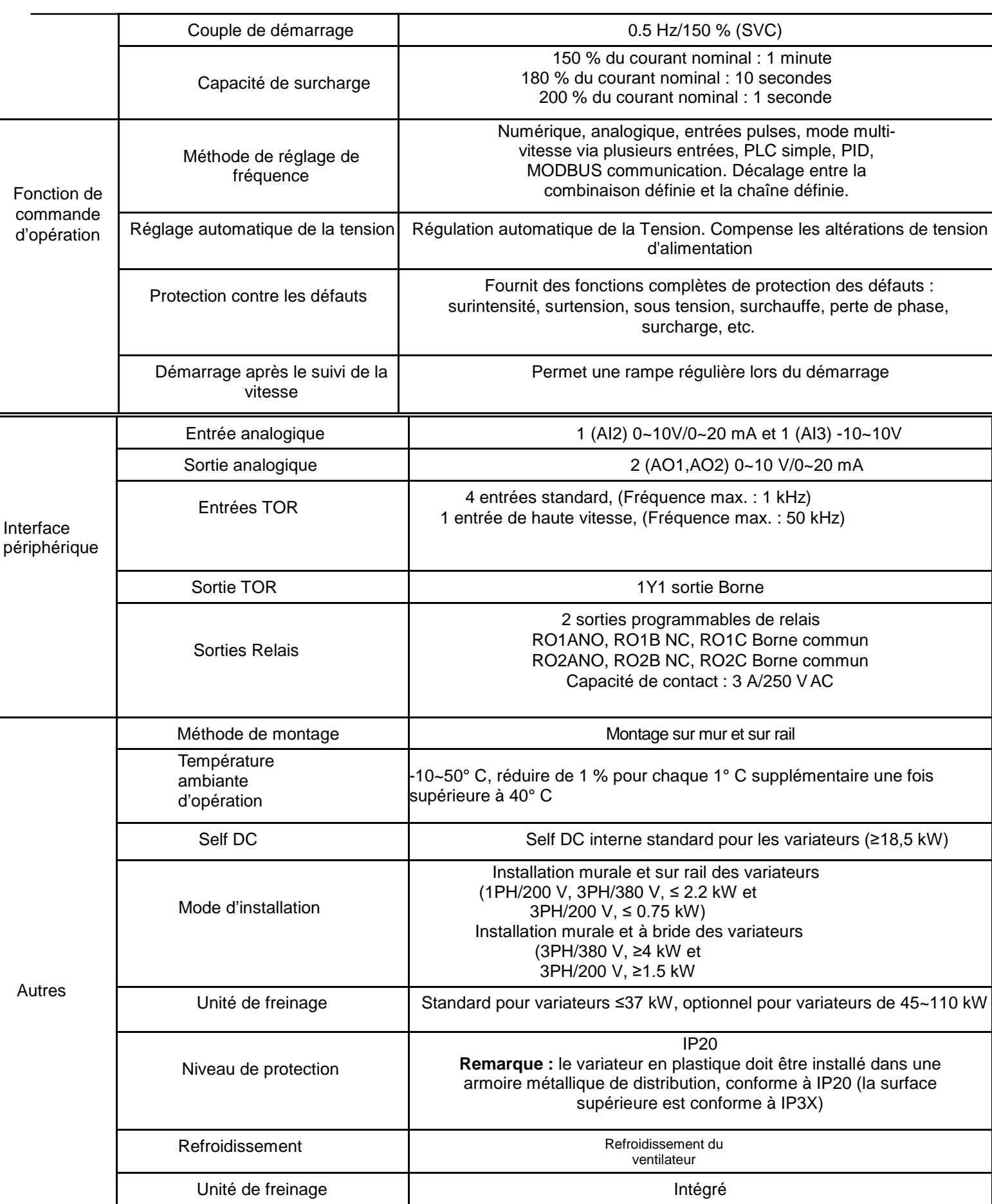

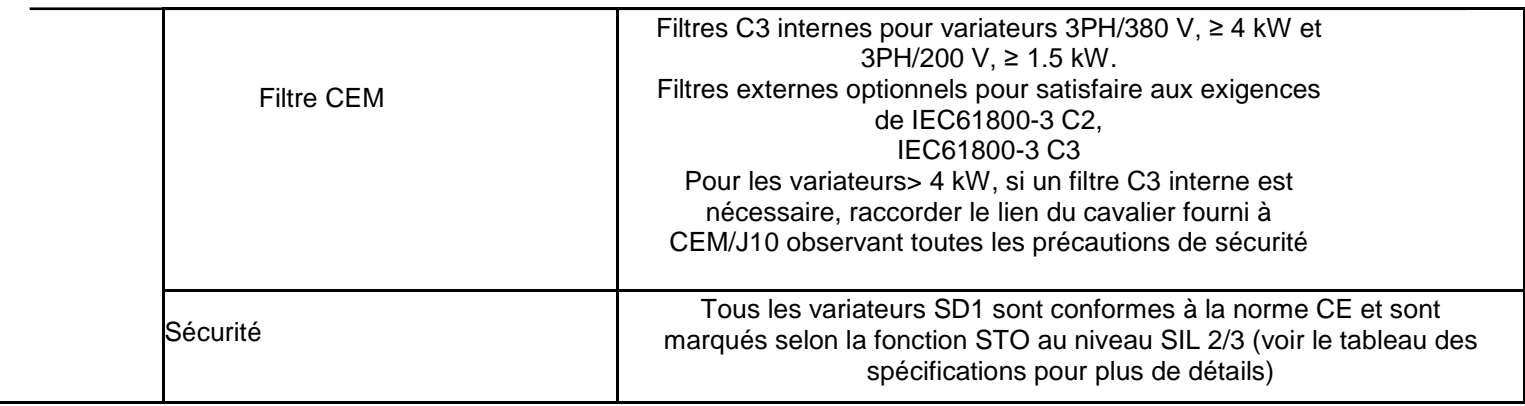

# **2.3 Plaque signalétique :**

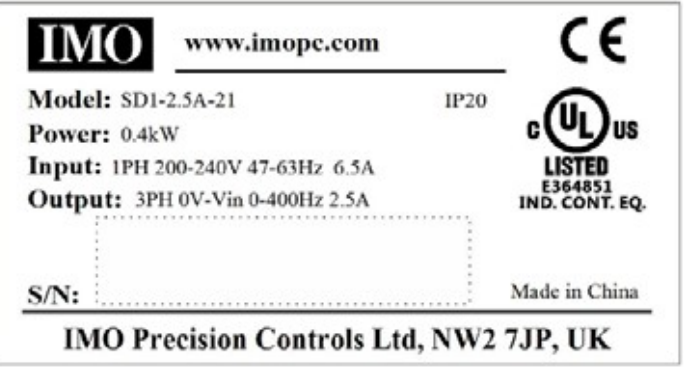

*Figure 2-1 : Plaque signalétique*

**REMARQUE :** Ceci est l'exemple pour les produits standard. Le CE/IP20 sera marqué selon le produit réel.

# **2.4 Type désignation**

La désignation du modèle contient des informations sur le variateur. L'utilisateur peut trouver la désignation du modèle sur l'étiquette de désignation du modèle attachée au variateur ou à la plaque signalétique.

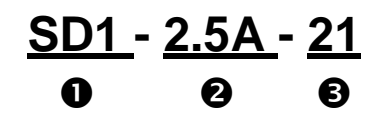

*Figure 2-2 : Type de Produit*

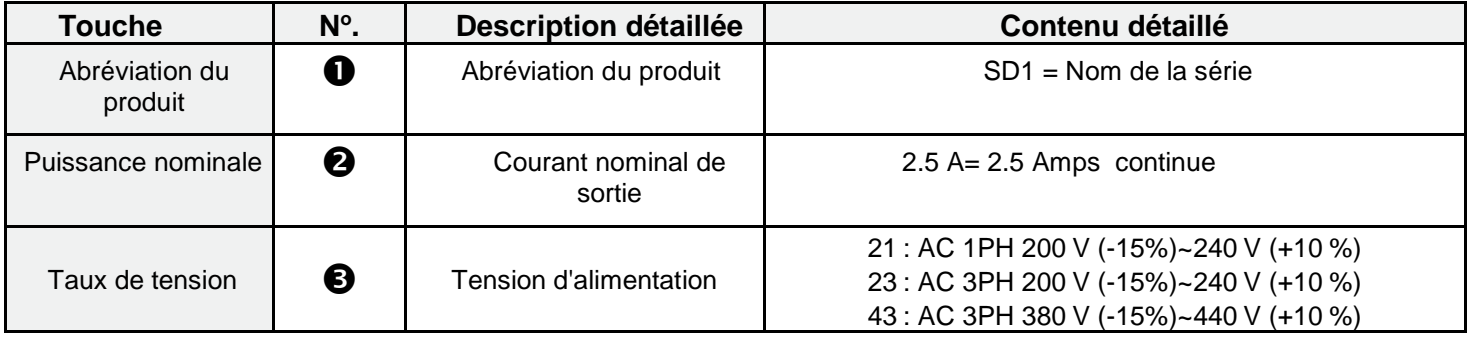

# **2.5 Spécifications nominales**

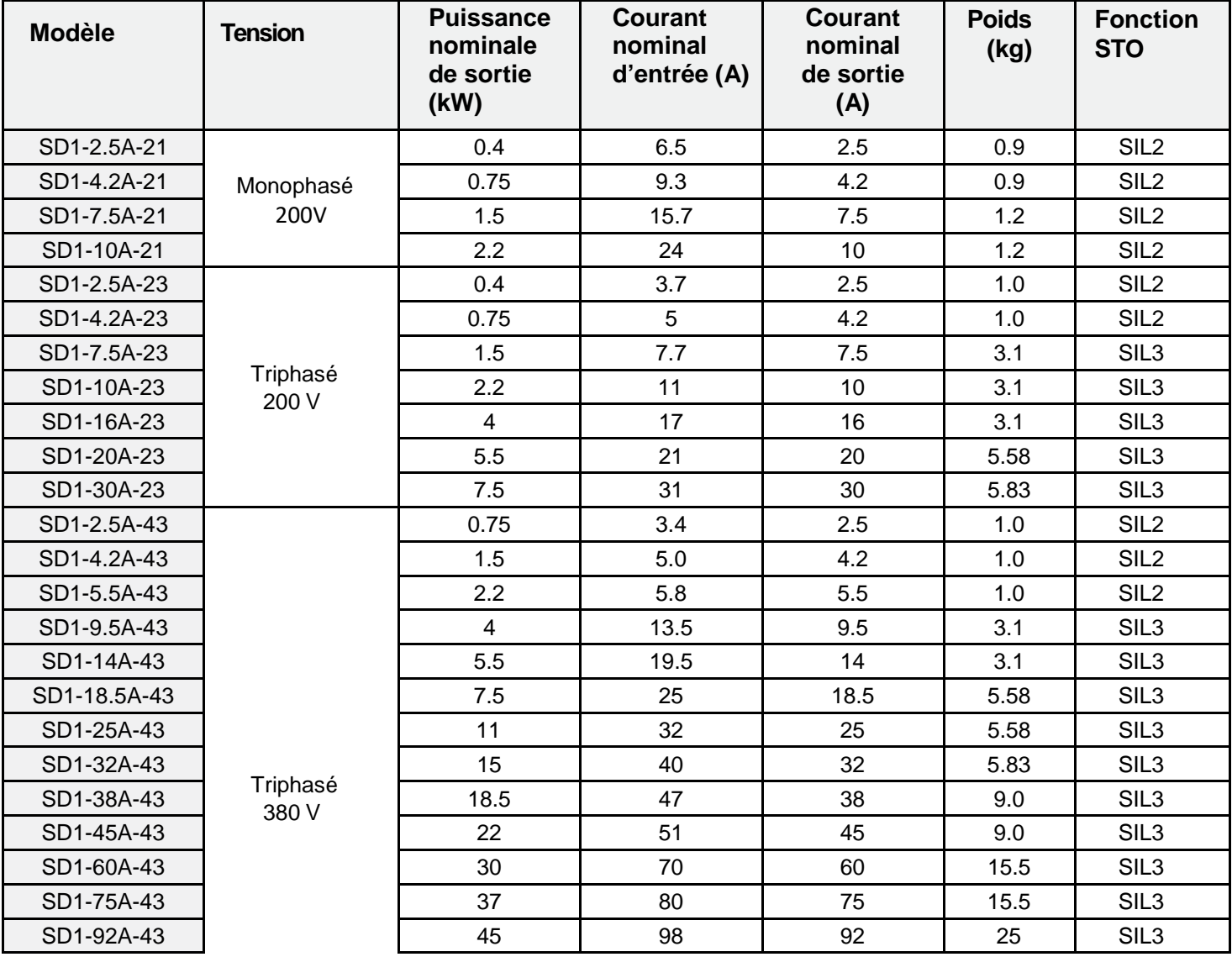

**Variateurs de s**

**érie SD1 12 Directives d ' installation**

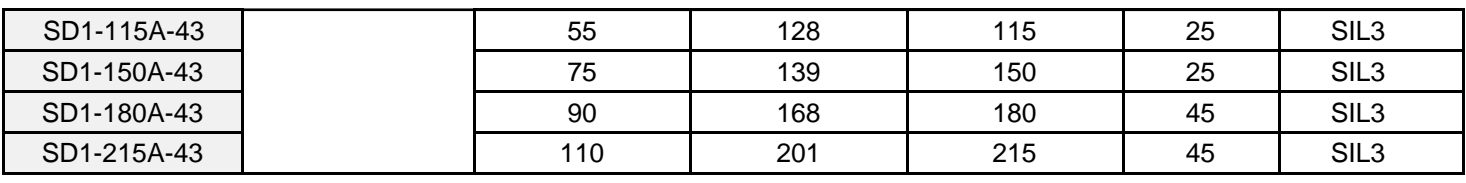

# **2.6 Diagramme de construction**

Ci-dessous se trouve l'image de disposition du variateur (triphasé 380V, ≤ 2.2 kW). **REMARQUE :** L'exemple ci-dessous est le SD1 de 0,75 kW

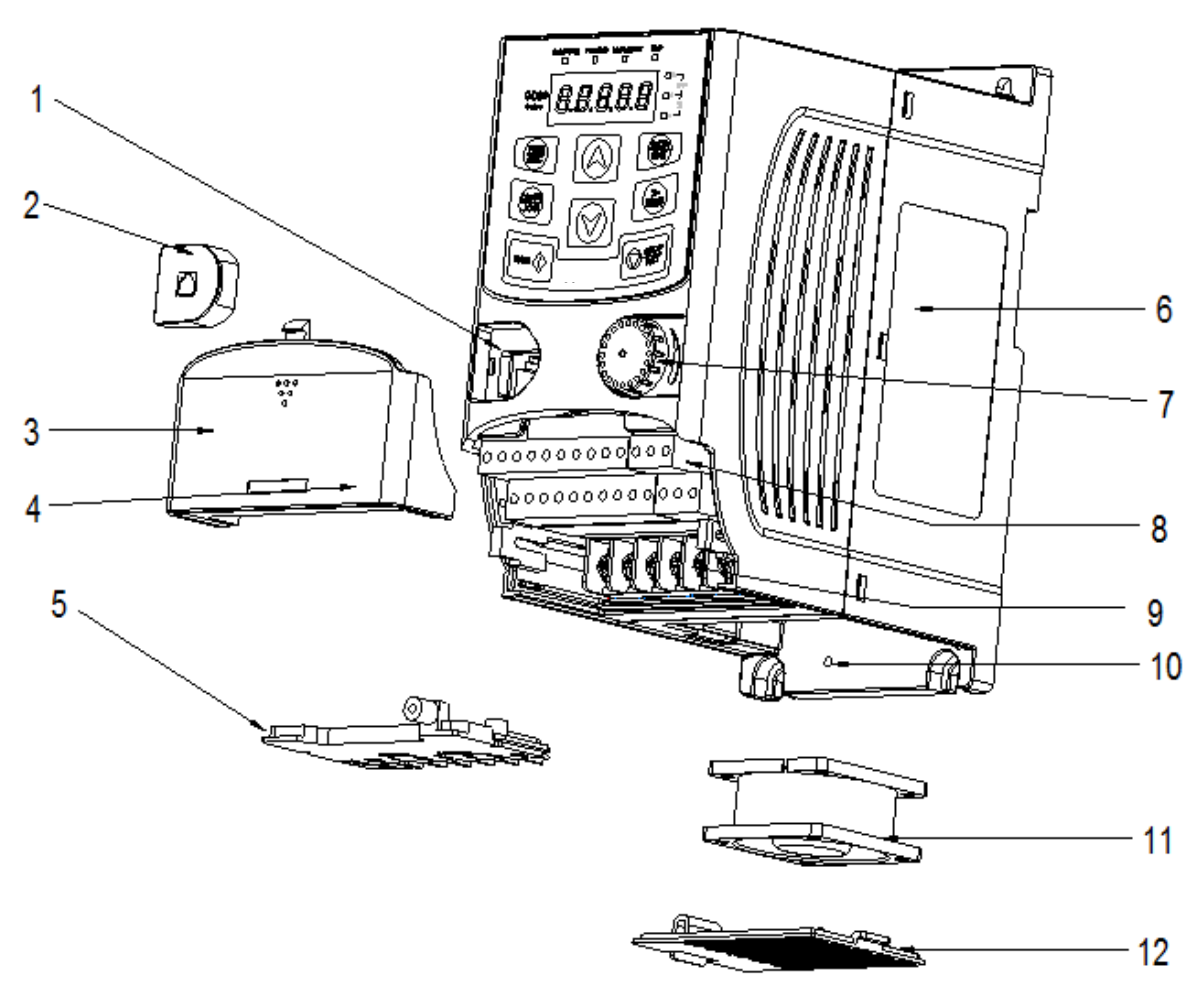

*Figure 2-3 : Construction du Produit (triphasé 380 V, ≤2.2 kW)*

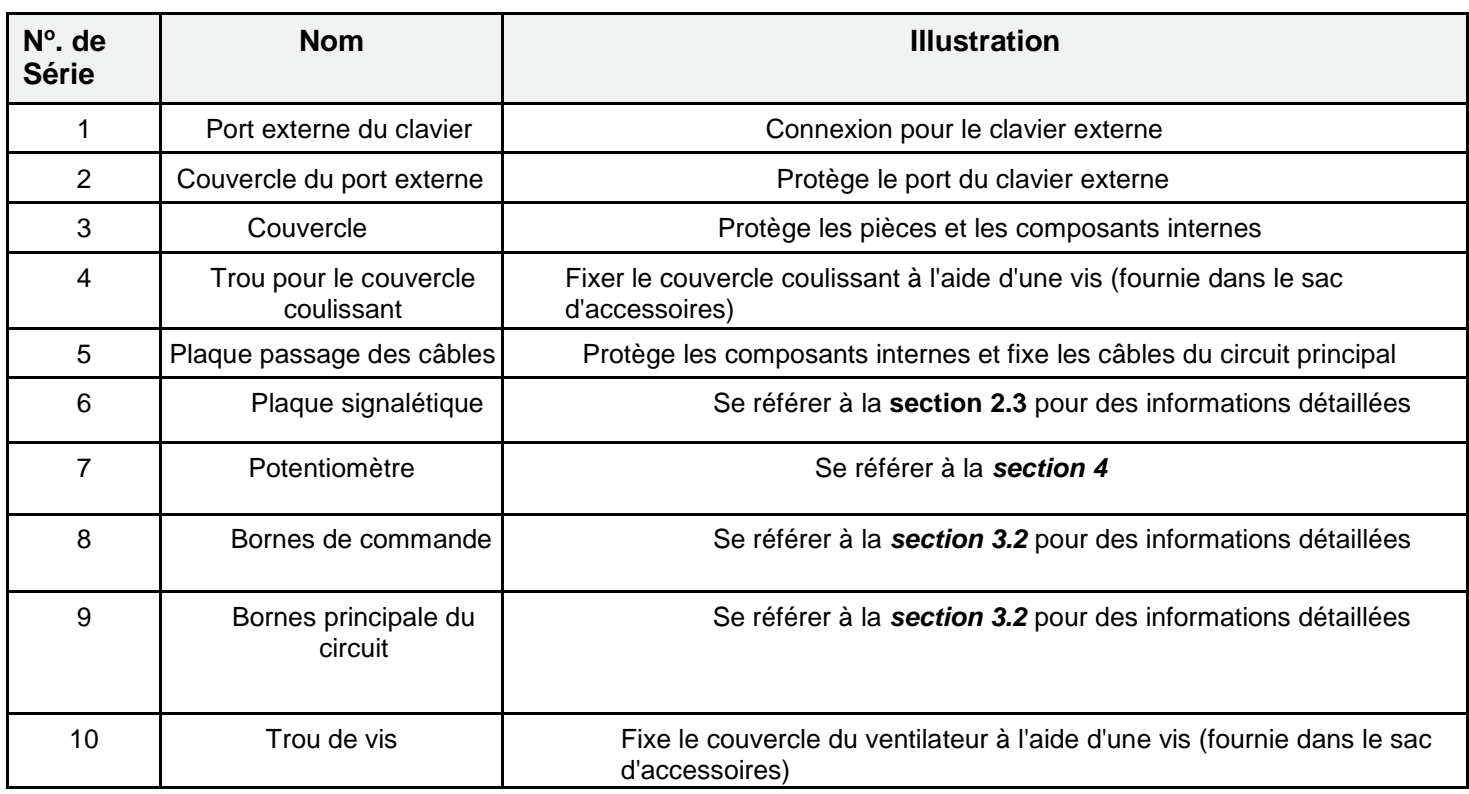

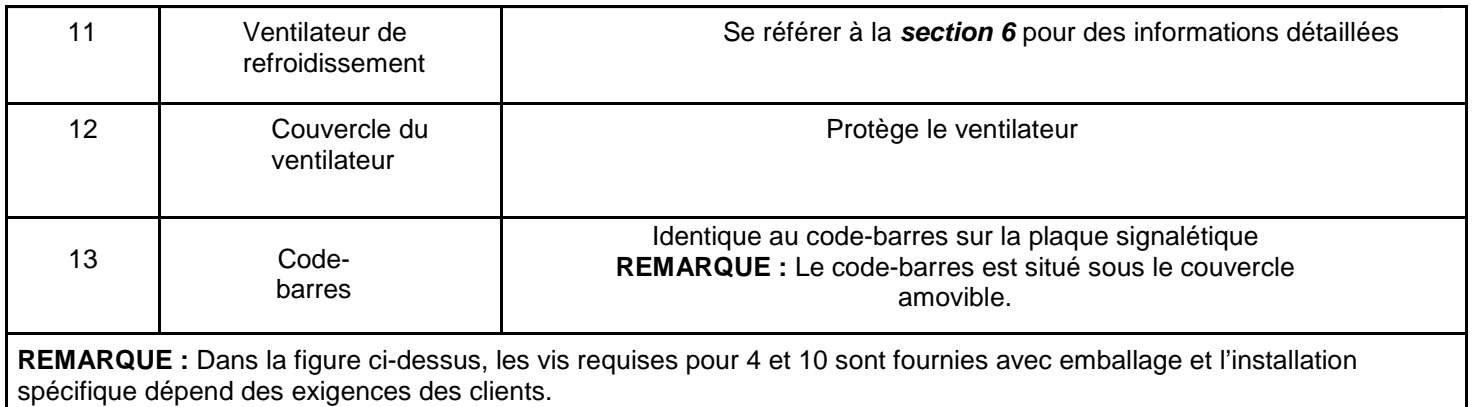

Ci-dessous se trouve la figure de mise en page du variateur (triphasé 380 V, ≤ 4 kW). REMARQUE : L'exemple ci-dessous est le 4KW SD1.

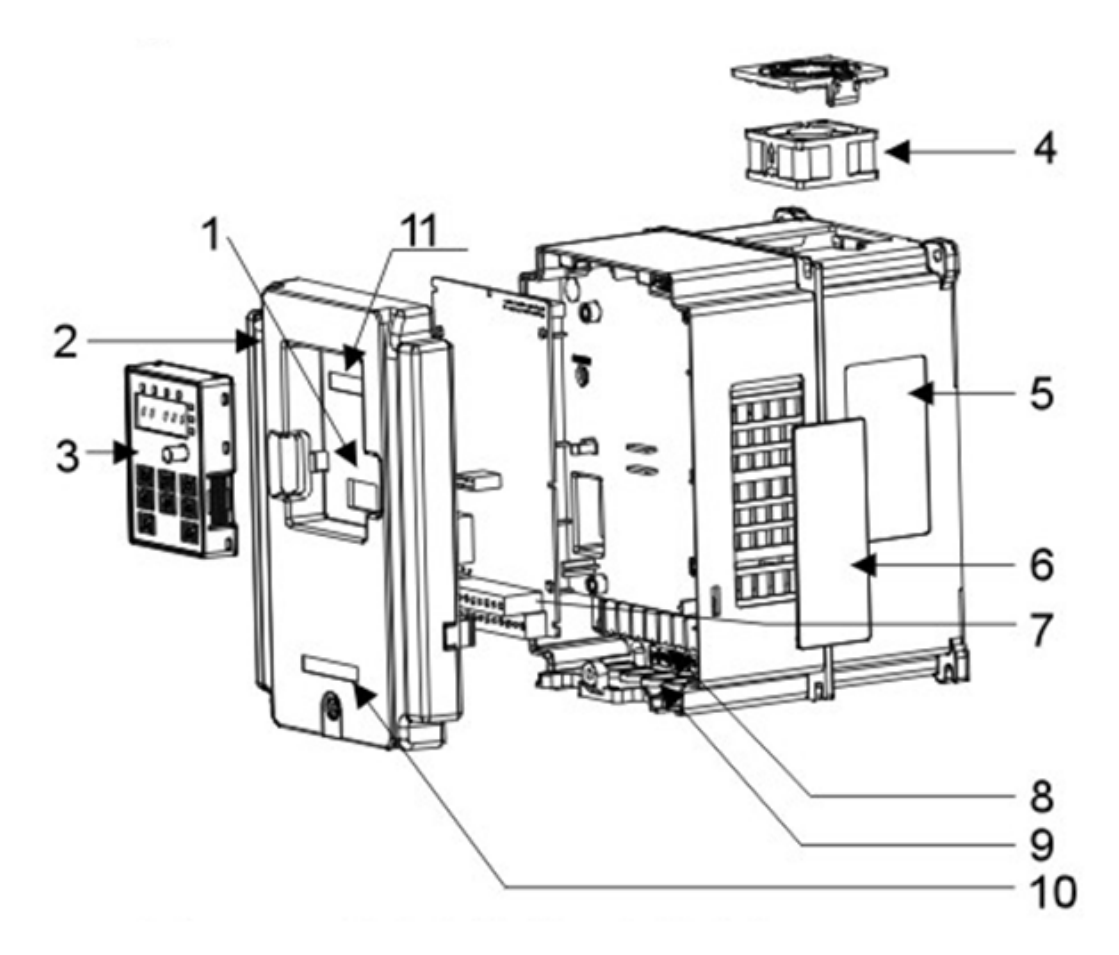

*Figure 2-4 : Construction du produit (triphasé 380 V, ≥4 kW)*

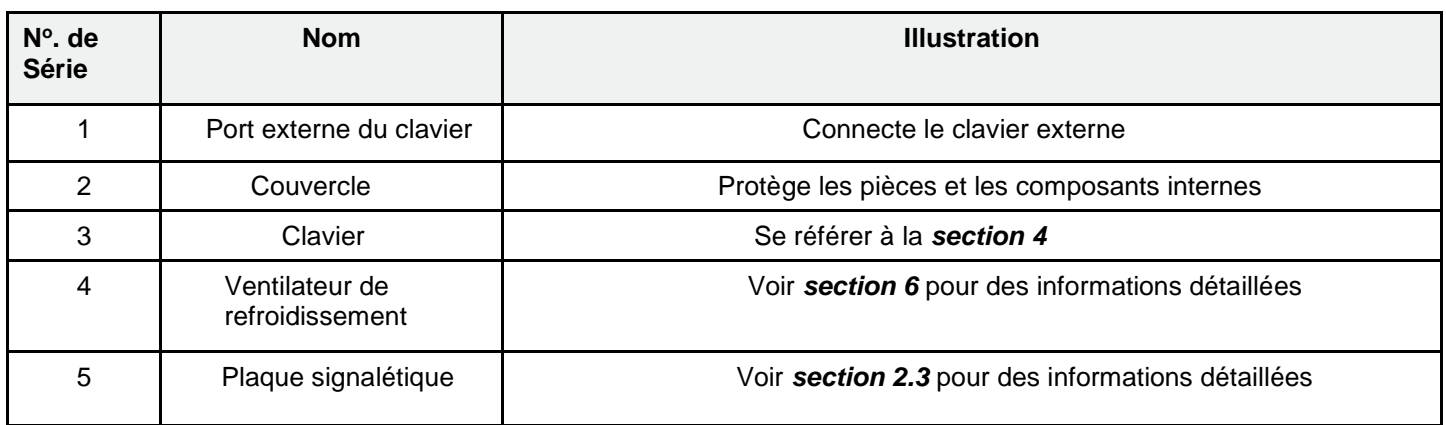

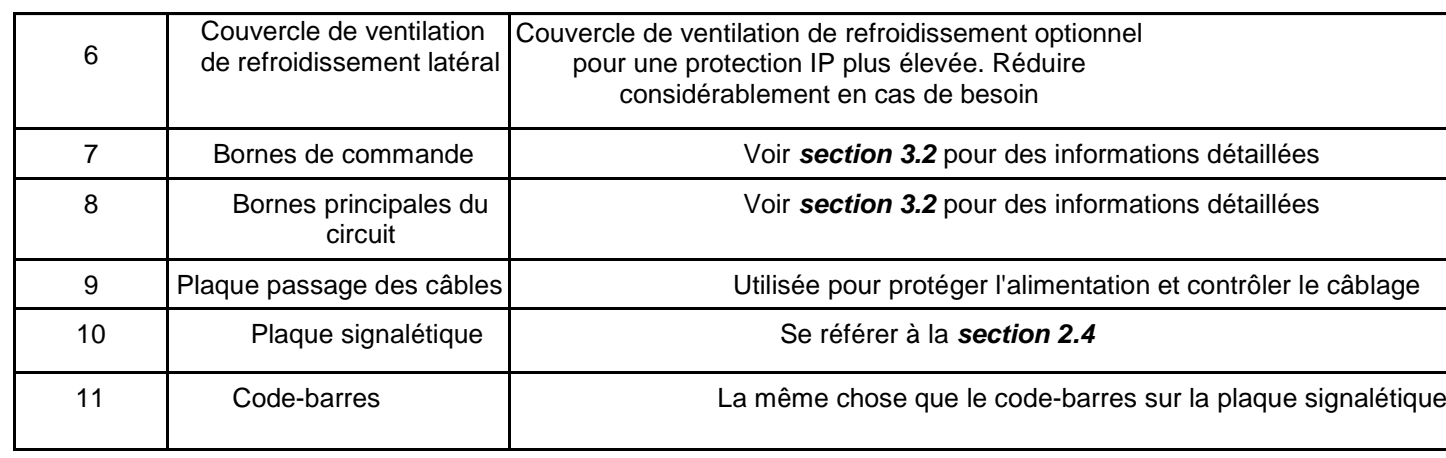

# **3 Directives d'installation**

Ce chapitre explique l'installation mécanique et l'installation électrique

• Voir la section 1 pour toutes les précautions de sécurité. • Seul le personnel compétent est autorisé à effectuer les actions décrites dans ce chapitre. Suivre les instructions de Précautions de sécurité. Ignorer celles-ci peut endommager l'équipement, entraîner des blessures physiques ou même la mort. • S'assurer que l'alimentation électrique des variateurs est déconnectée pendant cette procédure. Bien vouloir attendre le temps de décharge requise conformément au tableau de la section 1.3. • L'installation et le câblage des variateurs devraient être compatibles avec les conditions et exigences réglementaires locales et régionales sur le site d'installation.

# **3.1 Installation mécanique**

#### **3.1.1 Environnement de l'Installation**

Pour assurer une performance complète et la fiabilité à long terme du variateur, bien vouloir respecter les points suivants :

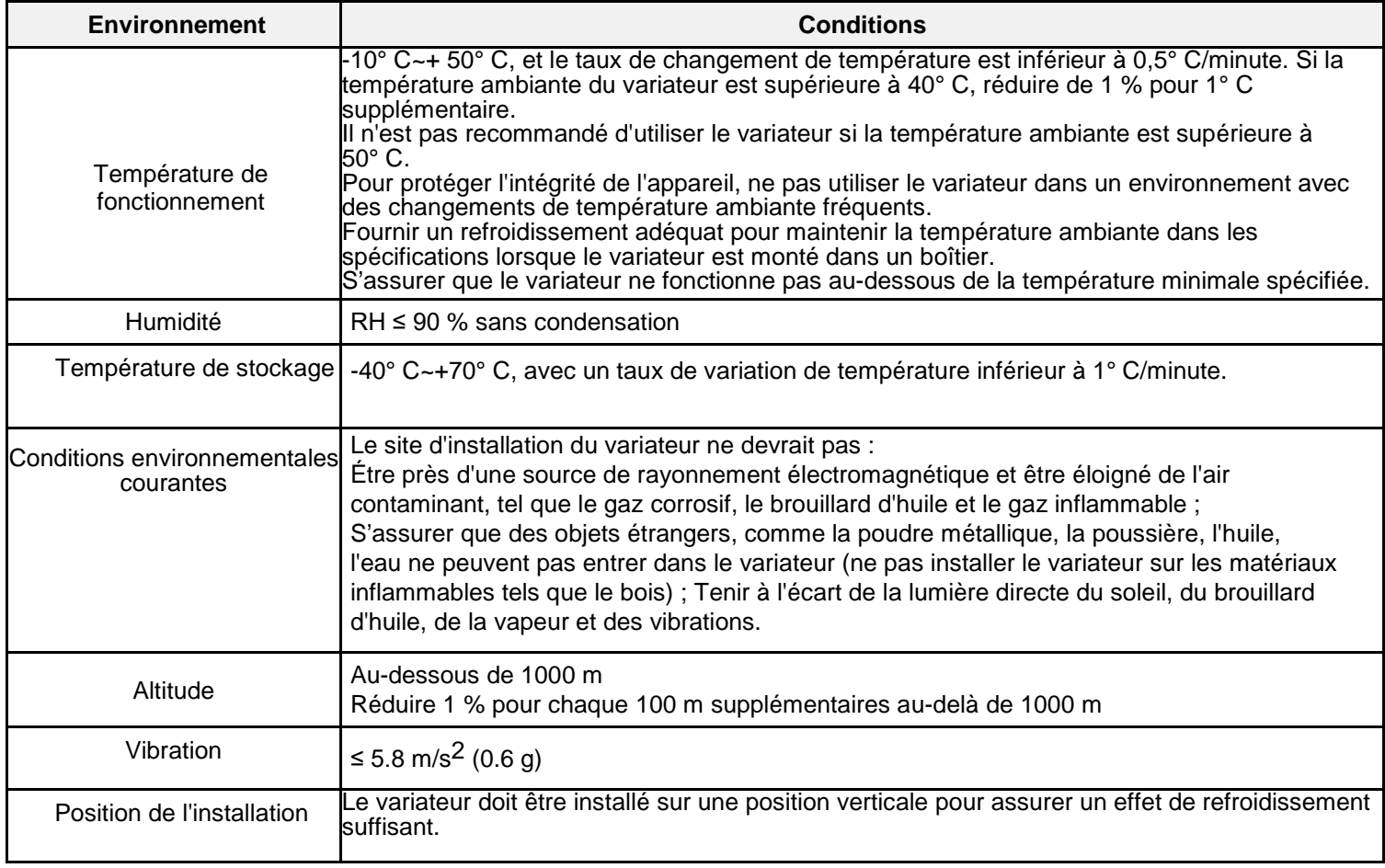

#### **REMARQUE :**

- Les variateurs de la série SD1 doivent être installés dans un environnement propre et ventilé selon la classification du boîtier.
- L'air de refroidissement doit être propre, exempt de matières corrosives et/ou de poussières électriquement conductrices.

## **3.1.2 Installation**

Le variateur peut être installé sur n'importe quelle surface verticale ou dans une armoire.

Le variateur doit être installé en position droite verticale. Vérifier le site d'installation selon les conditions ci-dessous. Se référer au chapitre Tableau des Dimensions en annexe pour les détails de la trame.

(1) Montage mural et sur Rail Din pour les variateurs (phase simple 200V/triphasé 380 V, ≤ 2.2 kW et toute la phase 200 V, ≤ 0.75 kW)

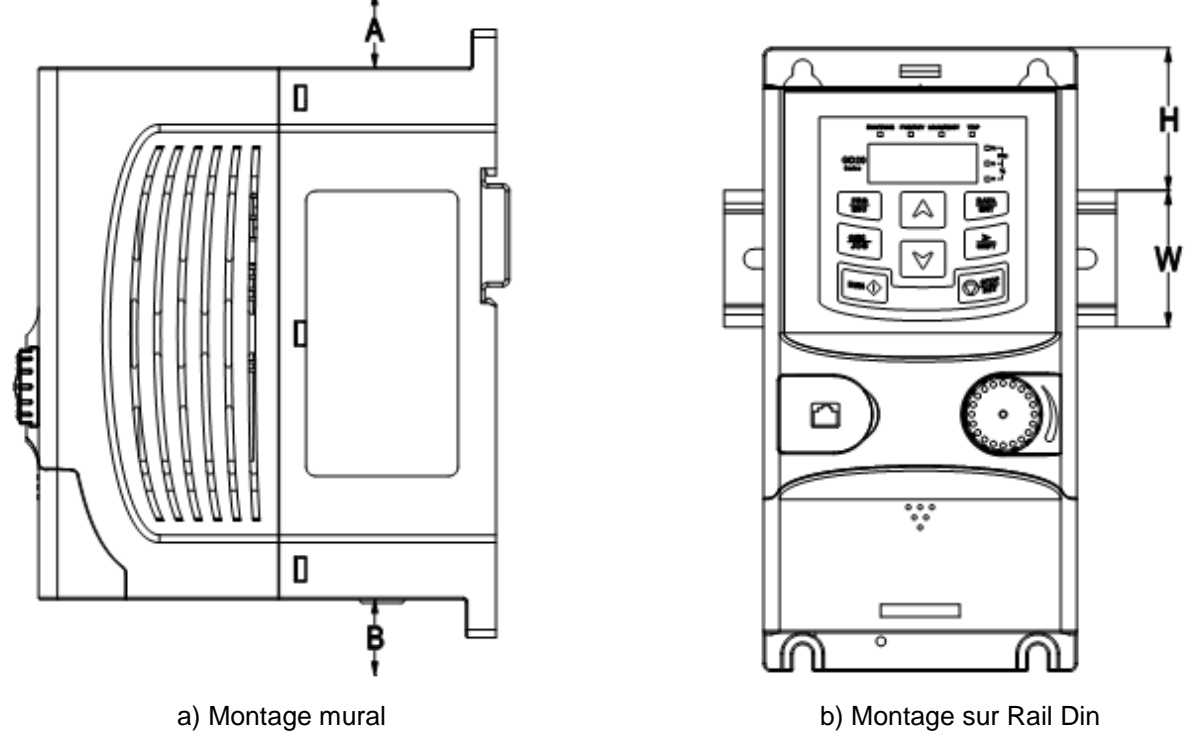

*Figure 3-1 : Installation*

**REMARQUE :** l'espace minimum A et B est de 100 mm (si H est de 36,6 mm et W de 35,0 mm).

(2) Montage mural et sur bride pour les variateurs (triphasé 380 V, ≥ 4 kW et triphasé 220 V ≥ 1.5 kW)

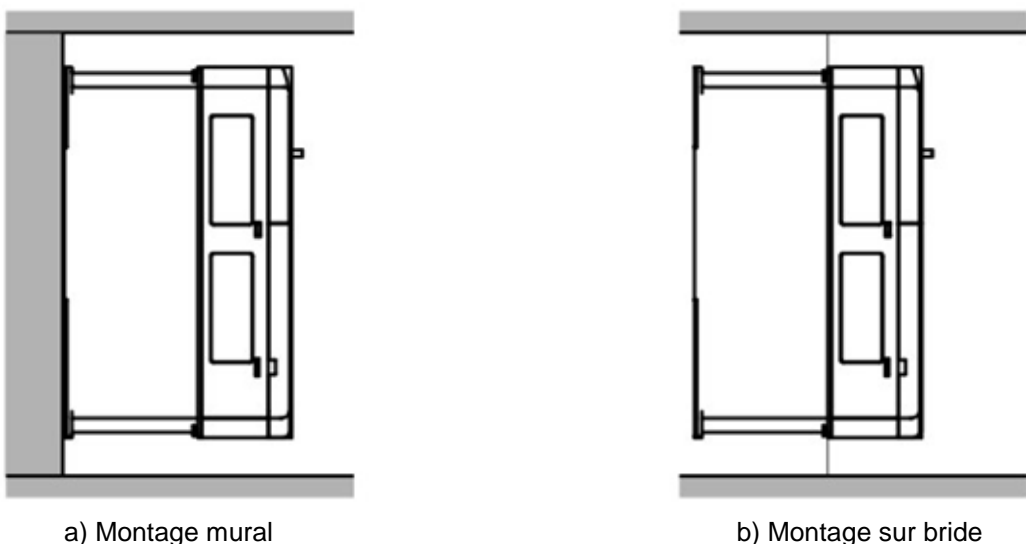

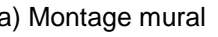

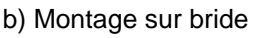

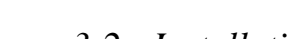

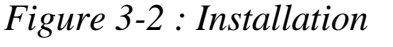

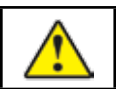

• S'assurer que le variateur est solidement installé de sorte qu'il ne tombe pas et cause des blessures ou des dommages.

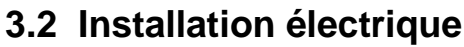

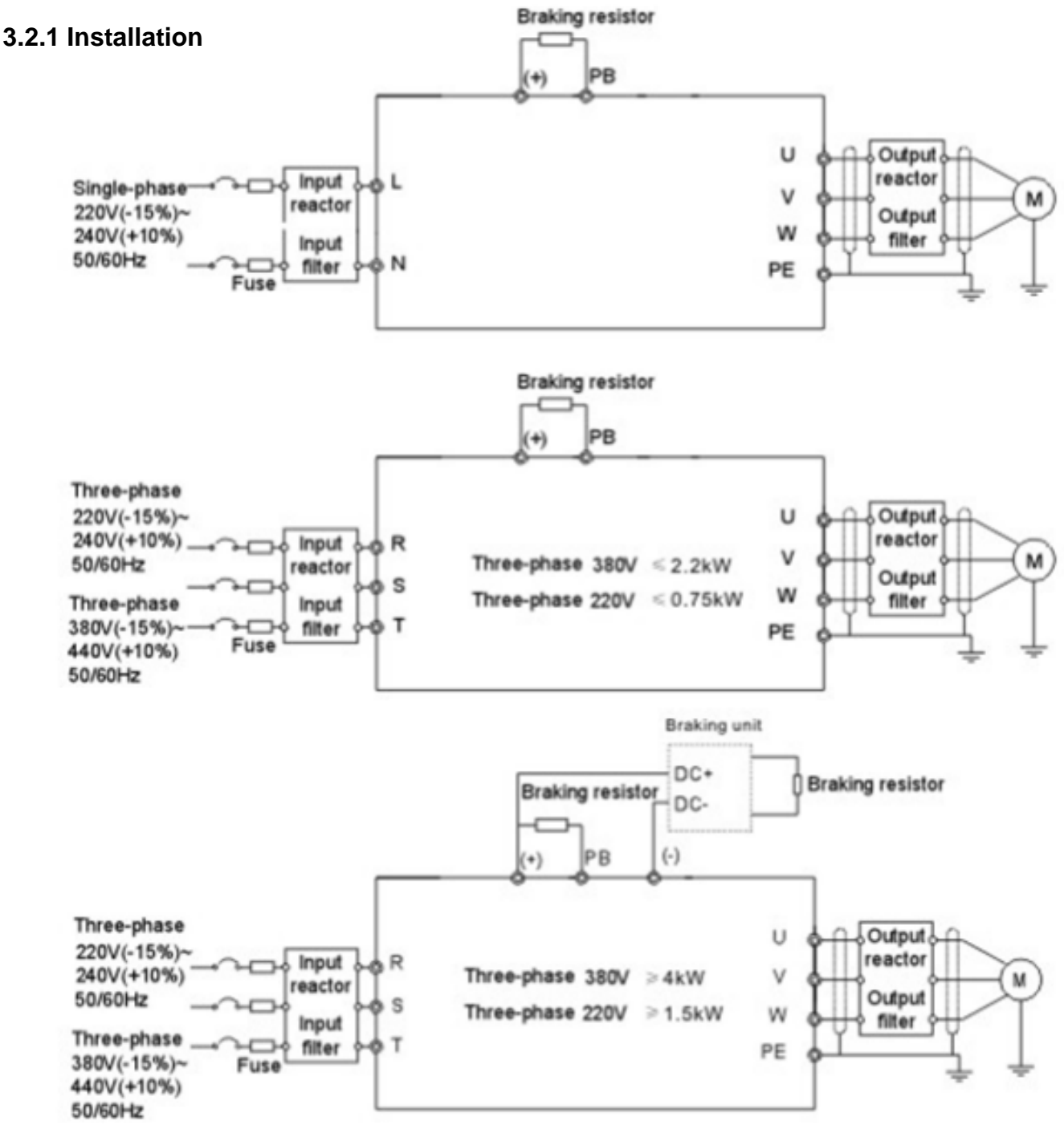

#### **NOTE:**

*Figure 3-3 : Schéma de connexion du circuit principal*

- Les fusibles, la résistance de freinage, la self d'entrée, le filtre d'entrée, la self de sortie, le filtre de sortie sont des pièces optionnelles. Bien vouloir se référer à l'annexe C pour des informations détaillées.
- Retirer les étiquettes d'avertissement jaunes de PB, (+) et (-) sur les bornes avant de connecter la résistance de freinage pour assurer une connexion correcte.

#### . **3.2.2 Bornes du circuit principal**

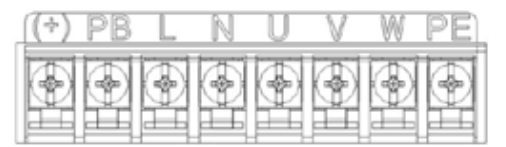

*Figure 3-4 : Circuit principal 1PH Bornes (monophasé)*

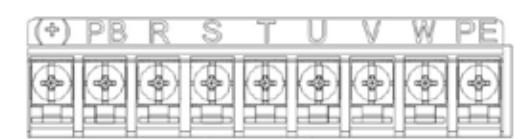

*Figure 3-5 : 3PH Bornes du circuit principal (200 V, ≤0.75 kW, and 380 V, ≤2.2 kW)*

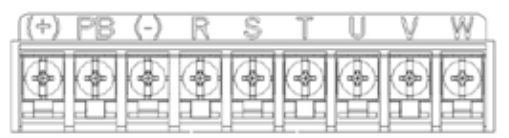

*Figure 3-6 : 3PH Bornes du circuit principal (200 V, ≤1.5 kW, and 380 V, 4-22 kW)*

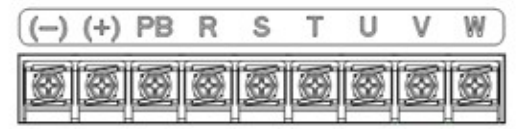

*Figure 3-7 : 3PH Bornes du circuit principal (30-37 kW)*

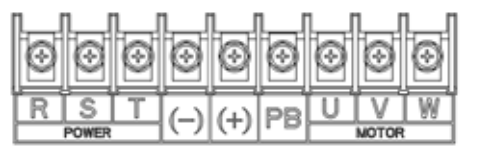

*Figure 3-8 : 3PH Bornes du circuit principal (45-110 kW)*

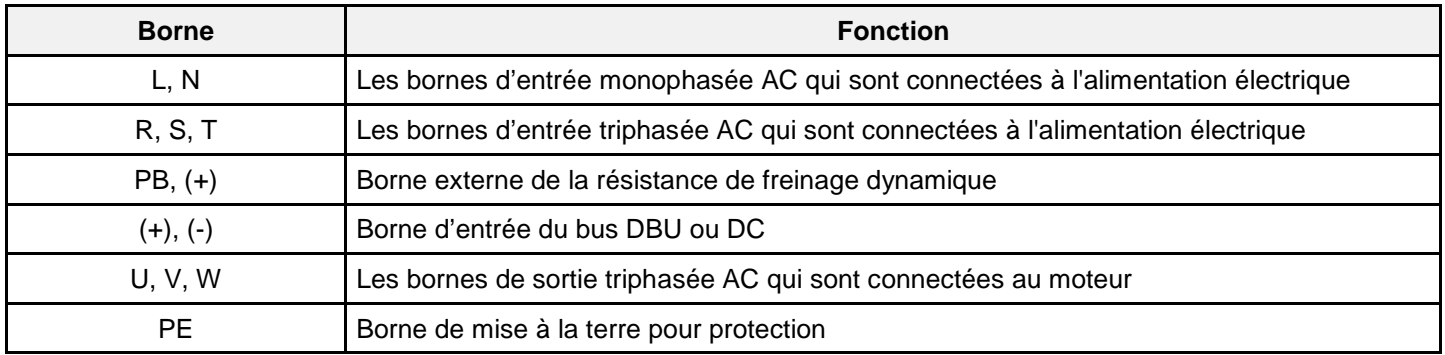

#### **REMARQUE :**

- Ne pas utiliser de câbles moteur asymétriques. S'il y a un conducteur symétrique de mise à la terre dans le câble du moteur en plus du blindage conducteur, connecter le conducteur de mise à la terre à la borne de mise à la terre du variateur et du moteur.
- Placer le câble du moteur, le câble d'alimentation d'entrée et les câbles de commande séparément.

#### **3.2.3 Câblage de bornes dans le circuit principal**

- 1. Connecter le conducteur de mise à la terre du câble d'alimentation d'entrée à la borne terre du variateur (PE) à l'aide d'un connecteur de type anneau. Connecter les conducteurs de phase aux bornes L1, L2 et L3 et attacher.
- 2. Enlever le câble du moteur et connecter le blindage à la borne terre du variateur à l'aide d'un connecteur de type anneau. Raccorder les conducteurs de phase aux bornes U, V et W puis attacher.
- 3. Si nécessaire, connecter la résistance de freinage optionnel avec un câble blindé à la position indiquée par les mêmes procédures qu'à l'étape précédente.
- 4. Fixer tous les câbles à l'extérieur du variateur à l'aide d'attaches appropriées et de soulagement de traction.

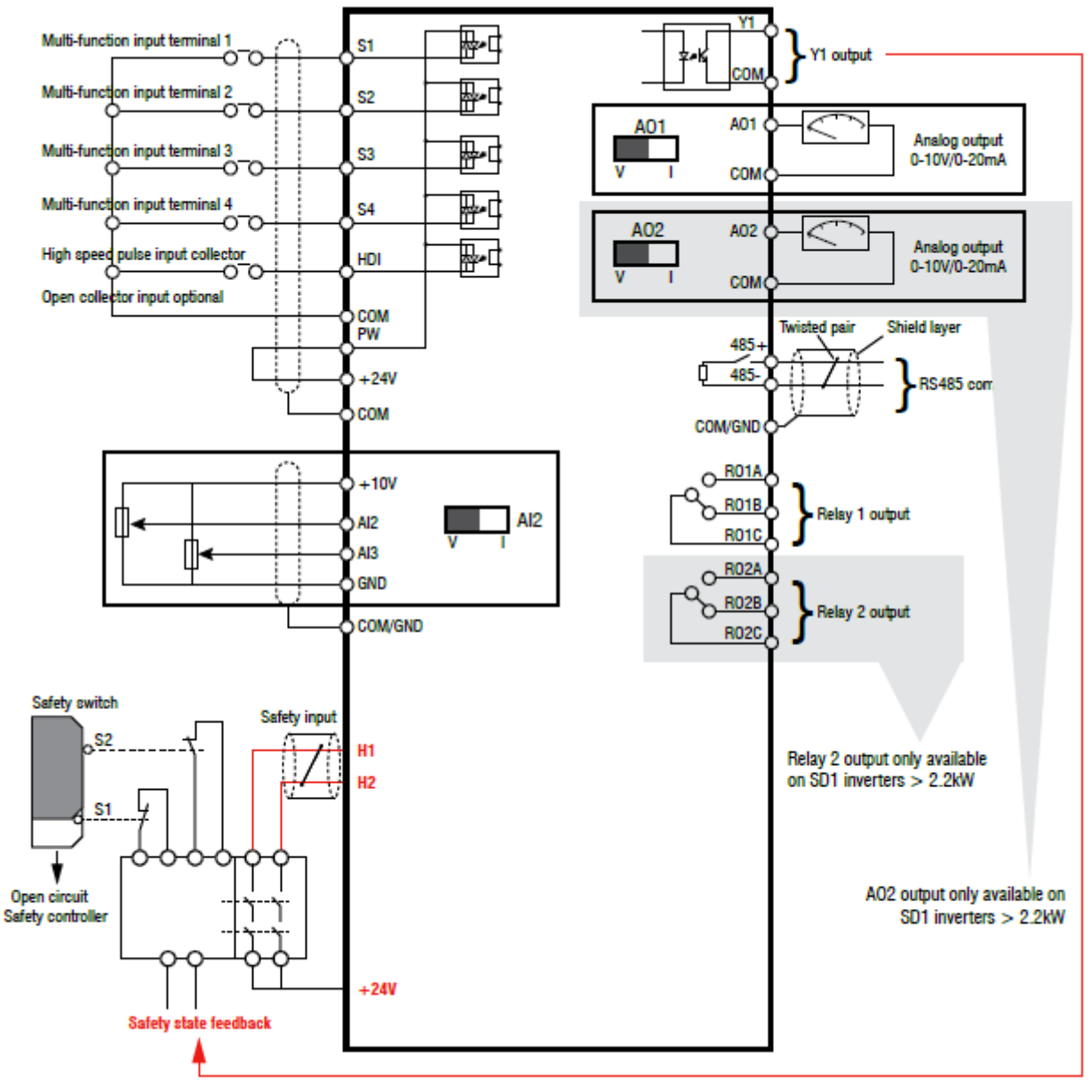

#### **3.2.4 Diagramme de câblage du circuit de commande**

*Figure 3-9 : Câblage du circuit de commande*

#### **3.2.5 Bornes du circuit de commande**

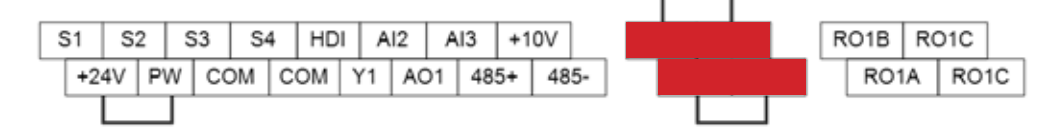

*Figure 3-10 : Diagramme des bornes de connexion pour variateurs ≤2.2 kW*

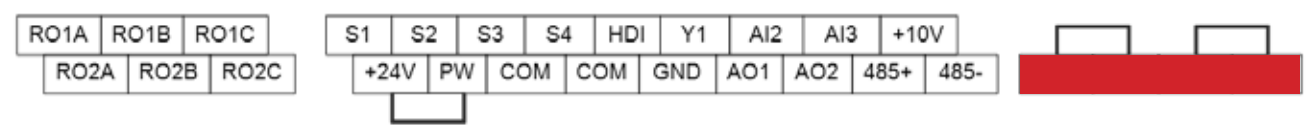

*Figure 3-11 : Diagramme des bornes de connexion pour variateurs ≥ 4 kW*

# **3.2.6 Définitions du circuit de commande**

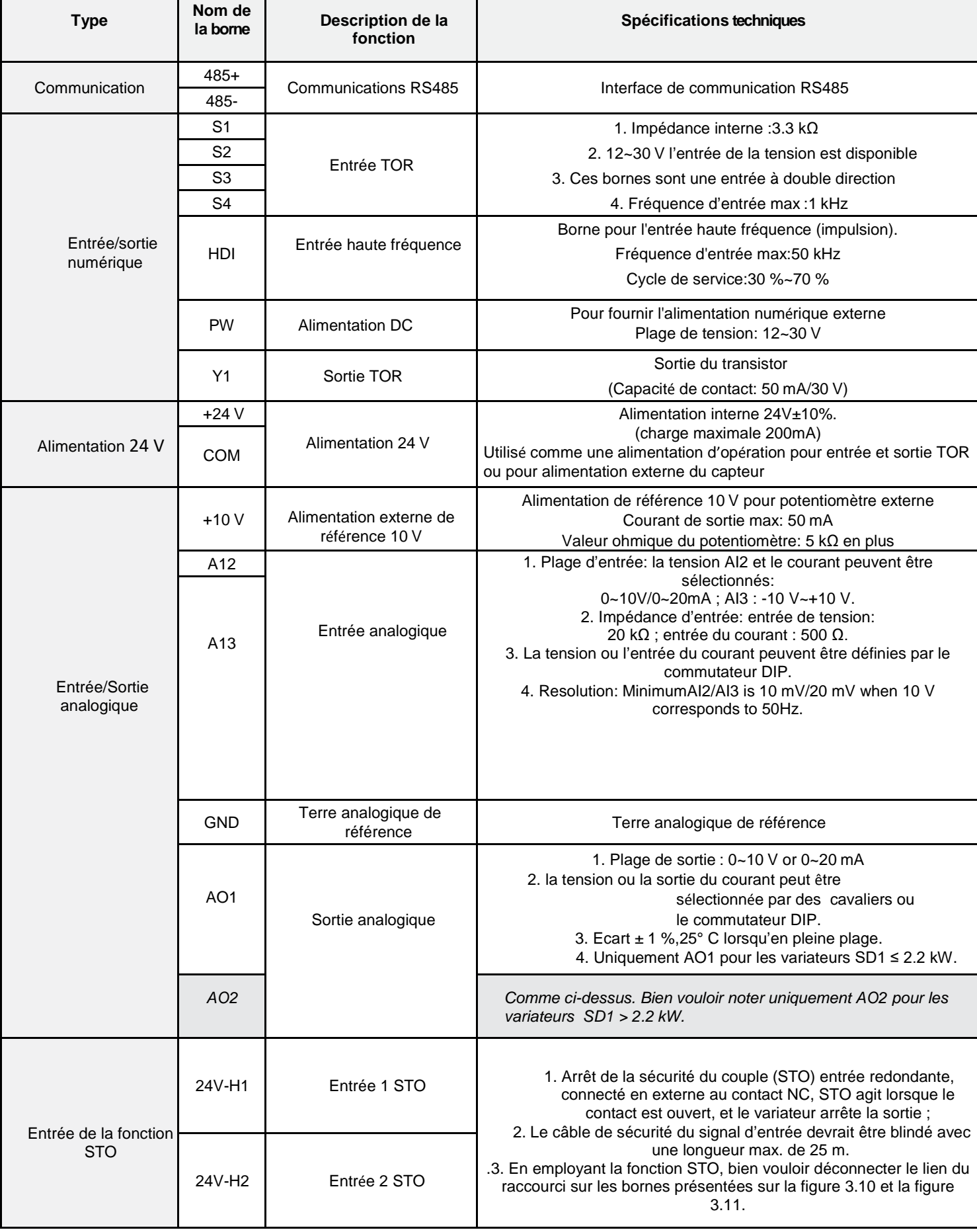

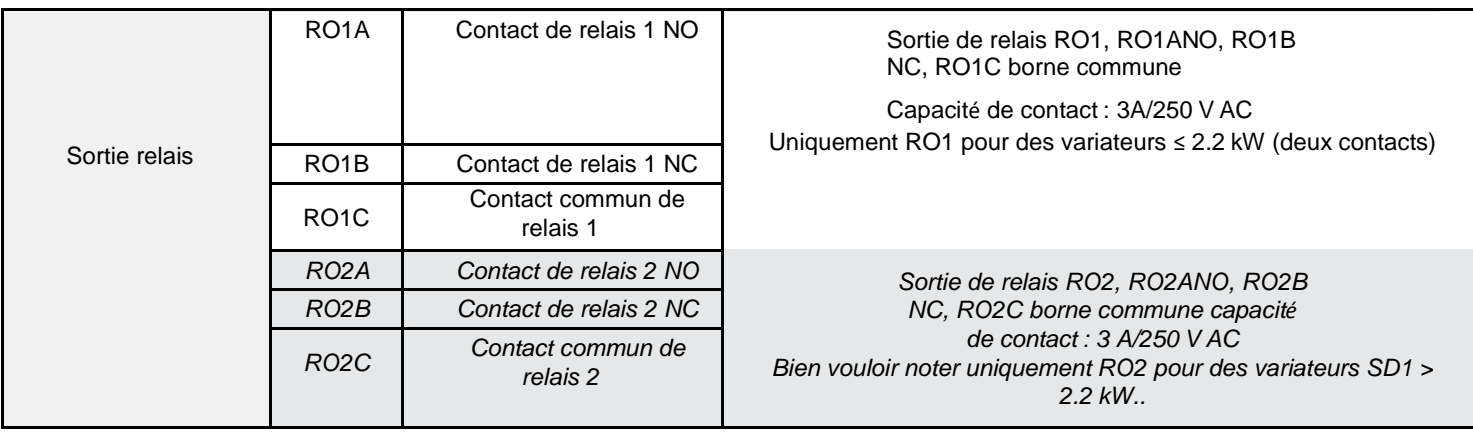

#### **3.2.7 Figure de connexion du signal Entrée/Sortie**

Utiliser le lien du cavalier pour définir le mode NPN ou le mode PNP et l'alimentation interne ou externe. Le mode par défaut est en mode interne NPN.

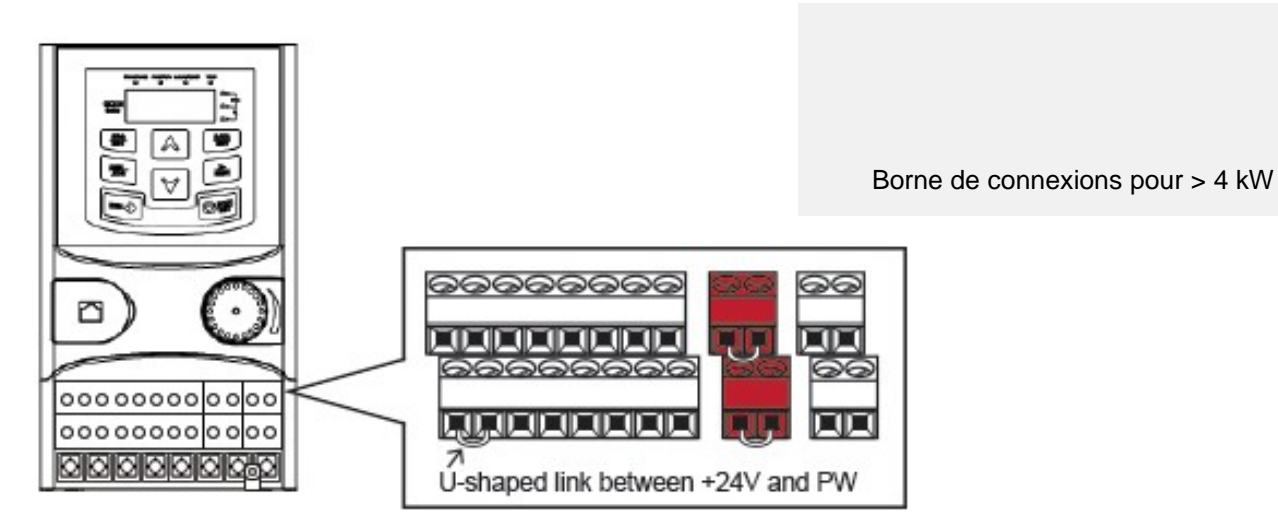

*Figure 3-12 : Lien de Cavalier*

Si le signal provient d'un transistor NPN, bien vouloir régler le lien de cavalier entre + 24 V et PW comme indiqué cidessous en fonction de l'alimentation électrique utilisée.

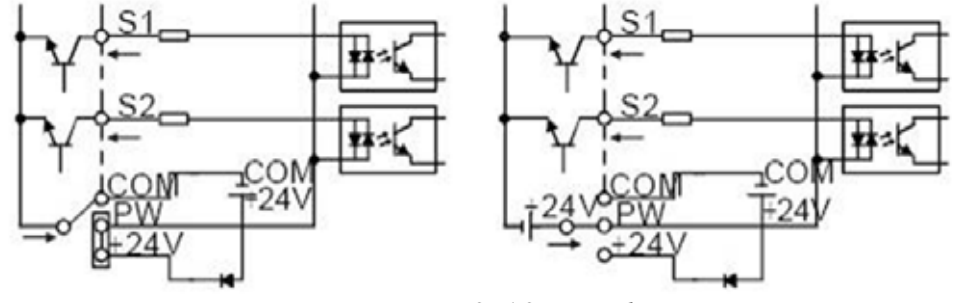

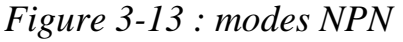

Si le signal provient du transistor PNP, bien vouloir régler le lien de cavalier comme indiqué ci-dessous en fonction de l'alimentation électrique utilisée.

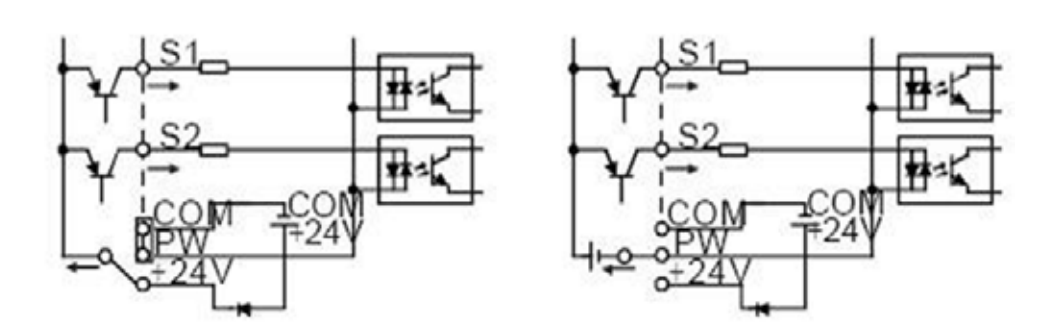

*Figure 3-14 : modes PNP*

#### **3.2.8 Lien interne du Filtre C3**

Pour les variateurs > 4 kW, si le filtre C3 interne est requis, raccorder le lien de cavalier fourni à CEM/J10 en respectant toutes les précautions de sécurité.

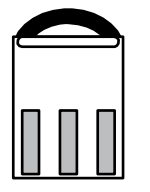

*Figure 3-15 : Lien de Cavalier du Filtre C3*

# **3.3 Présentation de la Fonction STO (Entrée de sécurité)**

Normes de référence : CEI 61508-1, CEI 61508-2, CEI 61508-3, CEI 61508-4, CEI 62061, ISO 13849-1, CEI 61800-5-2. La fonction STO peut être utilisée lorsque la puissance principale du variateur est pour empêcher un démarrage inattendu. La fonction coupe le signal du variateur pour désactiver le démarrage, empêchant ainsi le moteur d'un démarrage inattendu (voir la figure ci-dessous). Après avoir activé la fonction STO, des opérations à court terme et/ou une maintenance sur des pièces non électriques peuvent être effectuées.

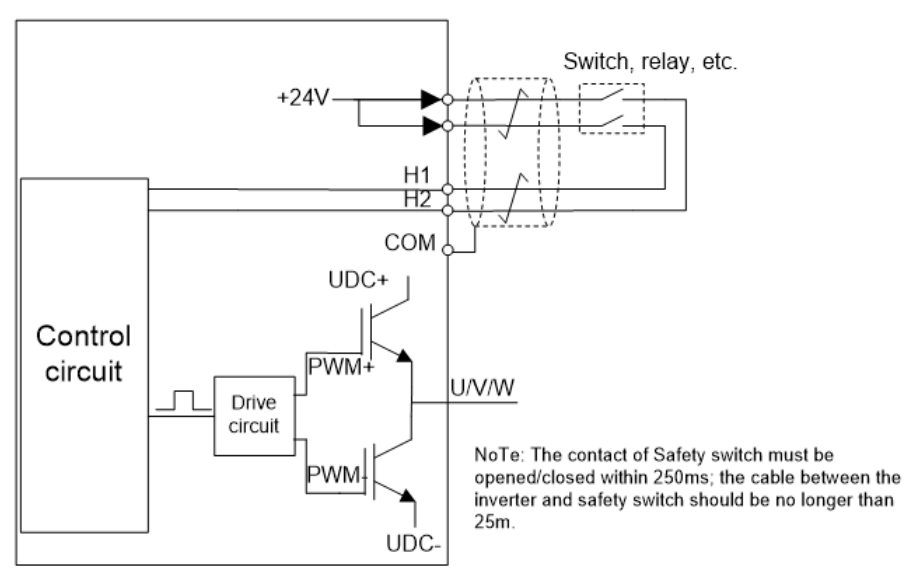

*Figure 3-16 : Schématique STO*

## **3.3.1 Tableau logique pour la Fonction STO**

Les états d'entrée et défauts correspondants de la fonction STO :

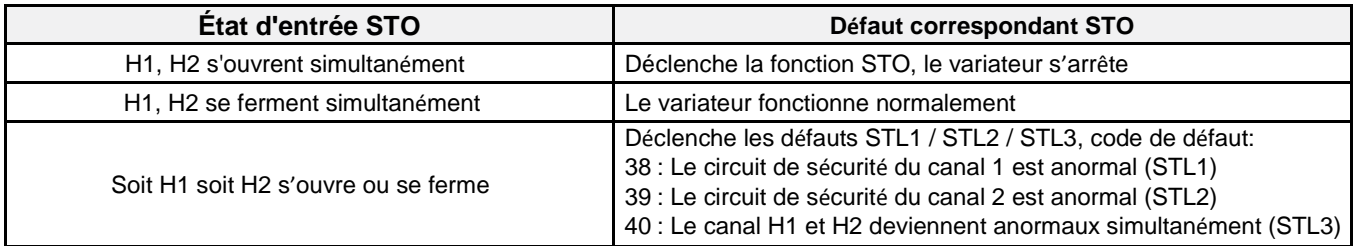

#### **3.3.2 Description différée du canal STO**

Déclenchement du canal STO et temps différé de l'indication :

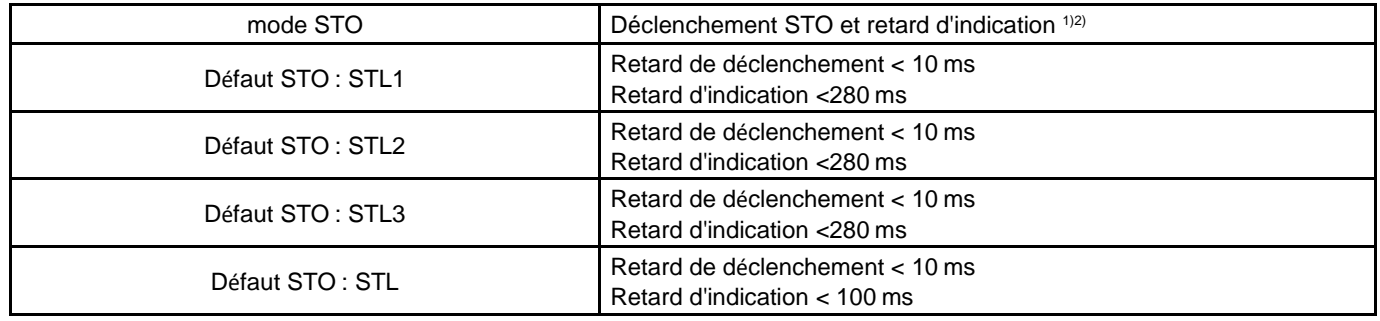

1) Retard de déclenchement STO = le retard entre le déclenchement STO et coupure de la sortie du variateur

 $2)$  Retard d'indication STO = le retard entre le déclenchement STO et l'état de sortie indiquant STO

#### **3.3.3 Pré-vérification de l'Installation STO**

Avant l'opération complète de STO, effectuer les vérifications du tableau ci-dessous :

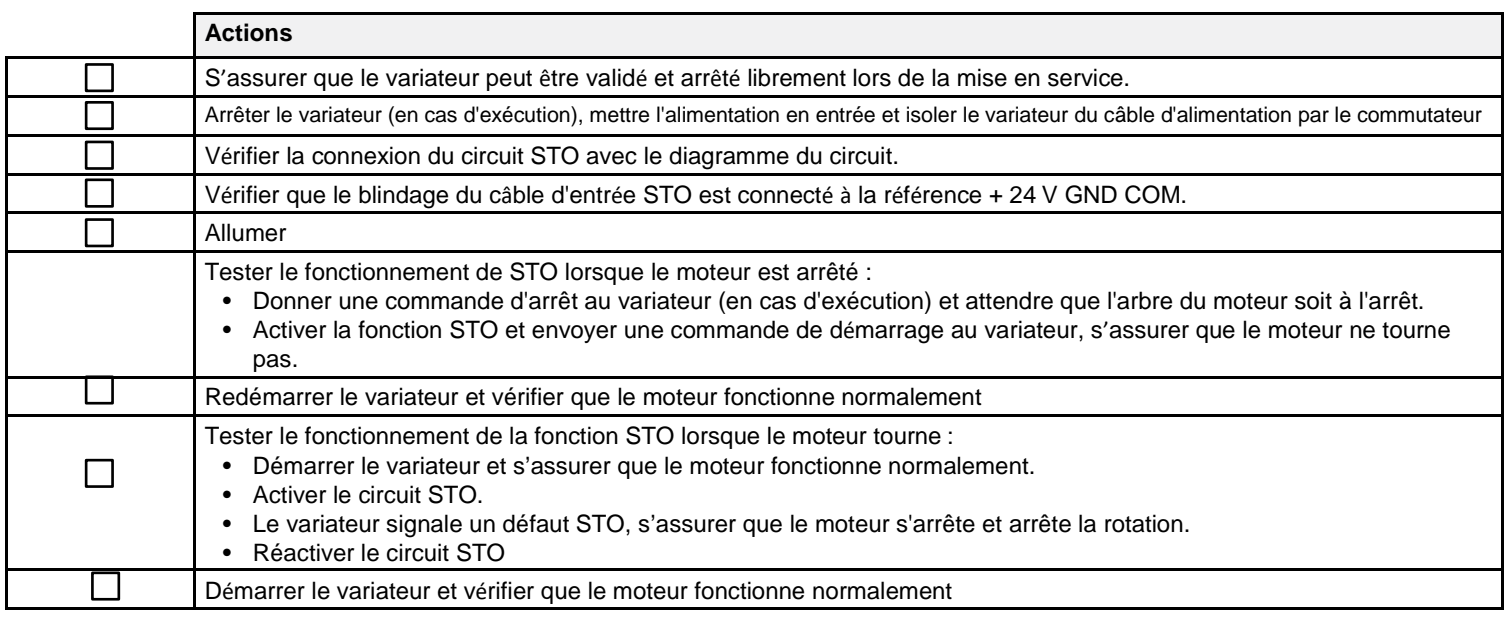

#### **3.3.4 Fonction des bornes de commande (voir tableau 3.2.6)**

- **3.3.5 Circuit de commande indiquant la fonction STO (voir diagramme 3.2.4)**
- **3.3.6 Diagramme des bornes de commande (voir diagramme 3.2.5)**

# **3.3.7 Tableau des paramètres de la fonction STO**

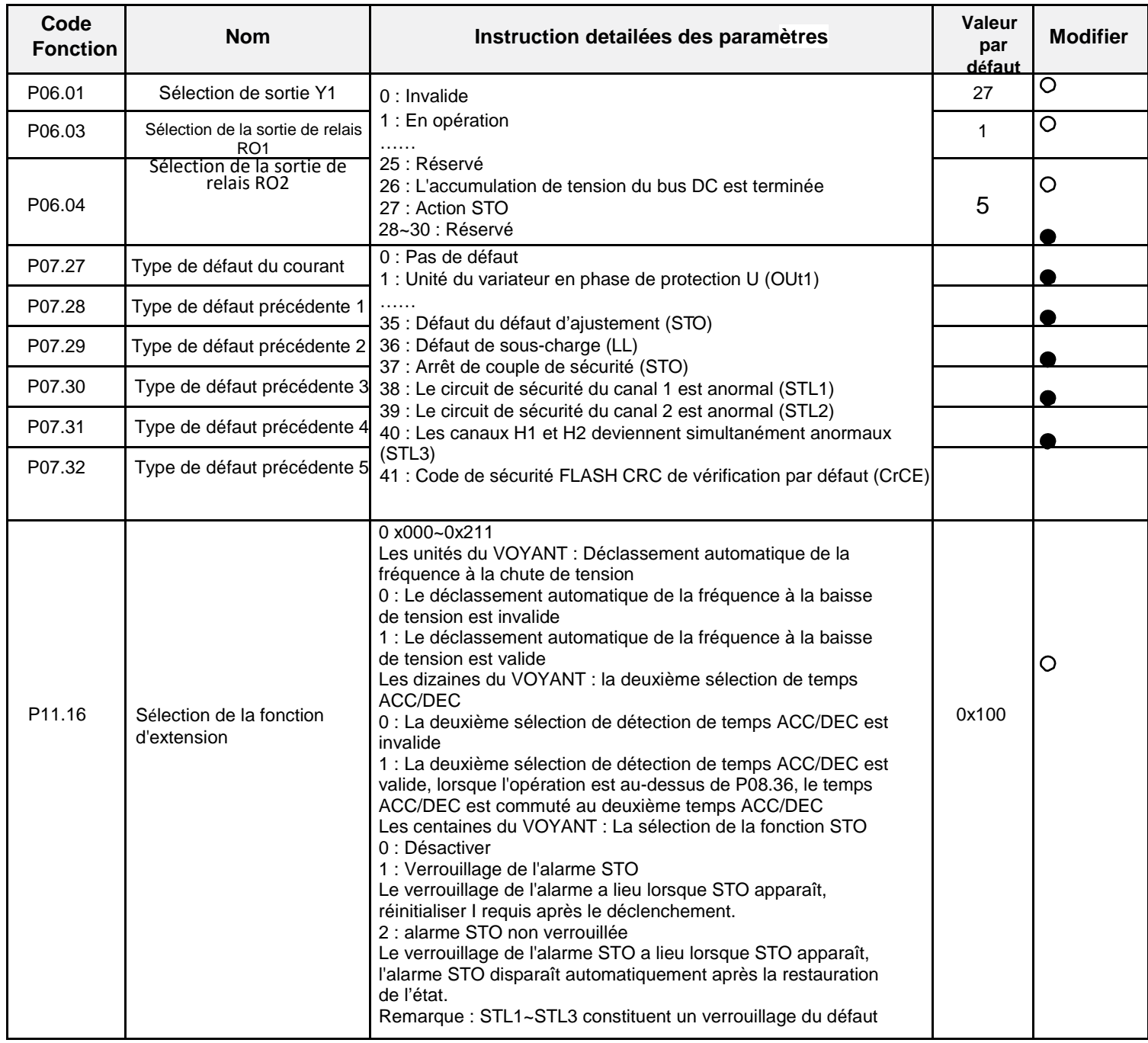

#### **3.3.8 Alarme STO**

1. Lorsque P11.16 est réglé sur 1, l'alarme STO est verrouillée.

Tel qu'indiqué dans la fig. 3-17 ci-dessous, lorsque H1 et H2 sont « Eteints » pendant l'opération (une fonction de sécurité est nécessaire), le variateur entre en mode sécurité et arrête la sortie. L'alarme STO ne sera effacée que lorsque la réinitialisation est activée. La commande d'exécution externe doit être réinitialisée pour que le variateur s'exécute à nouveau.

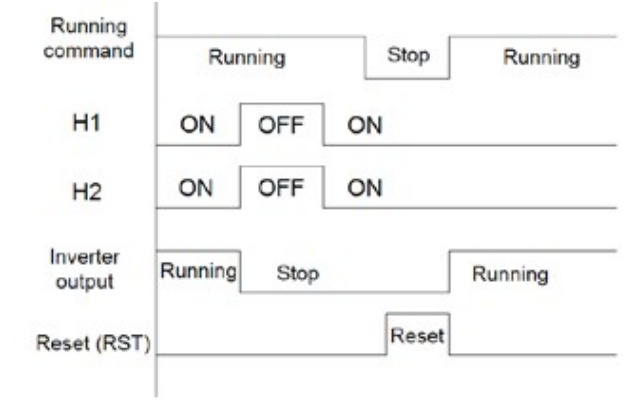

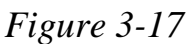

2. Lorsque les centaines de P11.16 sont réglées sur 2, l'alarme STO ne sera pas verrouillée. Tel que le montre la Figure 3-18 ci-dessous, le non-verrouillage d'alarme signifie que lorsque STO apparaît, l'alarme STO disparaît automatiquement après la restauration de l'état, qui ne nécessite aucune action de réinitialisation. Après la réinitialisation de la commande d'exécution externe, le variateur exécutera à nouveau la commande de mise en marche.

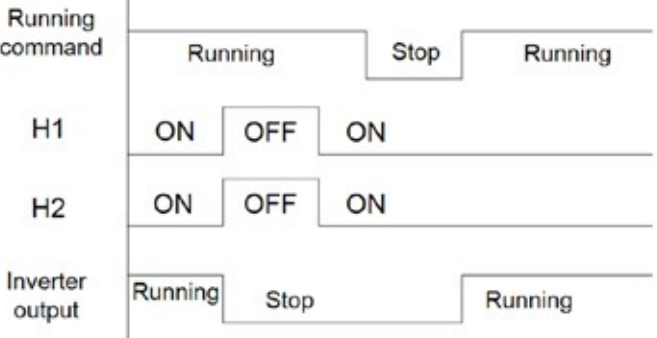

*Figure 3-18*

Le défaut STL1 (les centaines de P11.16 sont réglées sur 1)

Tel que le montre la figure 3-19 ci-dessous, lorsque le circuit du disque dur du circuit de sécurité H1 est ETEINT alors que le signal H2 est ALLUME, à savoir, lorsque H1 est ETEINT pendant l'opération (la fonction de sécurité est activée), le variateur entre en mode sécurité et arrête la sortie, En annulant tout signal d'exécution. STL1 est affichée et l'alarme est verrouillée, ignorant à la fois la réinitialisation du fonctionnement et la remise à zéro du fonctionnement jusqu'à ce que la cause du défaut soit corrigée.

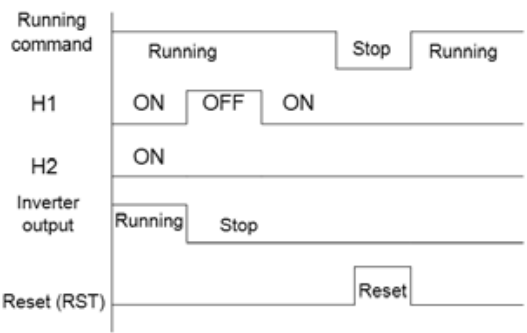

*Figure 3-19*

#### STL2 (les centaines de P11.16 sont réglées sur 1)

Tel que le montre la figure 3-20 ci-dessous, lorsque le circuit électrique de sécurité H1 est activé alors que le signal H2 est ETEINT, à savoir, lorsque H1 est ALLUME pendant l'opération (une fonction de sécurité est requise), le variateur entre en mode sécurité et arrête la sortie, En annulant tout signal d'exécution. STL2 est affichée et l'alarme est verrouillée, ignorant à la fois la réinitialisation du fonctionnement et la remise à zéro du fonctionnement jusqu'à ce que la cause du défaut soit corrigée.

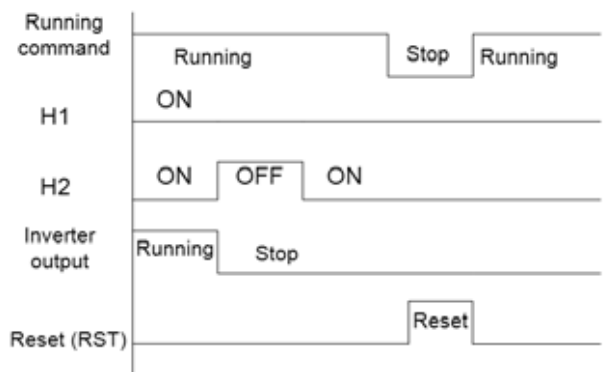

*Figure 3-20*

#### **3.4 Mise en place des Protections**

#### **3.4.1 Protéger le variateur et le câble d'alimentation d'entrée en conditions de court-circuit**

Protéger les câbles d'alimentation du variateur et de l'entrée avec les fusibles (voir ci-dessous) en cas de risque de courtcircuit ou de surcharge thermique.

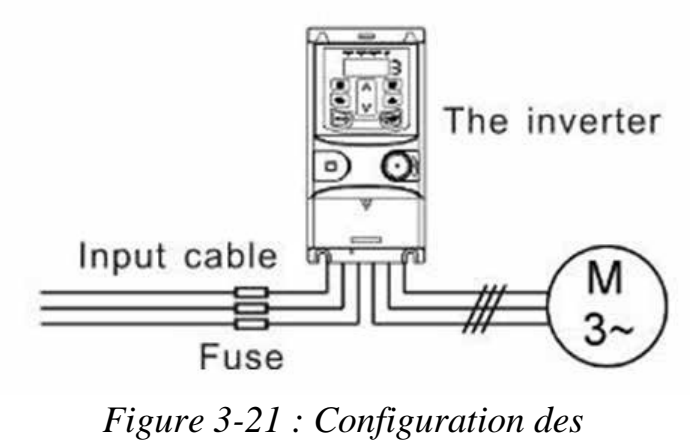

*fusibles*

**REMARQUE :** sélectionner le fusible comme spécifié dans le manuel. Le fusible protégera le câble d'alimentation d'entrée des dommages dans des conditions de court-circuit. Il protégera les périphériques environnants si le variateur présente un état de court-circuit.

#### **3.4.2 Protection du moteur et des câbles du moteur**

Le variateur protège le moteur et les câbles du moteur en cas des conditions de court-circuit aussi longtemps que le câble du moteur est spécifié selon le courant nominal du variateur. Aucun périphérique supplémentaire de protection n'est requis.

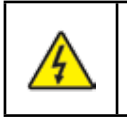

• Si le variateur est connecté à plusieurs moteurs, il faut utiliser un interrupteur de surcharge thermique séparé ou un dispositif de rupture de circuit pour protéger chaque câble et moteur. Ces appareils peuvent nécessiter un fusible séparé pour couper le courant du court-circuit.

#### **3.4.3 Implémentation d'une connexion par dérivation**

Il est nécessaire de régler les circuits de fréquence de puissance et de conversion de fréquence variable pour assurer un travail normal continu du variateur si des défauts surviennent dans certaines situations importantes. Dans certaines situations spéciales, par exemple, si il n'est utilisé que pour le démarrage progressif, le variateur peut être converti en fréquence de puissance après le démarrage, mais une dérivation correspondante devrait être ajoutée.

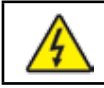

• Ne jamais connecter la puissance d'alimentation aux bornes de sortie du variateur U, V et W. La tension de la ligne électrique appliquée à la sortie peut entraîner des dommages permanents au variateur.

Si une commutation fréquente est nécessaire, employer des commutateurs ou contacteurs mécaniquement connectés pour s'assurer que les bornes du moteur ne soient pas connectées à la ligne du courant alternatif et aux bornes de sortie du variateur simultanément.

# **4 Utilisation du clavier**

# **4.1 Présentation du clavier**

Le clavier est utilisé pour contrôler les variateurs de la série SD1, lire les données d'état et ajuster les paramètres.

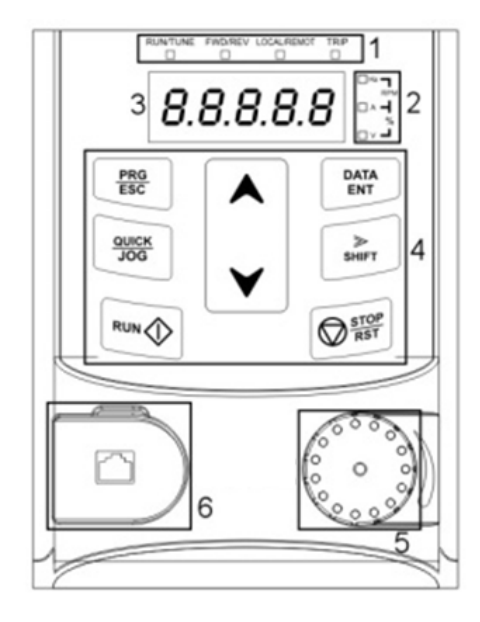

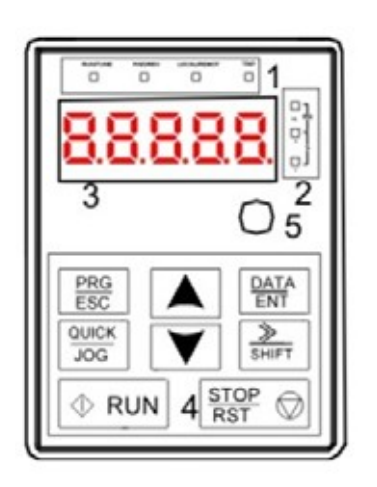

*Figure 4-1 : Clavier fixe Figure 4-2 : Clavier externe*

#### **NOTE:**

- 1. Le clavier fixe est standard pour tous les variateurs jusqu'à 2,2 kW. Le clavier externe est fourni et ajusté pour les variateurs ≥ 4 kW en standard.
- 2. Le clavier externe optionnel avec fonction de copie est disponible.

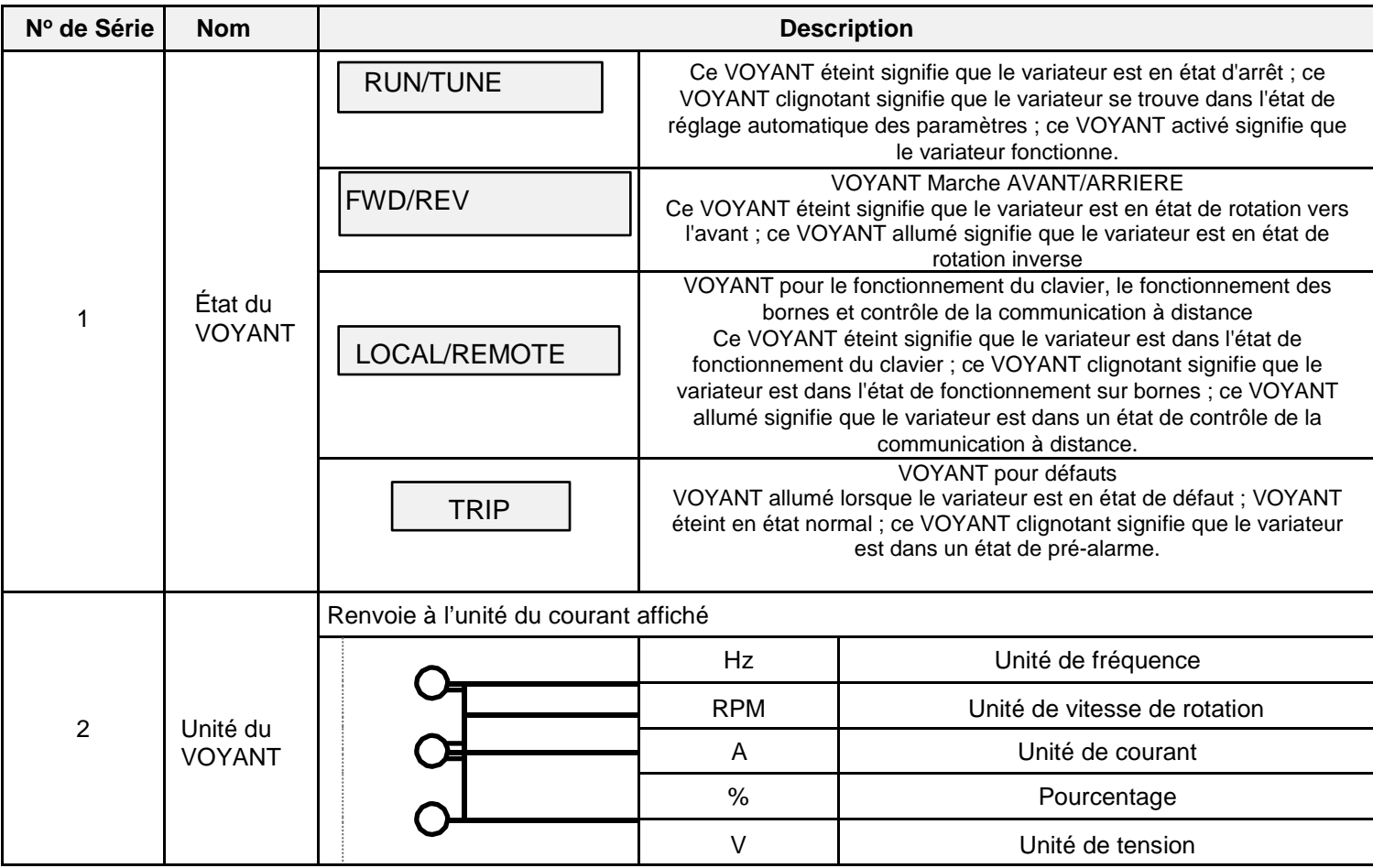

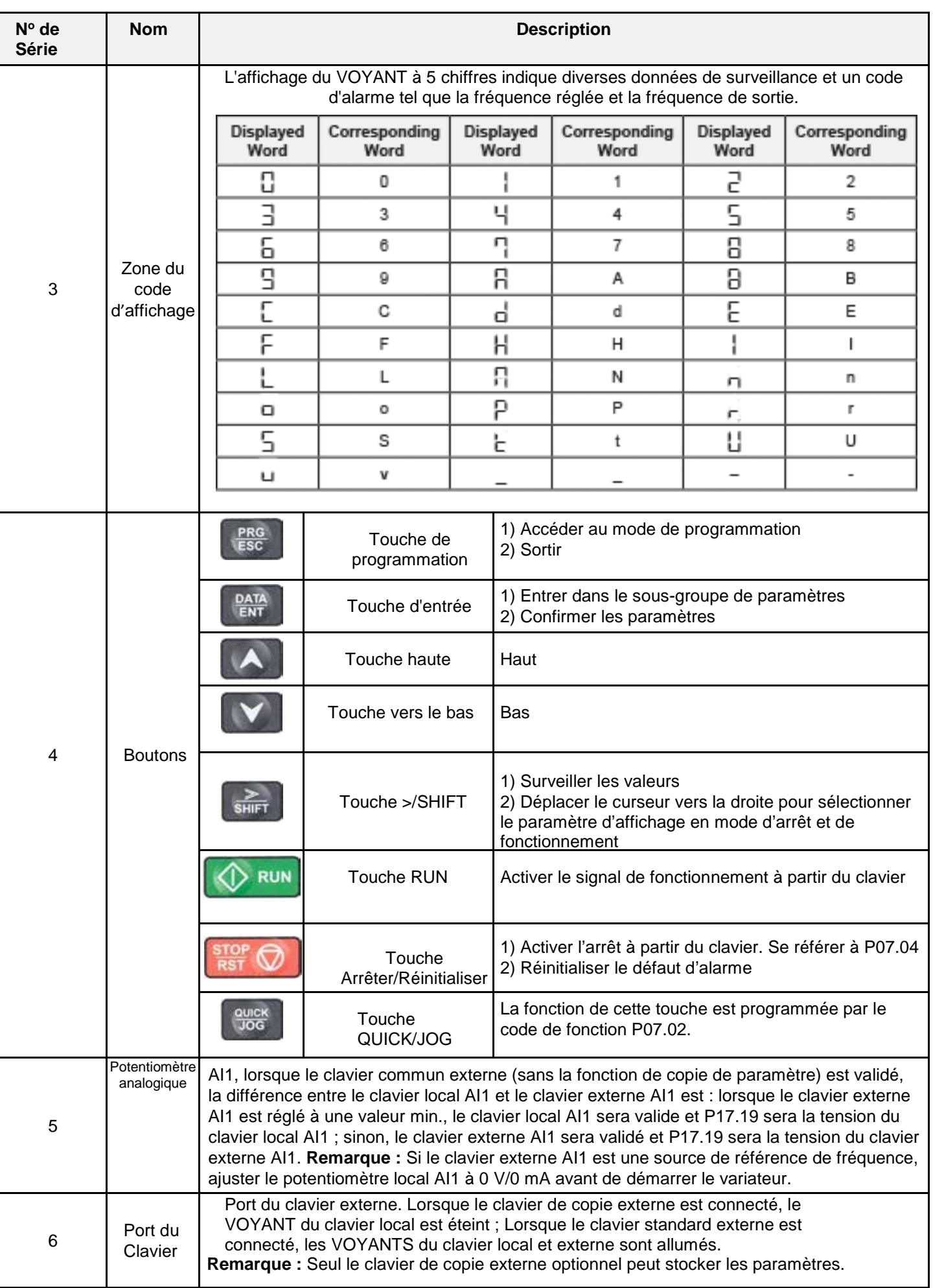

## **4.2 Affichage du clavier**

L'état de l'affichage du clavier des variateurs de la série SD1 est divisé en état arrêté, état de fonctionnement, état de l'édition du code de fonction et état d'alarme du défaut, etc.

#### **4.2.1 Paramètre du mode arrêt**

Lorsque le variateur est en état d'arrêt, le clavier affichera les paramètres arrêtés qui sont indiqués sur la figure 4-2. Dans l'état arrêté, divers paramètres peuvent être affichés. Sélectionner les paramètres à afficher par P07.07. Voir les instructions de P07.07 pour la définition détaillée de chaque paramètre.

Dans l'état arrêté, 14 paramètres d'arrêt peuvent être sélectionnés pour être affichés. Il s'agit de : la fréquence de réglage, la tension de bus, l'état des entrées des bornes, l'état des sorties des bornes, la valeur définie PID, le retour PID, la valeur de couples, AI1, AI2, AI3, HDI, PLC et l'état actuel des vitesses prédéfinies, la valeur de comptage d'impulsions, la valeur de la longueur. P07.07 peut sélectionner le paramètre à afficher par bit et la touche »/SHIFT peut déplacer les paramètres de gauche à droite, la touche QUICK/JOG (P07.02 = 2) peut déplacer les paramètres de droite à gauche.

#### **4.2.2 Paramètres du mode d'éxécution**

Une fois que le variateur reçoit une commande d'exécution valide, le variateur entrera dans l'état d'exécution et le clavier affichera les paramètres de fonctionnement. Le VOYANT RUN/TUNE du clavier est activé, tandis que FWD/REV détermine le sens de marche actuel qui est présenté en figure 4-2.

Dans l'état d'exécution, 24 paramètres peuvent être sélectionnés pour être affichés. Il s'agit de : la fréquence d'exécution, la fréquence définie, la tension de bus, la tension de sortie, le couple de sortie, le PID donné, le retour PID, l'état des bornes d'entrée, l'état des bornes de sortie, la valeur de couple, la valeur de la longueur, le PLC et les courants de transmission de signaux, la valeur de mesure d'impulsions, AI1, AI2, AI3, HDI, le pourcentage de surcharge du moteur, le pourcentage de surcharge du variateur, la valeur de rampe donnée, la vitesse linéaire, le courant d'entrée CA. P07.05 et P07.06 peuvent sélectionner le paramètre à afficher par bit et la touche »/SHIFT peut déplacer les paramètres de gauche à droite, la touche  $\text{Mai}/\text{JOG}$  (P07.02 = 2) peut déplacer les paramètres de droite à gauche.

#### **4.2.3 État des défauts**

Si le variateur détecte un signal de défaut, il entrera dans l'état d'affichage de la pré-alarme par défaut. Le clavier affichera le code de défaut en clignotant. La touche  $TRIP$  sur le clavier est activée et la réinitialisation des défauts peut être utilisée par STOP/RST | sur le clavier, les bornes de commande ou les commandes de communication.

#### **4.2.4 Edition des codes fonctionnels**

Dans l'état arrêté, d'exécution ou de défaut, appuyer sur PRG/ESC pour entrer l'état de l'édition. L'état de l'édition s'affiche sur deux niveaux de <u>menu et l'or</u>dre est : groupe du code de fonction/numéro du code de fonction → paramètre du code de fonction, appuyer sur<mark> DATA⁄ENT<sup>i</sup>dans<sub>ı</sub>l'état affiché du paramètre de fonction. Appuyer sur|DATA/ENT| pour enregistrer les</mark> paramètres ou appuyer sur<mark> PRG/ESC b</mark>our échapper.

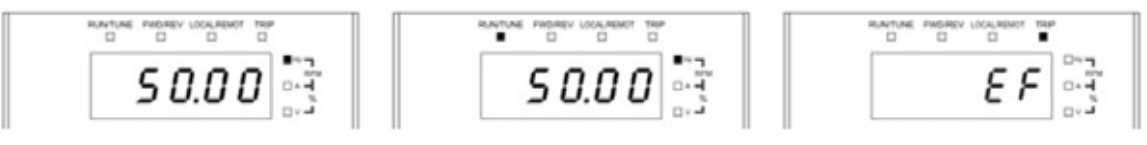

*Figure 4-2 : Etat affiché*

Voir la section 5 pour les codes de fonction détaillés.

#### **4.2.5 Exemple d'édition de codes fonctionnels**

Le variateur a trois niveaux de menu, qui sont :

- 1. Le numéro de groupe du code fonctionnel (menu de premier niveau)
- 2. L'onglet du code fonctionnel (menu de second niveau)
- 3. La valeur définie du code fonctionnel (menu de troisième niveau)

Remarques : Appuyer sur la touche PRG/ESC et sur DATA/ENT pour revenir au menu du second niveau dans le menu du troisième niveau. En appuyant sur DATA/ENT, les paramètres définis dans la commande seront sauvegardés, puis retourner au menu de second niveau en modifiant automatiquement le code fonctionnel suivant ; Tout en appuyant sur PRG/ESC PRG/ESC déclenchera un retour au menu de second niveau sans sauvegarder les paramètres. Sous le menu du troisième niveau, seuls les chiffres clignotants peuvent être modifiés. Si les chiffres ne clignotent pas, les

raisons possibles peuvent être :

1) Le code fonctionnel n'est pas un paramètre modifiable, tel qu'un paramètre de surveillance.

2) Le code fonctionnel n'est pas modifiable en état d'exécution, mais modifiable

en état d'arrêt. Exemple : définir le code fonctionnel P00.01 de 0 à 1.

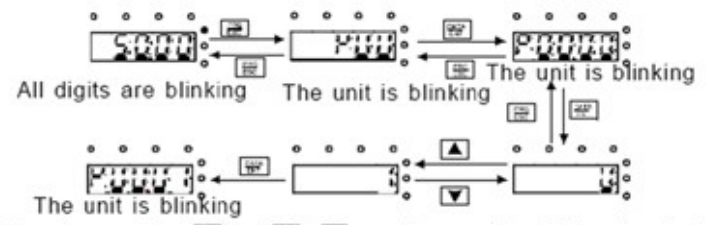

Note: when setting, and  $\blacksquare$  +  $\blacksquare$  can be used to shift and adjust.

#### *Figure 4-3 : Diagramme de modification des paramètres*

#### **4.2.6 Définir le mot de passe**

Les variateurs de la série SD1 fournissent une fonction de protection par mot de passe. P07.00 est utilisé pour définir le mot de passe.

La saisie de P07.00 affiche « 00000 ». Modifier cette valeur à un mot de passe numérique de votre choix. La sortie active automatiquement le mot de passe. Sur le prochain cycle d'alimentation, le mot de passe sera nécessaire pour accéder aux paramètres. En appuyant sur PRG/ESC, il s'affiche « 0.0.0.0.0 », entrer le mot de passe pour accéder aux paramètres.

Pour annuler le mot de passe, entrer le mot de passe pour accéder aux paramètres. Régler P07.00 à « 00000 » et enregistrer avec DATA/ENT ceci annulera la fonction du mot de passe. Pour réinitialiser le mot de passe, voir le code fonctionnel P00.18

> The unit is Blinking **PG TG**  $\frac{1}{2}$   $\leftarrow$  **EG TG**<sup>2</sup>  $\frac{1}{2}$  **CG TGC**<sup>2</sup>  $\overline{\mathbb{E}}$  The unit is blinking Note: when setting, and  $\blacksquare$  +  $\blacksquare$  can be used to shift and adjust.

*Figure 4-4 : Diagramme de configuration du mot de passe*

#### **4.2.7 Surveillance de l'état du code fonctionnel**

Le groupe de paramètres P17 permet de surveiller diverses valeurs et conditions du variateur. Voir le diagramme de suivi d'état ci-dessous.

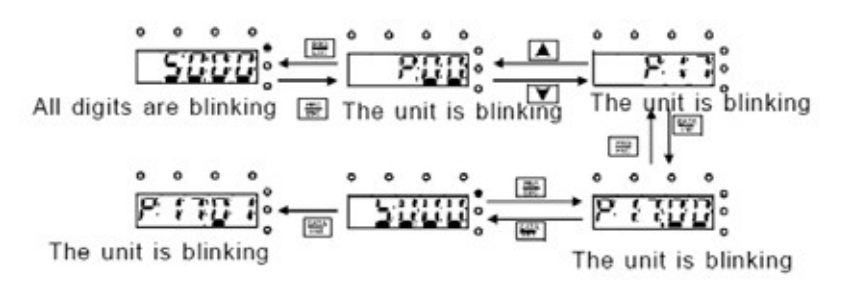

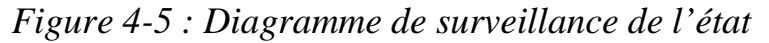

# **5 Code fonctionnel**

Les paramètres fonctionnels des variateurs de la série SD1 ont été divisés en 30 groupes (P00~P29) selon la fonction, dont P18~P28 sont réservés. Chaque groupe de fonctions contient certains codes fonctionnels utilisant des menus à 3 niveaux. Par exemple, « P08.08 » signifie le huitième code fonctionnel dans la fonction de groupe P8, le groupe P29 est réservé en usine. Voir le tableau ci-dessous :

Pour faciliter le réglage des codes fonctionnels, le menu de fonctions est construit en 3 niveaux : le groupe, le sous-groupe et le réglage de la valeur des données. Voir le tableau ci-dessous :

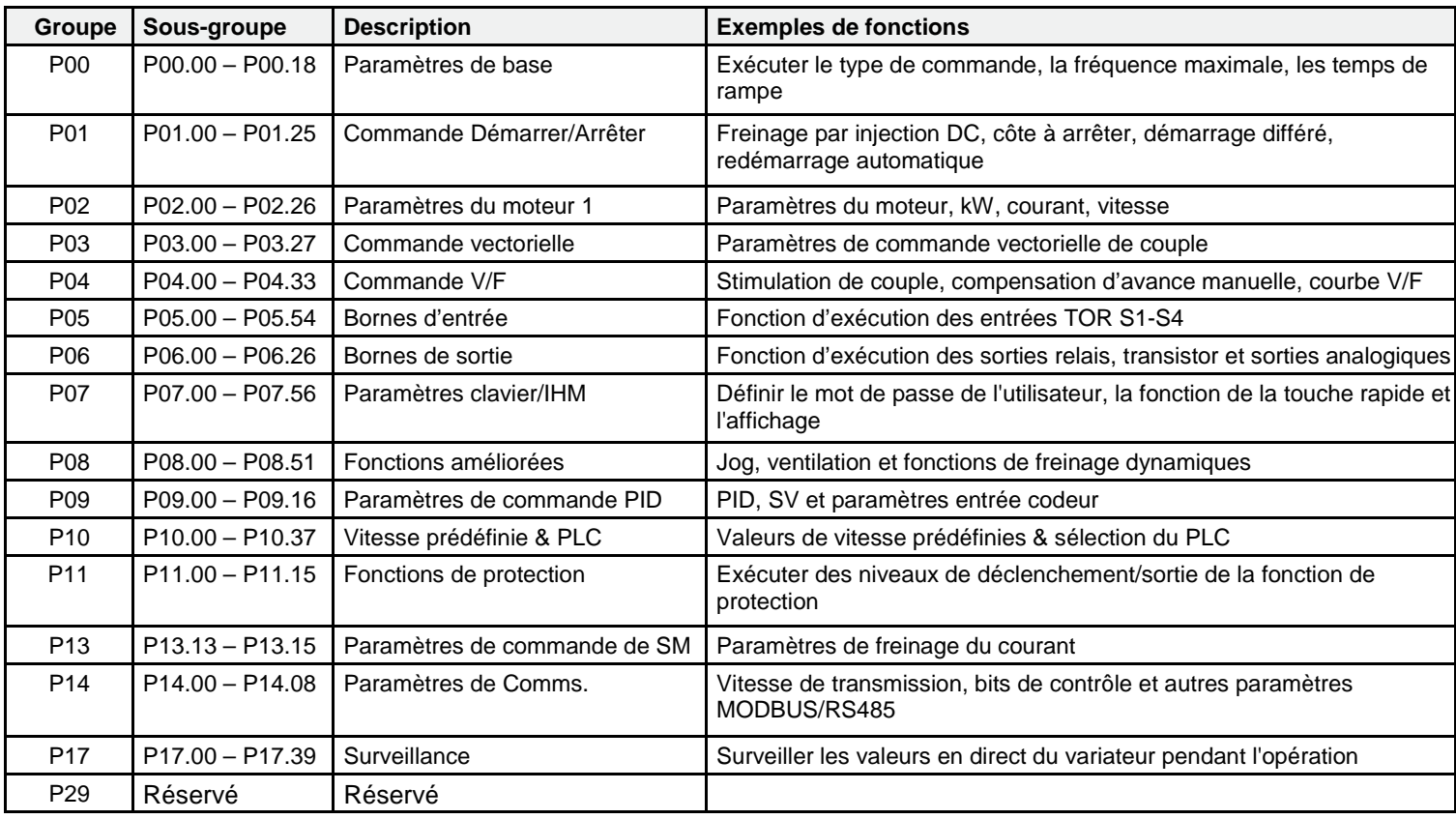

1. Les instructions des listes de fonctions sont ci-dessous :

**La première colonne** « Code fonctionnel »: codes de groupe de paramètres de fonction et paramètres

**La deuxième colonne** « Nom »: nom complet des paramètres fonctionnels

**La troisième colonne** « Illustration détaillée des paramètres »: instruction détaillée des paramètres fonctionnels **La quatrième colonne** « Valeur par défaut »: la valeur originale sortie d'usine du paramètre fonctionnel

**La cinquième colonne** « Modifier »: le caractère de modification des codes fonctionnels (les paramètres peuvent être modifiés ou pas et les conditions de modification), les instructions sont ci-dessous sont :

- 1. " O" : indique que la valeur définie du paramètre peut être modifiée en mode arrêt et en cours d'exécution;
- 2. " $\circledcirc$ ": indique que la valeur définie du paramètre ne peut pas être modifiée dans l'état de fonctionnement;
- 3. "●" : indique que la valeur du paramètre est la valeur d'affichage qui ne peut pas être modifiée.

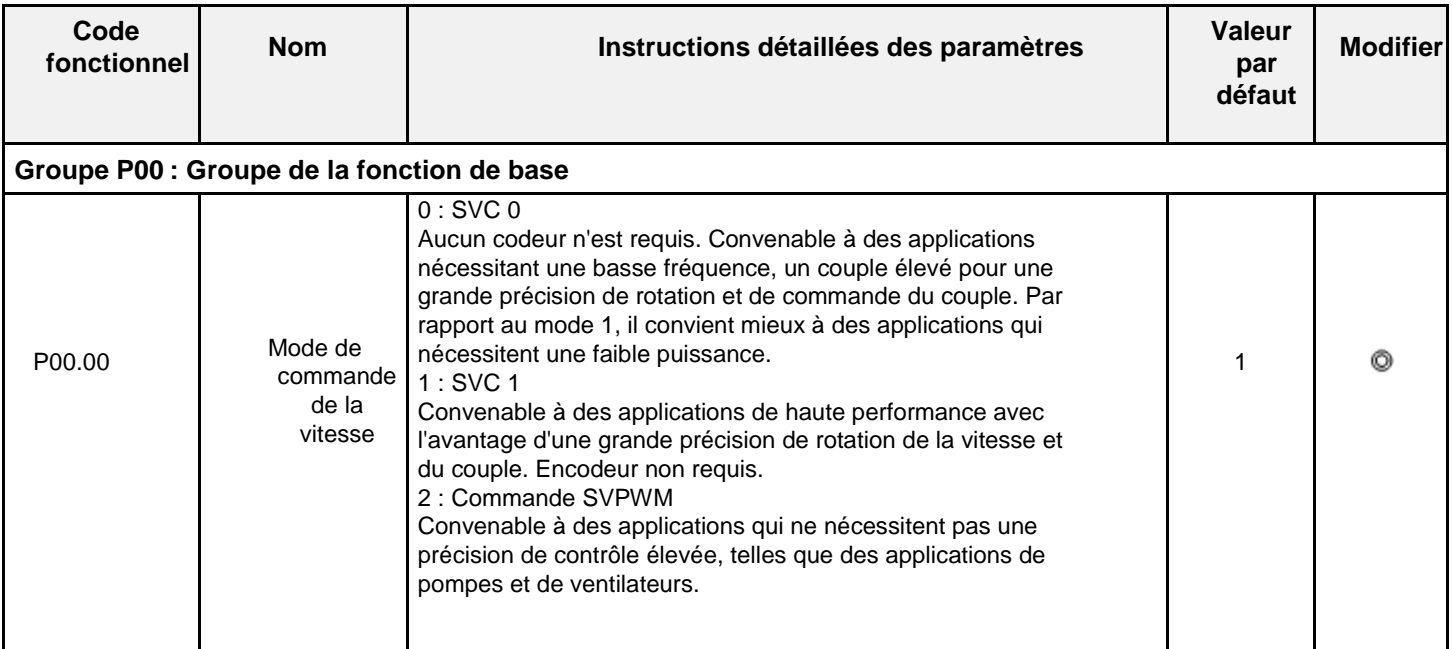

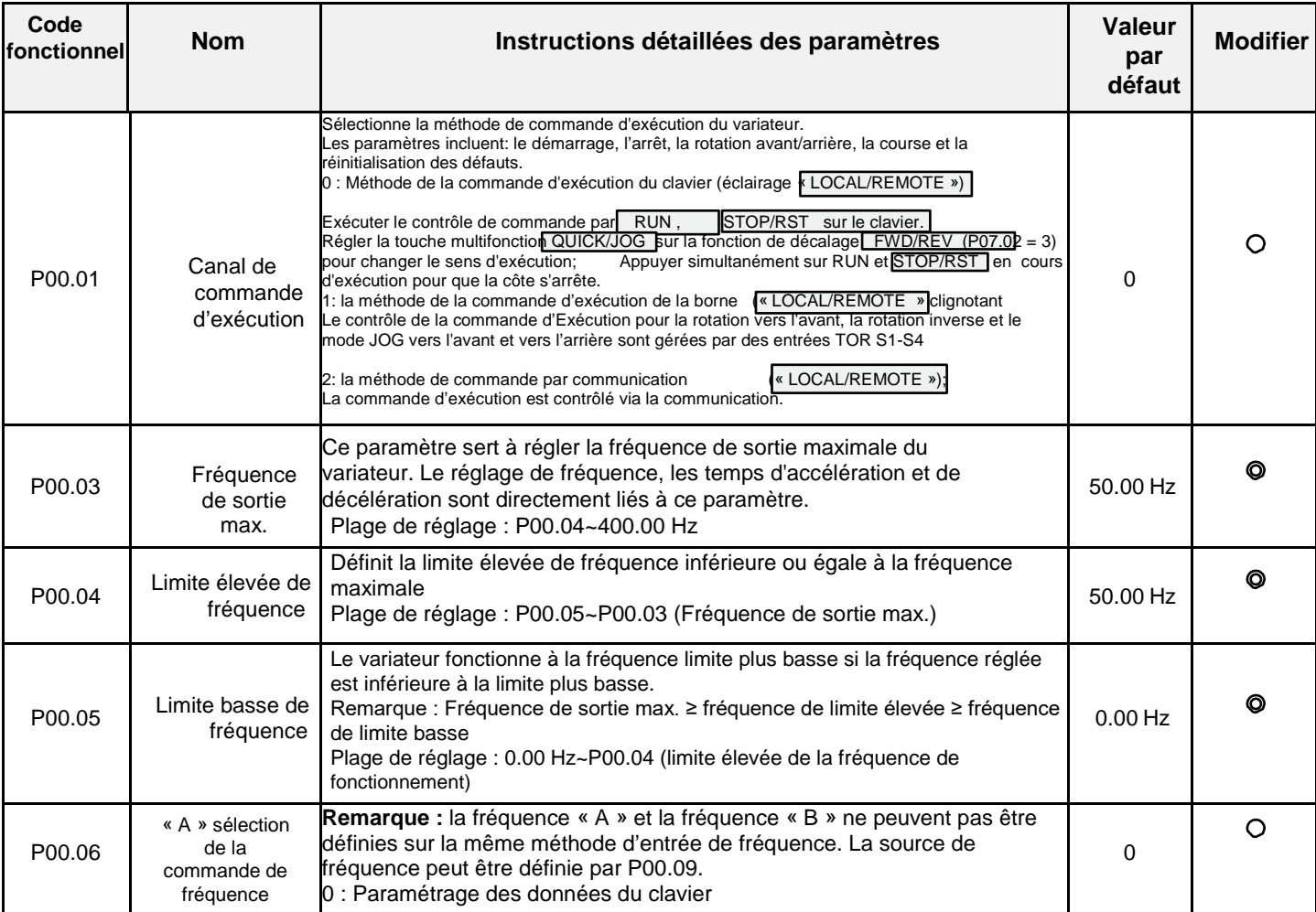

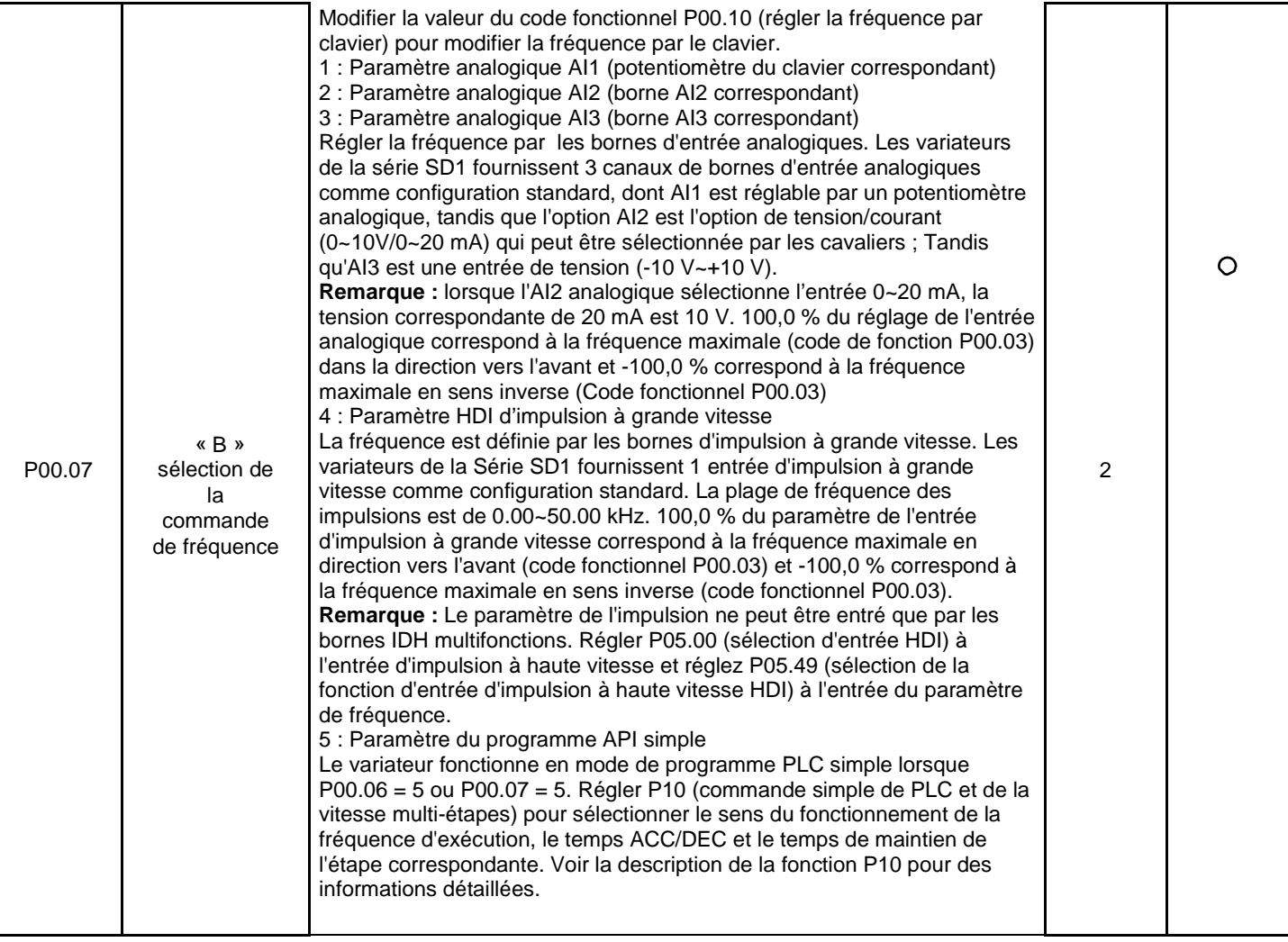
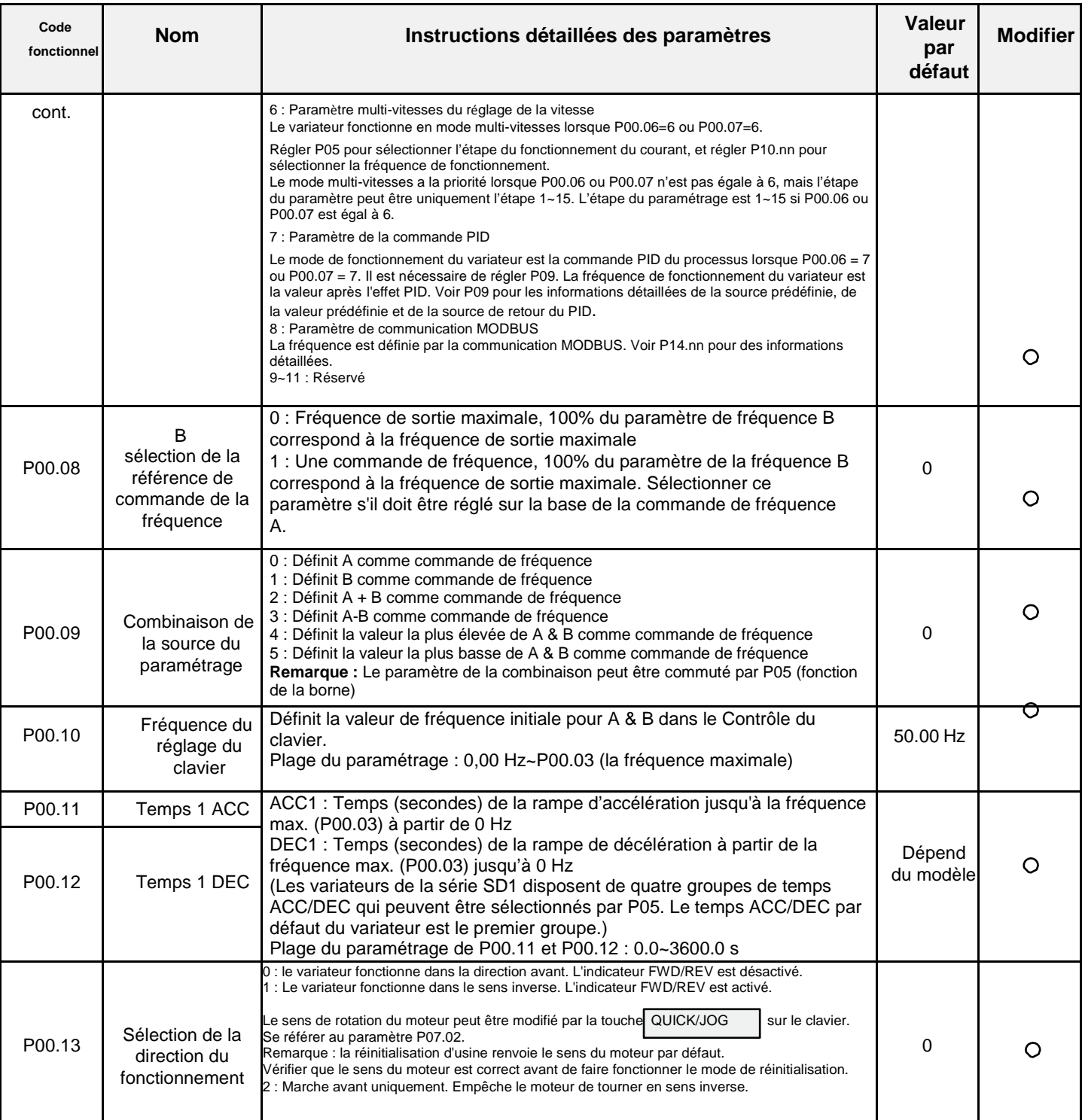

**38**

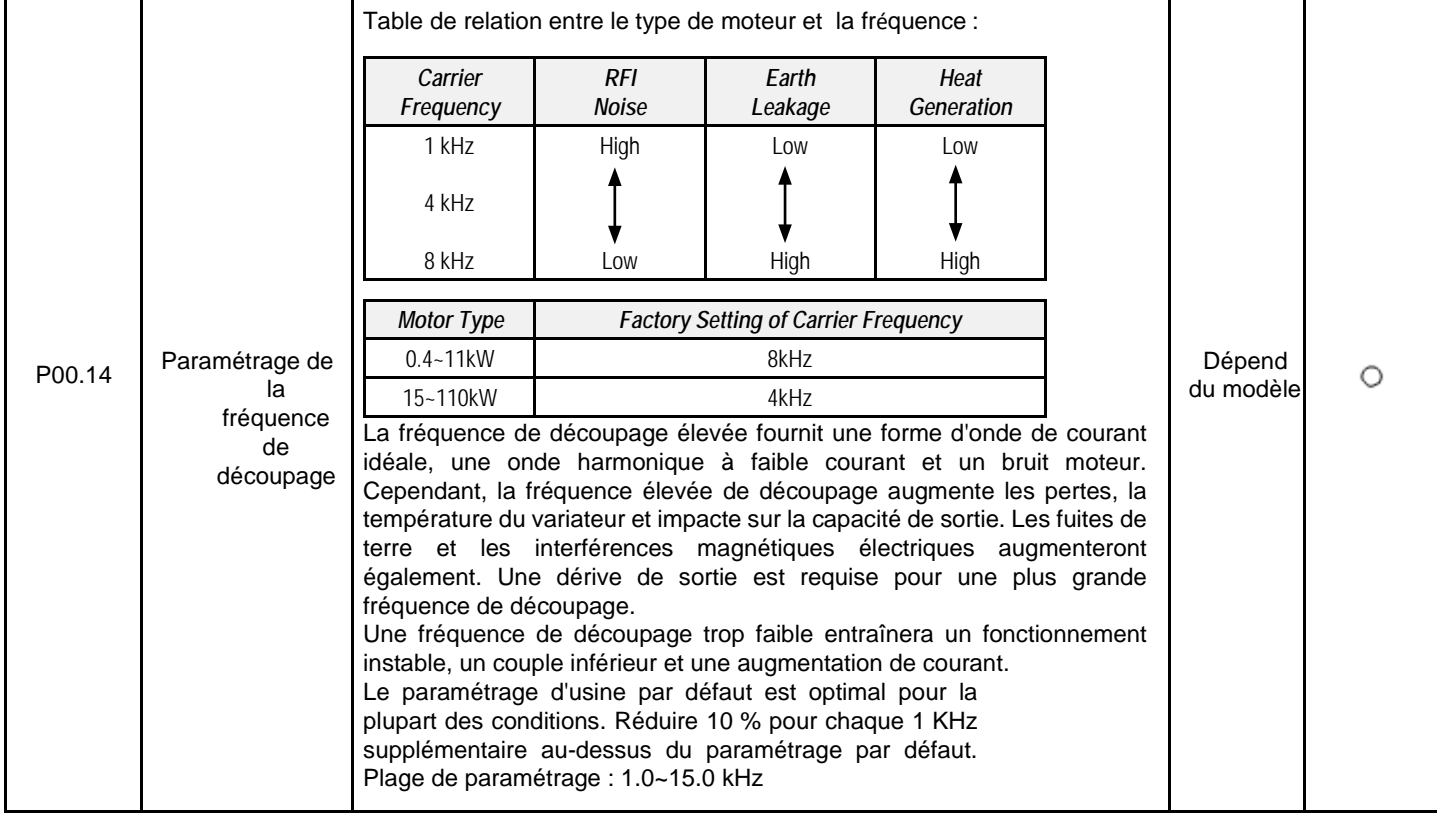

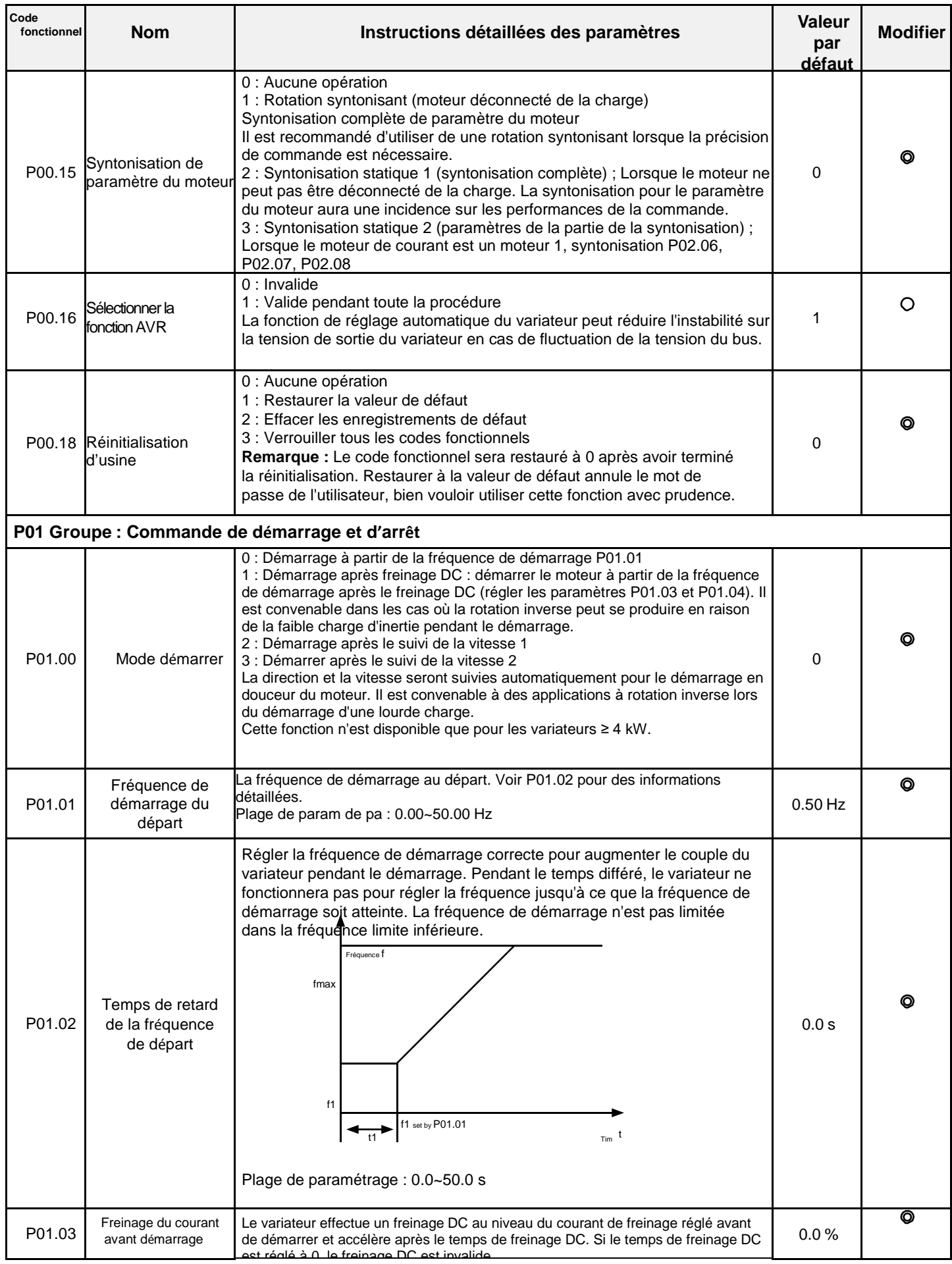

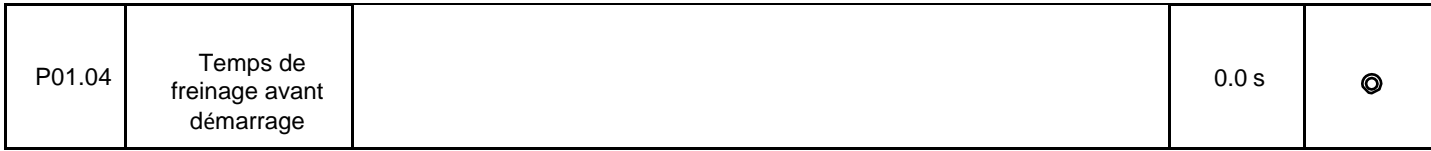

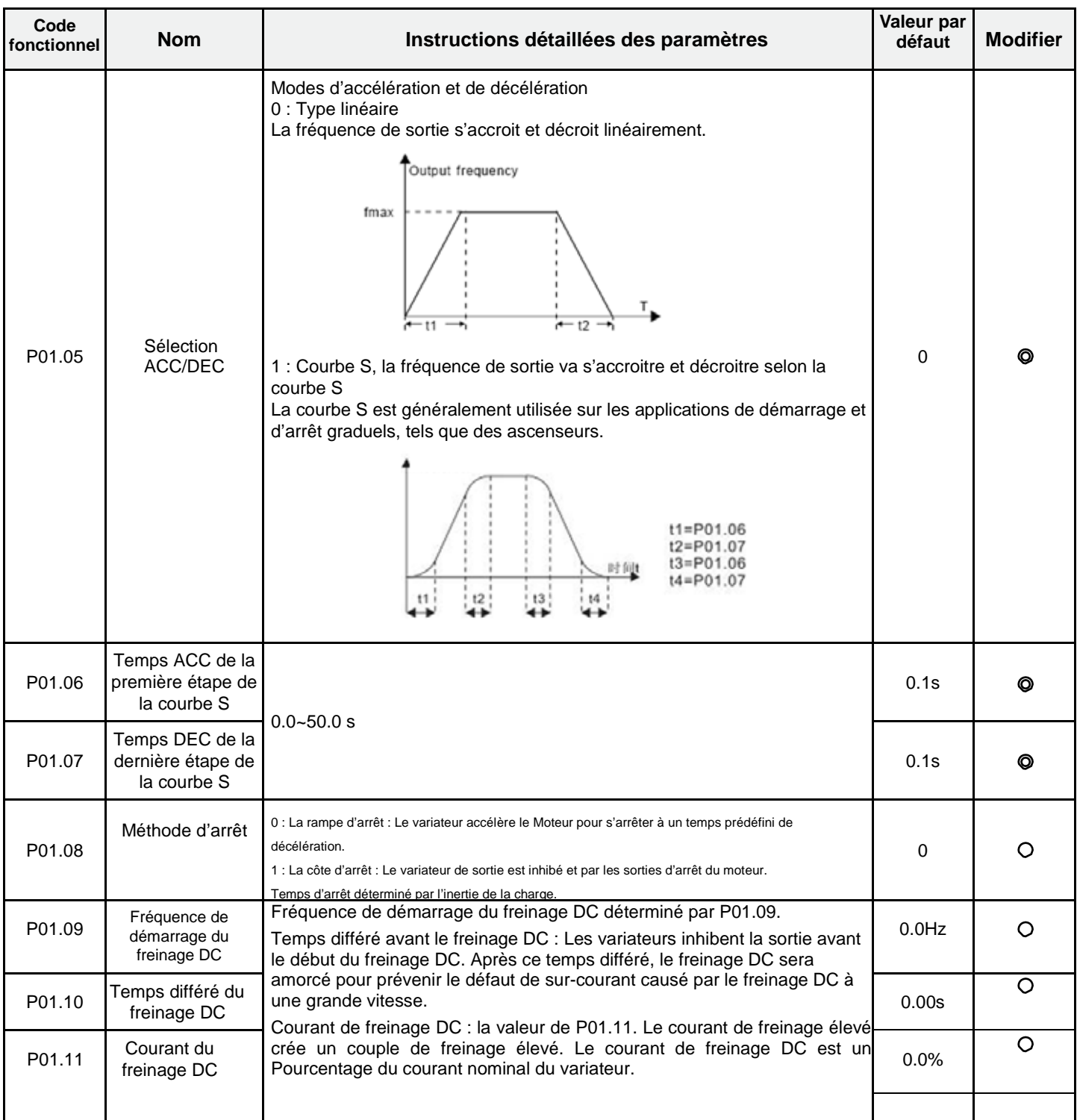

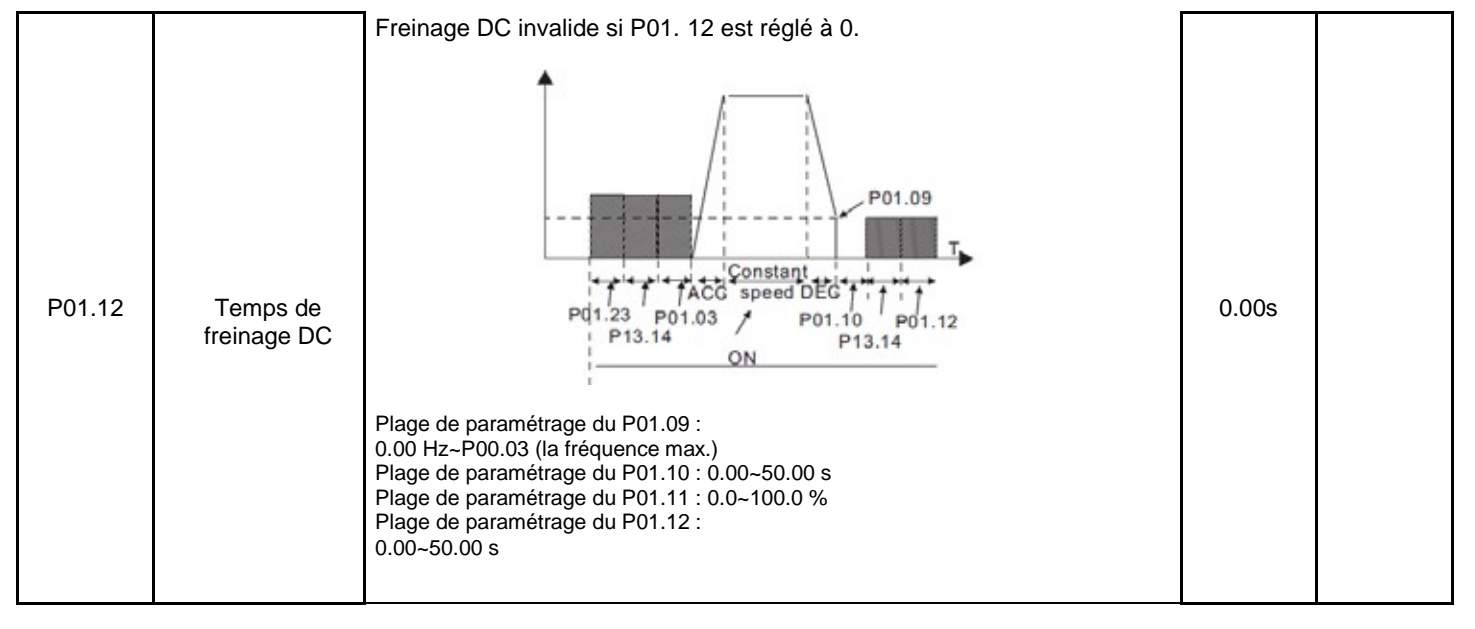

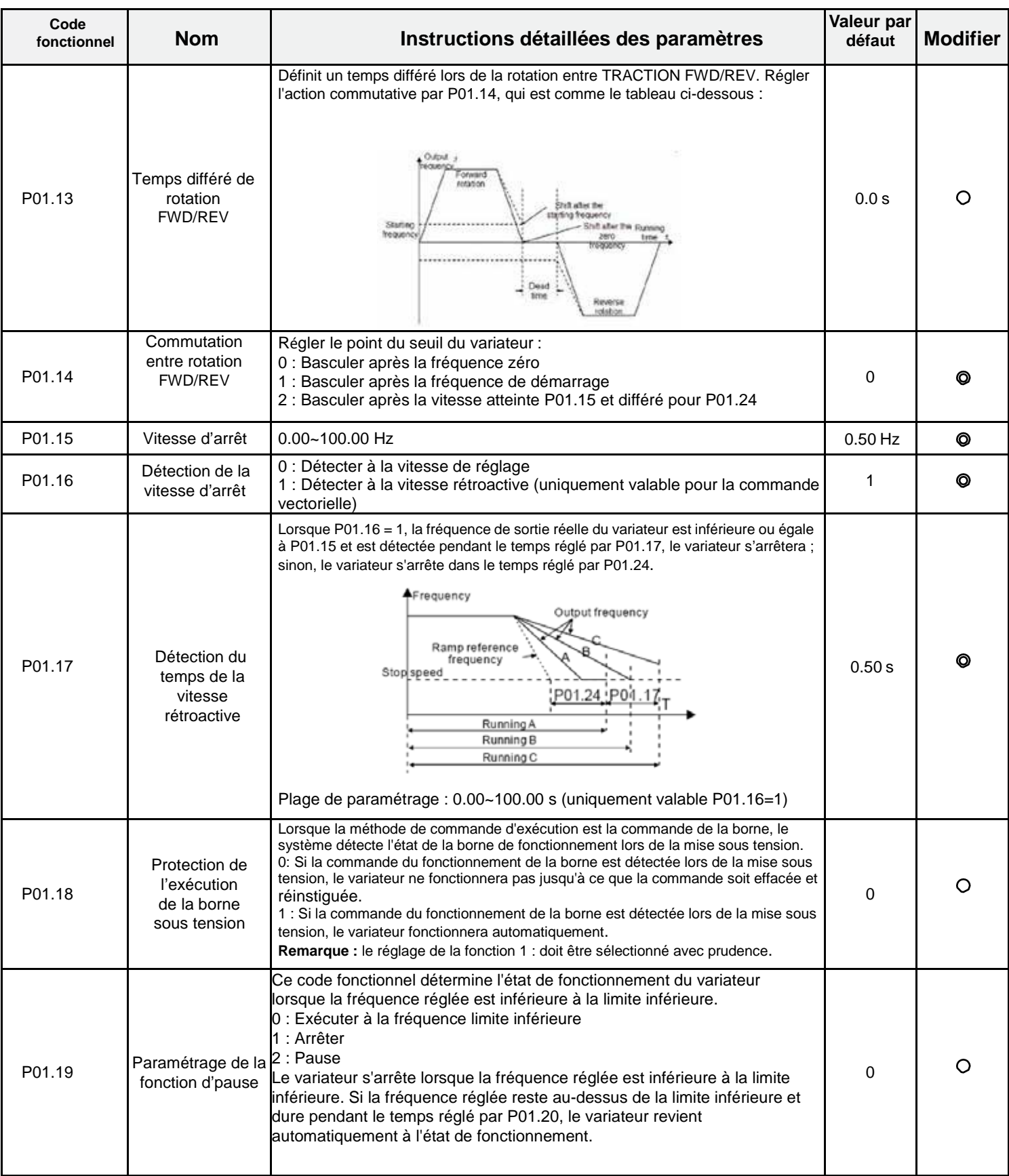

 $\mathbf{I}$ 

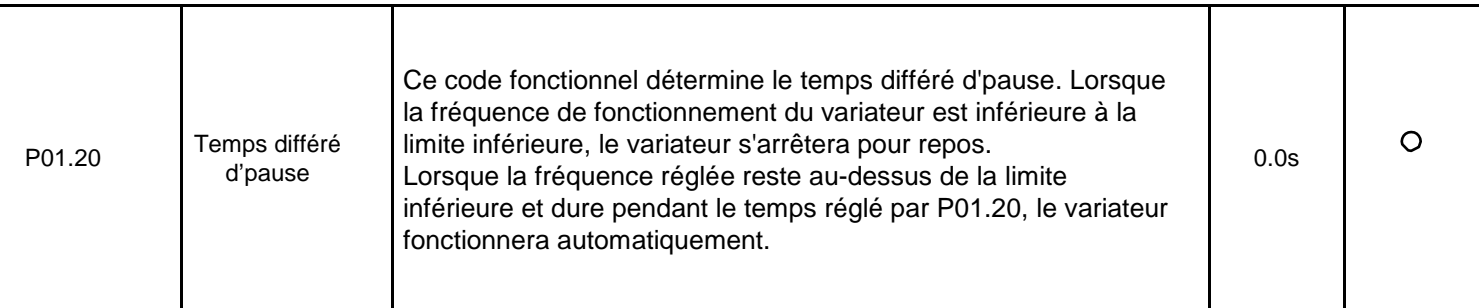

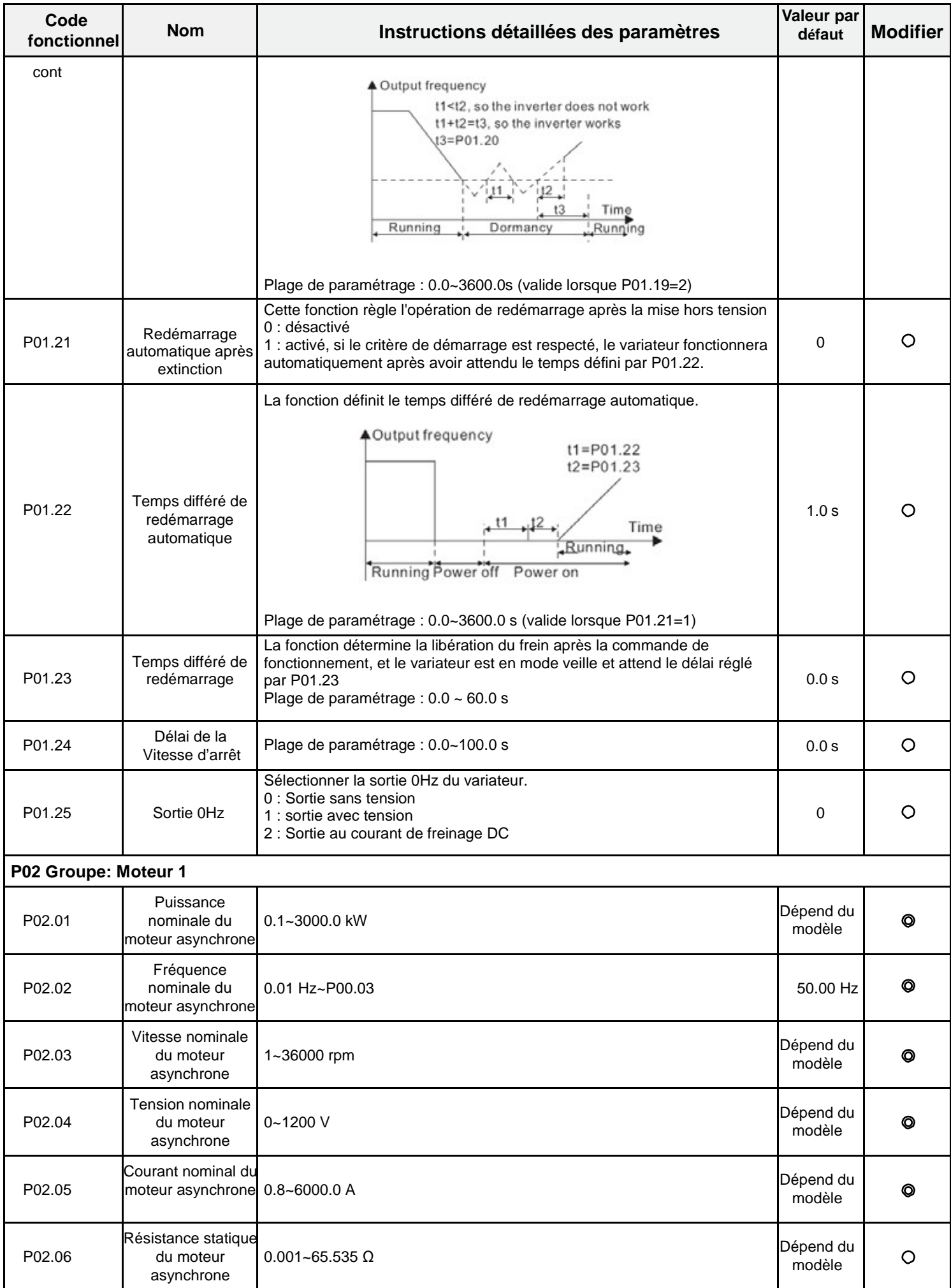

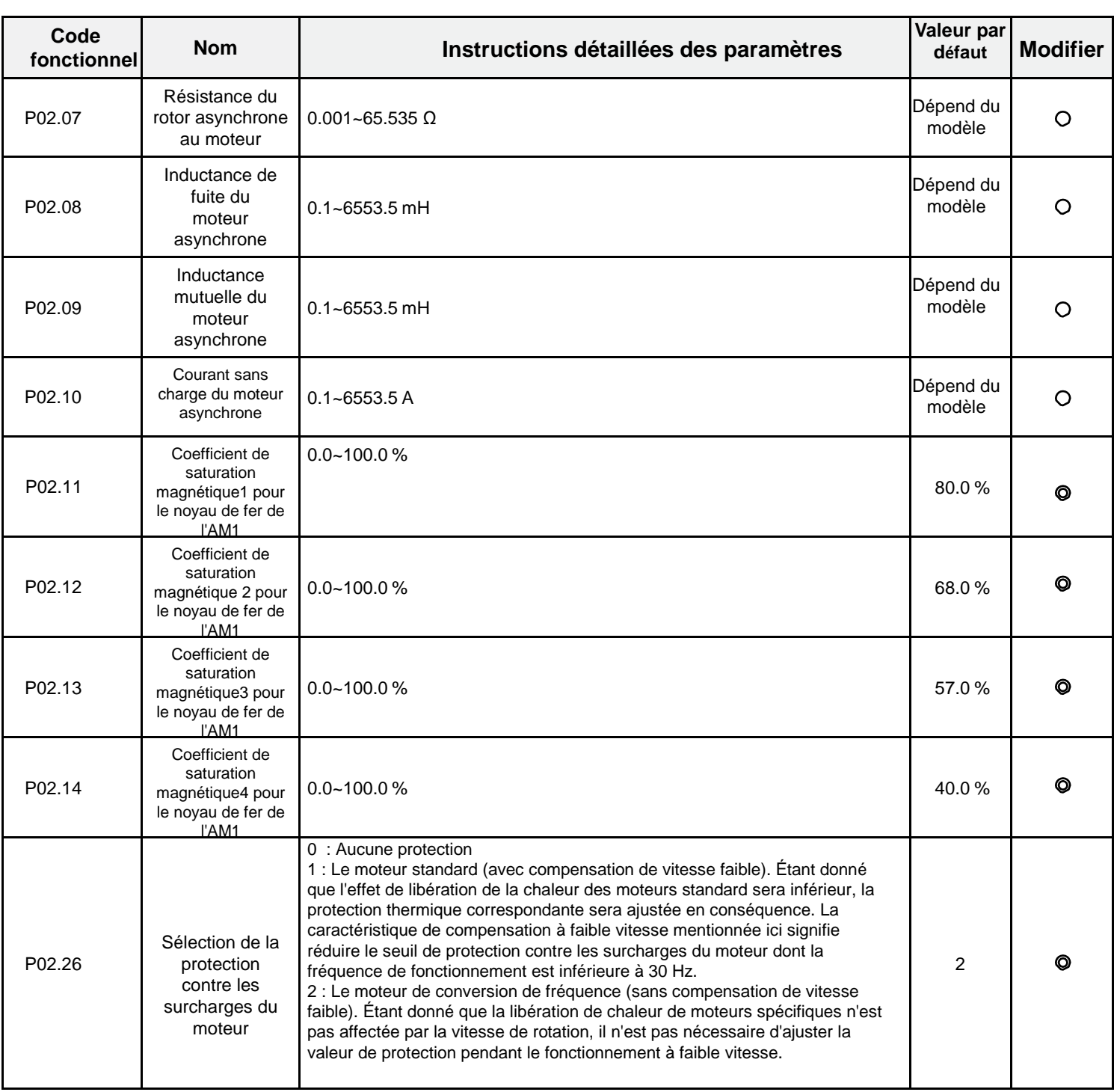

**47**

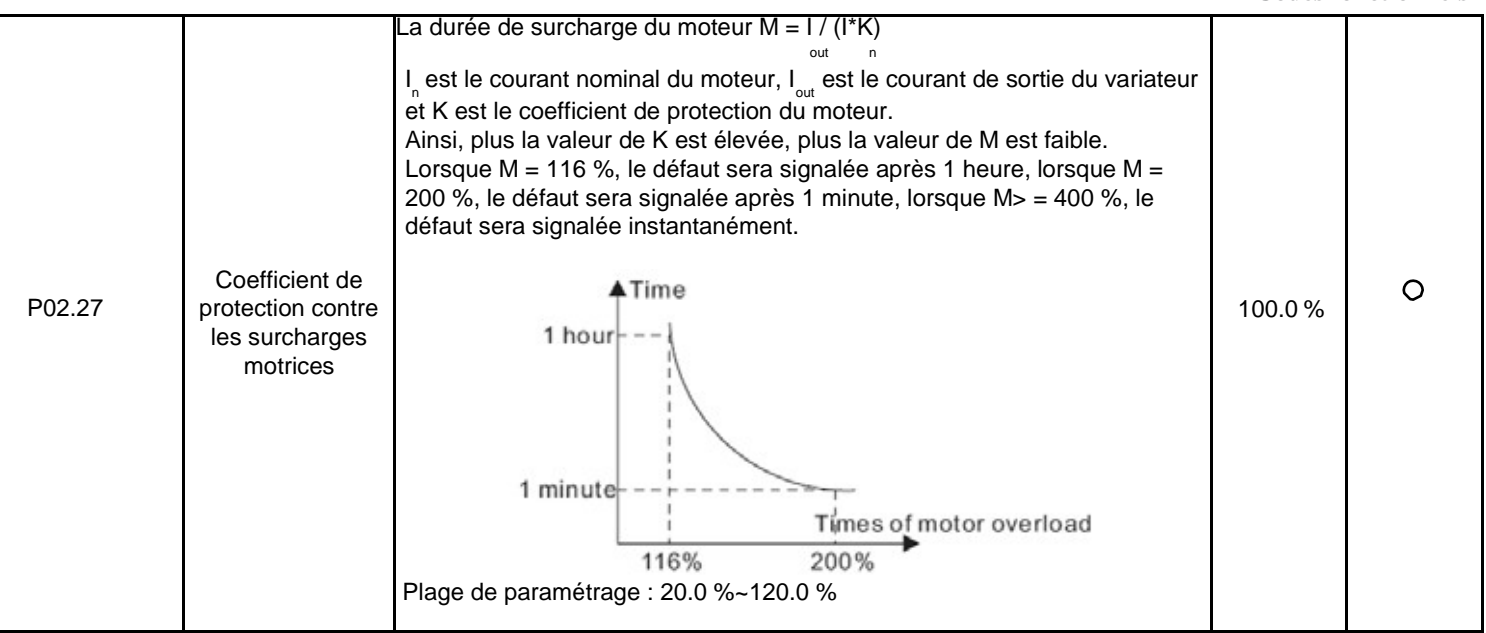

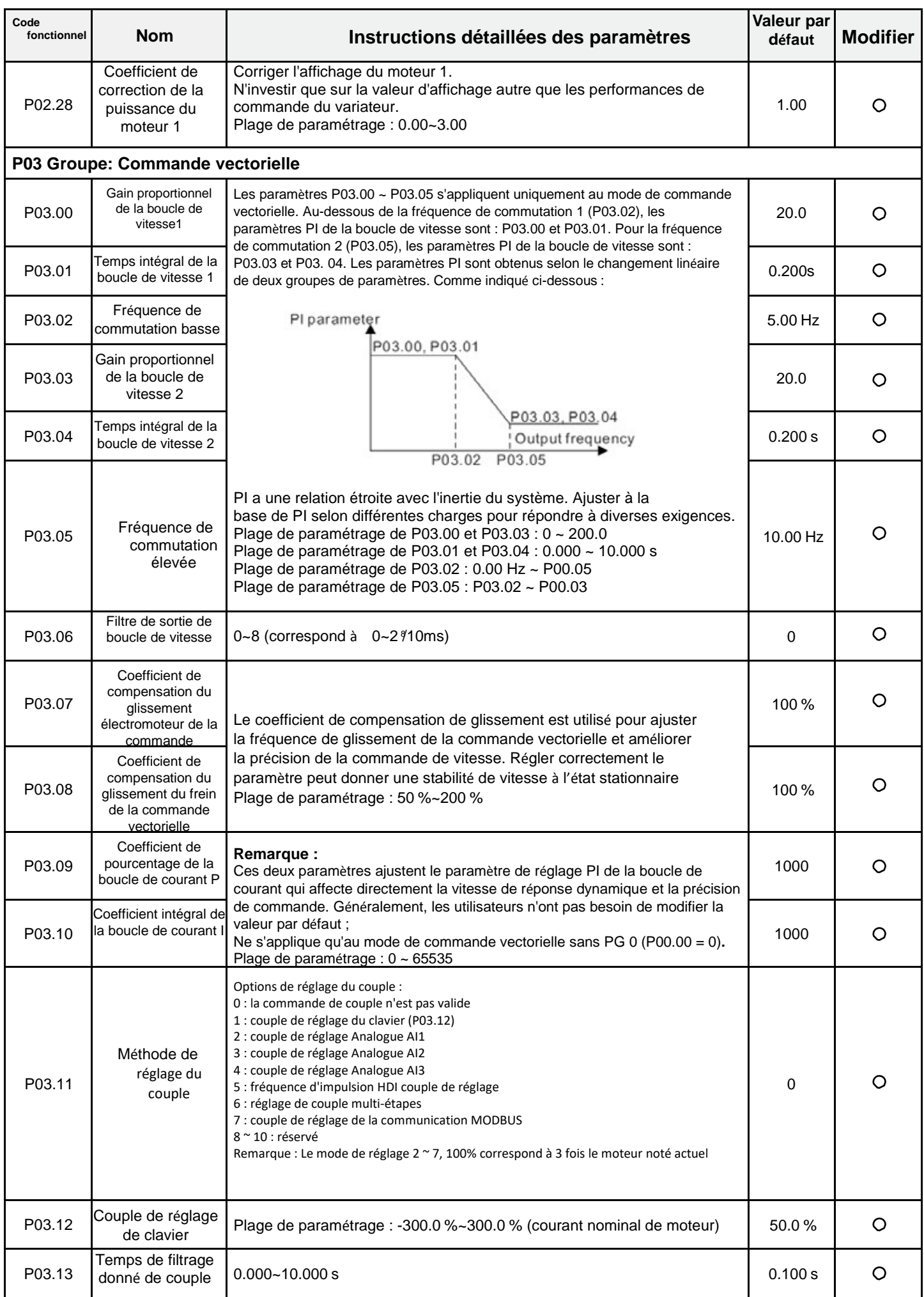

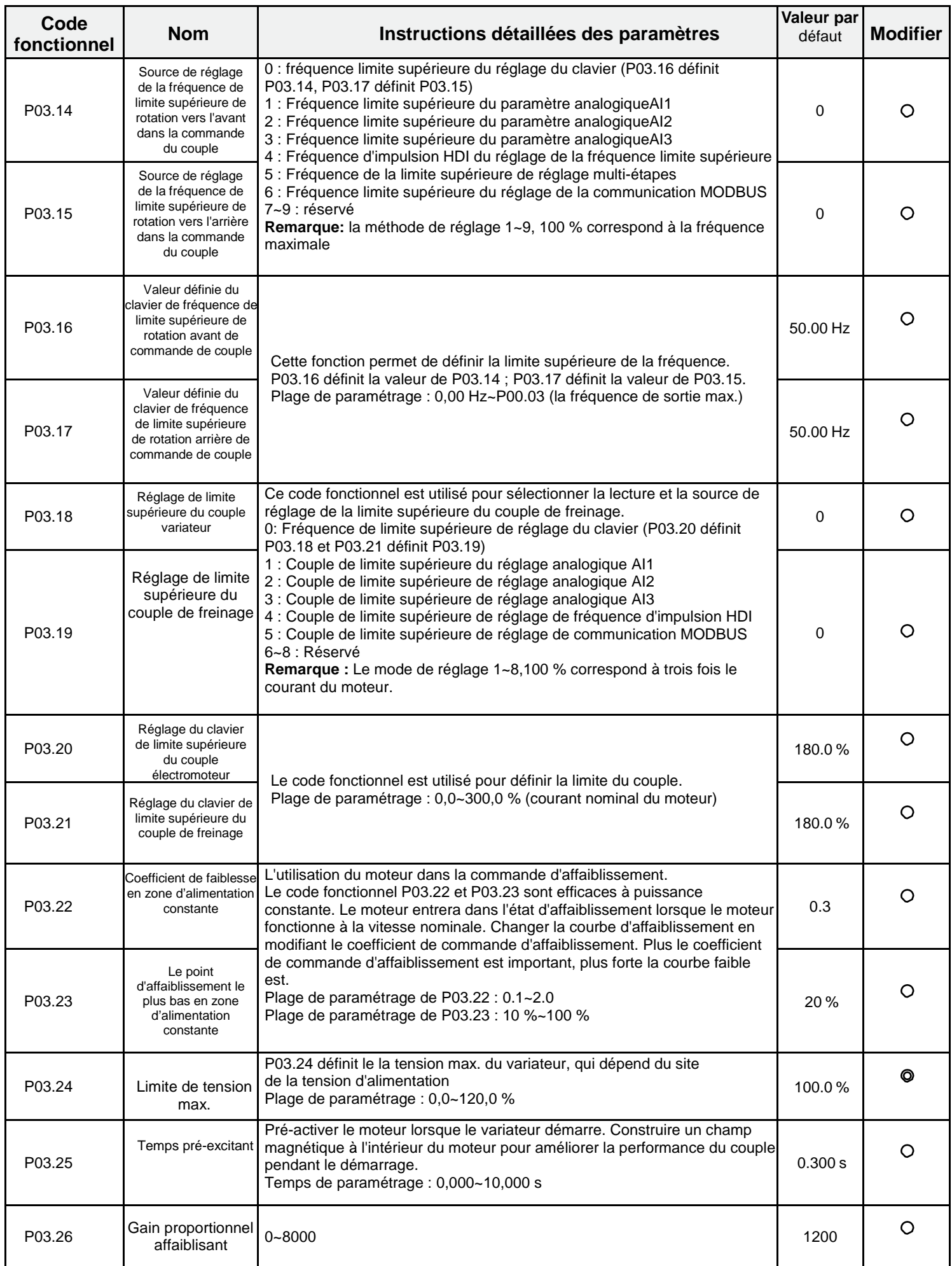

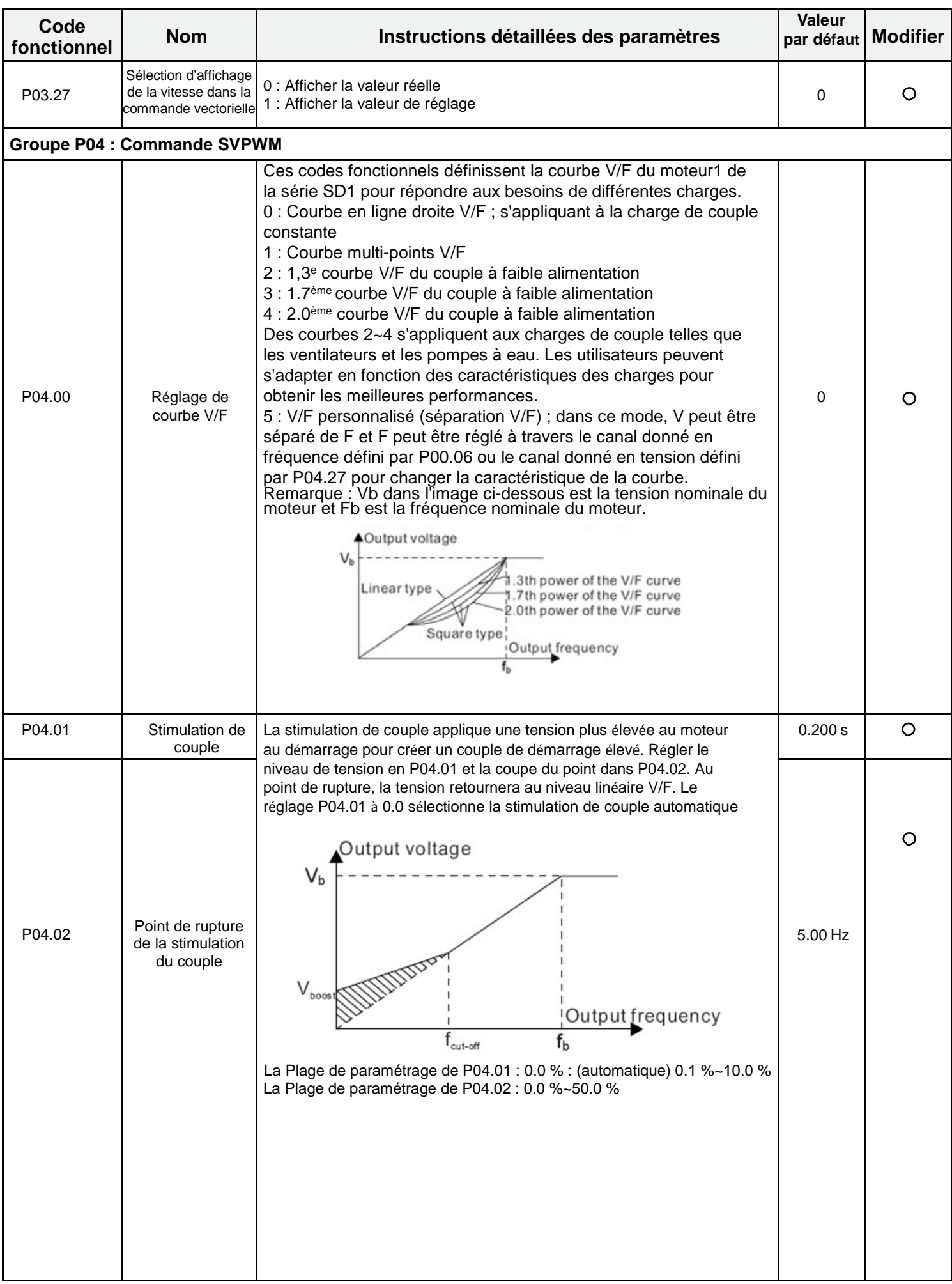

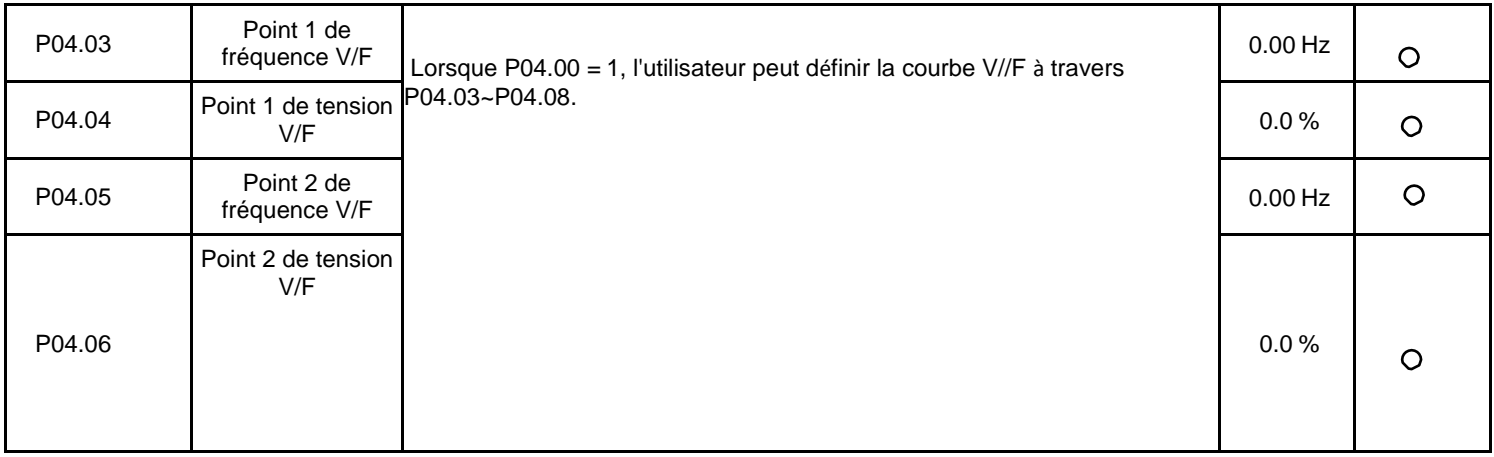

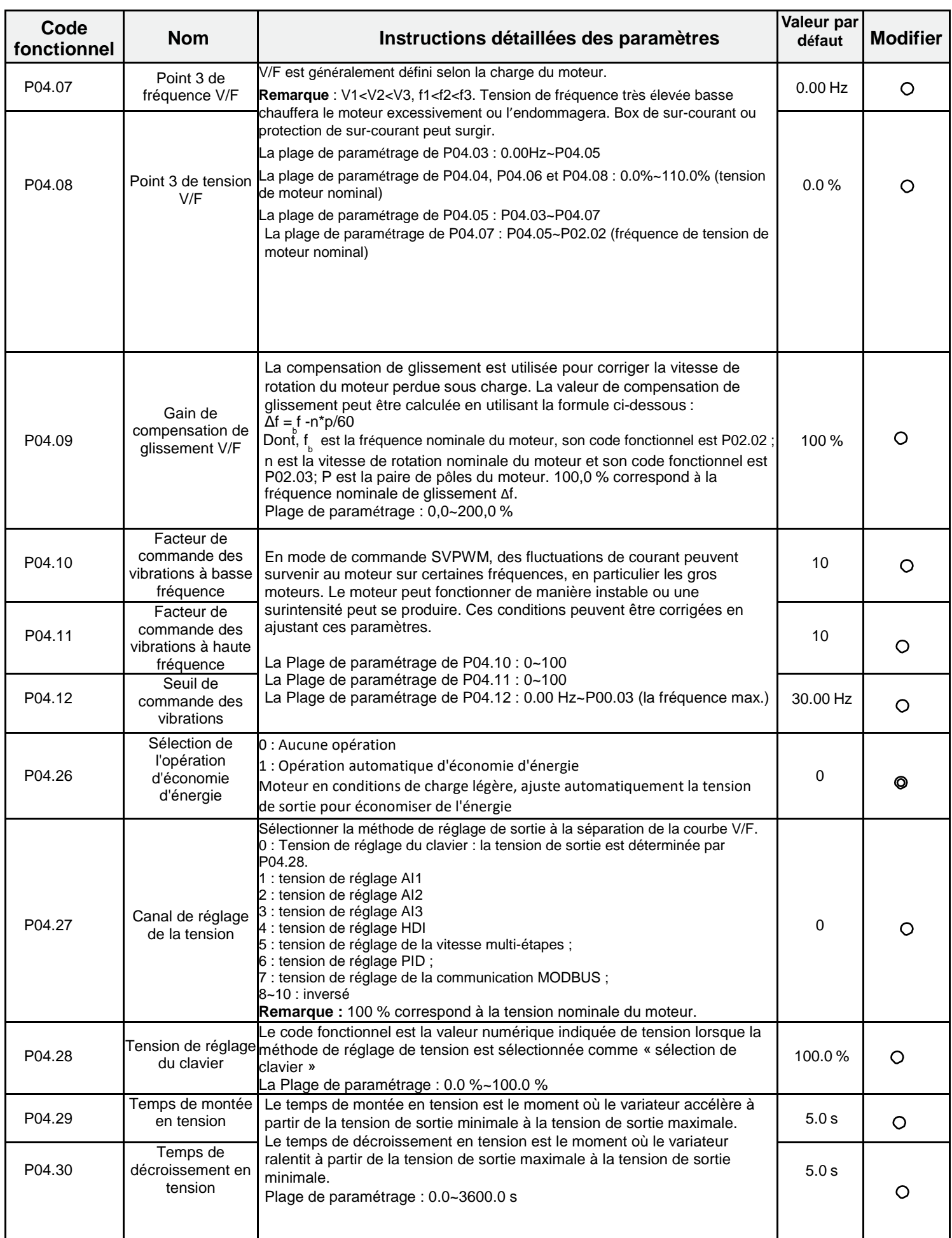

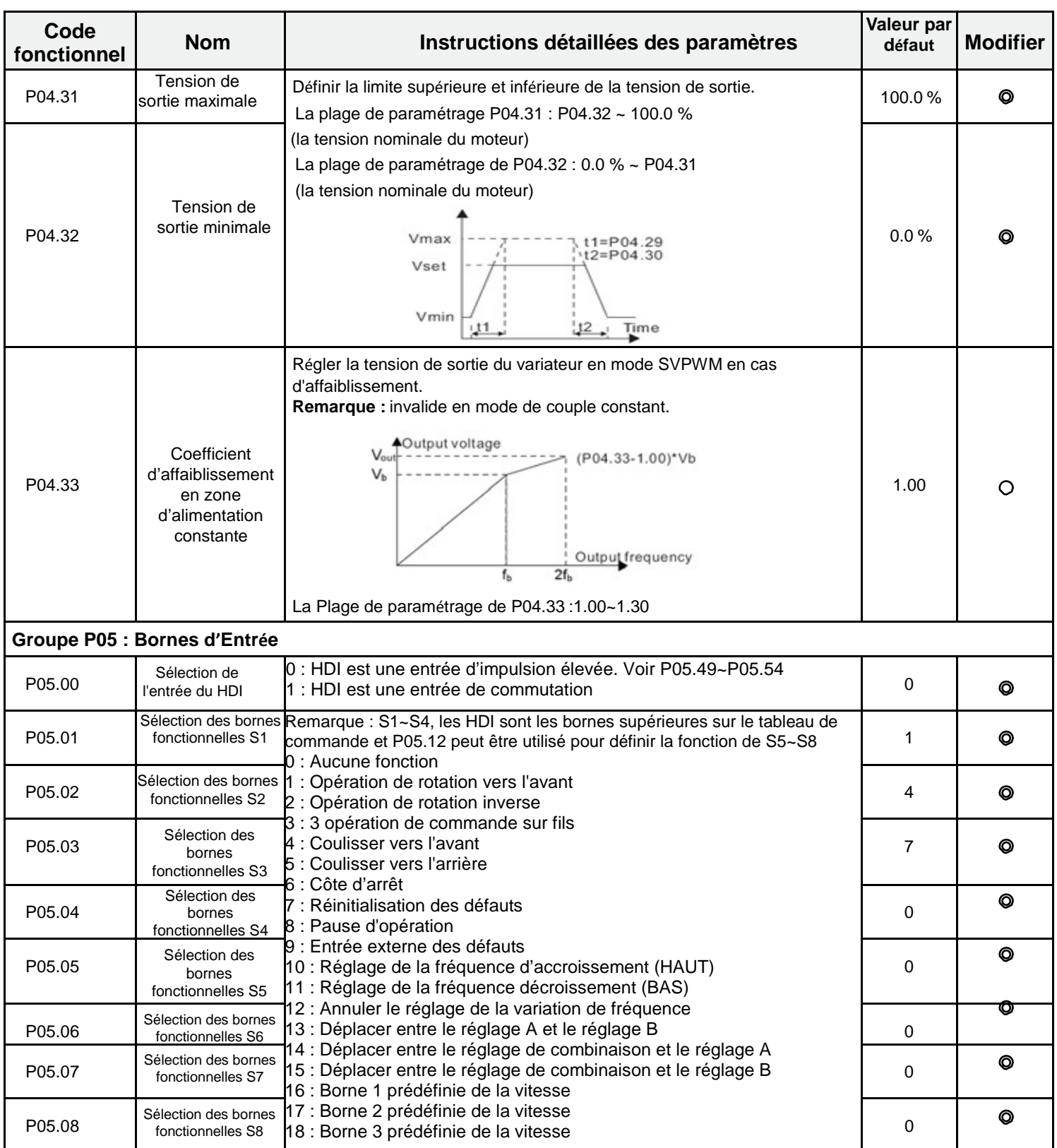

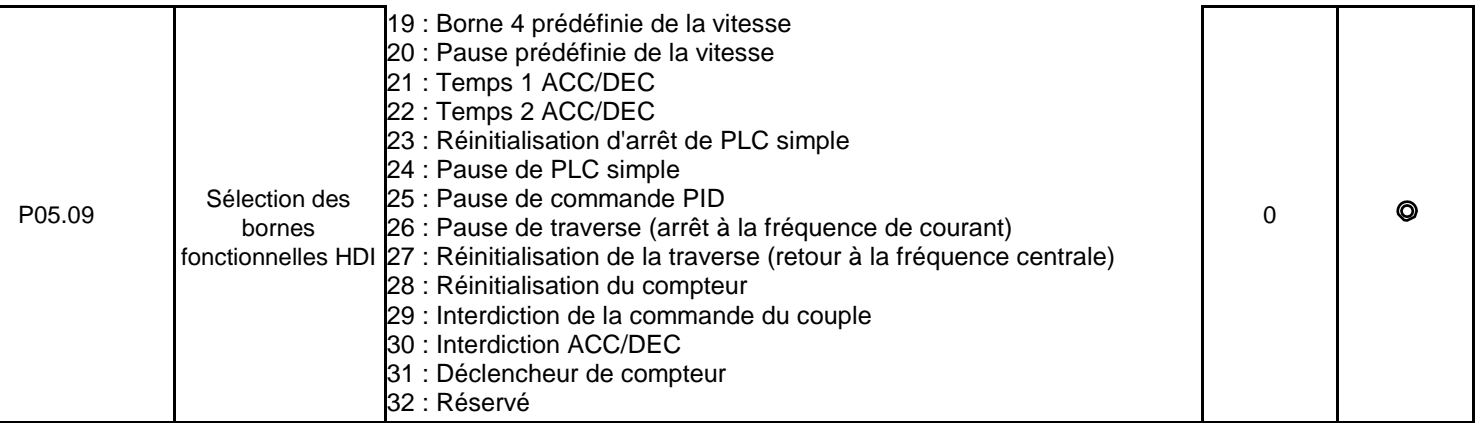

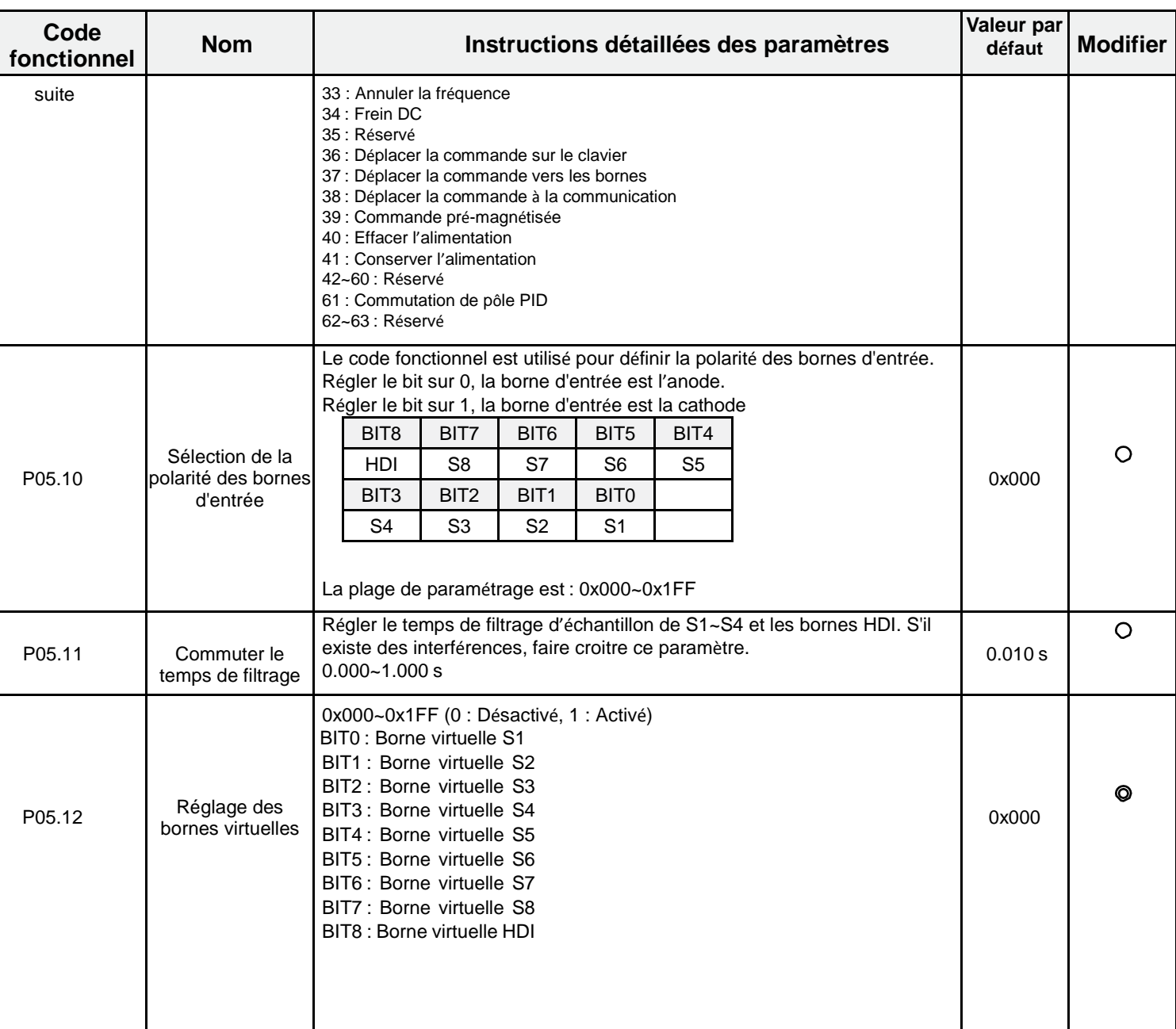

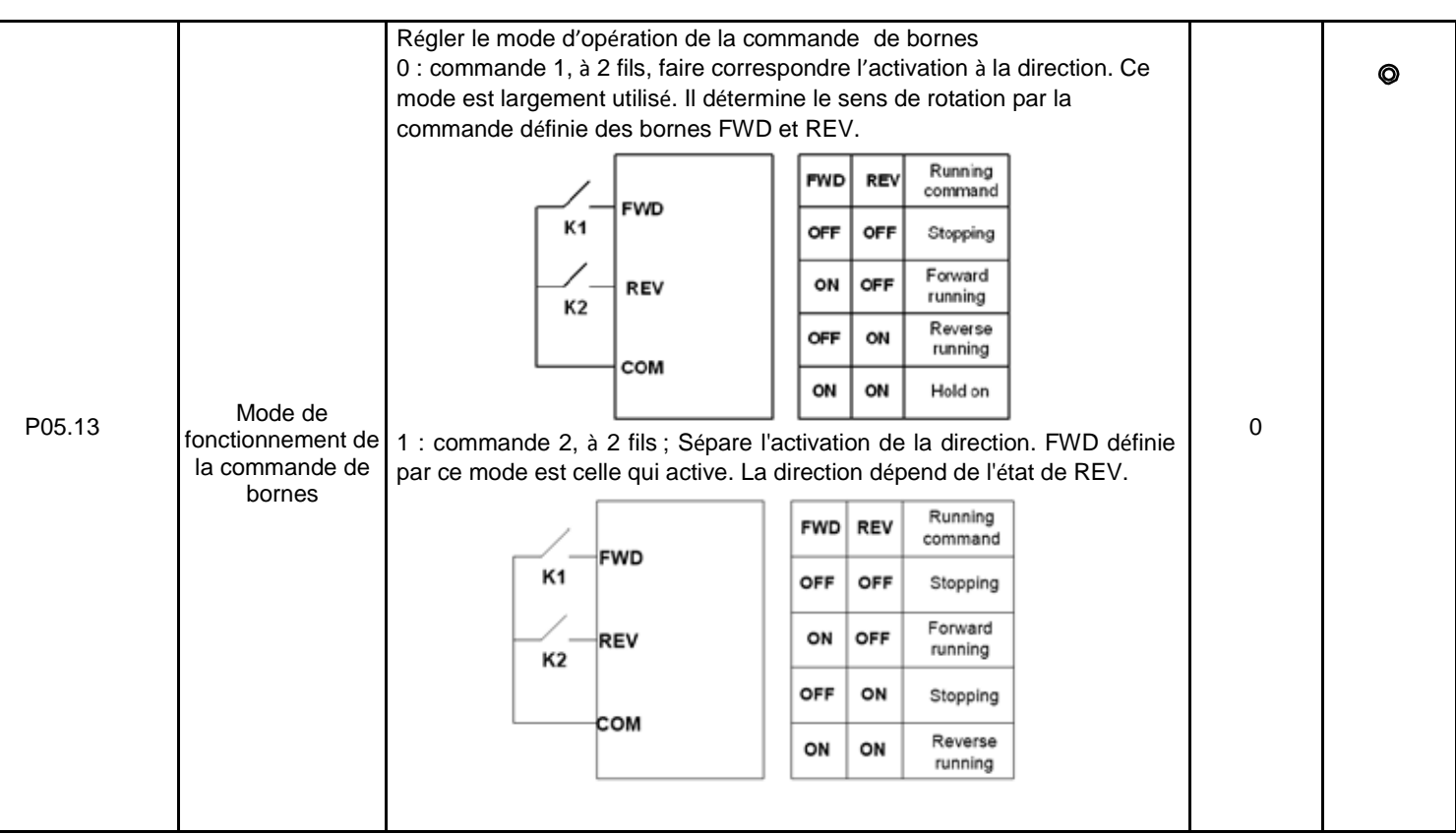

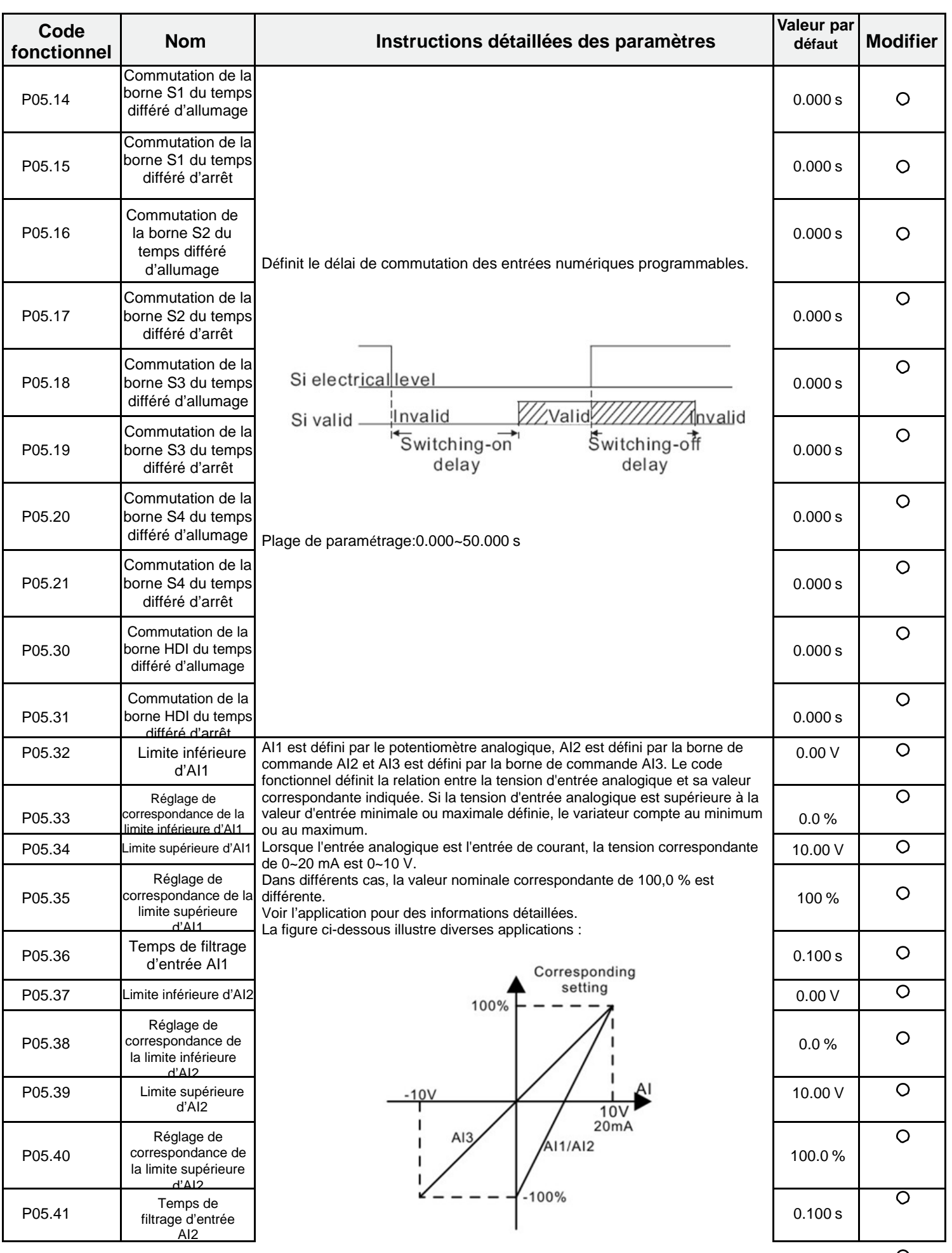

 $\overline{O}$ 

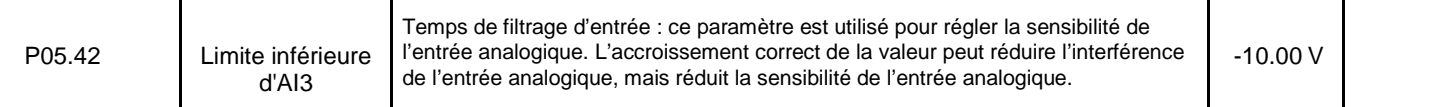

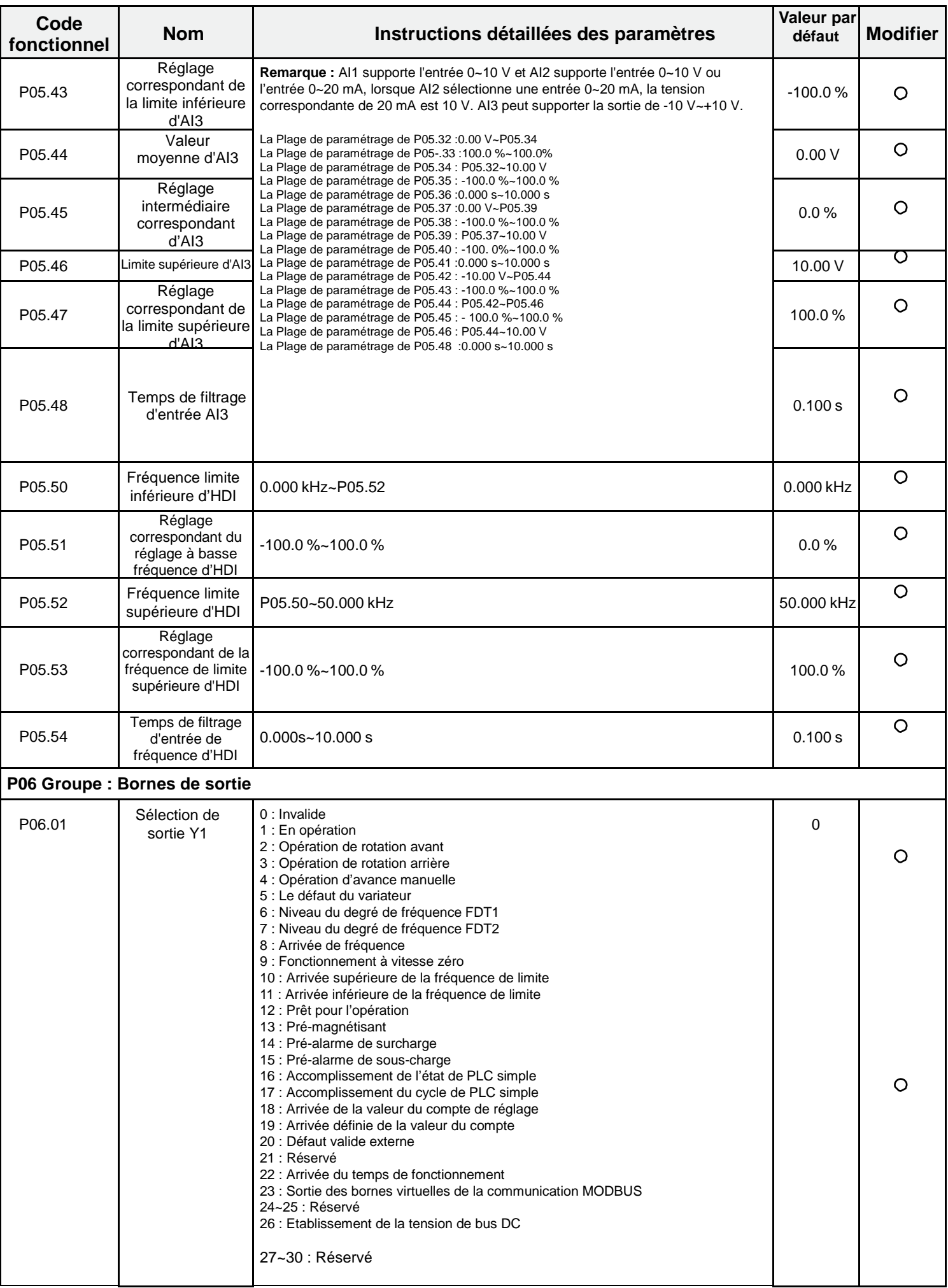

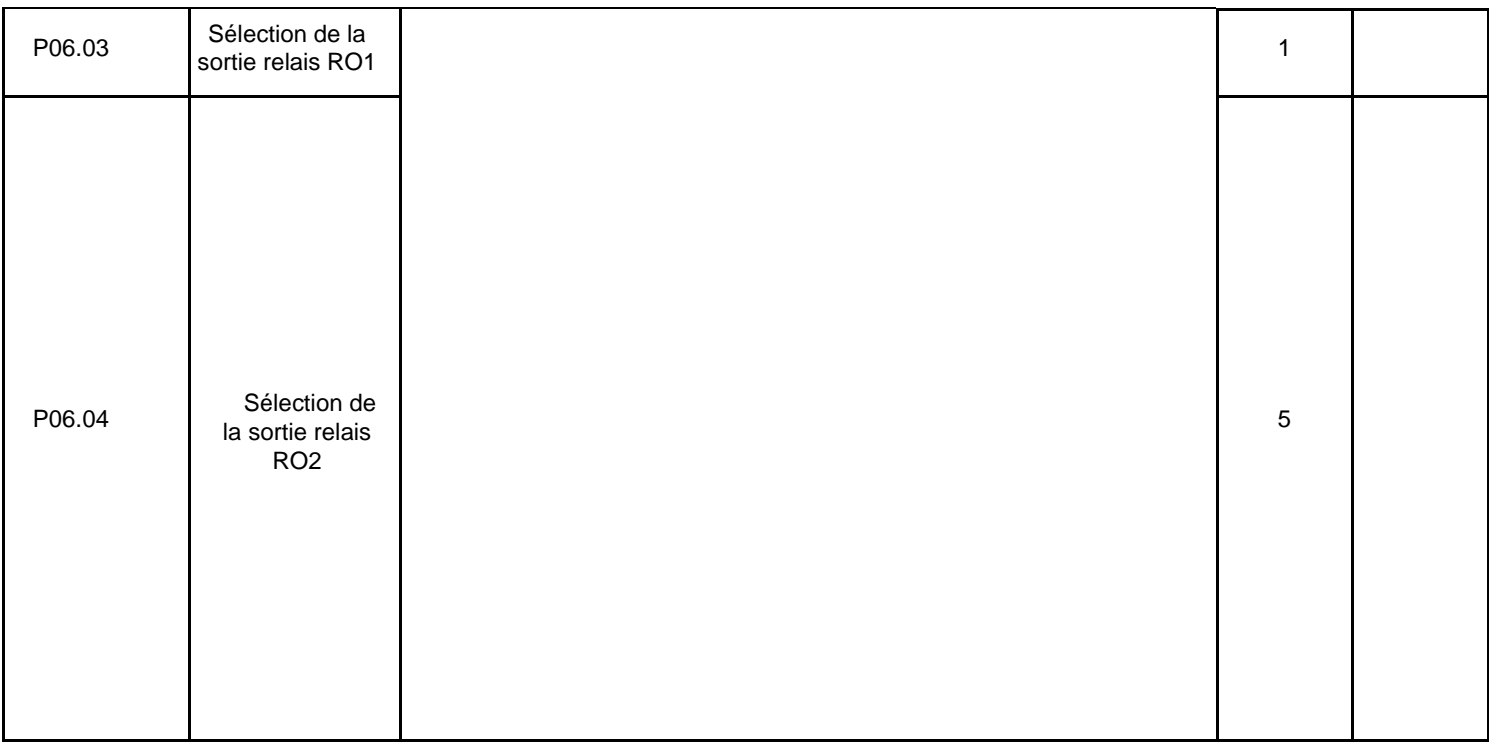

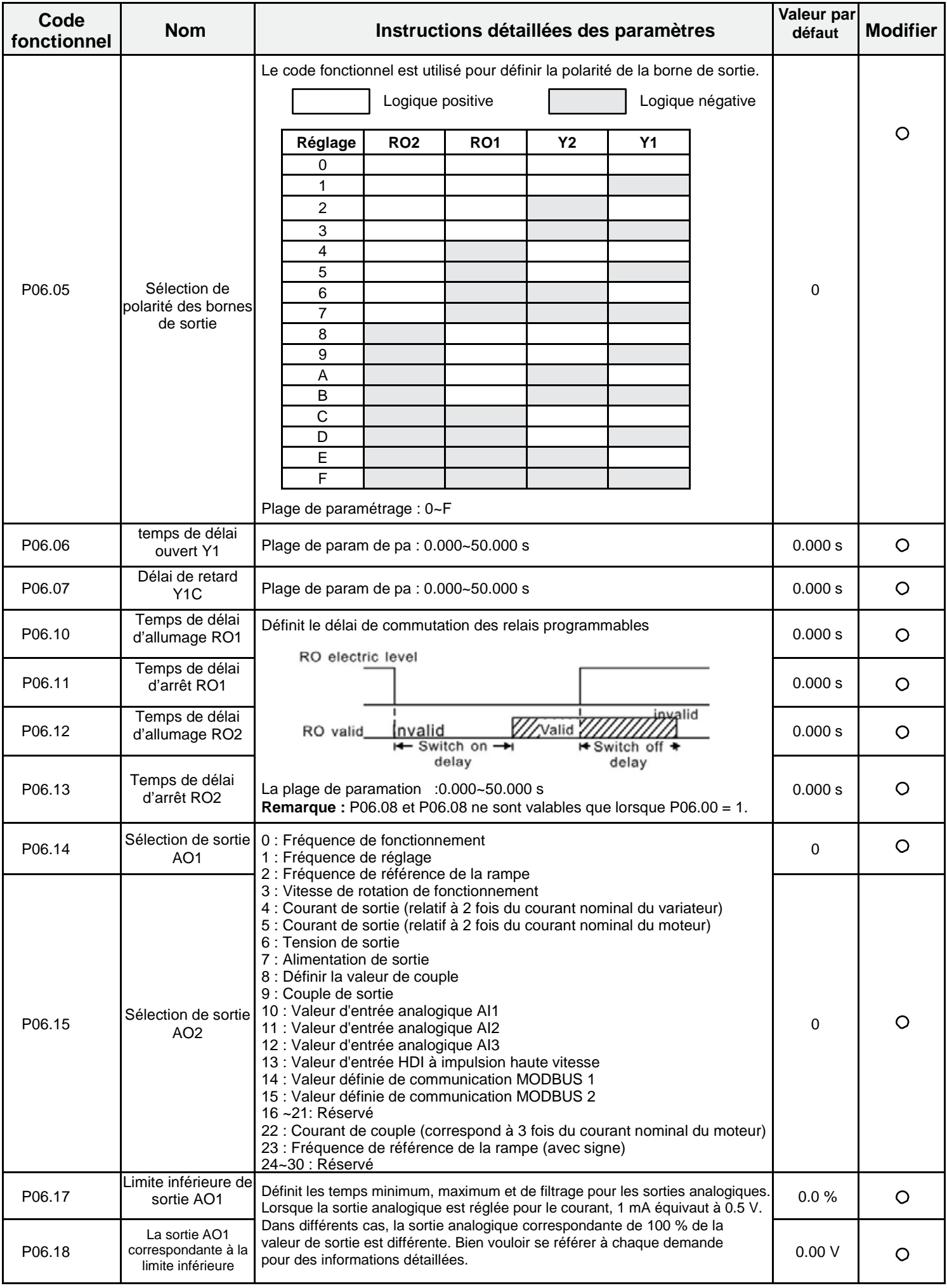

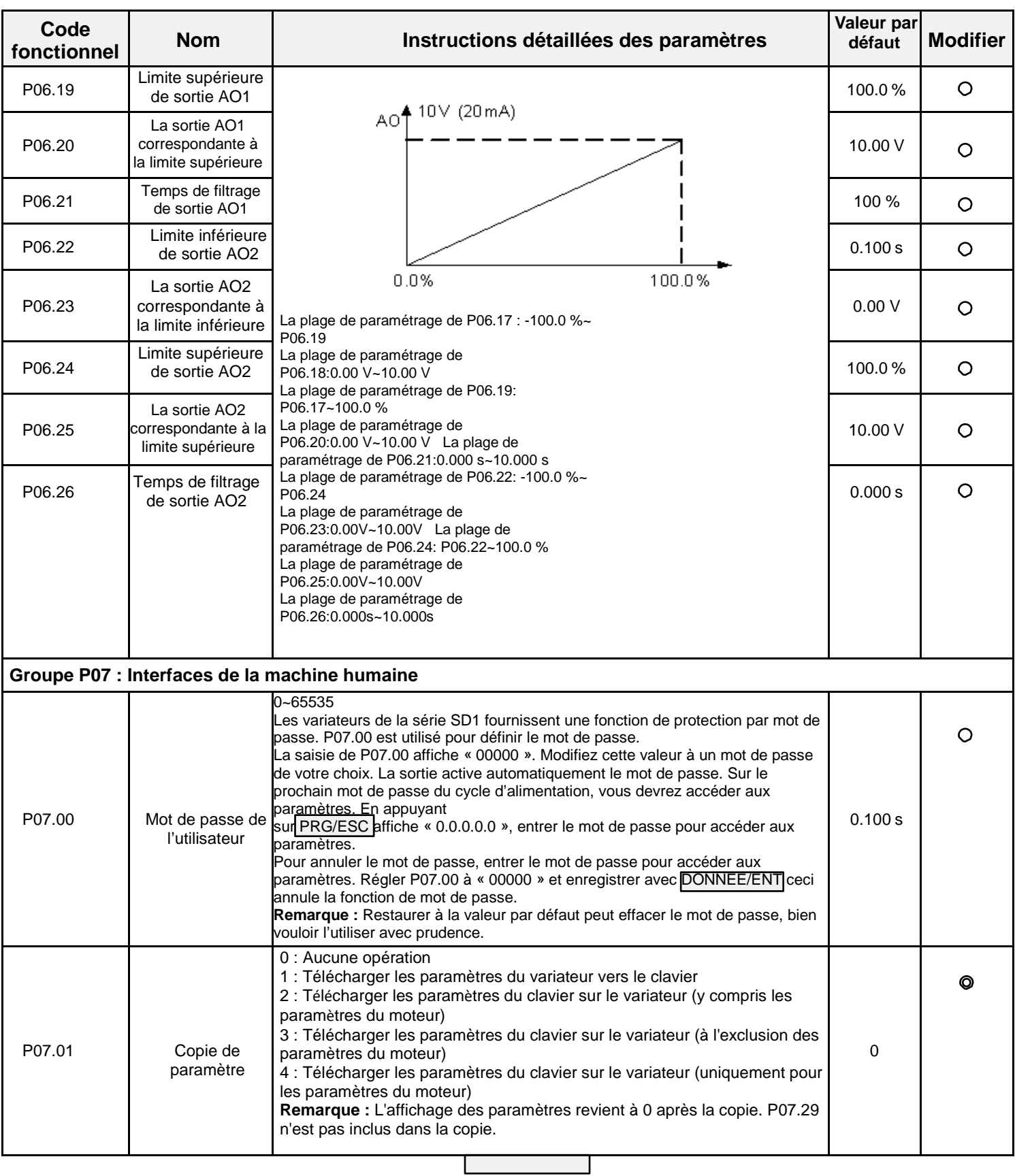

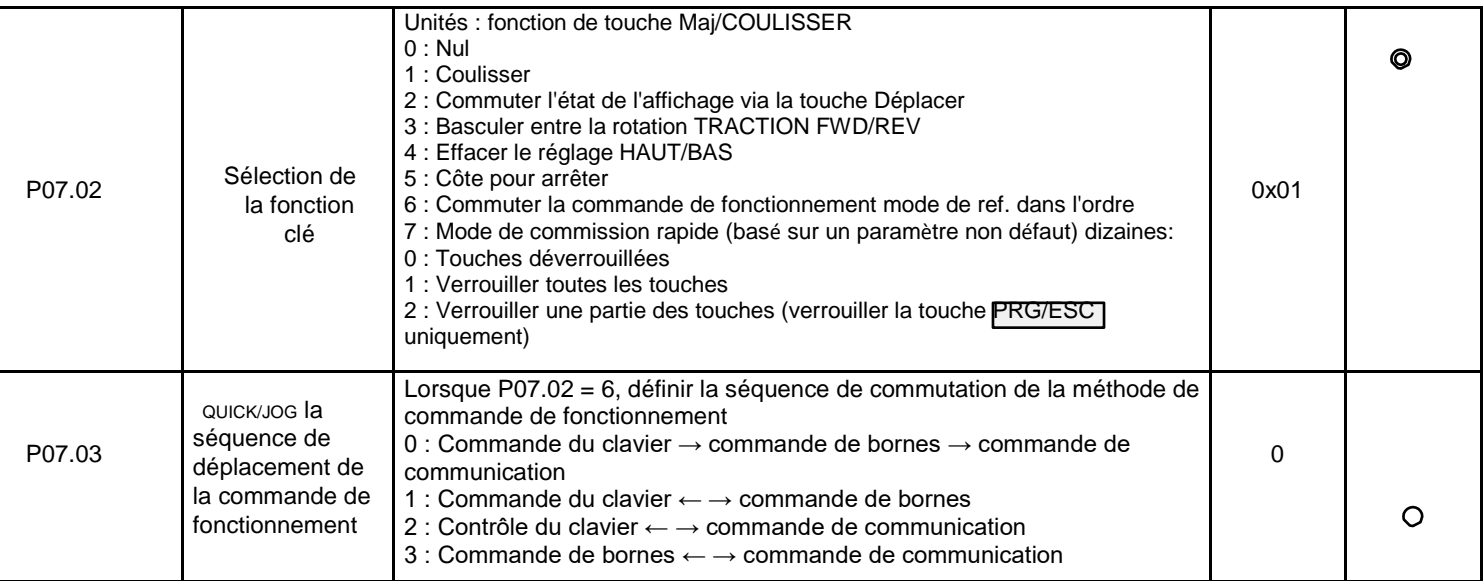

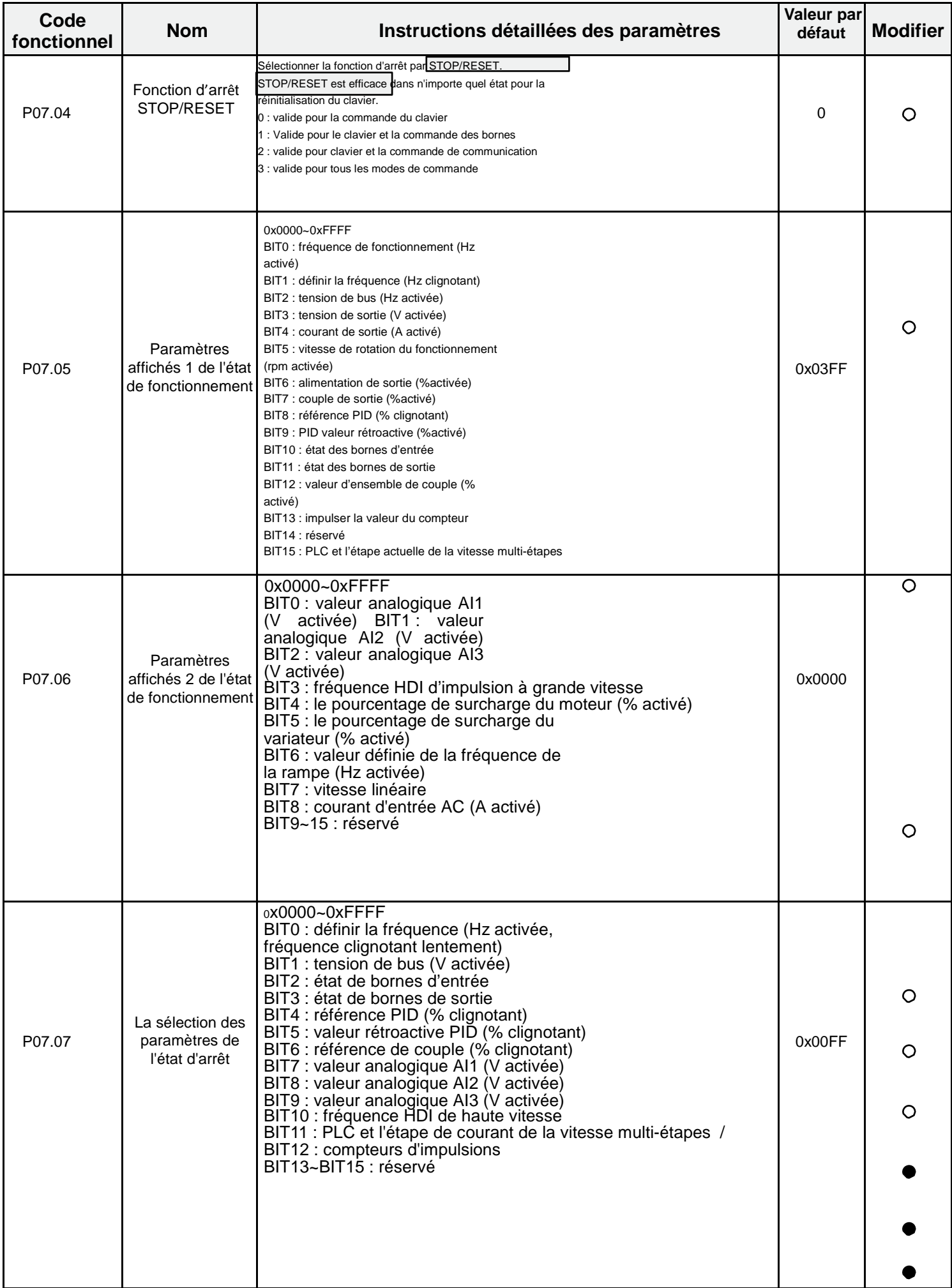

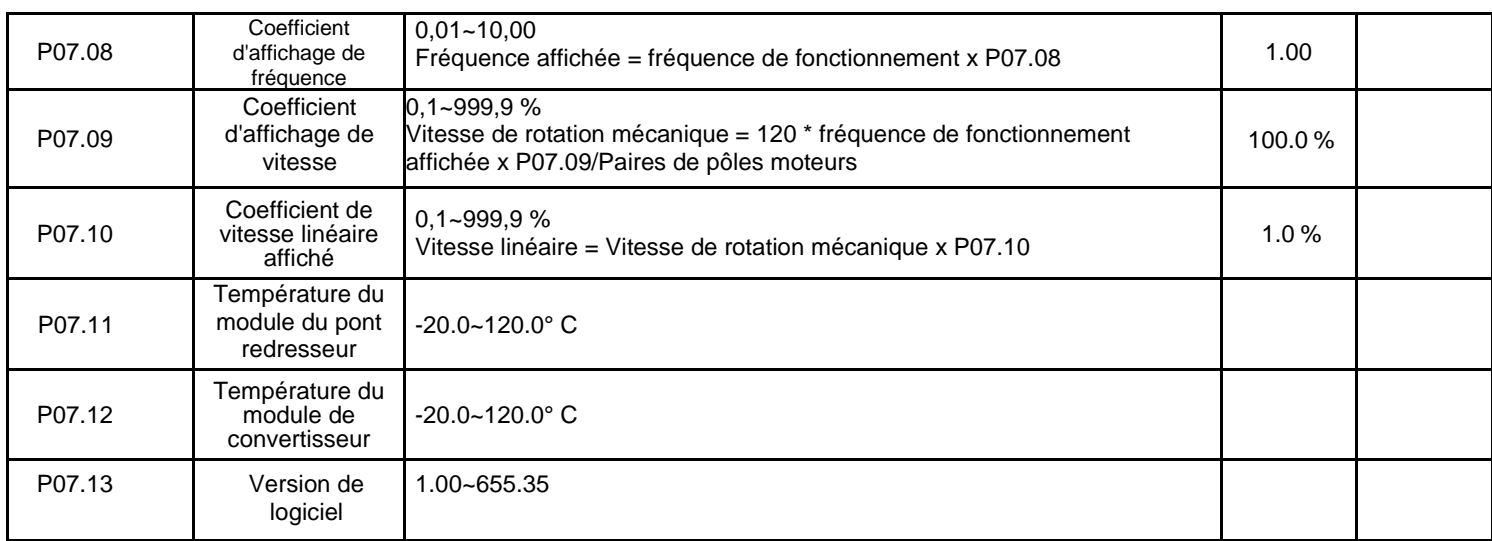

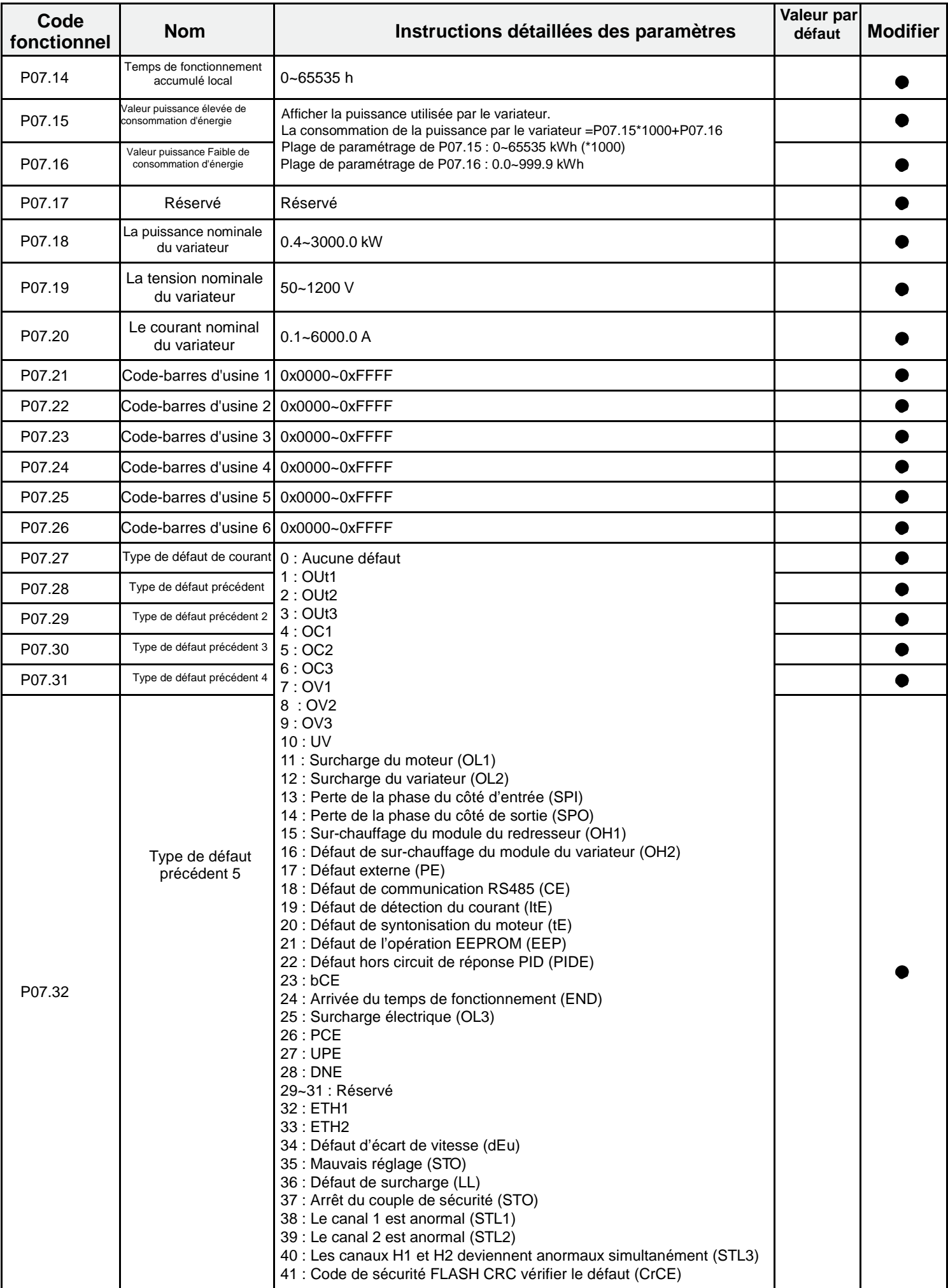

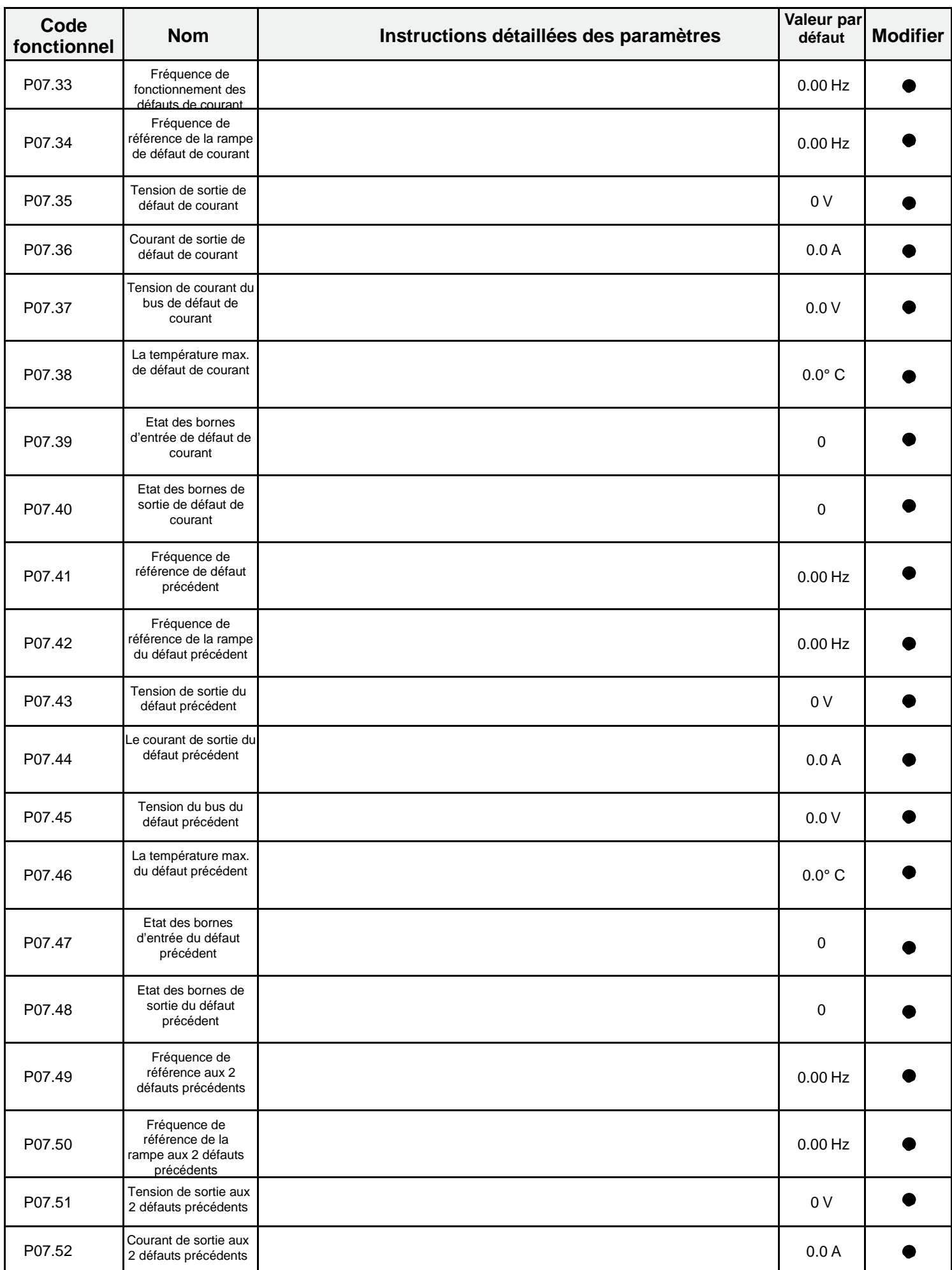

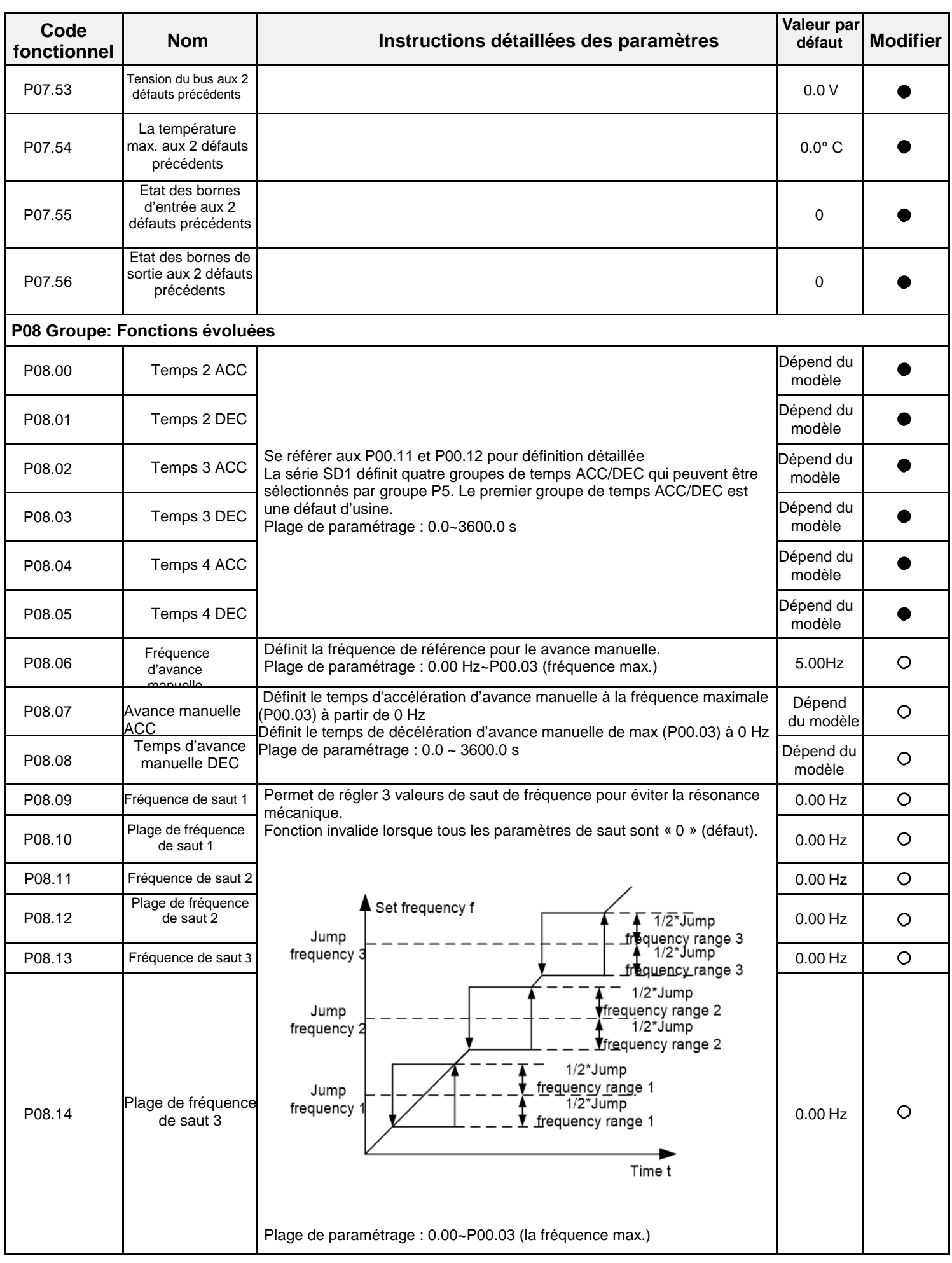

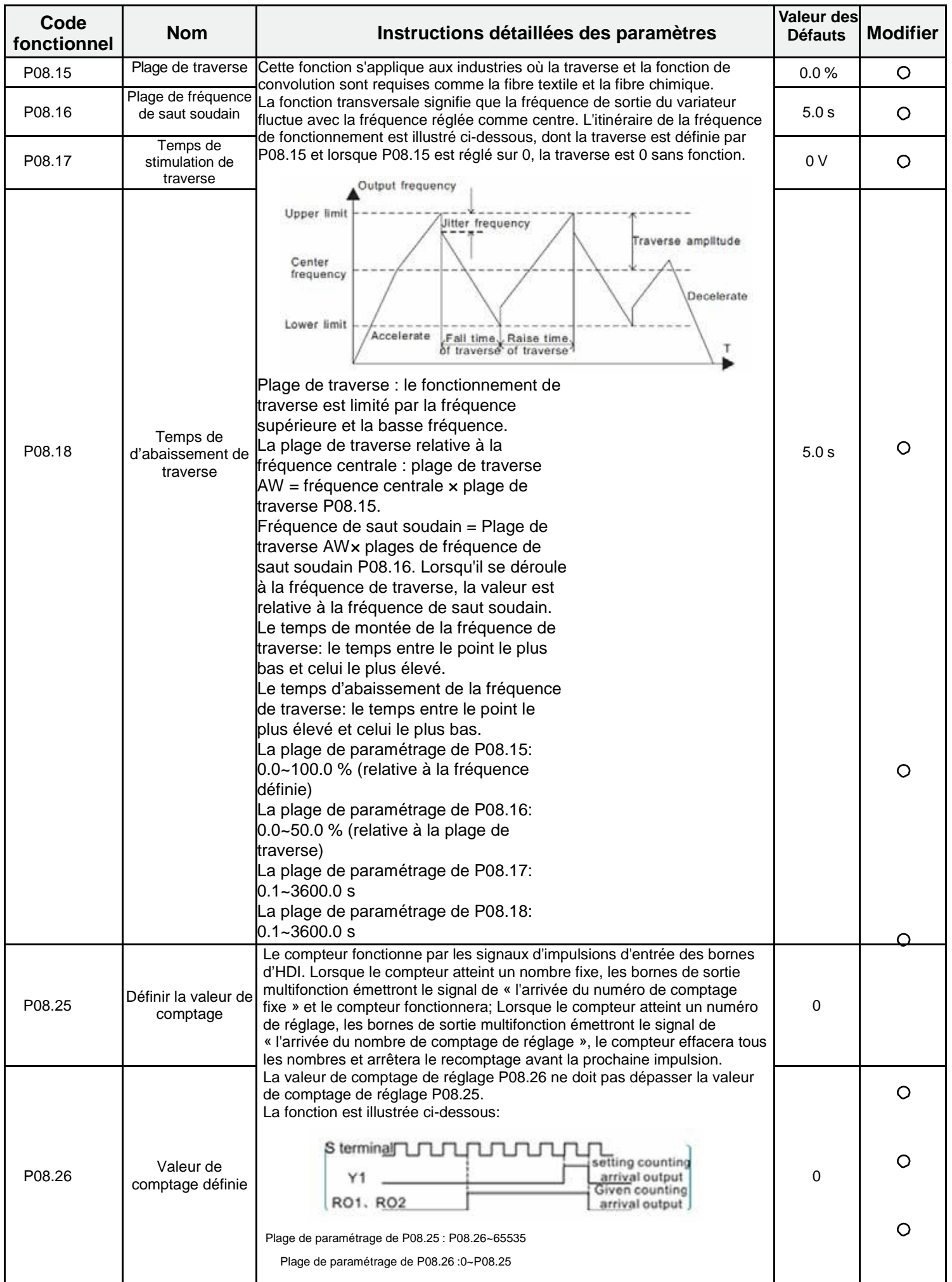

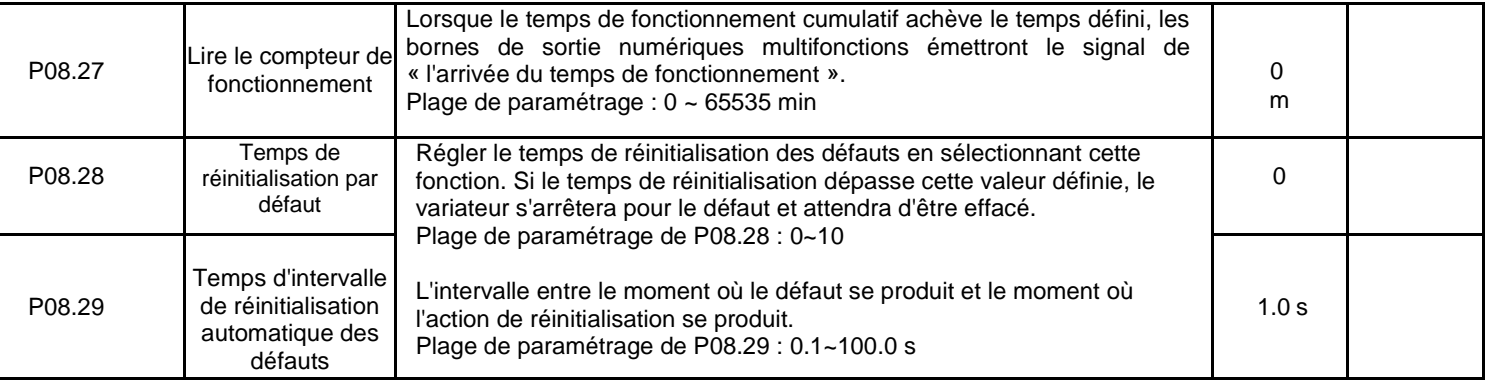

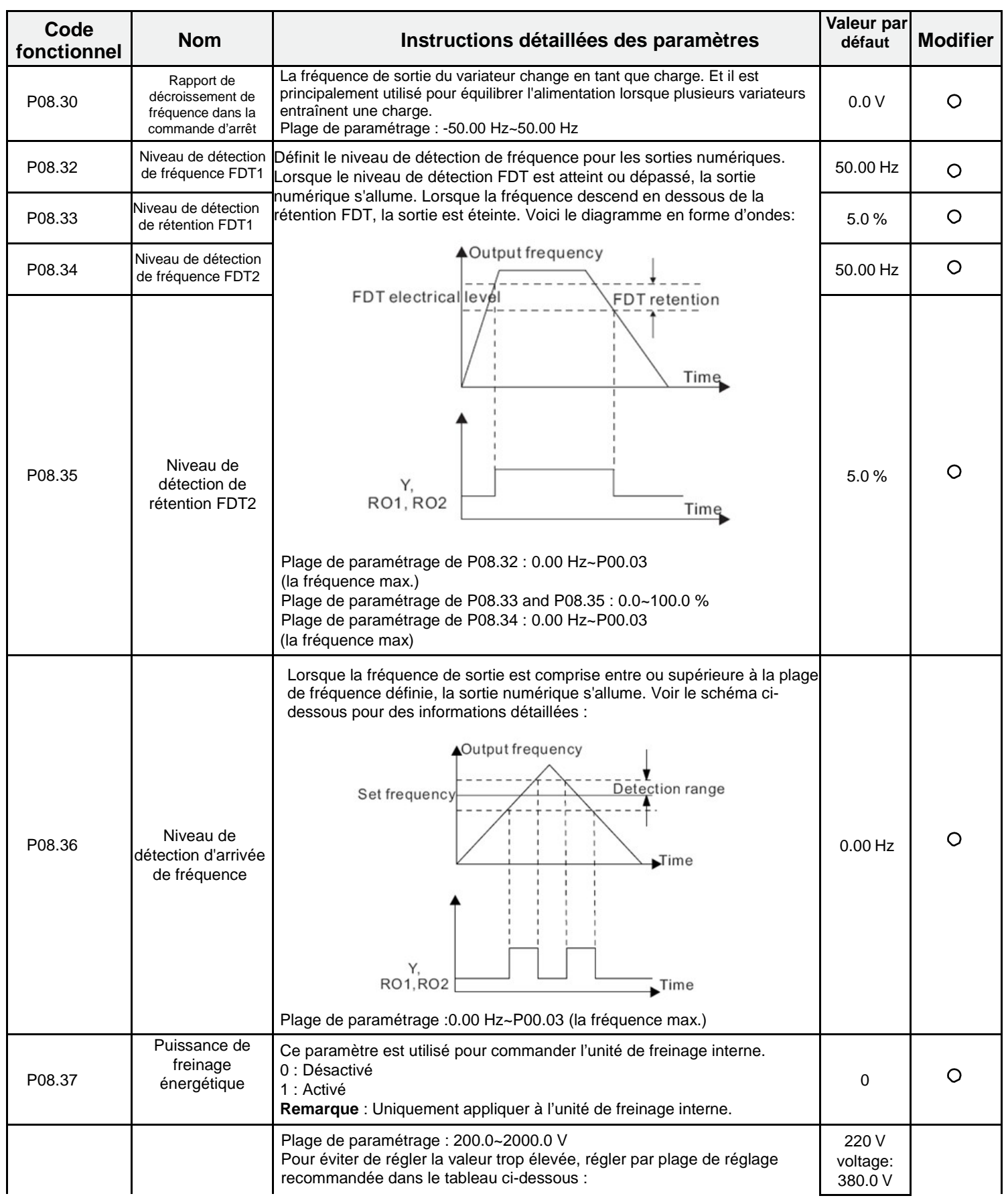

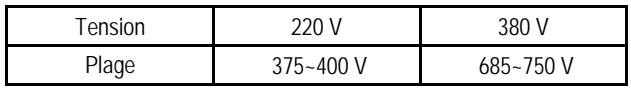

 $\circ$ 

**72**
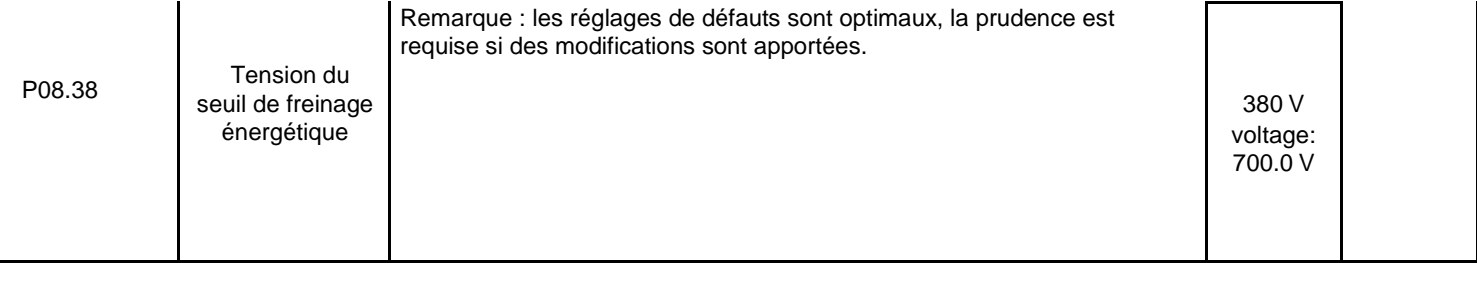

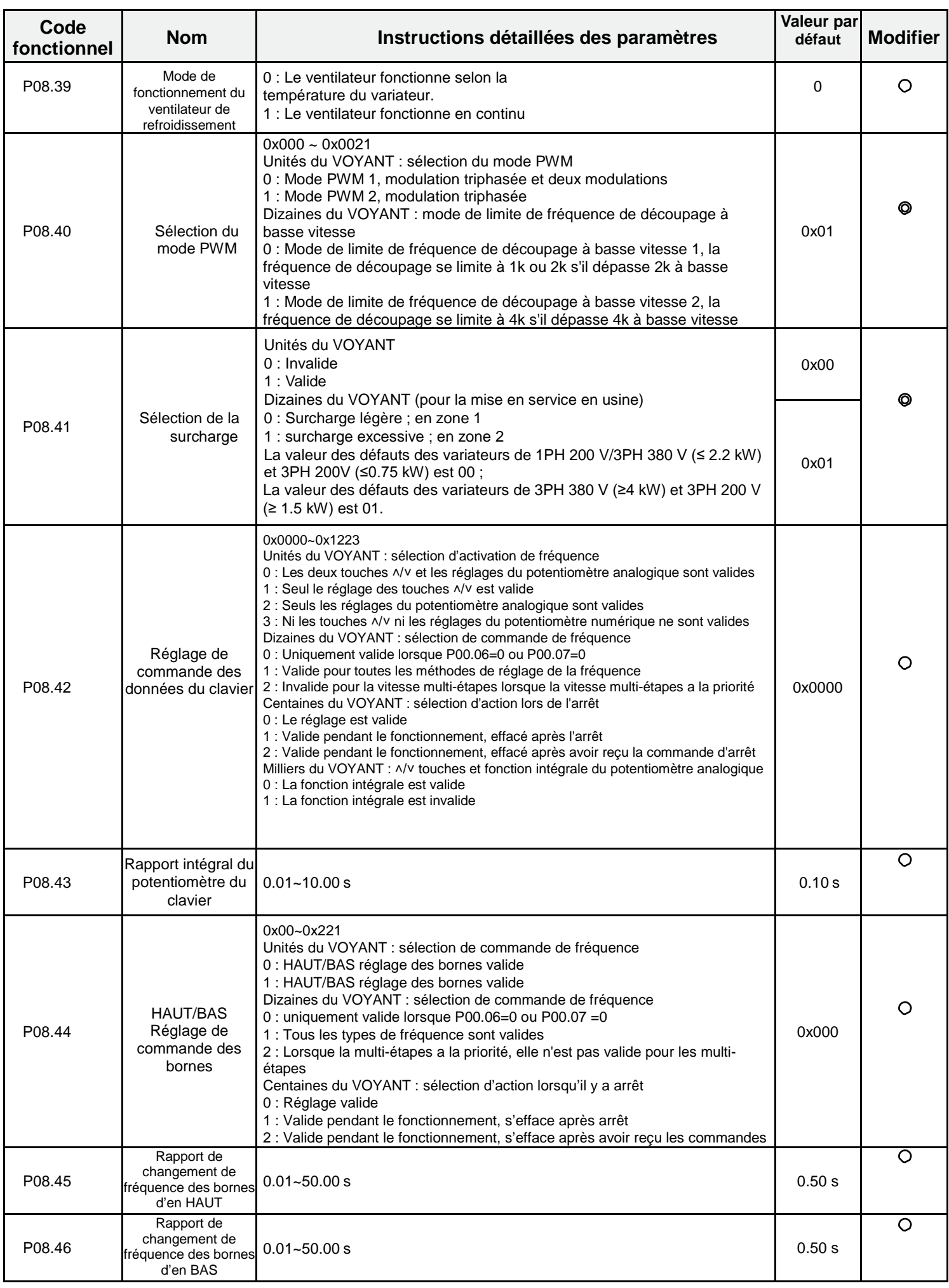

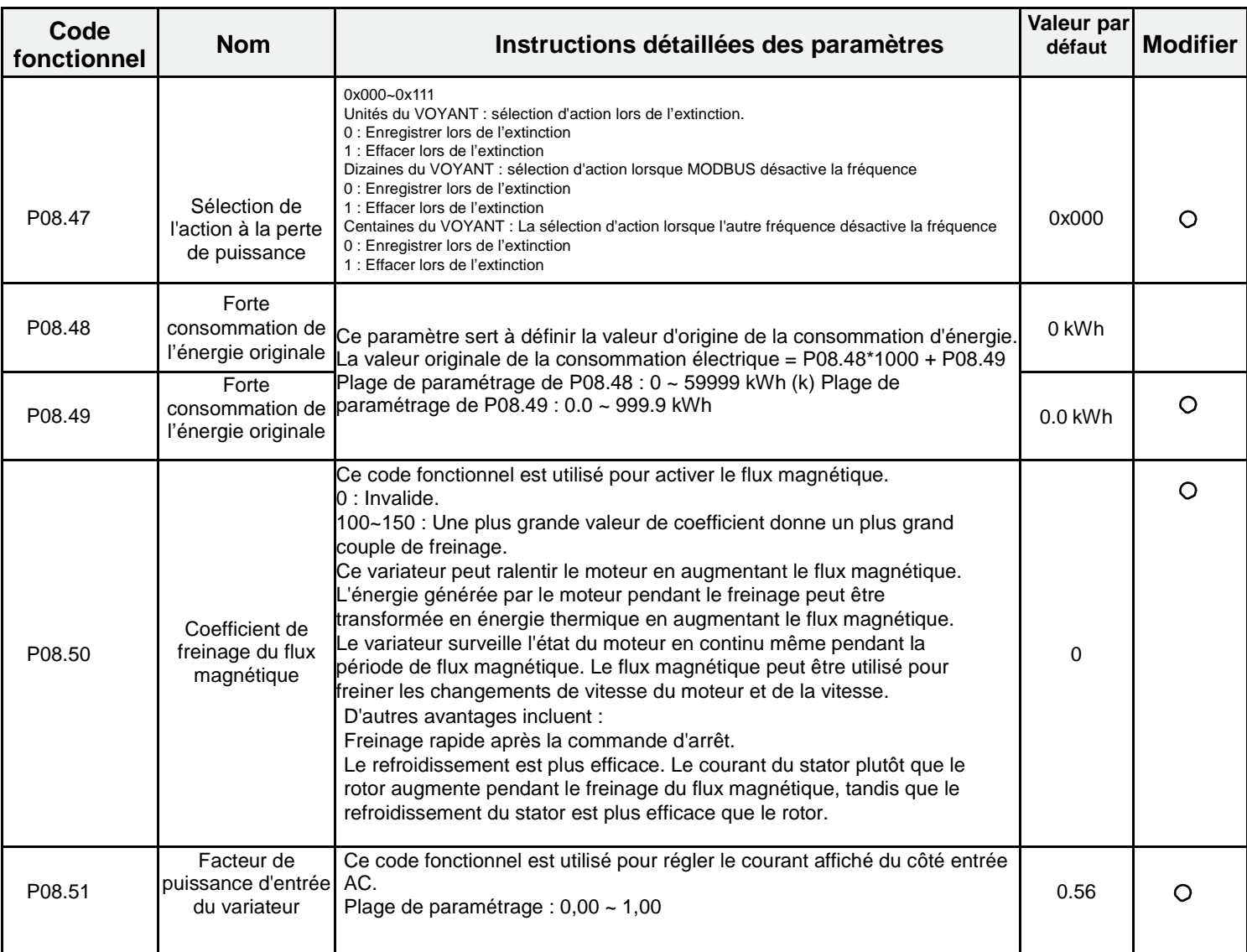

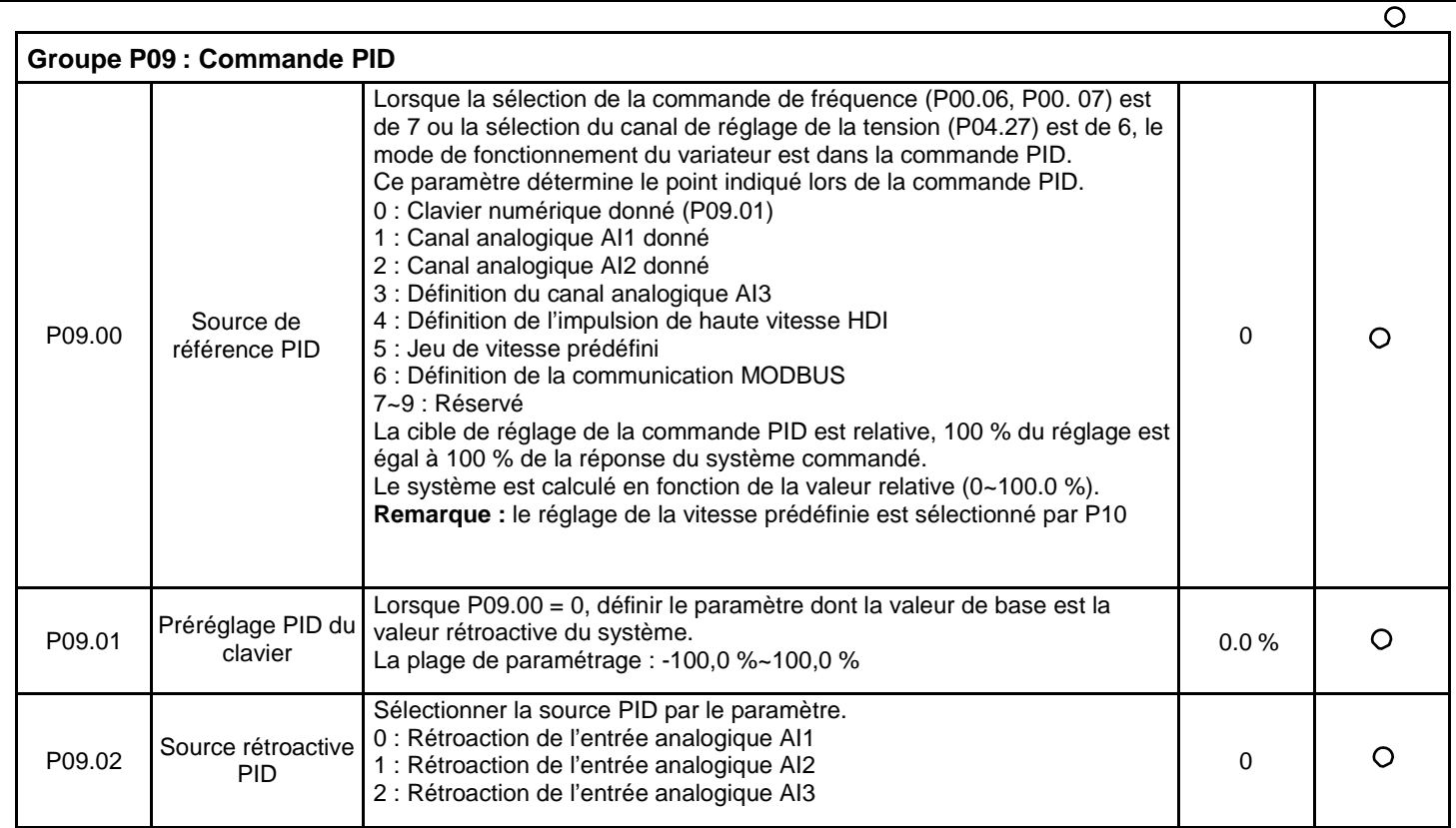

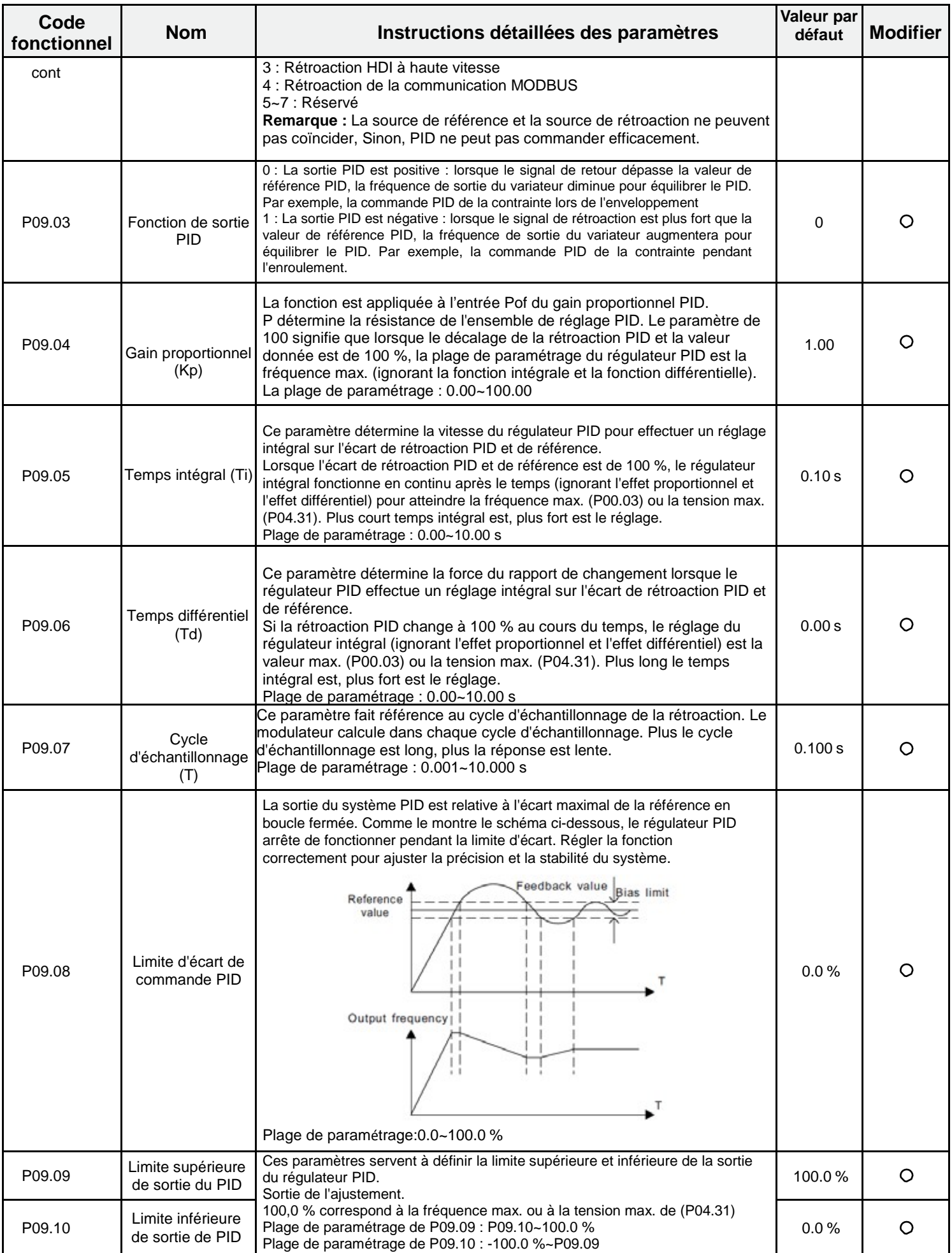

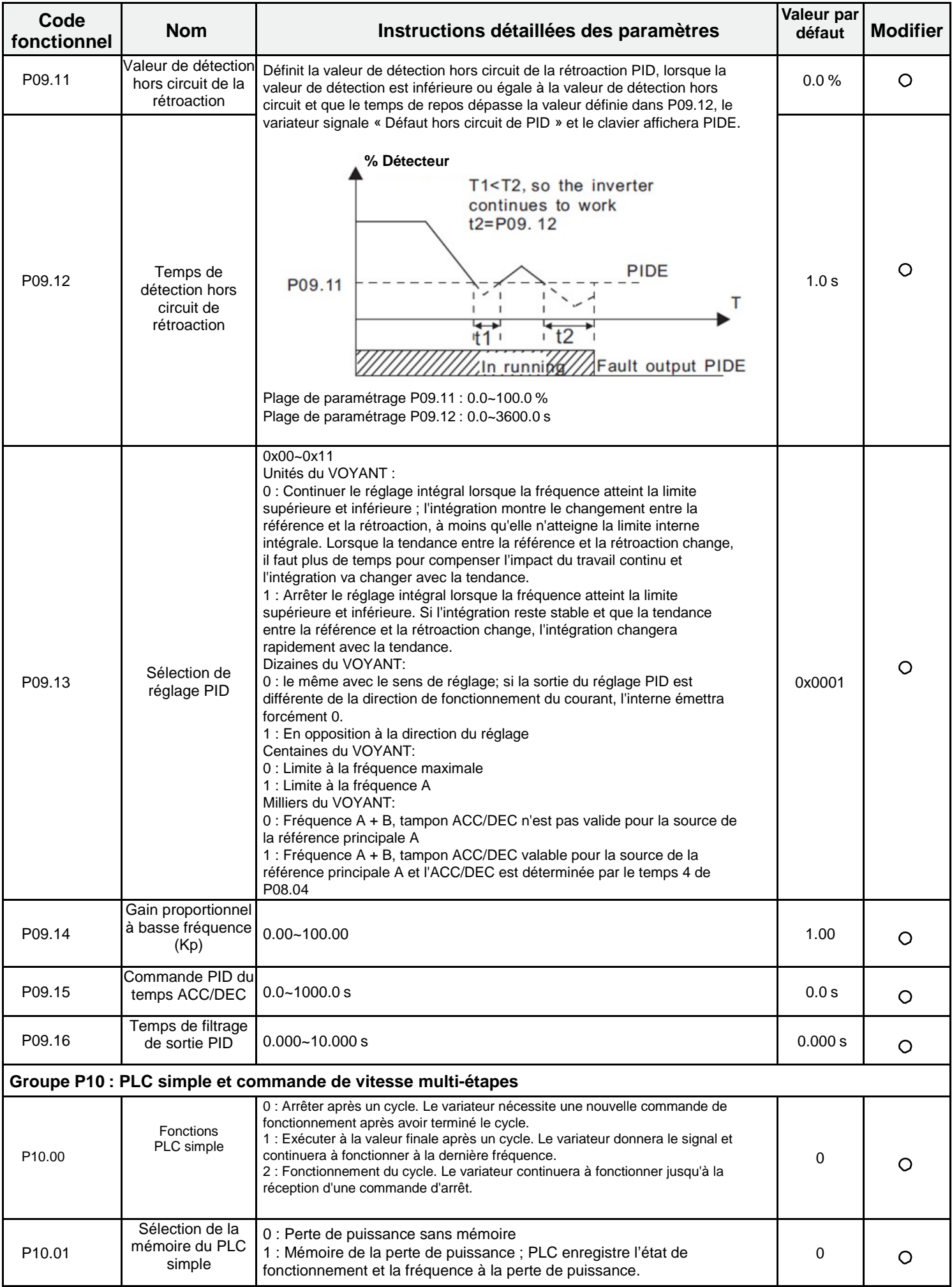

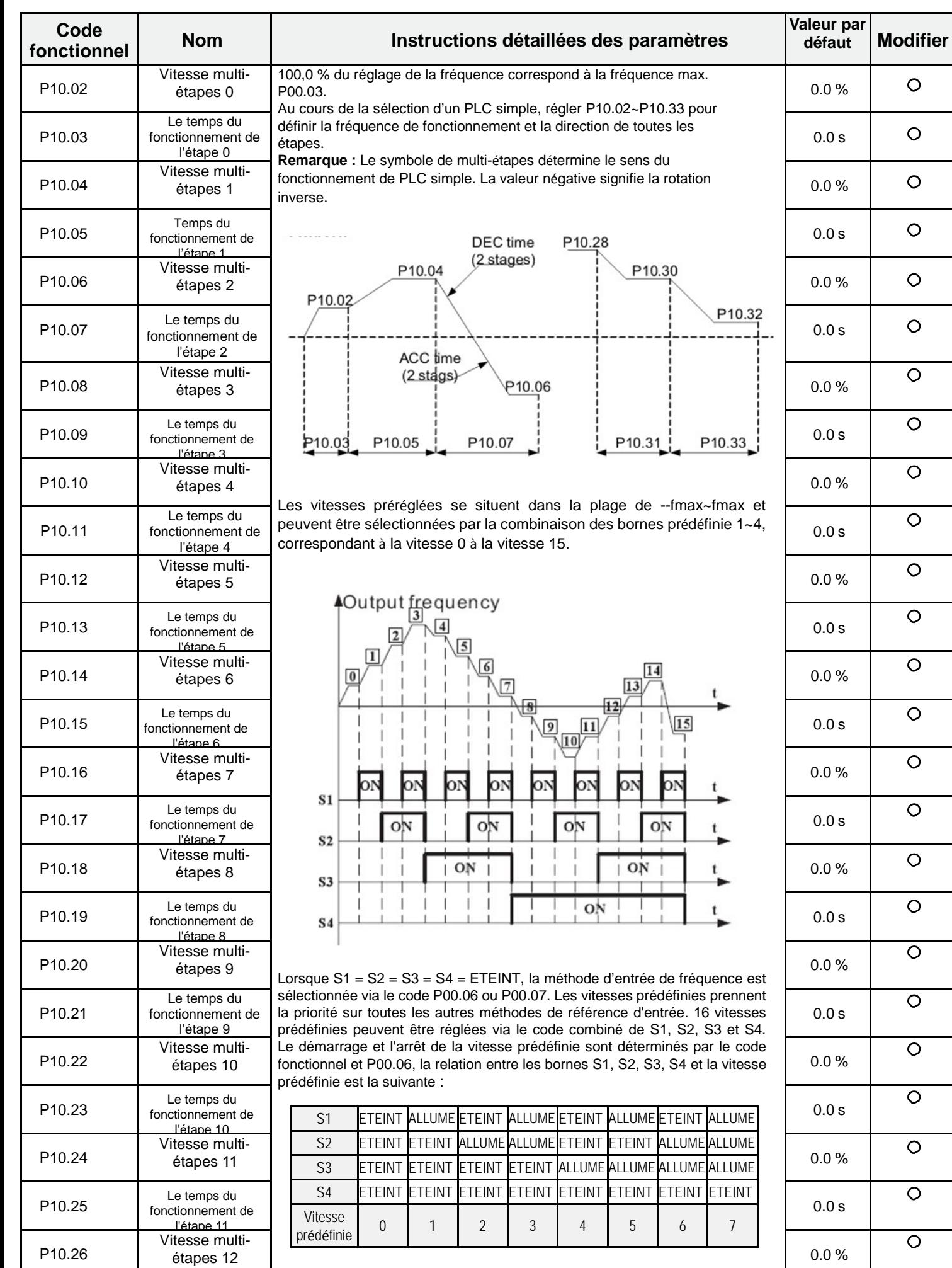

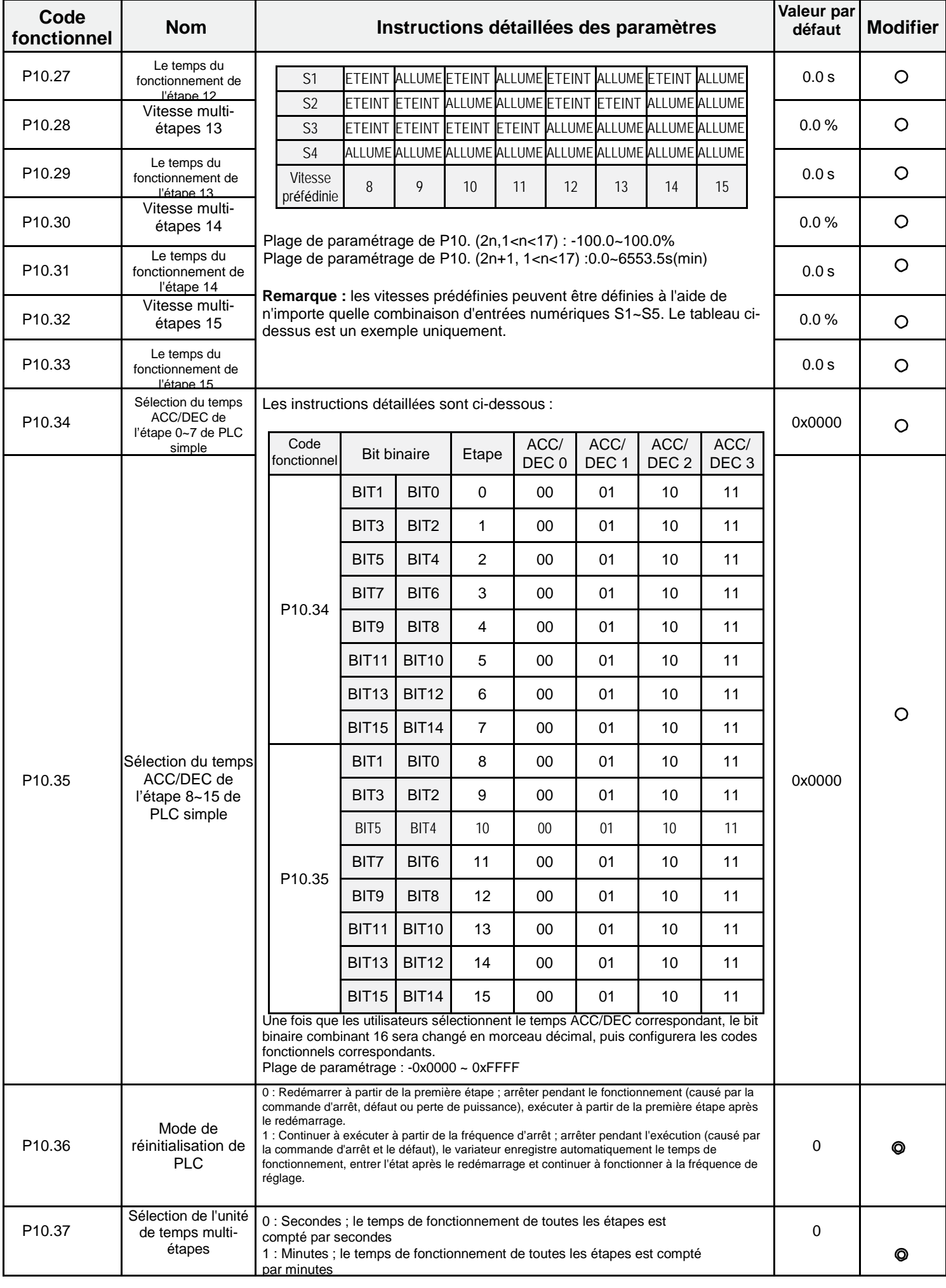

**79**

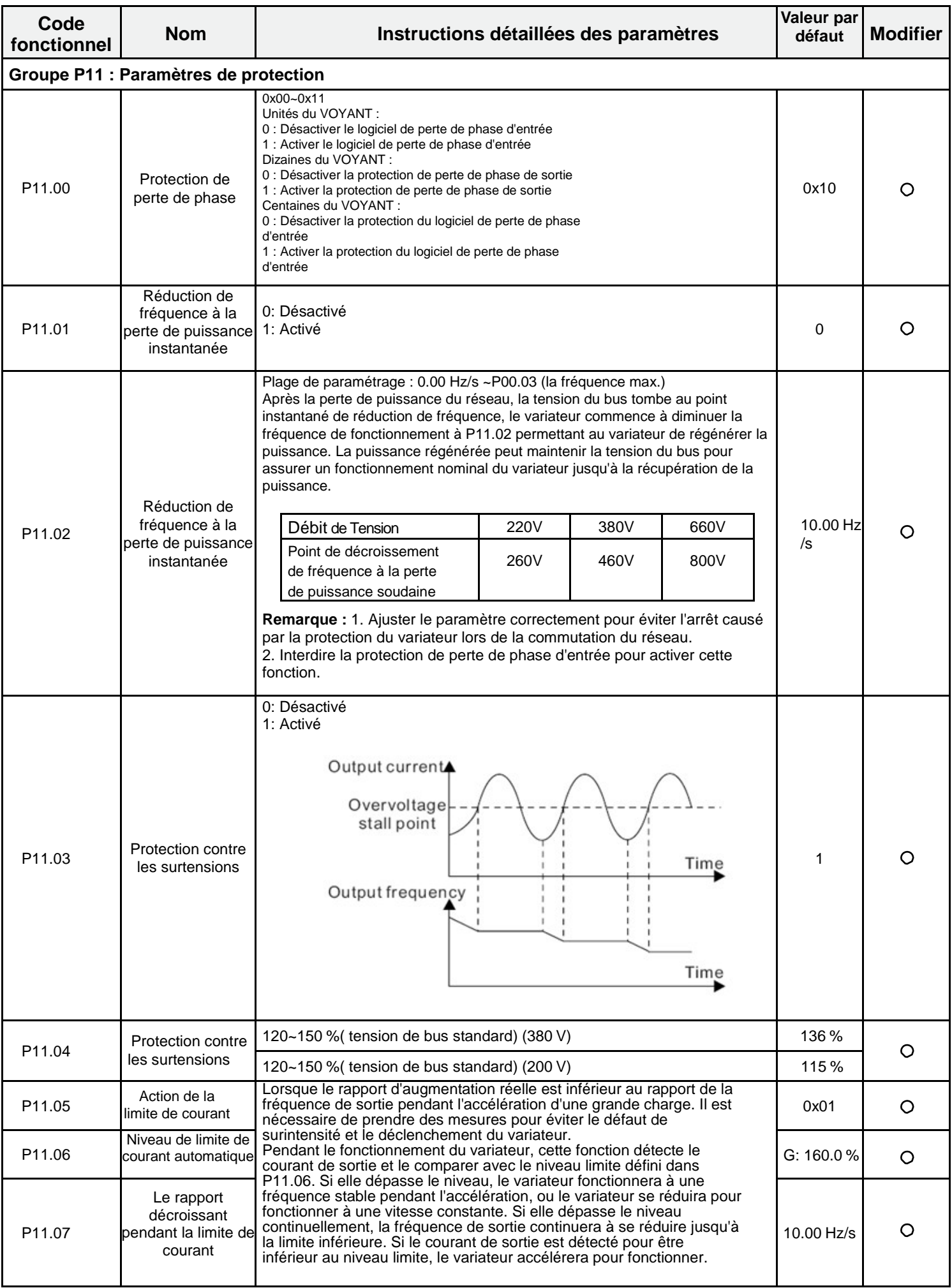

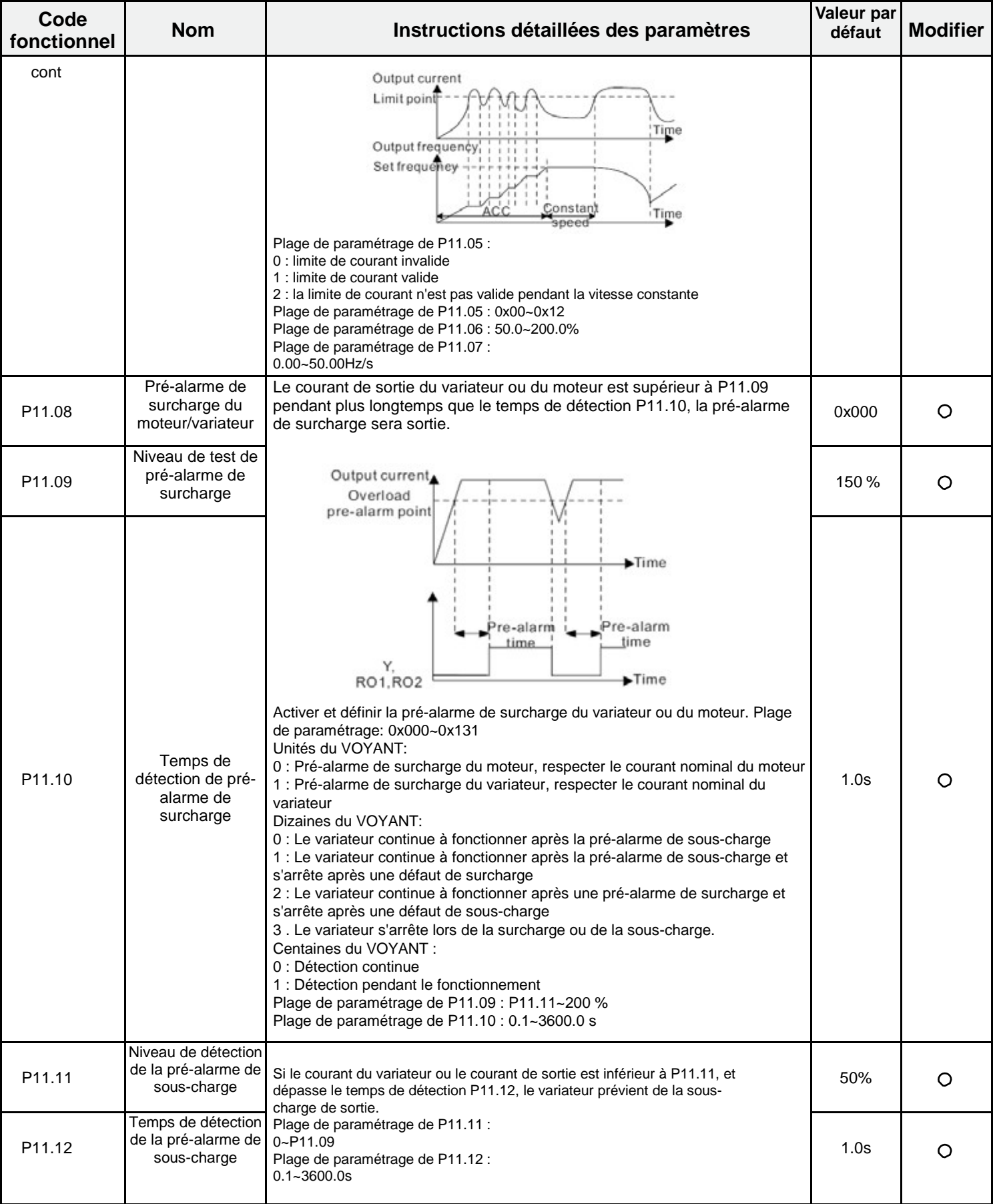

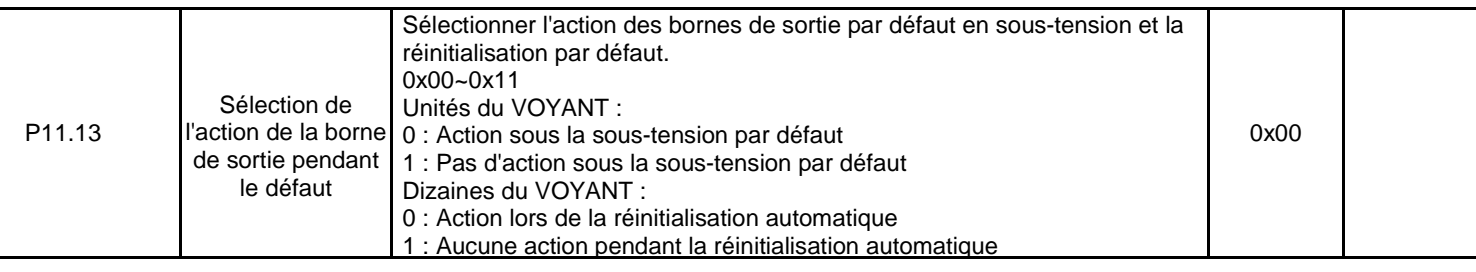

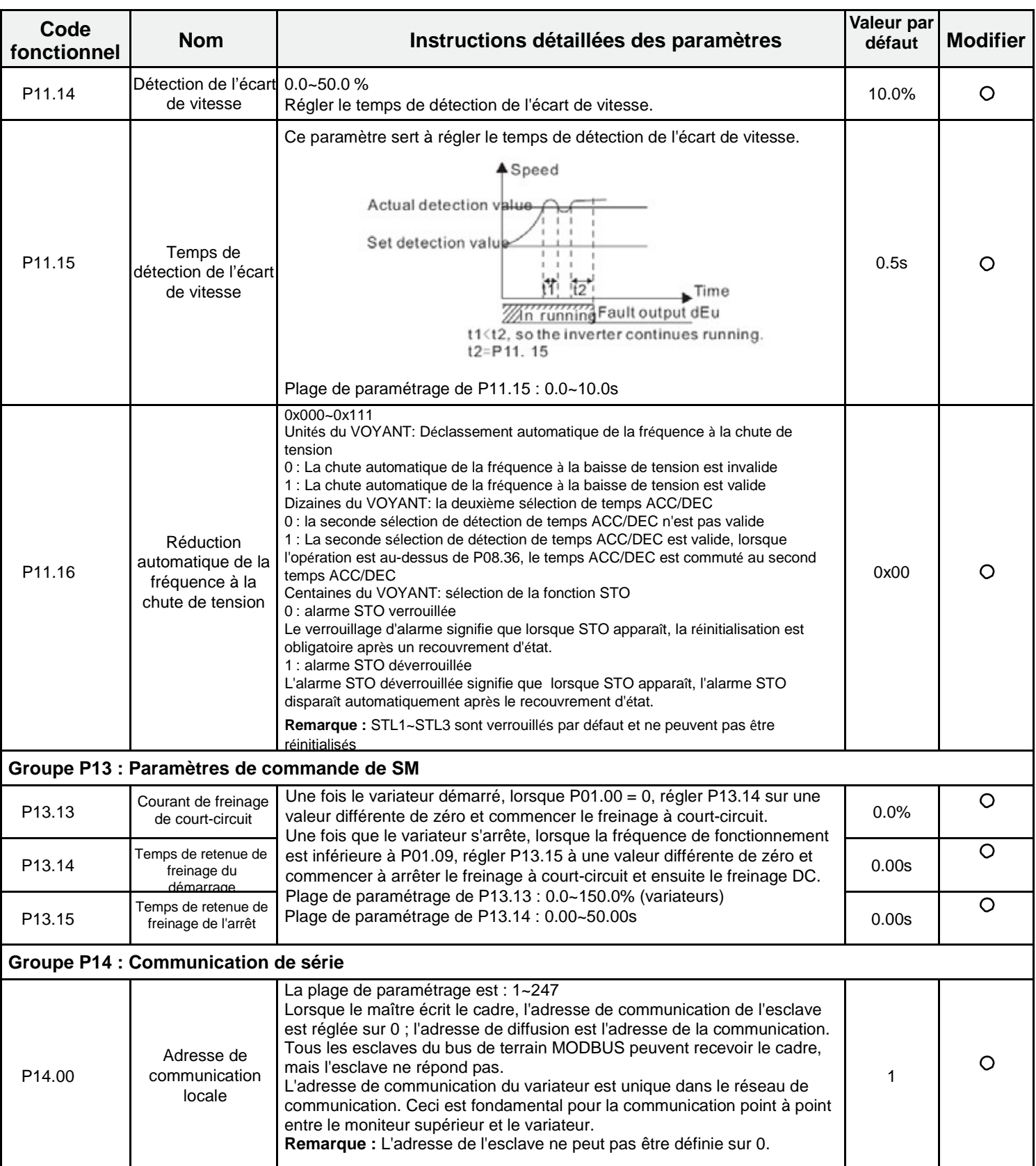

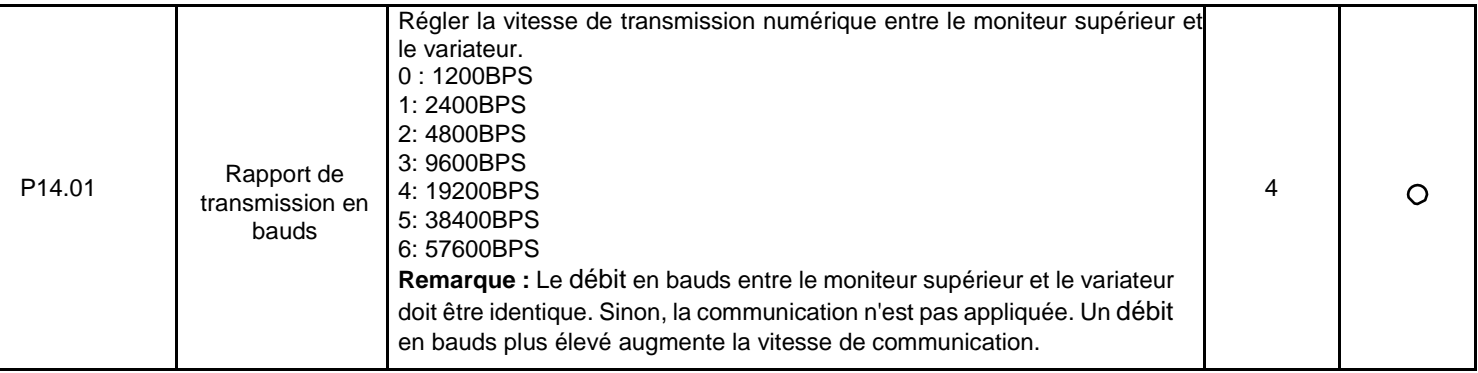

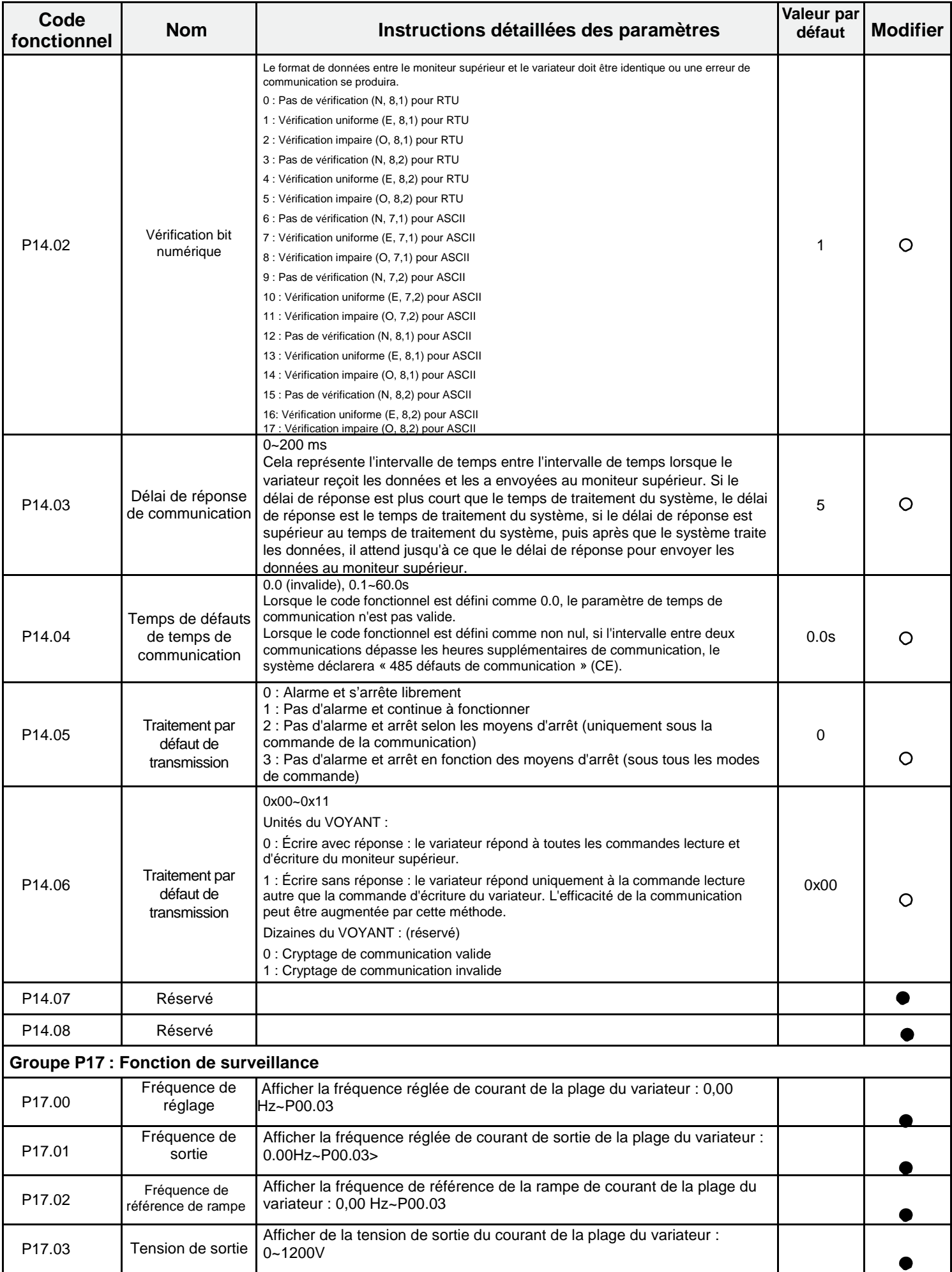

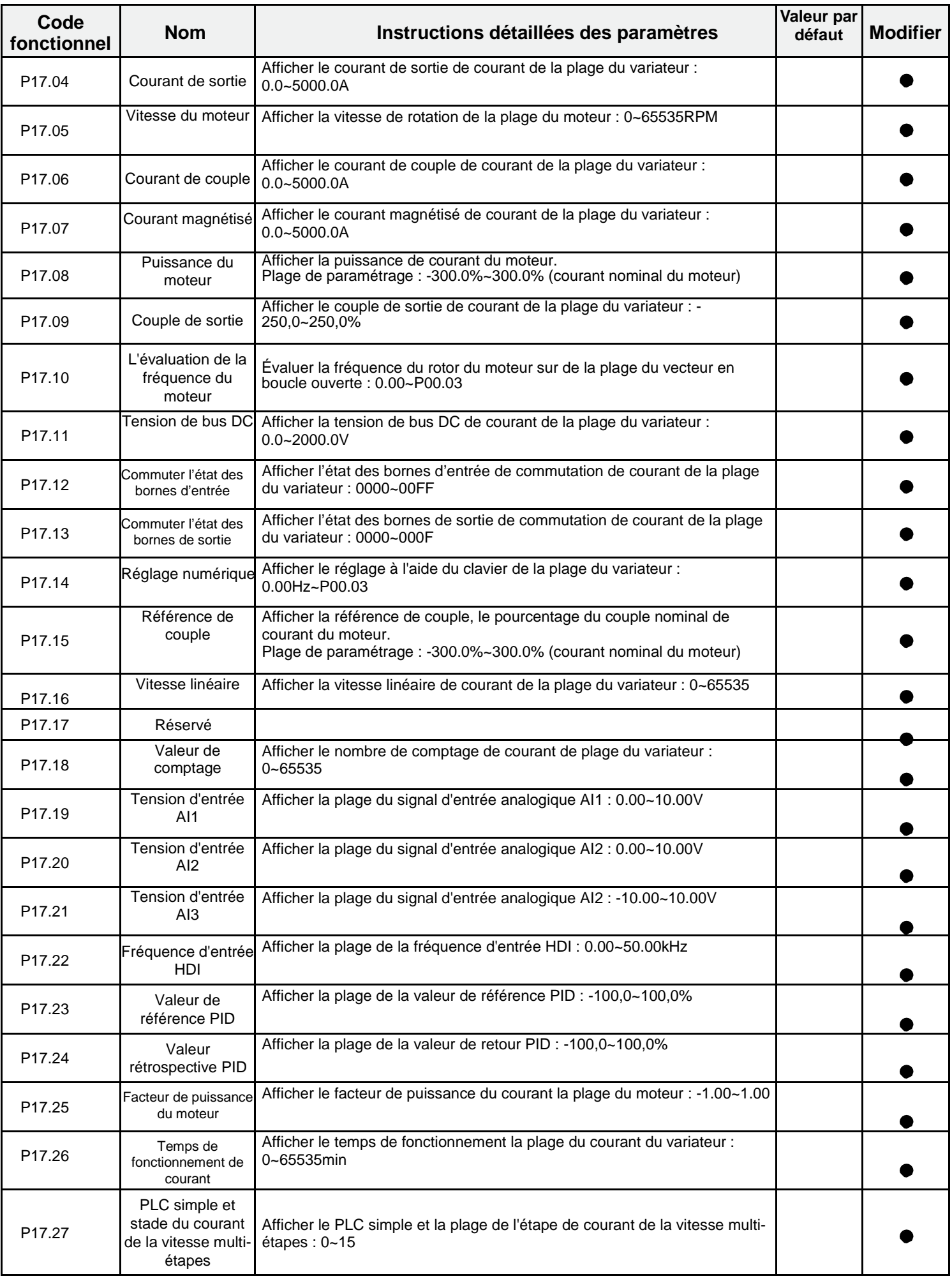

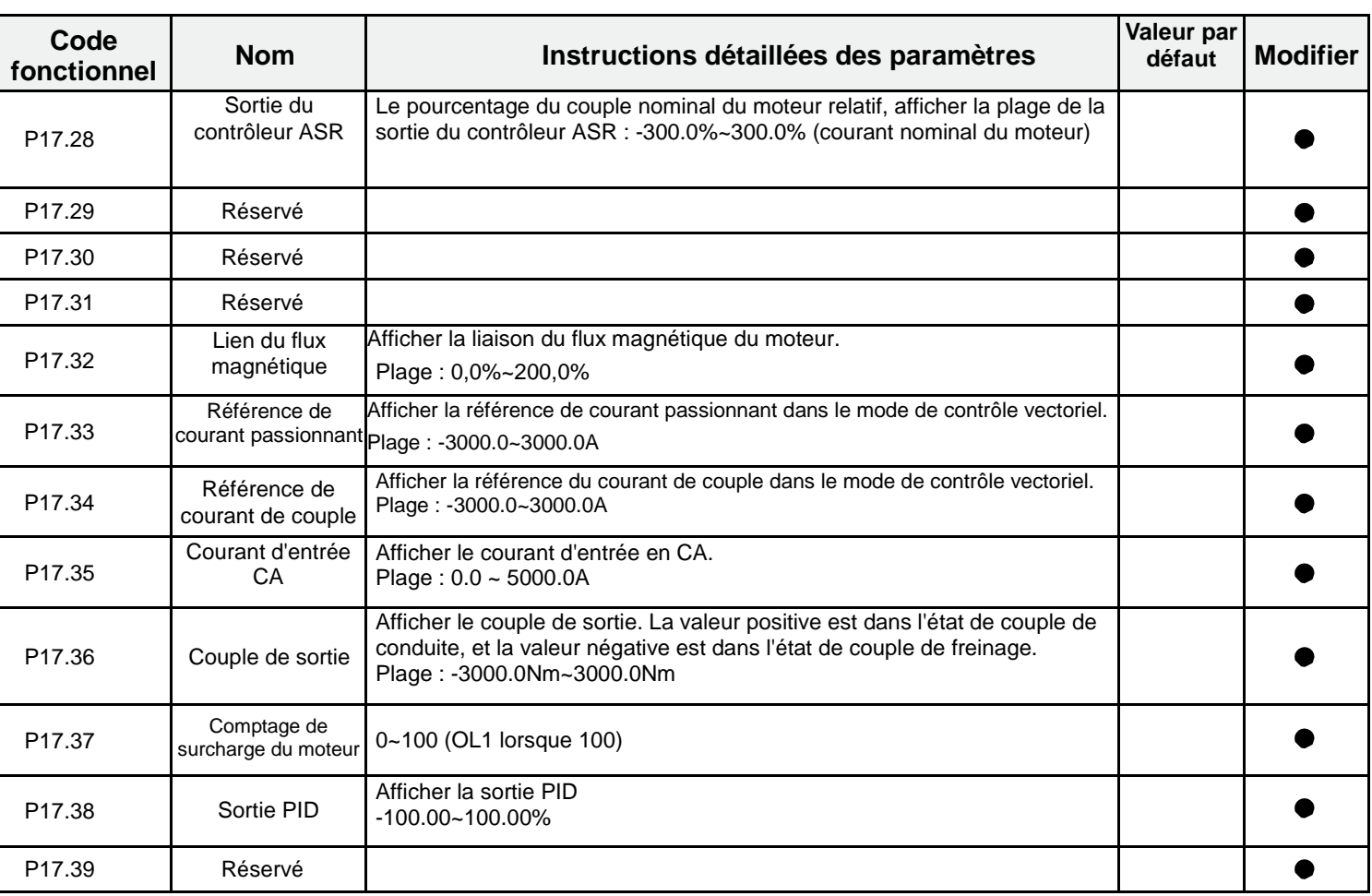

# **6 Identifier le défaut**

# **6.1 Maintenance**

S'il est installé dans un environnement approprié, le variateur nécessite très peu de maintenance. Le tableau répertorie les intervalles de maintenance de routine recommandés par IMO.

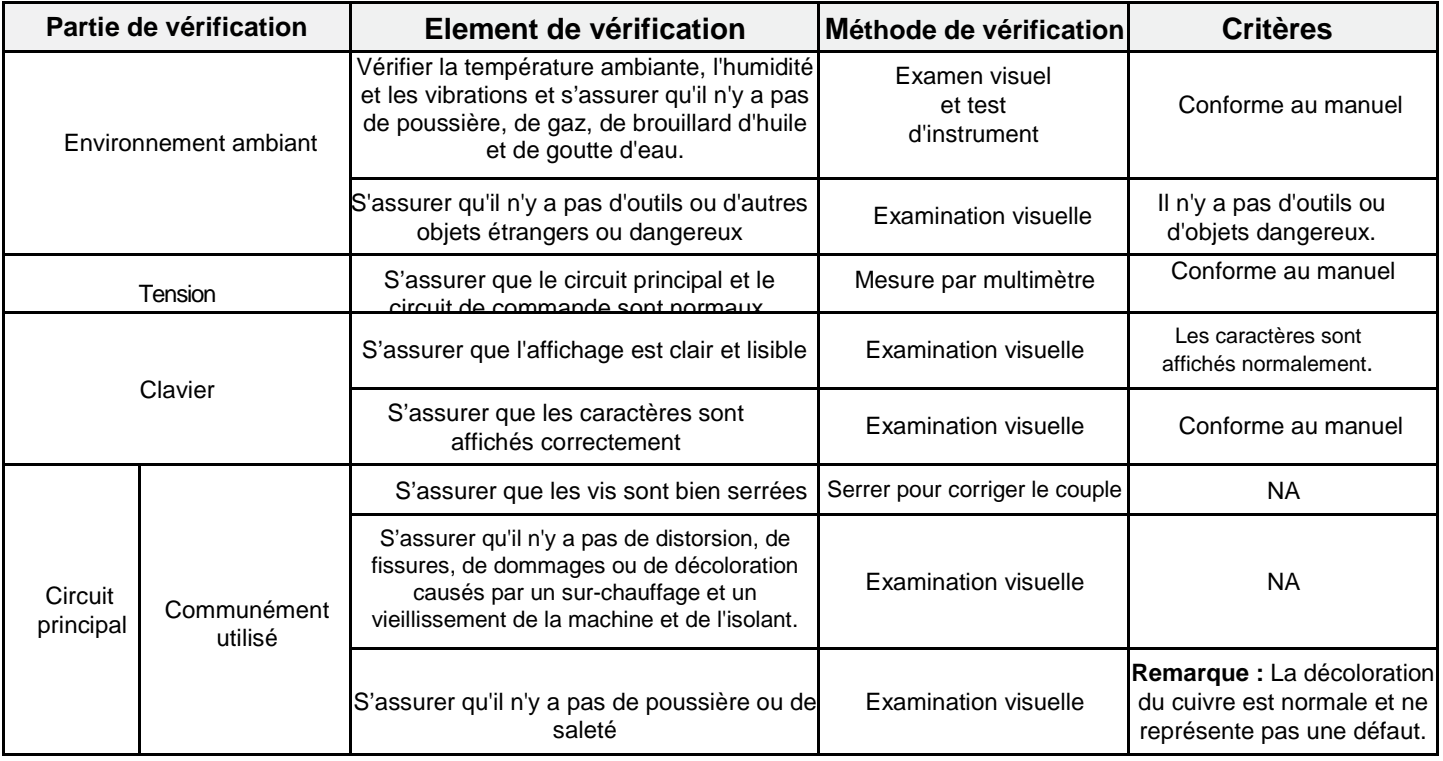

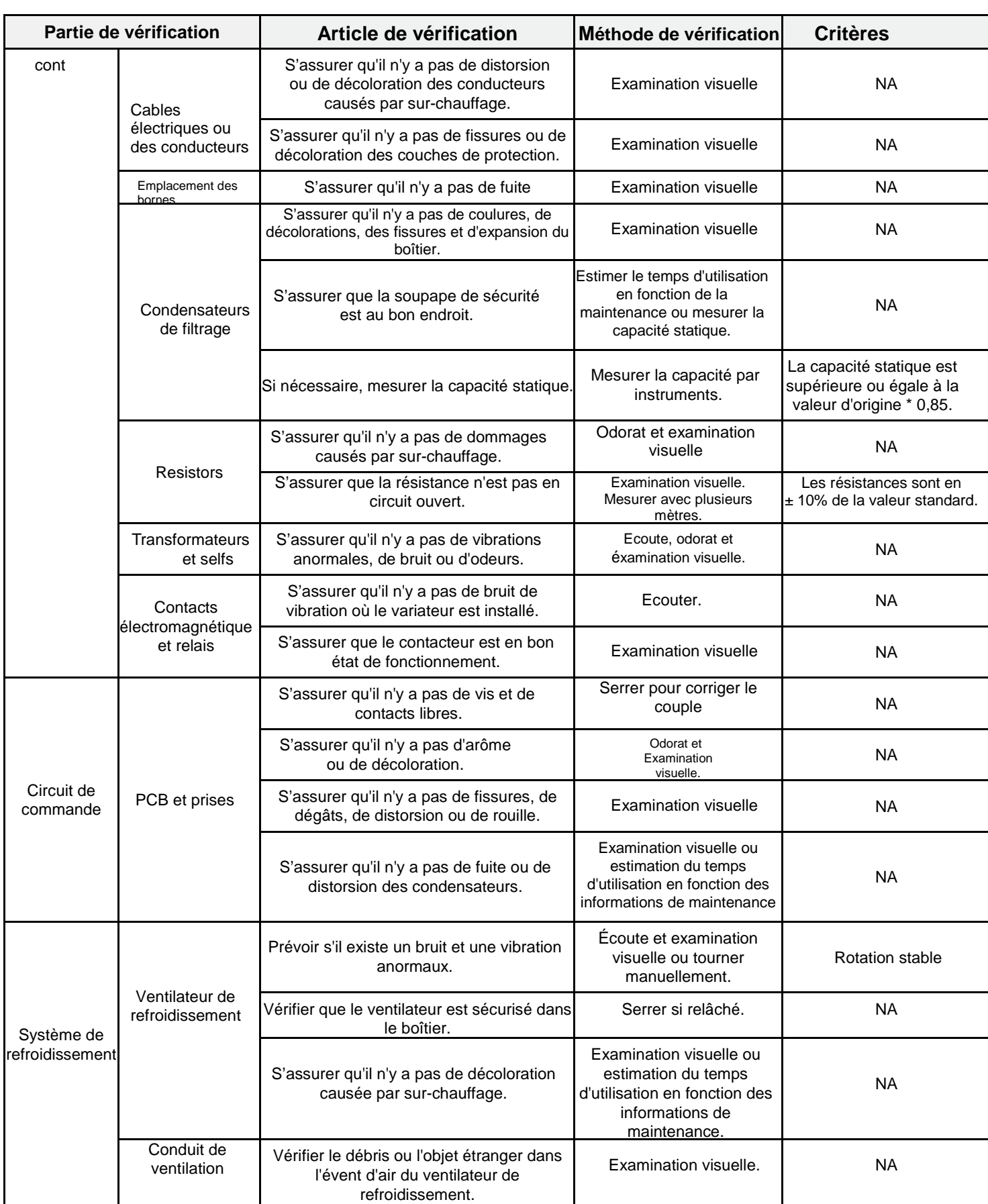

# **6.1.1 Ventilateur de refroidissement**

Le ventilateur de refroidissement du variateur a une durée de vie minimale de 25 000 heures de fonctionnement. La durée de vie réelle dépend de l'utilisation du variateur et de la température ambiante.

Les heures de fonctionnement se trouvent à travers P07.14 (heures accumulées du variateur).

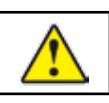

**• Lire et suivre les instructions du chapitre Précautions de sécurité. Ignorer les instructions entraînerait des blessures physiques, des décès ou pourrait endommager l'équipement.**

- 1. Arrêter le variateur et le débrancher de la source d'alimentation AC et attendre le temps minimum indiqué sur le variateur.
	- 2. Mettre le support du ventilateur hors du châssis avec un tournevis et soulever légèrement le support du ventilateur à charnière depuis son bord avant.
	- 3. Débrancher le câble du ventilateur. Retirer le support d'installation.
	- 4. L'installation est opposée à la procédure de retrait. Faire attention à la direction de l'air du variateur et du ventilateur comme la figure ci-dessous

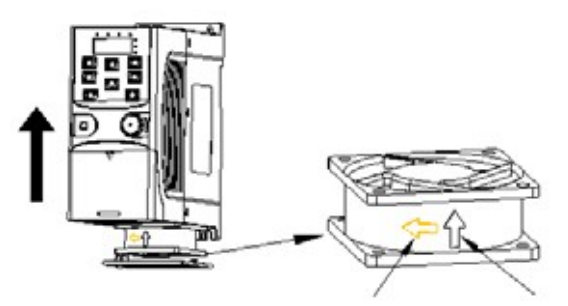

*Figure 6-1 : Installation du ventilateur des variateurs 1PH, 200 V, ≤2.2 kW*

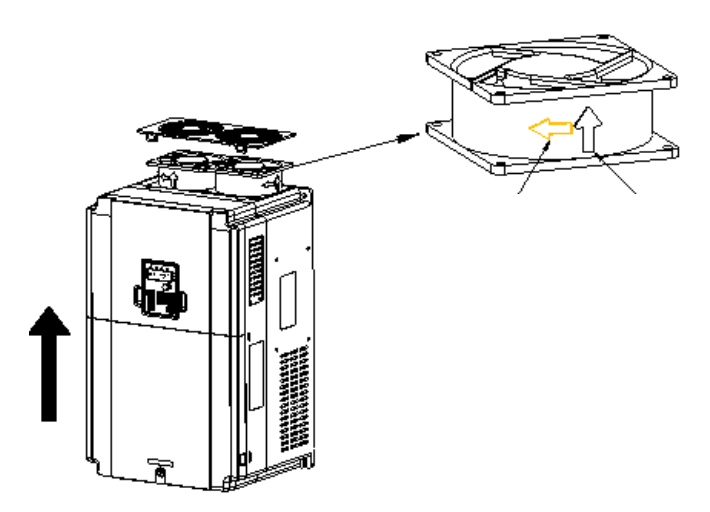

*Figure 6-1 : Installation du ventilateur des variateurs 3 PH, 380 V, ≥4 kW*

### **6.1.2 Condensateurs**

#### **Charger les condensateurs**

Les condensateurs de bus DC doivent être chargés selon les instructions ci-dessous si le variateur a été stocké pendant une longue période. Le temps de stockage est compté à partir de la date de fabrication.

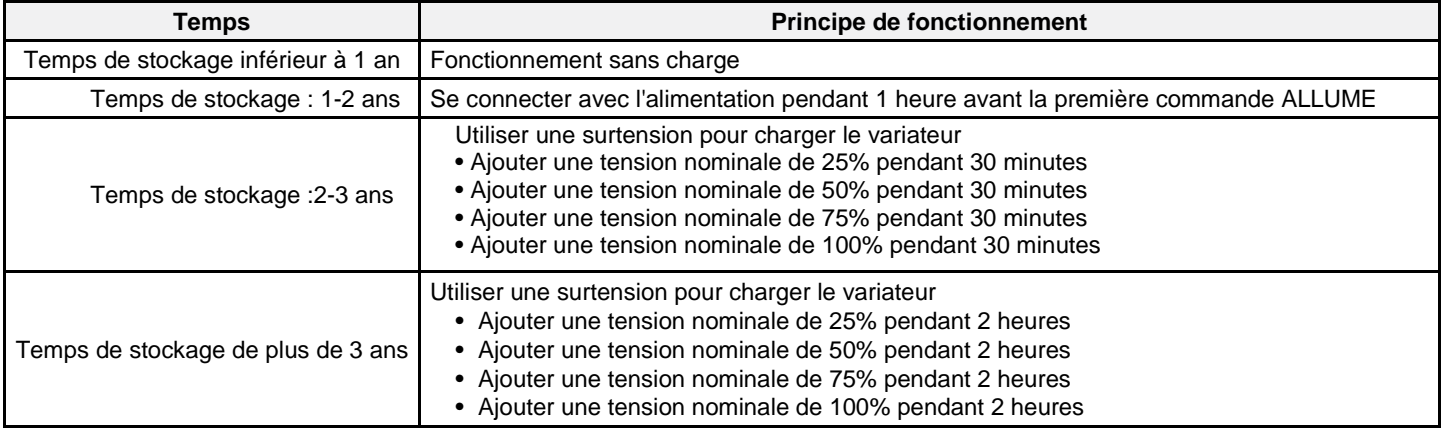

La méthode d'utilisation de la surtension pour charger le variateur :

La sélection correcte de la surtension dépend de la puissance d'alimentation du variateur. La puissance électrique monophasée 200V AC/2A appliquée au variateur avec une tension d'entrée mono/triphasée de 200 VAC. Le variateur avec une tension mono/triphasée de 200 VCA peut appliquer une tension de puissance monophasée de 200 VAC/2A (L + à R et N à S ou T). Tous les condensateurs de bus DC chargent en même temps car il y a un redresseur.

Le variateur à haute tension a besoin d'une tension suffisante (par exemple, 380 V) pendant le chargement. La faible puissance du condensateur (2A est suffisante) peut être utilisée car le condensateur ne nécessite presque pas de courant lors de la charge.

#### **Changer les condensateurs électrolytiques**

**• Lire et suivre les instructions du chapitre Précautions de sécurité. Ignorer les instructions peut entraîner des blessures physiques, des décès ou des dommages à l'équipement.**

Changer les condensateurs électrolytiques si les heures de travail des condensateurs électrolytiques dans le variateur sont supérieures à 35000. Bien vouloir contacter IMO pour des instructions détaillées.

## **6.1.3 Câble d'alimentation**

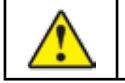

**• Lire et suivre les instructions du chapitre Précautions de Sécurité. Ignorer les instructions peut entraîner des blessures physiques, des décès ou des dommages à l'équipement.**

1. Arrêter le variateur et le débrancher de la ligne électrique. Attendre le temps minimum indiqué sur le variateur.

- 2. Vérifier l'étanchéité des connexions des câbles d'alimentation.
- 3. Restaurer l'alimentation.

# **6.2 Solution par défaut**

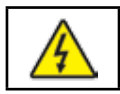

• Seul le personnel compétent est autorisé à entretenir le variateur. Lire les consignes de sécurité du chapitre : Précautions de sécurité avant de travailler sur le variateur.

## **6.2.1 Indications d'alarme et de défaut**

Le défaut est indiqué par des voyants. Voir la procédure d'opération. Lorsque le voyant TRIP est allumé, un message d'alarme ou de défaut sur l'afficheur indique un état du variateur anormal. En utilisant les informations fournies dans ce chapitre, la plupart des causes d'alarme et de défaut peuvent être identifiées et corrigées. Sinon, contacter IMO.

# **6.2.2 Comment réinitialiser**

Le variateur peut être réinitialisé en appuyant sur la touche STOP/RESET, par entrée numérique ou par cycle de puissance. Lorsque le défaut a été effacé, le moteur peut être redémarré.

## **6.2.3 Instruction et solution de défauts**

Procéder comme suit après le défaut du variateur :

1. Vérifier correctement les fonctions du clavier.

2. Si aucune défaut n'a trouvé le groupe de commande P07 et le code de défaut de paramètre correspondant pour confirmer l'état de déclenchement.

3. Vérifier le tableau suivant pour des causes et des solutions possibles.

4. Effectuer les actions appropriées la réparation par défaut

5. Réinitialiser ou allumer le variateur. S'assurer qu'il est sécuritaire de faire fonctionner le variateur avant de l'utiliser.

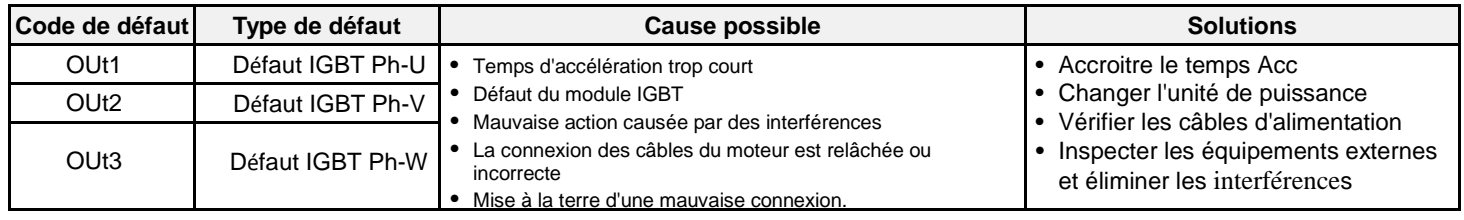

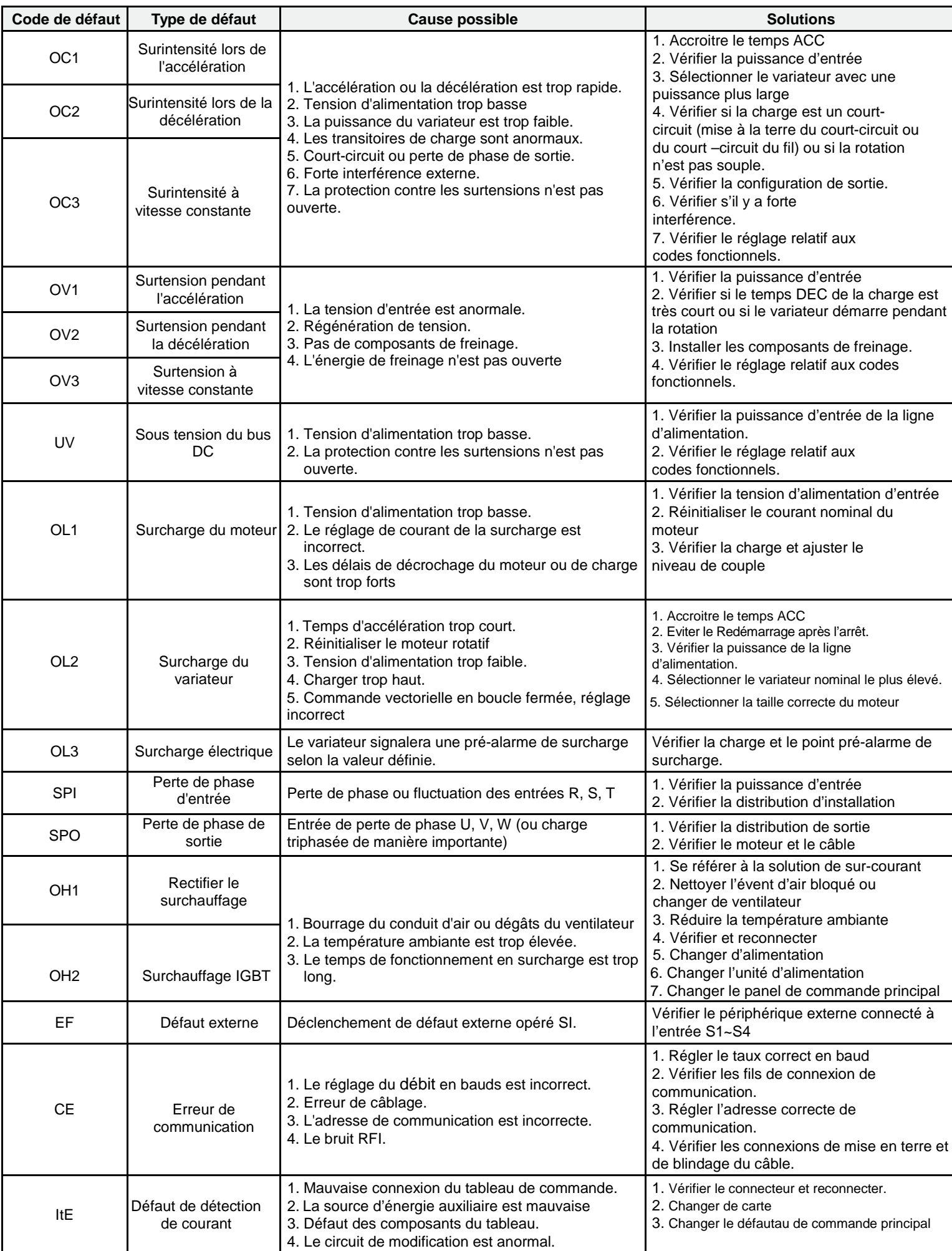

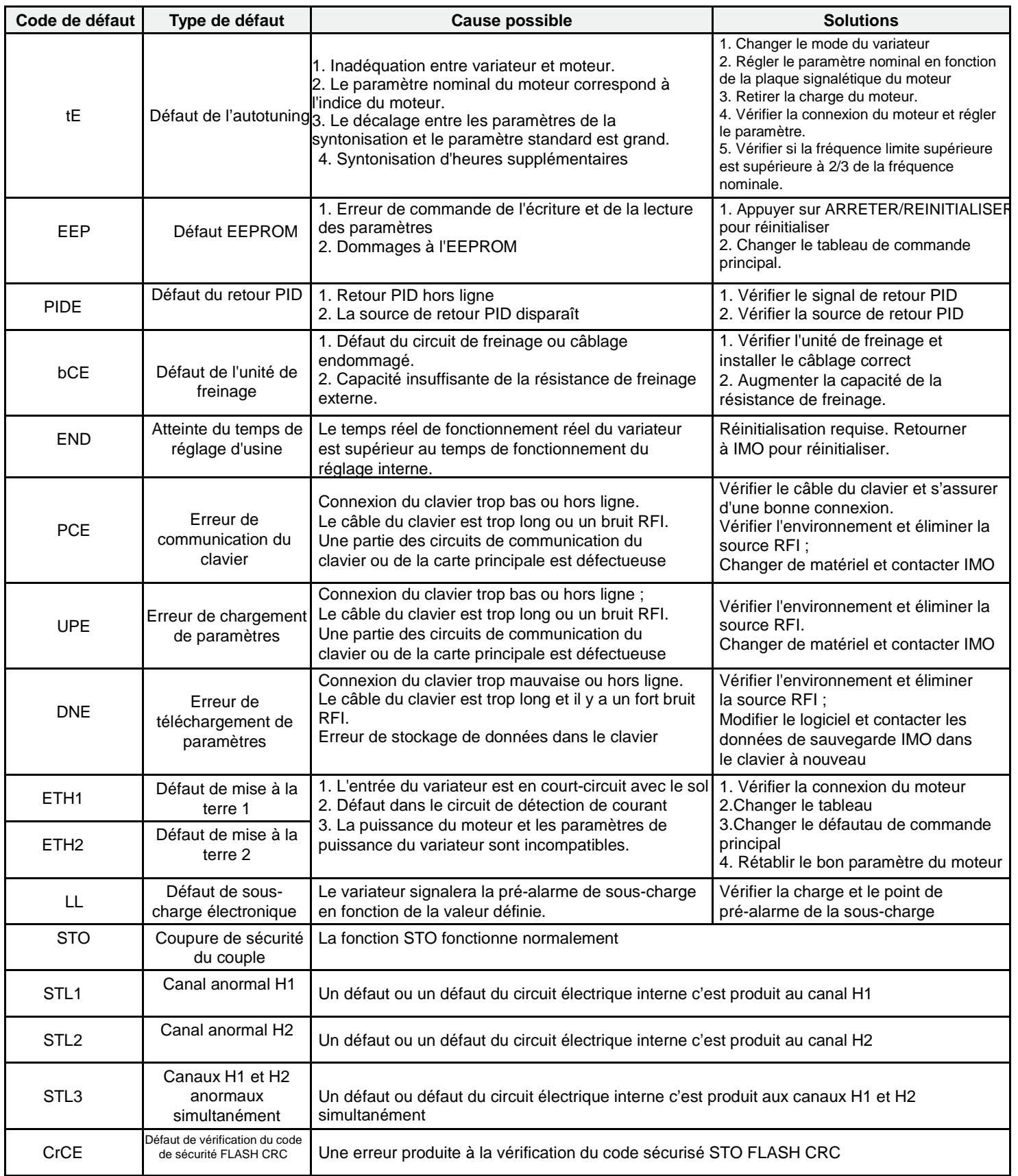

# **6.2.4 Autres états**

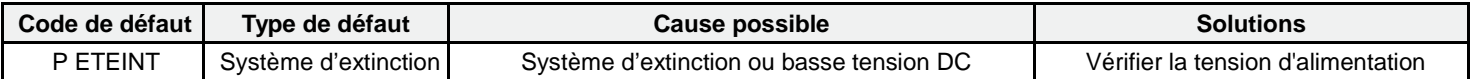

# **7 Protocole de communication**

# **7.1 Introduction au protocole Modbus**

Le protocole Modbus est un protocole de communication appliqué aux variateurs électriques. Avec ce protocole, le contrôleur peut communiquer avec d'autres périphériques via le réseau (le canal de transmission de signal ou la couche physique, tel que RS485), et avec cette norme industrielle, les dispositifs de commande de différents fabricants peuvent être connectés à un réseau industriel avec la commodité d'être surveillés.

Il existe deux modes de transmission pour le protocole Modbus: le mode ASCII et le mode RTU (Remote Terminal Units). Sur un réseau Modbus, tous les périphériques doivent sélectionner le même mode de transmission et leurs paramètres de base tels que le débit en bauds, le bit numérique, le bit de vérification et le bit d'arrêt doivent être identiques. Le réseau Modbus est un réseau de commande avec des esclaves uniques ou multiples, ce qui signifie qu'il n'existe qu'un seul appareil comme maître et les autres esclaves sur un réseau Modbus. Le maître signifie l'appareil qui parle activement pour envoyer un message au réseau Modbus par la commande et l'interrogation sur d'autres périphériques. L'esclave désigne le périphérique passif qui envoie un message de données au réseau Modbus seulement après avoir reçu le message de commande ou d'interrogation (commande) du maître (réponse). Une fois que le maître envoie un message, il y a une période de temps pour que les esclaves contrôlés ou interrogés répondent, ce qui garantit qu'il n'y a qu'un seul message d'envoi d'esclave au maître à la fois pour éviter les pertes de message ou de requêtes. Généralement, l'utilisateur peut configurer PC, PLC, IPC et HMI comme maîtres pour réaliser la commande centrale. Le fait de configurer un appareil comme un maître est une garantie. Par exemple, lorsque le moniteur supérieur est en cours d'exécution, si l'opérateur clique sur l'envoi de la commande, le moniteur supérieur peut envoyer un message de commande même s'il ne peut pas recevoir le message d'autres périphériques. Dans ce cas, le moniteur supérieur est le maître. Et si le concepteur fait en sorte que le variateur n'envoie les données qu'après réception de la commande, le variateur est l'esclave.

Le maître peut communiquer avec un esclave seul ou avec plusieurs esclaves. Pour la commande à une seule visite, l'esclave devrait réagir à un message de réponse ; pour le message de diffusion du maître, l'esclave n'a pas besoin de réactiver le message de réponse.

# **7.2 Application du variateur**

Le protocole Modbus du variateur est le mode RTU et la connexion physique RS485 est à 2 fils.

# **7.2.1 RS485 à 2 fils**

L'interface du RS485 à 2 fils fonctionne en semi-duplex et son signal de données applique également une transmission différentielle. Il utilise des paires torsadées, dont l'une est définie comme A (+) et l'autre est définie comme B (-). Généralement, si le niveau électrique positif entre A et B est compris entre + 2~ + 6V, la logique « 1 » s'applique, si le niveau électrique est compris entre -2V~ -6V ; c'est la logique « 0 ».

485+ sur le bornier correspond à A et 485- à B.

Le débit de communication en baud renvoie au nombre de bits binaires par seconde. L'unité est bit/s (bps). Plus le débit en baud est élevé, plus la vitesse de transmission est rapide et plus l'interférence est faible. Si les paires torsadées de 0,56 mm (24 AWG) sont appliquées comme câbles de communication, la distance de transmission max. est comme suit :

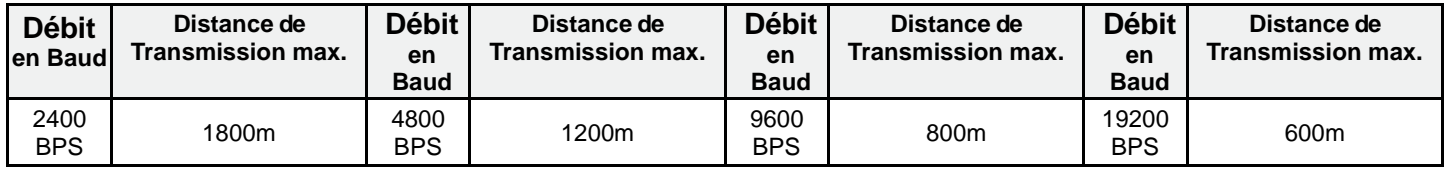

Il est recommandé d'utiliser des câbles blindés et de faire en sorte que le blindage soit relié à la terre. Il est recommandé d'utiliser une résistance de terminaison de 120 Ω, car la performance sera affaiblie si la distance augmente même si le réseau peut bien fonctionner sans résistance de charge.

#### **7.2.1.1 Application avec 1 seul variateur :**

La figure 7-1 est la figure de connexion Modbus du variateur et du PC. Généralement, l'ordinateur n'a pas d'interface RS485, le RS232 ou l'interface USB de l'ordinateur doit être convertie avec un convertisseur RS485. Connecter la borne A de RS485 à la borne 485+ du variateur et B à la borne 485-. Il est recommandé d'utiliser des paires torsadées avec blindage.

Lors de l'application du convertisseur RS232-RS485, si l'interface RS232 de l'ordinateur est connectée à l'interface RS232 du convertisseur, la longueur du câble doit être aussi courte que possible avec une longueur maximum de 15 m. Il est recommandé de connecter le convertisseur RS232-RS485 à l'ordinateur directement. Si l'on utilise un convertisseur USB-RS485, le fil devrait également être aussi court que possible.

Sélectionner une interface droite sur le moniteur supérieur de l'ordinateur (sélectionner l'interface du convertisseur RS232- RS485, tel que COM1) après le câblage et définir les paramètres de base tels que la vitesse de transmission de la communication et le bit de vérification numérique à la même fréquence que le variateur.

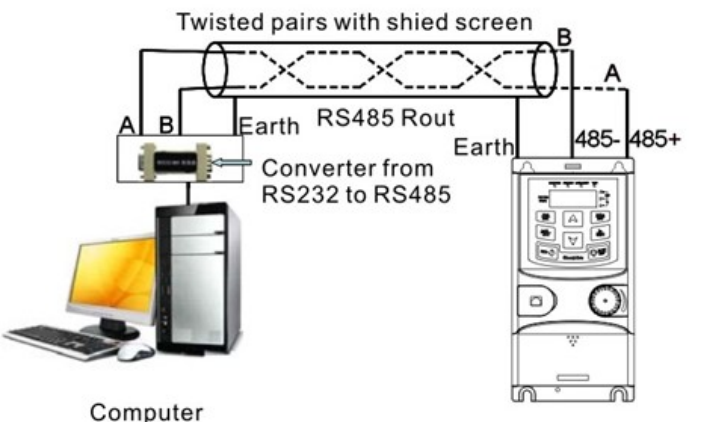

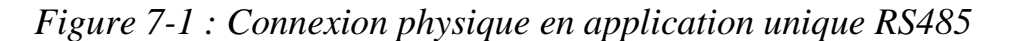

#### **7.2.1.2 Applications Multi-esclaves :**

En applications multiples, la connexion en chaîne et la connexion en étoile sont couramment utilisées. La connexion en chaîne est requise dans les normes de bus de terrain industriel RS485. Les deux extrémités sont connectées aux résistances de 120 Ω des bornes qui sont représentées dans la figure 7-2.

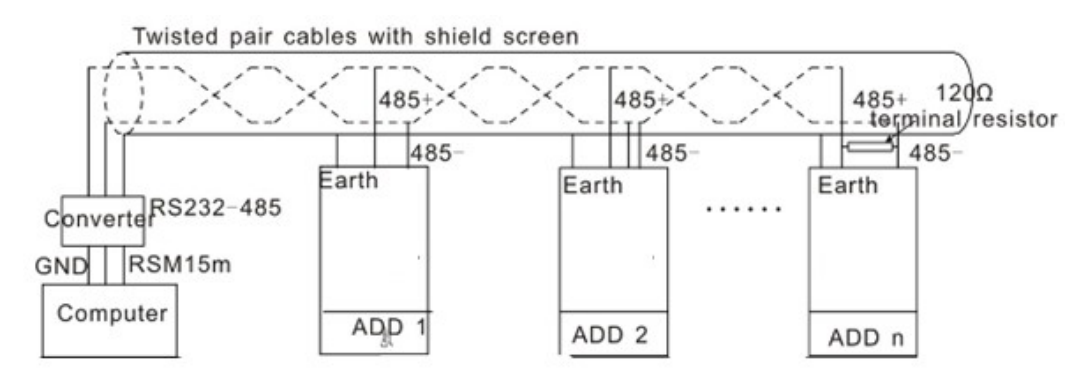

*Figure 7-2 : Applications type connexion en chaîne*

La figure 7-3 représente la connexion étoile. La résistance de terminaison doit être connectée aux deux appareils dont la distance est la plus longue.

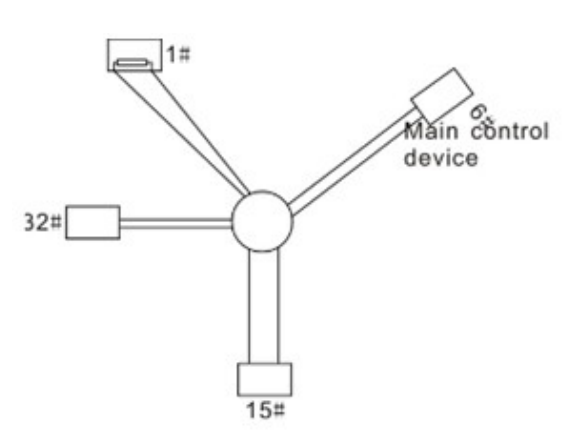

*Figure 7-3 : Connexion par étoile*

Il est recommandé d'utiliser des câbles blindés dans une connexion multiple. Les paramètres de base des périphériques, tel que le débit en bauds et le bit de vérification numérique en RS485, devraient être identiques et il ne devrait pas y avoir d'adresse répétée.

#### **Onduleur de la série SD1 Protocole de communication**

## **7.2.2 Mode RTU**

#### **7.2.2.1 Format de la base de communication RTU**

Si le contrôleur est configuré pour communiquer en mode RTU dans le réseau Modbus, chaque octet de 8 bits dans le message comprend deux caractères hexadécimaux de 4 bits. Par rapport au mode ACSII, ce mode peut envoyer plus de données au même débit en bauds.

#### *Système de code*

- · 1er bit de démarrage
- · 7 ou 8 bits numériques, le bit minimum valable peut être envoyé en premier. Chaque image de 8 bits comprend deux caractères hexadécimaux (0...9, A... F)
- · 1 bit de vérification pair/impair. S'il n'y a pas de vérification, le bit de vérification pair/impair n'existe pas.
- · 1 bit d'arrêt (avec vérification), 2 bits (pas de vérification)

#### *Champ de détection d'erreur*

· CRC

Le format de données est illustré ci-dessous :

Trame de caractères 11 bits (BIT1~BIT8 sont les bits numériques)

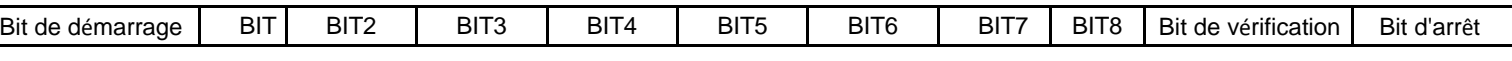

Trame de caractères 10 bits (BIT1~BIT7 sont les bits numériques)

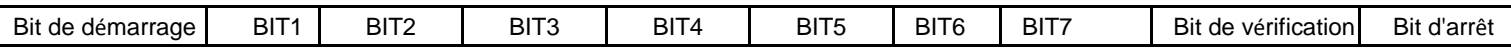

Dans le cas d'une trame 1 caractère, le bit numérique prend effet. Le bit de démarrage, le bit de contrôle et le bit d'arrêt sont utilisés pour envoyer le bit numérique directement à l'autre périphérique. Le bit numérique, la vérification paire/impaire et le bit d'arrêt doivent être définis comme étant les mêmes dans une application réelle.

Le temps de pause minimale Modbus entre les trames ne doit pas être inférieur à 3,5 octets. Le périphérique réseau détecte, même pendant l'intervalle de temps, le bus réseau. Lorsque le premier champ (le champ d'adresse) est reçu, le périphérique correspondant décode le caractère de transmission suivant. Lorsque l'intervalle de temps est d'au moins 3,5 octets, le message se termine.

L'ensemble de la trame du message en mode RTU est un flux de transmission continu. S'il y a un intervalle de temps(plus de 1,5 octet) avant l'achèvement de la trame, le périphérique récepteur renouvelle le message incomplet et considère l'octet suivant comme champ d'adresse du nouveau message. En tant que tel, si le nouveau message suit le précédent dans l'intervalle de temps de 3,5 octets, le périphérique récepteur traitera le message de la même manière que le message précédent. Si ces deux phénomènes se produisent tous lors de la transmission, le CRC générera un message d'erreur pour répondre aux périphériques d'émission.

La structure standard de la trame RTU :

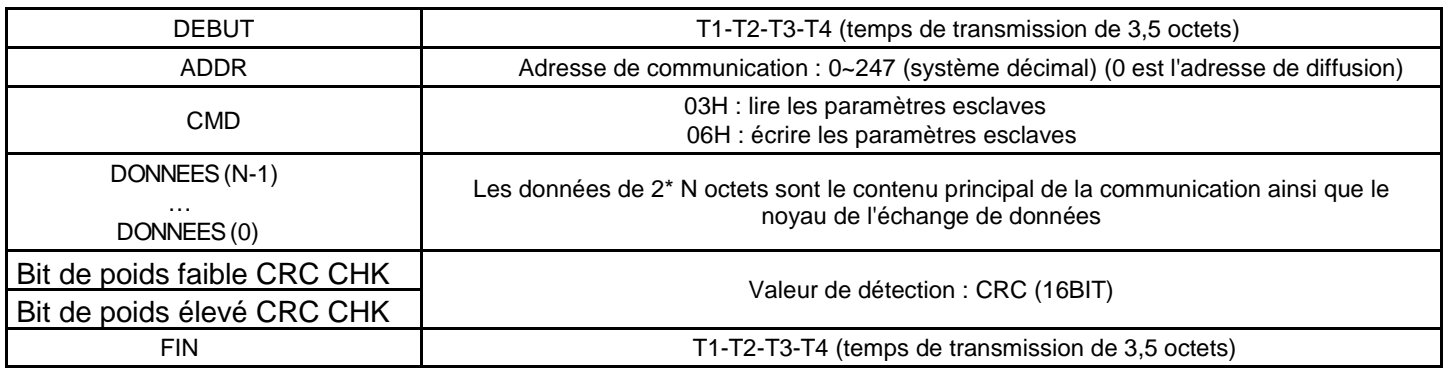

#### **7.2.2.2 Vérification de l'erreur de la trame de communication RTU**

Divers facteurs (tels que le bruit RFI) peuvent provoquer une erreur dans la transmission de données. Par exemple, si le message d'envoi est une logique « 1 », la différence de potentiel A-B sur RS485 devrait être de 6V, mais elle peut être de - 6V en raison d'une interférence électromagnétique, puis les autres appareils prennent le message envoyé comme logique « 0 ». S'il n'y a pas de vérification d'erreur, les périphériques de réception ne trouvent pas le message erroné et peuvent donner une réponse incorrecte qui entraîne un résultat mauvais. Par conséquent, la vérification est essentielle pour le message.

Le thème de vérification est : l'expéditeur calcule les données envoyées selon une formule fixe, puis envoie le résultat avec le message. Lorsque le récepteur obtient ce message, il calcule un autre résultat selon la même méthode et le compare à celui du message envoyé. Si les deux résultats sont identiques, le message est correct. Sinon, le message est incorrect. La vérification de l'erreur de la trame peut être divisée en deux parties : la vérification de bits de l'octet et la totalité de la vérification de données de la trame (vérification CRC).

#### **Vérification de bit de l'octet**

L'utilisateur peut sélectionner la vérification de bits ou non, ce qui affecte le paramètre de bit de contrôle de chaque octet. Définition de la vérification standard: ajouter un bit de vérification uniforme avant la transmission de données pour illustrer le nombre de « 1 » dans la transmission de données est le nombre impair ou le même nombre. Quand il est égal, l'octet de contrôle est « 0 », sinon l'octet de contrôle est « 1 ». Cette méthode est utilisée pour stabiliser la parité des données.

La définition de la vérification d'une autre manière : ajouter un bit de commande impaire avant la transmission de données pour illustrer si le nombre de « 1 » dans la transmission de données est un nombre impair ou un nombre pair. Lorsqu'il est impair, l'octet de commande est « 0 », sinon l'octet de contrôle est « 1 ». Cette méthode est utilisée pour stabiliser la parité des données.

Par exemple, lors de la transmission de « 11001110 », il existe cinq « 1 » dans les données. Si la vérification standard est appliquée, le bit de vérification uniforme est « 1 » ; si la vérification impaire est appliquée ; le bit de commande impair est « 0 ». Le bit de vérification pair et impair est calculé sur la position du bit de commande de la trame. Et les dispositifs récepteurs effectuent également des commandes paires et impaires. Si la parité des données de réception est différente de la valeur de réglage, il y a une erreur dans la communication.

#### **Vérification CRC**

La vérification utilise le format de trame RTU. La trame comprend le champ de détection d'erreur de trame qui est basé sur la méthode de calcul CRC. Le champ CRC est de deux octets, y compris 16 chiffres de valeurs binaires. Il est ajouté dans la trame après avoir été calculé par le dispositif émetteur. L'appareil de réception recalcule le CRC de la trame reçue et les compare avec la valeur dans le champ CRC reçu. Si les deux valeurs CRC sont différentes, il y a une erreur dans la communication.

Pendant le CRC, 0\*FFFF sera stocké. Ensuite, traiter les octets 6-bits continus dans la trame et la valeur dans le registre. Seules les données de 8 bits de chaque caractère sont efficaces pour le CRC, alors que le bit de début, le bit de fin et le bit de commande impair et pair sont inefficaces.

Le calcul du CRC applique les principes internationaux de vérification de la CRC standard. Lorsque l'utilisateur modifie le calcul CRC, il peut se référer au calcul CRC relatif pour écrire le programme de calcul CRC requis.

Voici une fonction simple du calcul CRC pour la référence (programmée avec le langage C) :

unsigned int crc\_cal\_value (unsigned char \*data\_value, unsigned char data\_length)

```
{
int i;
unsigned int 
crc_value=0xffff; 
while(data_length--)
{ crc_value^=*data_value++;
                for(i=0; i<8; i++){
if(crc_value&0x0001)crc_value=(crc_value>>1)^0xa001; 
                else crc_value=crc_value>>1;
                     } }
return(crc_value);
}
```
En logique ladder, CKSM a calculé la valeur CRC en fonction de la trame avec la demande de table. La méthode est avancée avec un programme simple et une vitesse de calcul rapide. Mais l'espace ROM occupé par le programme est énorme. Par conséquent, l'utiliser avec prudence en fonction de l'espace requis par le programme.

# **7.3 Code de commande RTU et illustration de données de communication**

## **7.3.1 Code de commande : 03H**

#### **03H (correspond à 0000 0011 binaire), lire N mots (Mot) (la lecture continue max. est de 16 mots)**

Le code de commande 03H signifie que si le maître lit les données à partir du variateur, le numéro lu dépend du « numéro de données » dans le code de commande. Le numéro lu continu max. est 16 et l'adresse du paramètre doit être permanente. La longueur en octet de chaque donnée est de 2 (un mot). Le format de commande suivant est illustré en hexadécimal (un nombre avec « H » signifie hex.) et un hexa occupe un octet.

Le code de commande sert à lire l'étape de fonctionnement du variateur.

Par exemple, lire le contenu de 2 données continu de 0004H à partir du variateur avec l'adresse de 01H (lire le contenu de l'adresse de données de 0004H et 0005H), la structure de la trame est comme suit :

#### Message de commande de maître RTU (du maître au variateur)

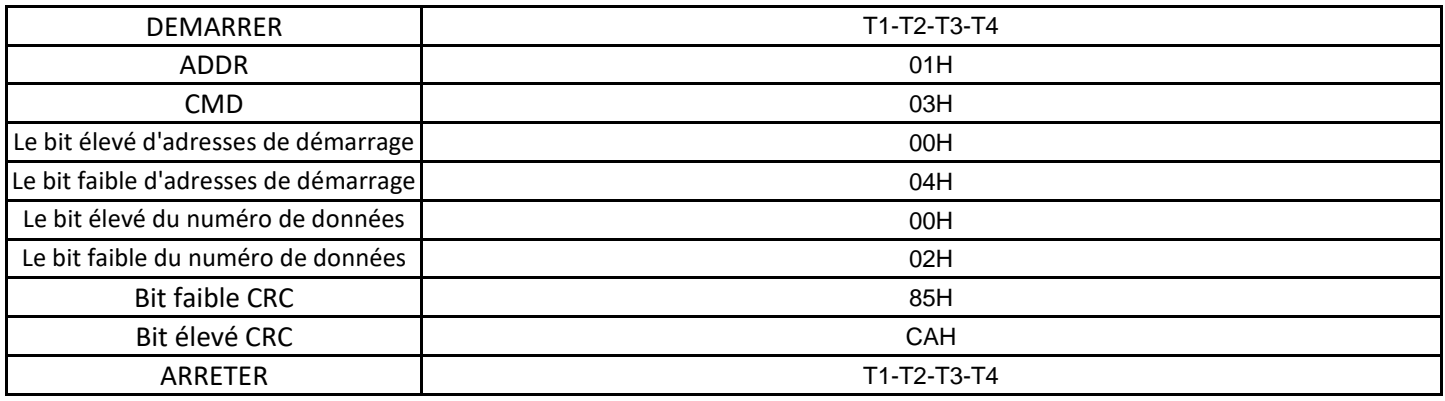

T1-T2-T3-T4 entre DEBUT et FIN est de fournir au moins le temps de 3,5 octets en temps libre et de distinguer deux messages afin d'éviter de prendre deux messages comme un seul message.

**ADDR** = 01H signifie que le message de commande est envoyé au variateur avec l'adresse 01H et ADDR occupe un octet **CMD =** 03H signifie que le message de commande est envoyé pour lire les données du variateur et CMD occupe un octet « **Adresse de démarrage** » signifie lire des données à partir de l'adresse et occupe 2 octets avec le fait que le bit haut est en avant et le bit bas est derrière.

« **Numéro de données** » signifie le numéro de données lues avec l'unité de mot. Si l'adresse de départ est 0004H et que le « numéro de données » est 0002H, les données de 0004H et 0005H seront lues.

CRC occupe 2 octets avec le fait que le bit élevé est en avant et le bit faible est derrière.

Message de réponse esclave **RTU** (du variateur au maître)

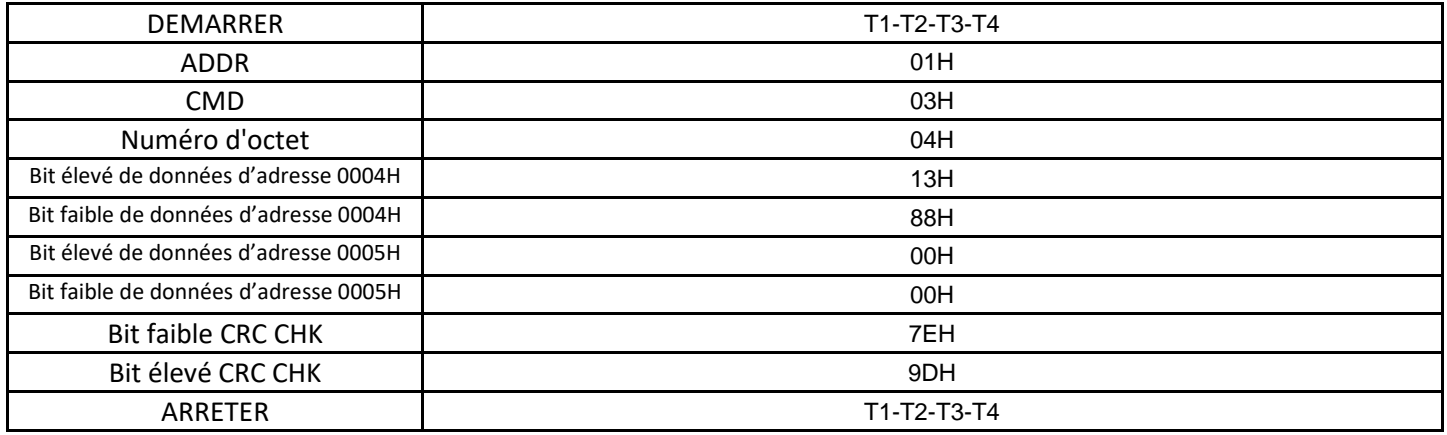

Le sens de la réponse est que :

**ADDR** = 01H signifie que le message de commande est envoyé au variateur avec l'adresse de 01H et ADDR occupe un octet

**CMD** = 03H signifie que le message est reçu du variateur au maître pour la réponse de lecture de la commande et CMD occupe un octet

« **Numéro d'octet** » signifie le nombre d'octets entre ce Numéro d'octet et l'octet CRC. 04 signifie qu'il y a 4 octets de données du « numéro d'octet » au « bit faible CRC CHK », qui sont le « bit élevé d'adresse numérique 0004H », le « bit faible d'adresse numérique 0004H », le « bit élevé adresse numérique 0005H » et le « bit faible d'adresse numérique 0005H ».

Il y a 2 octets stockés dans une donnée avec le fait que le bit élevé est à l'avant et le bit faible à l'arrière du message, les données de l'adresse de données 0004H sont 1388H et les données de l'adresse de données 0005H sont 0000H. CRC occupe 2 octets avec le fait que le bit élevé est en avant et le bit faible est derrière.

## **7.3.2 Code de commande : 06H**

06H (correspond en binaire à 0000 0110), écrire un mot (Mot)

La commande signifie que le maître écrit des données sur le variateur et une commande peut écrire une donnée autre que multiples. L'effet est de changer le mode de fonctionnement du variateur.

Par exemple, écrire 5000 (1388H) à 0004H à partir du variateur avec l'adresse 02H, la structure de la trame est comme suit :

## Message de commande de maître RTU (du maître au variateur)

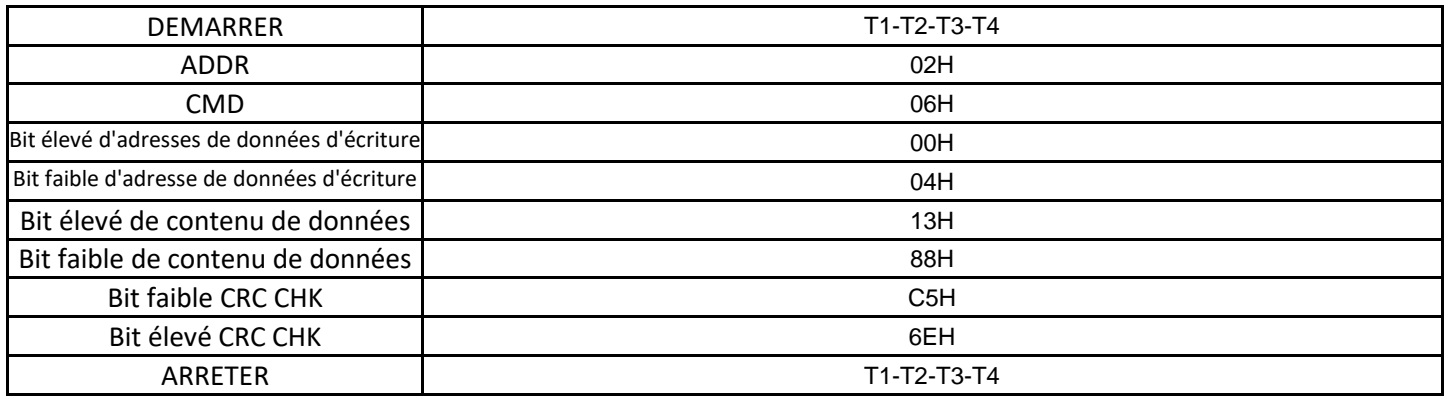

Message de réponse esclave RTU (du le variateur au maître)

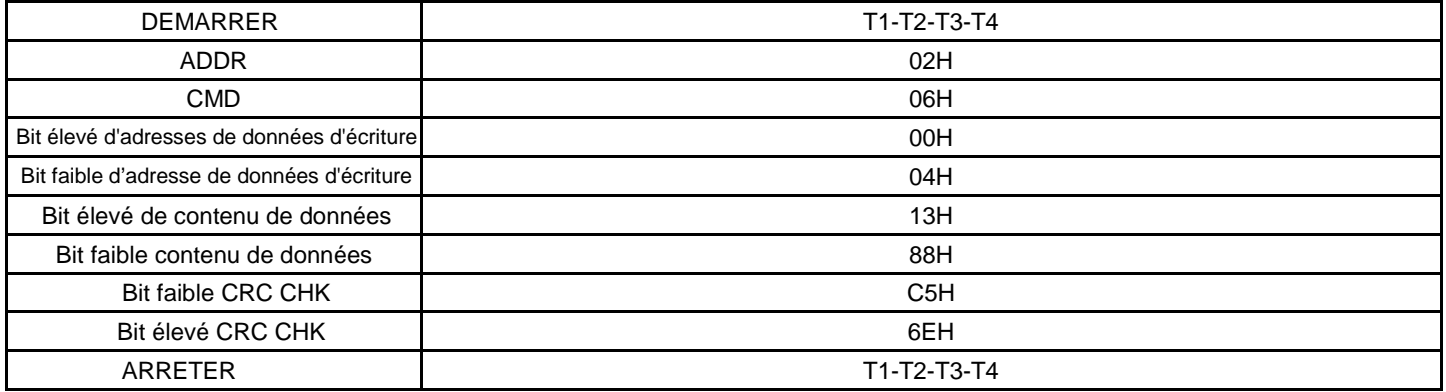

**Remarque :** les sections 10.2 et 10.3 décrivent principalement le format de commande et l'application détaillée sera mentionnée en 10.8 avec des exemples.

## **7.3.3 Code de commande 08H pour diagnostic**

Signification des codes de sous-fonctions

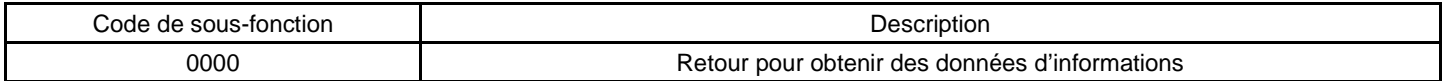

Par exemple : la chaîne d'informations de requêtes est identique à la chaîne d'informations de réponses lorsque la détection de la boucle à l'adresse 01H du variateur est effectué.

La commande de requête RTU est :

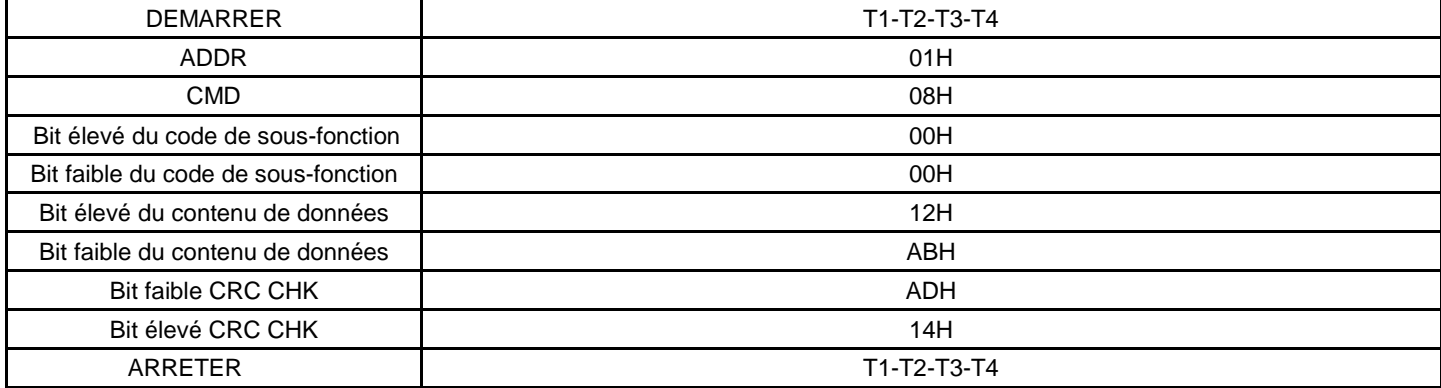

La commande de réponse RTU est :

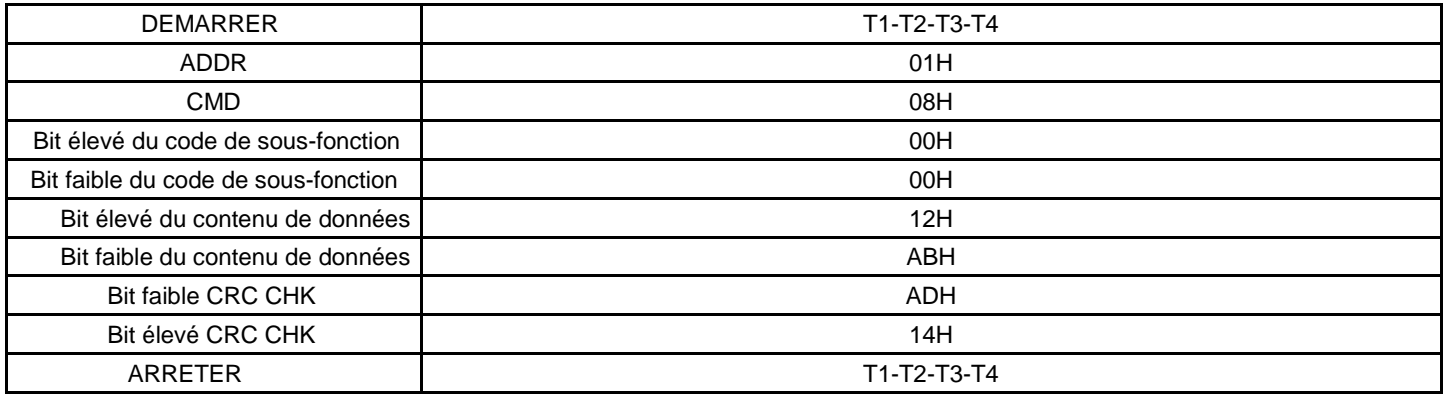

# **7.3.4 Code de commande : 10H, écriture continue**

Le code de commande 10H signifie que si le maître écrit des données sur le variateur, le numéro de données dépend du « numéro de données » dans le code de commande. Le numéro lu continue max. est 16. Par exemple, écrire 5000 (1388H) à 0004H du variateur dont l'adresse esclave est 02H et 50 (0032H) à 0005H, la structure de trame est comme suit :

La commande de requête RTU est :

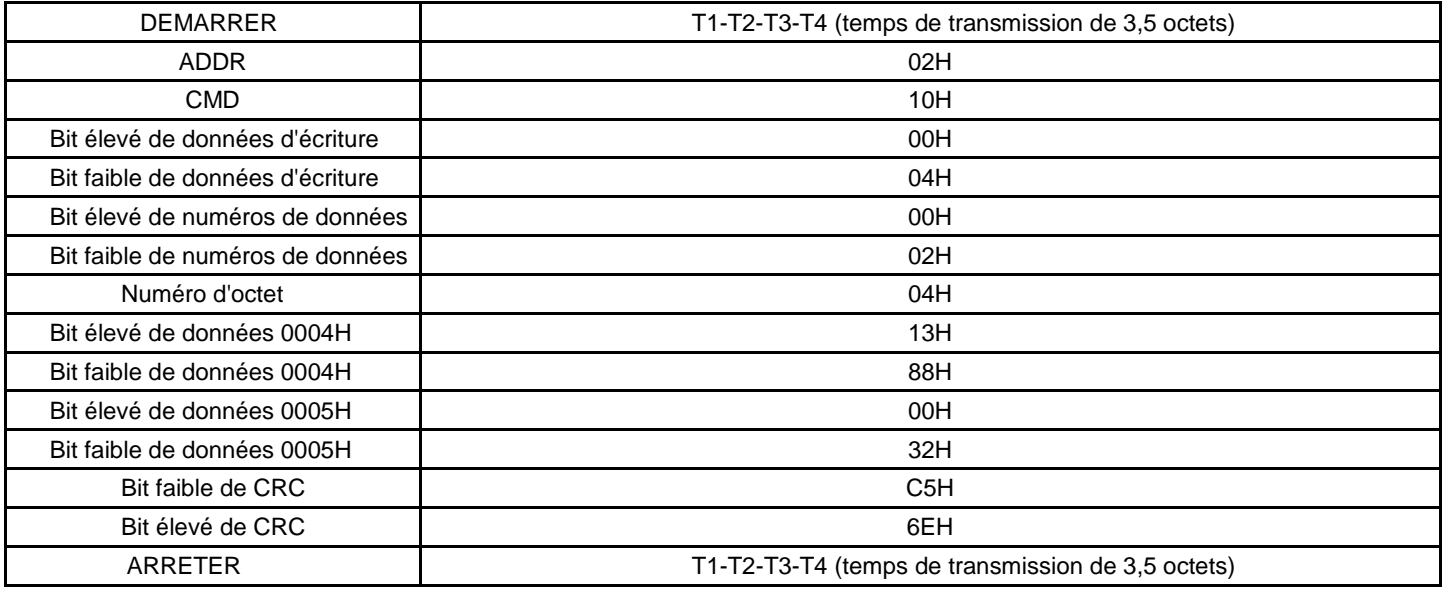

La commande de réponse RTU est :

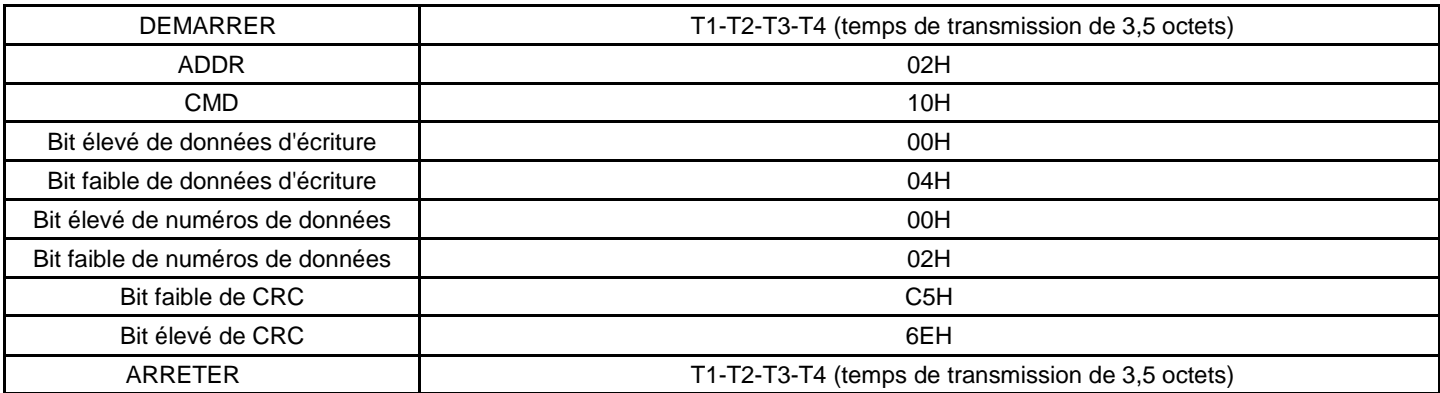

# **7.3.5 Définition d'adresse des données**

La définition de l'adresse des données de communication dans cette partie consiste à contrôler le fonctionnement du variateur et à obtenir les informations d'état et les paramètres de fonctionnement relatifs du variateur.

### **7.3.5.1 Règles d'adresse de paramètre de code de fonction**

L'adresse du paramètre occupe 2 octets avec le fait que le bit élevé est à l'avant et le bit faible est derrière. Les plages d'octets élevés et faibles sont : octet-00~ffH élevé ; octet-00~ffH faible. L'octet élevé est le numéro de groupe avant le point de base du code de fonction et l'octet faible est le nombre après le point de base. Mais à la fois l'octet haut et l'octet bas doivent être changés en hexadécimal. Par exemple, P05.05, le nombre de groupe avant le point de base du code de fonction est 05, alors le bit élevé du paramètre est 05, le nombre après le point de base 05, alors le bit faible du paramètre est 05, puis l'adresse des codes fonctionnels est 0505H et l'adresse du paramètre P10.01 est 0A01H.

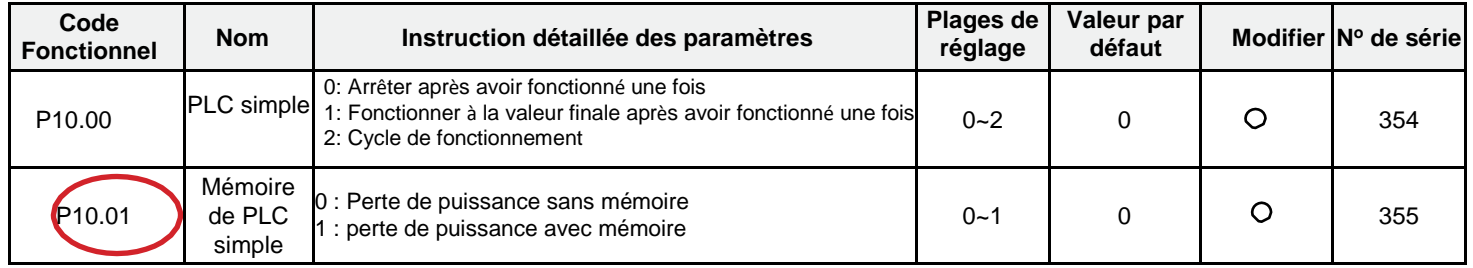

**Remarque :** Le groupe P29 est le paramètre d'usine qui ne peut pas être lu ou modifié. Certains paramètres ne peuvent pas être modifiés lorsque le variateur est en fonctionnement et certains paramètres ne peuvent être modifiés dans aucun état. La plage de réglage, l'unité et les instructions relatives doivent être prises en compte lorsque l'on modifie les paramètres du code fonctionnel.

De plus, EEPROM est stocké fréquemment, ce qui peut raccourcir le temps d'utilisation d'EEPROM. Pour les utilisateurs, certaines fonctions ne sont pas nécessaires pour être stockées sur le mode de communication. Les besoins peuvent être satisfaits en modifiant la valeur dans la RAM. La modification du bit élevé du code fonctionnel de 0 à 1 peut également réaliser la fonction. Par exemple, le code fonctionnel P00.07 n'est pas stocké dans EEPROM. Modifier uniquement la valeur de RAM peut régler l'adresse à 8007H. Cette adresse ne peut être utilisée que pour l'écriture de la RAM autre que la lecture. Si elle est utilisée pour lire, c'est une adresse invalide.

## **7.3.5.2 L'instruction d'adresse d'une autre fonction dans Modbus**

Le maître peut fonctionner sur les paramètres du variateur ainsi que contrôler le variateur, tout comme le fonctionnement ou l'arrêt et la surveillance de l'état de fonctionnement du variateur.

Voici la liste des paramètres d'autres fonctions

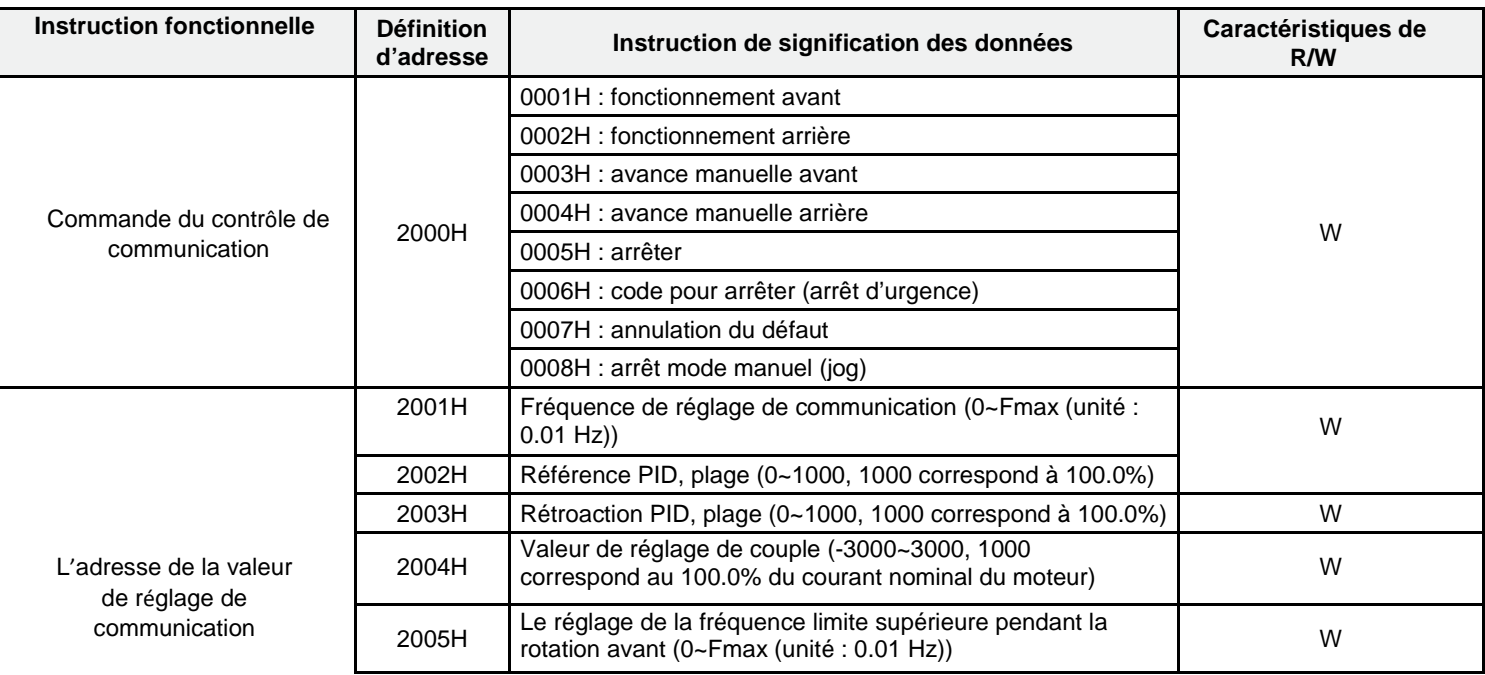

**103**

**Variateurs de la s Protocole de communication érie SD1**

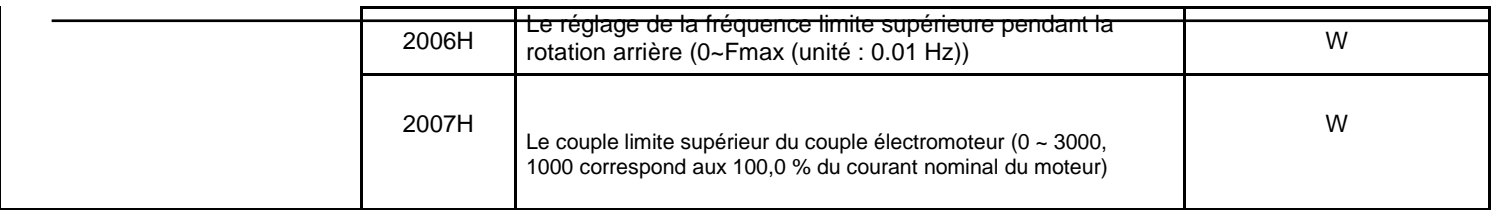

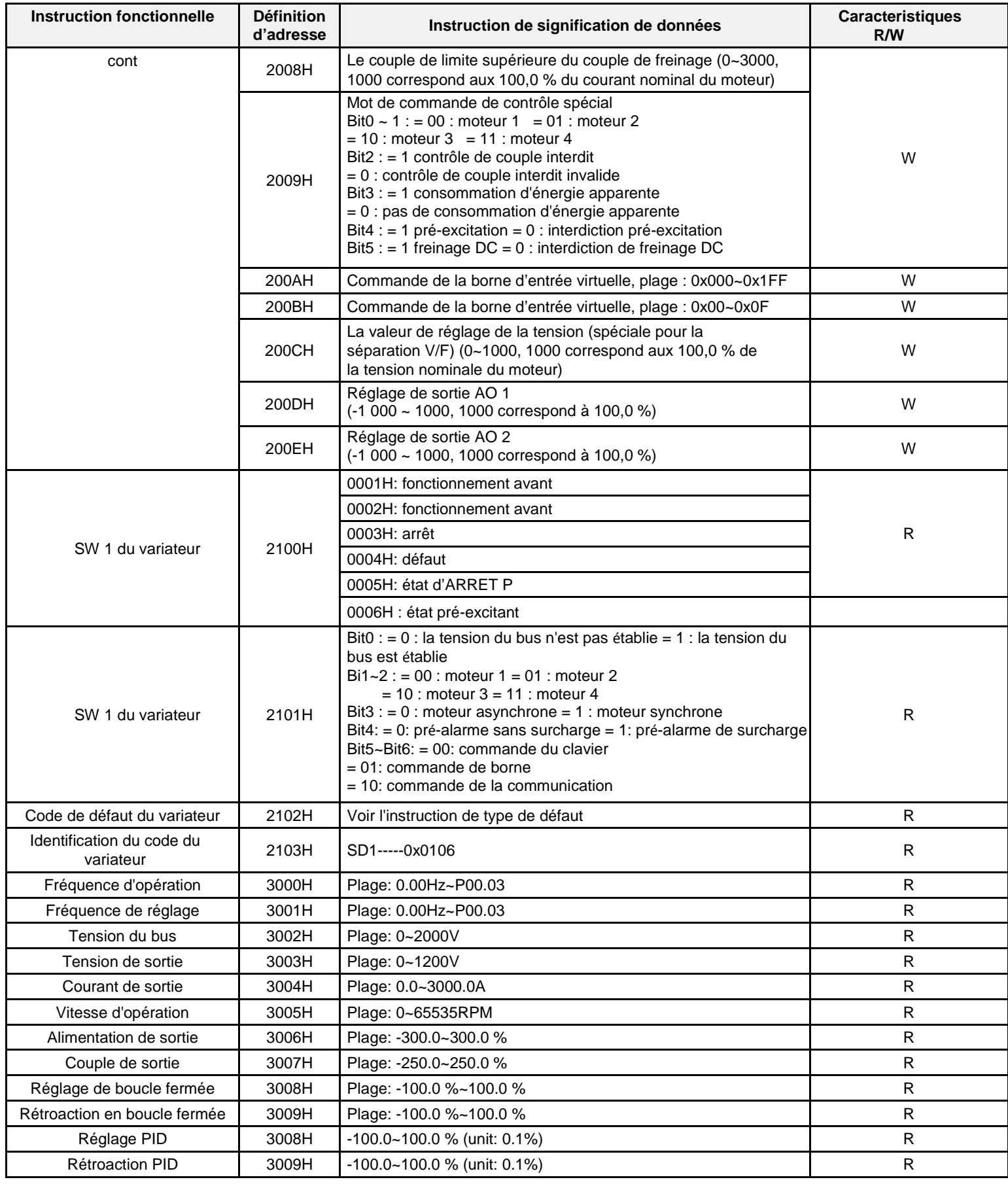

**Variateurs de la série SD1 <sup>104</sup> <b>Protocole de communication** 

**104**

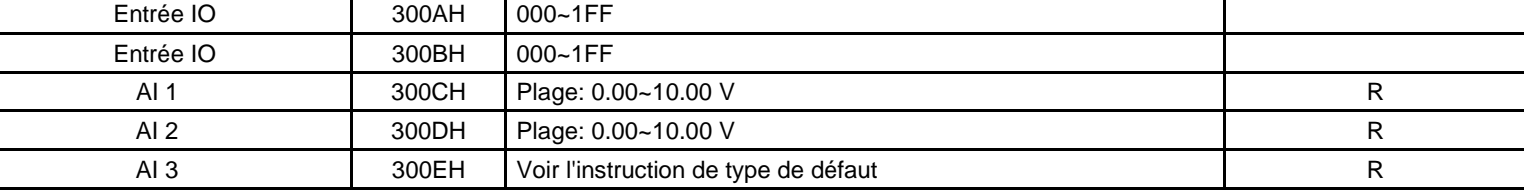

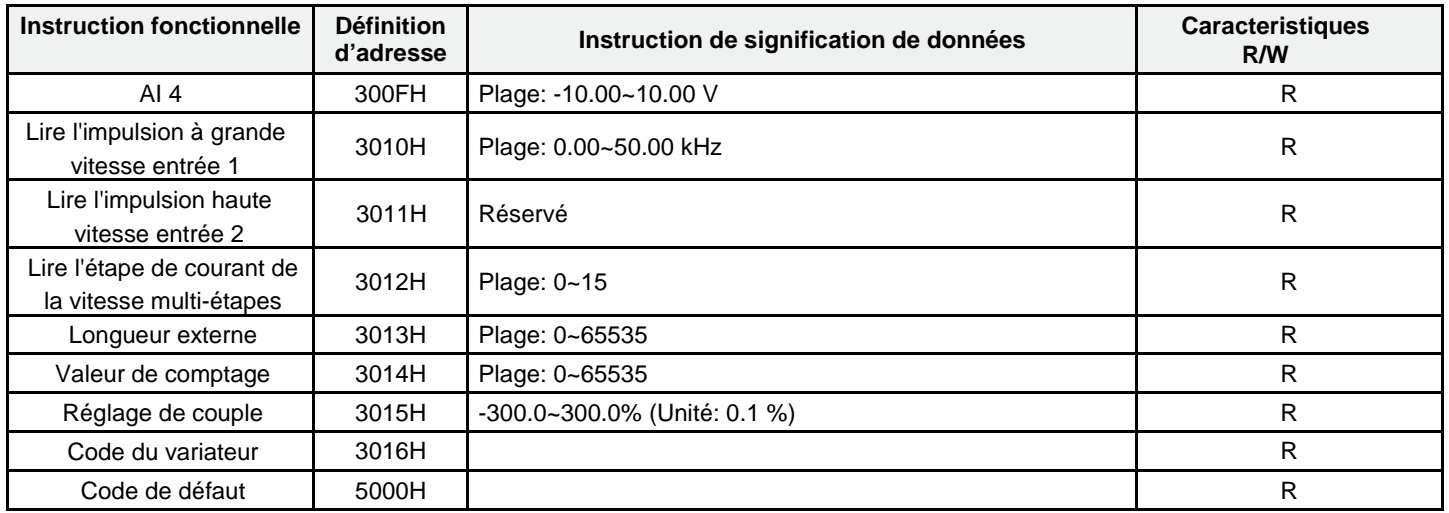

La caractéristique R/W signifie que la fonction est celle des caractéristiques de lecture et d'écriture. Par exemple, « commande de contrôle de communication » est une caractéristique d'écriture et contrôle le variateur avec la commande d'écriture (06H). La caractéristique R ne peut que lire et pas écrire et la caractéristique W ne peut qu'écrire et pas lire. **Remarque :** au cours de l'utilisation du variateur avec le tableau ci-dessus, il est nécessaire d'activer certains paramètres. Par exemple, l'opération de fonctionnement et d'arrêt, il est nécessaire de configurer le canal de commande de fonctionnement de communication P00.01 et de configurer P00.02 au canal de communication MODBUS. Et au cours de l'utilisation sur « PID donné », il est nécessaire de régler P09.00 sur « réglage de communication de MODBUS ». Les règles de codage pour les codes de périphérique (correspond au code d'identification 2103H du variateur)

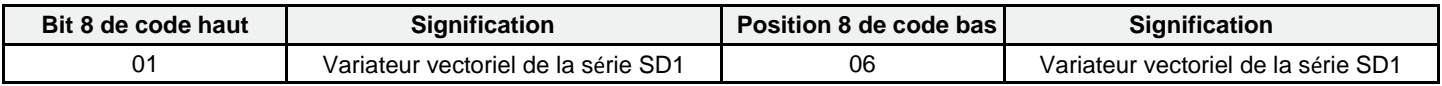

**Remarque** : le code est constitué de 16 bits qui sont les 8 bits de poids forts et les 8 bits de poids faibles. Les 8 bits de poids forts indiquent les séries de type moteur et les 8 bits de poids faibles indiquent les types de moteurs dérivés de la série. Par exemple, le code 0110H renvoie à des variateurs vectoriels de la série SD1.

# **7.3.6 Valeurs du rapport de bus de terrain**

Les données de communication sont exprimées en application réelle en hexadécimal et il n'y a pas de point ou de virgule flottante en hexadécimal. Par exemple, 50,12 Hz ne peut pas être exprimé en hexadécimal, donc 50,12 peut être amplifié de 100 fois en 5012, donc l'hexadécimal 1394H peut être utilisé pour exprimer 50.12.

Un nombre qui n'est pas entier peut être multiplié par un multiple pour obtenir un nombre entier et l'entier peut être appelé valeurs du rapport de bus de terrain.

Les valeurs du rapport de bus de terrain sont référencées au point de base de la plage de paramétrage ou de la valeur de défaut dans la liste des paramètres de la fonction. S'il y a des chiffres derrière le point de base (n = 1), la valeur du rapport de bus de terrain m est 10n. Prendre le tableau comme exemple :

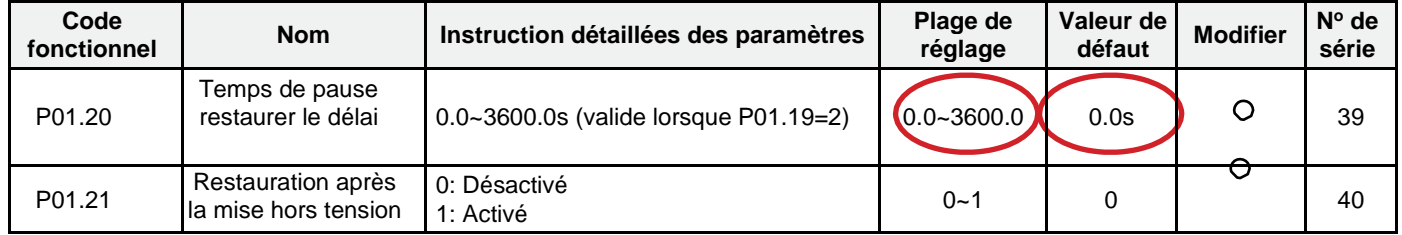

S'il y a une figure derrière le point de base dans la plage de réglage ou la valeur de défaut, la valeur du rapport de bus de terrain est 10. Si les données reçues par le moniteur supérieur sont égales à 50, le « délai de restauration du temps de pause » est  $5.0$  ( $5.0 = 50 \div 10$ ).

Si la communication Modbus est utilisée pour contrôler le délai de restauration du temps de pause en 5.0s. Tout d'abord, 5.0 peut être amplifié de 10 fois à l'entier 50 (32H), puis ces données peuvent être envoyées.

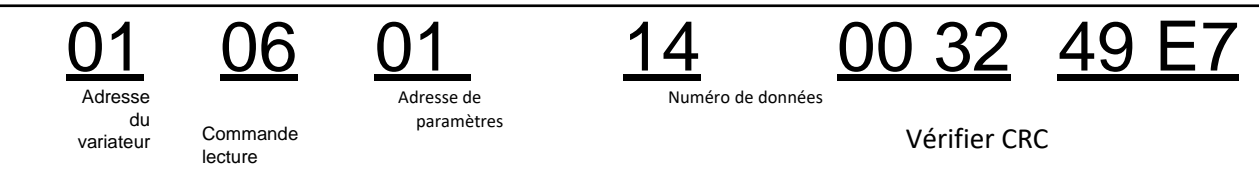

Une fois que le variateur reçoit la commande, il changera 50 en 5 selon la valeur du rapport du bus de terrain, puis définit le délai de restauration de pause comme 5s.

Un autre exemple, après que le moniteur supérieur envoie la commande lecture, le paramètre d'pause rétablit le délai, si le message de réponse du variateur est comme suit :

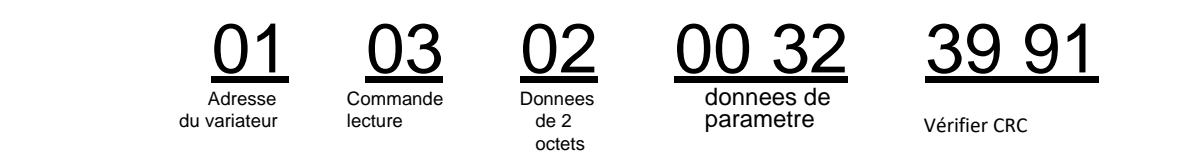

Parce que les données de paramètre sont 0032H (50) et 50 divisées par 10 est 5, alors le délai de restauration de pause est de 5 s.

# **7.3.7 Réponse de message par défaut**

Il peut y avoir un défaut dans la commande de la communication. Par exemple, certains paramètres ne peuvent qu'être lus uniquement. Si un message écrit est envoyé, le variateur renverra un message de réponse de défaut. Le message de défaut provient du variateur vers le maître, son code et sa signification sont les suivants :

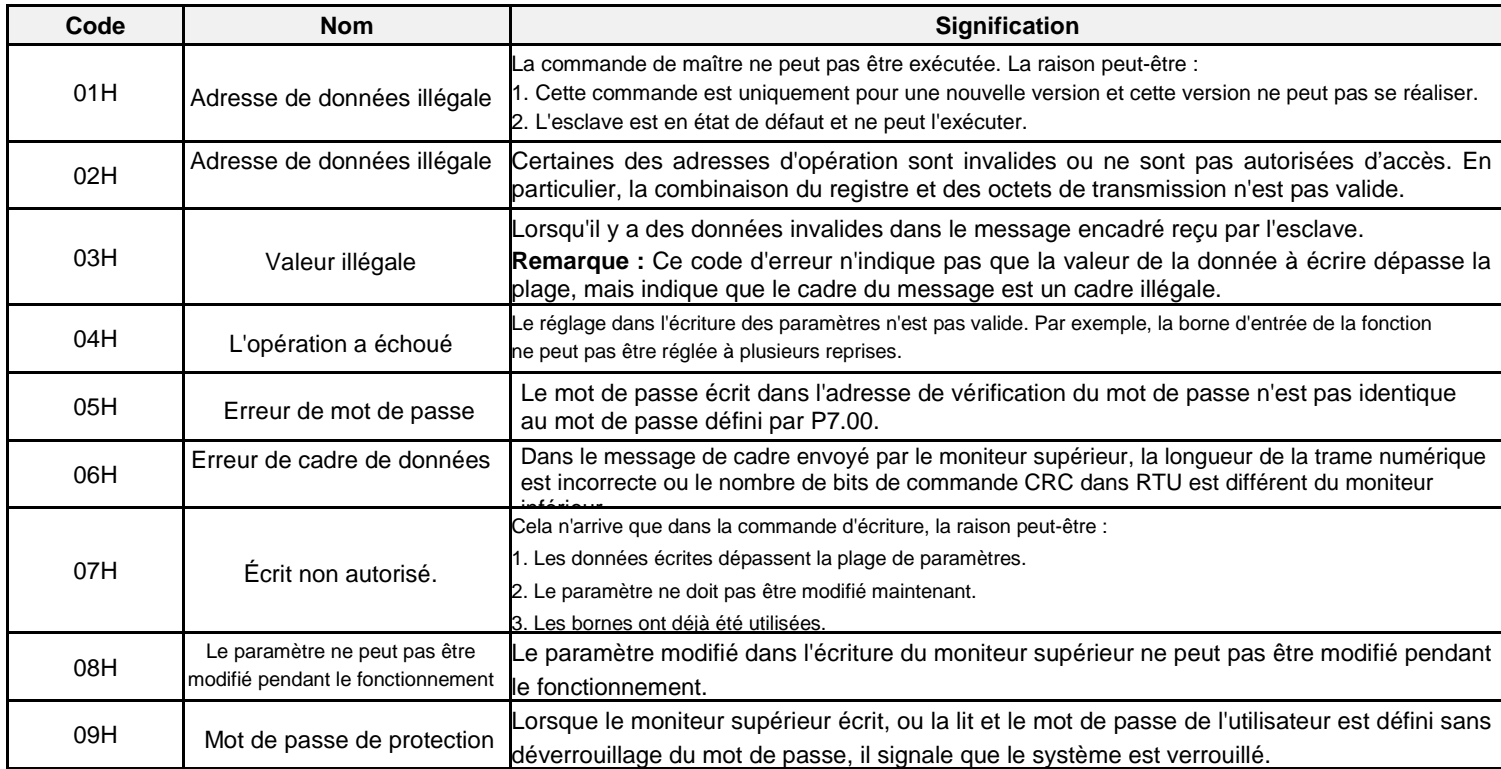

L'esclave utilise des champs de code fonctionnel et des adresses de défaut pour indiquer qu'il s'agit d'une réponse normale ou qu'une erreur survient (appelée réponse d'objection). Pour des réponses normales, l'esclave affiche des codes fonctionnels correspondants, l'adresse numérique ou les codes sous-fonctionnels comme réponse. Pour les réponses à l'objection, l'esclave renvoie un code égal au code normal, mais le premier octet est de logique 1. Par exemple : lorsque le maître envoie un message à l'esclave, lui demandant de lire un groupe de données d'adresse des codes fonctionnels du variateur, il y aura les codes de fonction suivants :

**106**

#### 0 0 0 0 0 0 1 1 (Hex 03H)

Pour des réponses normales, l'esclave répond aux mêmes codes, alors que pour des réponses aux objections, il renverra:

1 0 0 0 0 0 1 1 (Hex 83H)

En plus de la modification des codes fonctionnels pour le défaut d'objection, l'esclave répondra à un octet de code anormal qui définit le motif d'erreur. Lorsque le maître reçoit la réponse pour l'objection, dans un traitement typique, il renverra le message ou modifiera l'ordre correspondant. Par exemple, définir le « canal de commande en cours d'exécution » du variateur (P00.01, l'adresse de paramètre est 0001H) avec l'adresse de 01H à 03, la commande est comme suit :

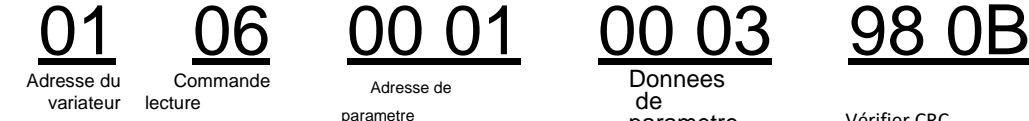

Commande<br>
lecture exercise de parametre

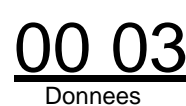

de

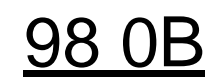

parametre

Vérifier CRC

**107**

Mais la plage de réglage de « canal de commande en cours d'exécution » est de 0~2, si elle est réglée sur 3, car le nombre est au-delà de la plage, le variateur renverra le message de réponse des défauts comme suit :

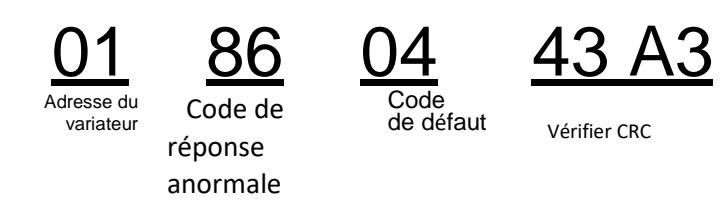

Le code de réponse anormal 86H signifie une réponse anormale à la commande d'écriture 06H; le code de défaut est 04H. Dans le tableau ci-dessus, son nom est opération échouée et sa signification est que le paramétrage dans l'écriture des paramètres n'est pas valide. Par exemple, la borne d'entrée fonctionnelle ne peut pas être réglée à plusieurs reprises.

#### **7.3.8 Exemple d'écriture et lecture**

Se référer à la section 7.4.1 et 7.4.2 pour le format de commande.

#### **7.3.8.1 Exemple de la commande lecture 03H**

Lire le mot 1 de l'état du variateur avec l'adresse de 01H (se référer au tableau 1). A partir du tableau 1, l'adresse du paramètre du mot 1 de l'état du variateur est 2100H. La commande envoyée au variateur:

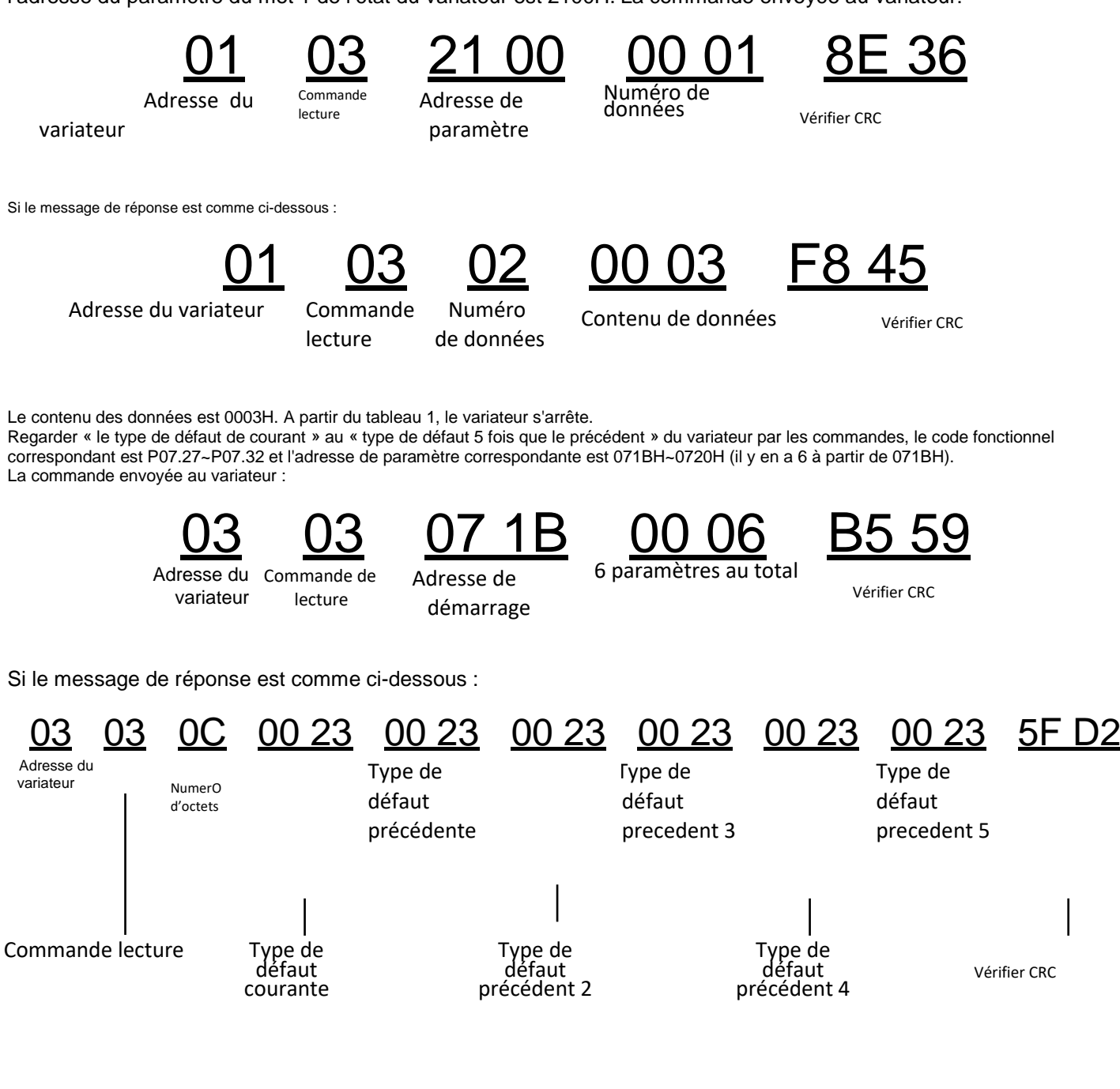

Voir à partir des données renvoyées, tous les types de défaut sont 0023H (décimale 35) avec la signification de l'inadaptation (STO).

#### **7.3.8.2 Exemple de la commande d'écriture 06H**

Faire fonctionner vers l'avant le variateur avec l'adresse 03H. Voir tableau 1, l'adresse de « commande de contrôle de communication » est 2000H et le fonctionnement avant est 0001. Voir le tableau suivant :

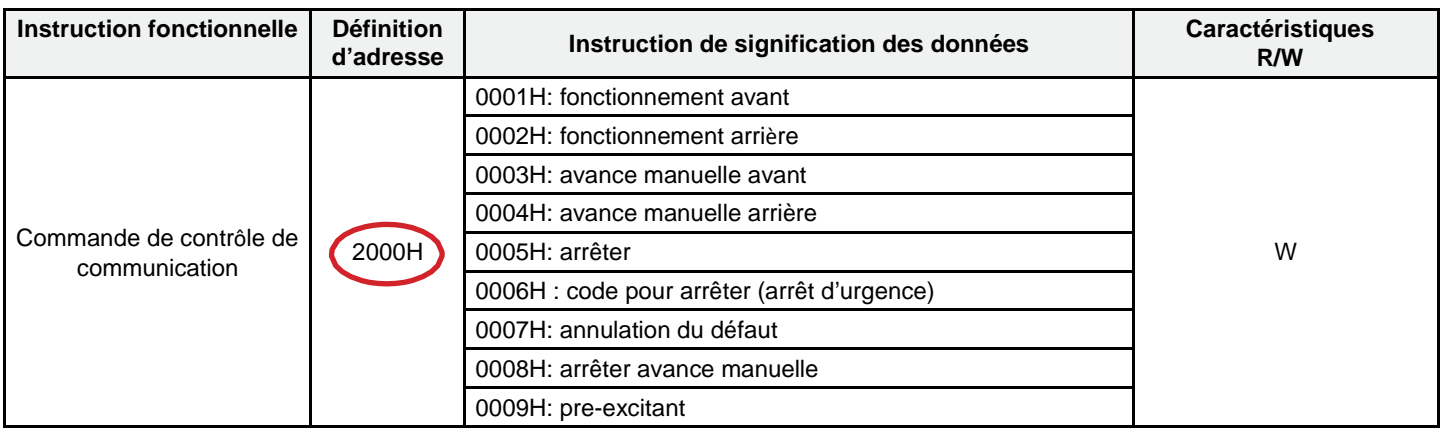

La commande envoyée par le maître :

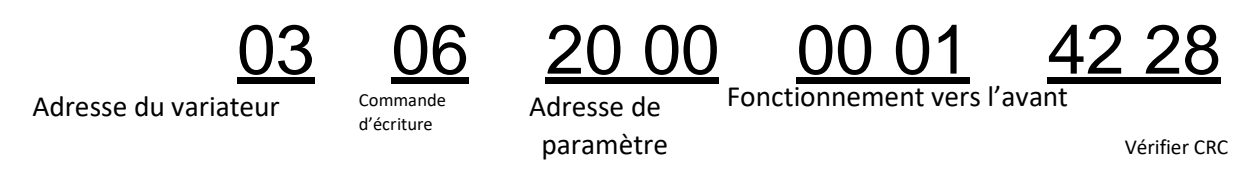

Si l'opération est réussie, la réponse peut être comme ci-dessous (la même chose que la commande envoyée par le maître) :

Adresse du variateur Commande

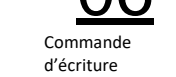

Adresse de paramètre

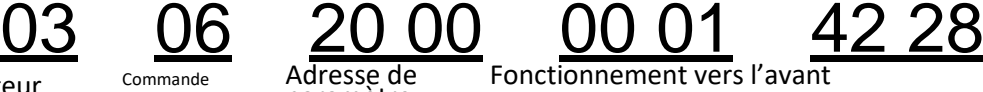

Vérifier CRC

Régler la fréquence de sortie max. du variateur avec l'adresse de 03H en 100 Hz.

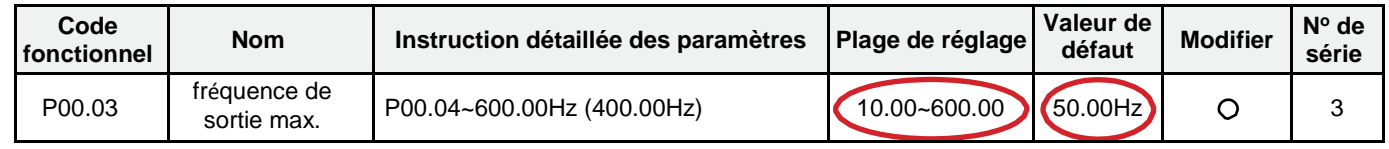

Voir les chiffres derrière le point de base, la valeur du rapport de bus de terrain de la fréquence de sortie max. (P00.03) est 100.100 Hz chronométré par 100 est 10000 et l'hexadécimal correspondant est 2710H. La commande envoyée par le maître :

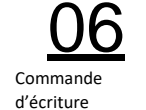

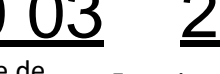

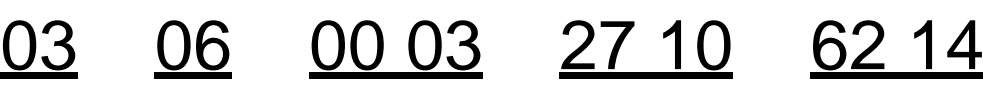

Adresse du variateur Commande

Adresse de paramètre

Fonctionnement vers l'avant

Vérifier CRC
Si l'opération est réussie, la réponse peut être comme ci-dessous (la même chose que la commande envoyée par le maître) :

Adresse du variateur Commande d'écriture

$$
\underbrace{06}_{\text{Commate}}
$$

Adresse de paramètre

<u>03 06 00 03 27 10 62 14</u> Fonctionnement vers l'avant

```
Vérifier CRC
```
**Remarque :** l'espace dans la commande ci-dessus est à titre illustratif. L'espace ne peut pas être ajouté dans l'application réelle, à moins que le moniteur supérieur ne puisse enlever l'espace par lui-même.

#### **7.3.8.3 Exemple de commande d'écriture continue10H**

Exemple 1 : faire en sorte que le variateur dont l'adresse est 01H fonctionne vers l'avant à 10 Hz. Se référer aux instructions de 2000H et 0001. Régler l'adresse de « fréquence de réglage de communication » est 2001H et 10Hz correspond à 03E8H. Voir le tableau suivant.

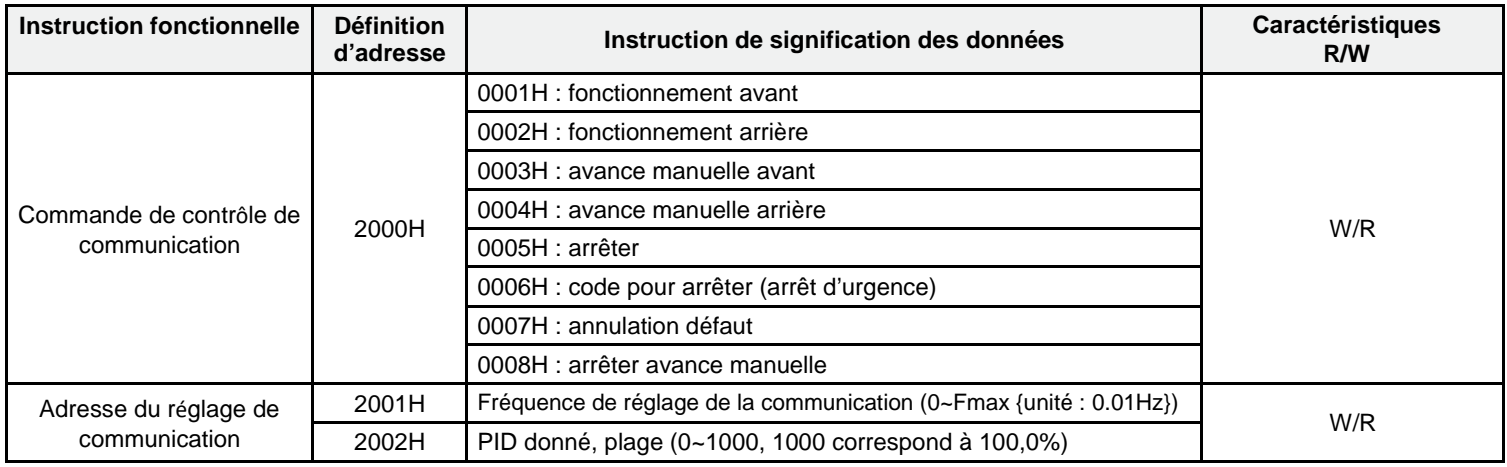

Régler P00.01 à 2 et P00.06 à 8.

Si le message de réponse est comme ci-dessous :

Adresse du variateur

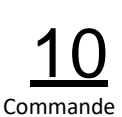

d'écriture continue

parameter address

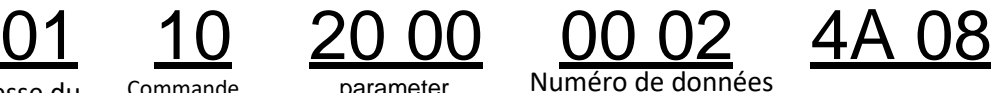

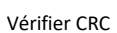

Exemple 2 : régler le temps ACC du variateur 01H en 10s et le temps DEC en 20s

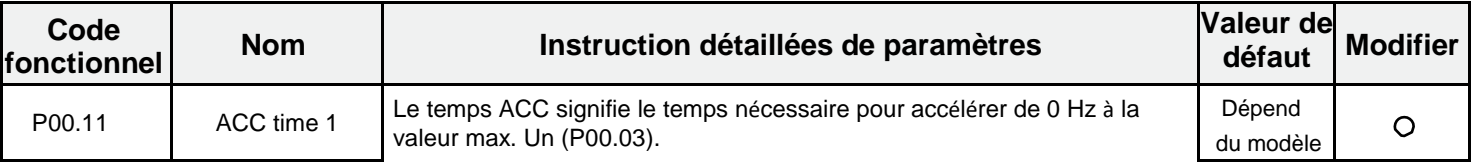

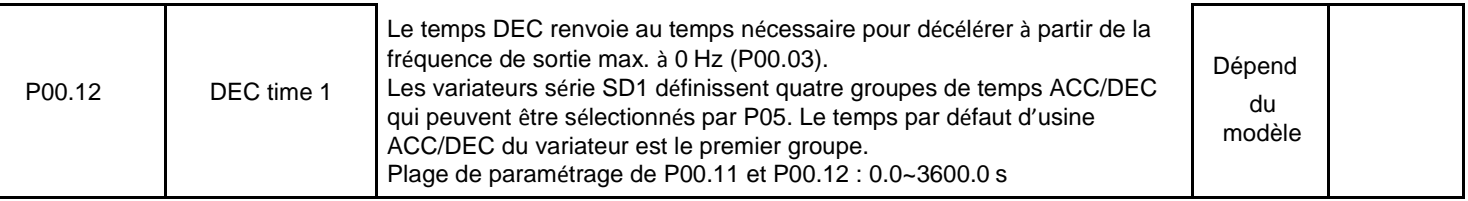

L'adresse correspondante de P00.11 est 000B, le temps ACC de 10s correspond à 0064H, et le temps DEC de 20s correspond à 00C8H.

La commande envoyée au variateur :

continue

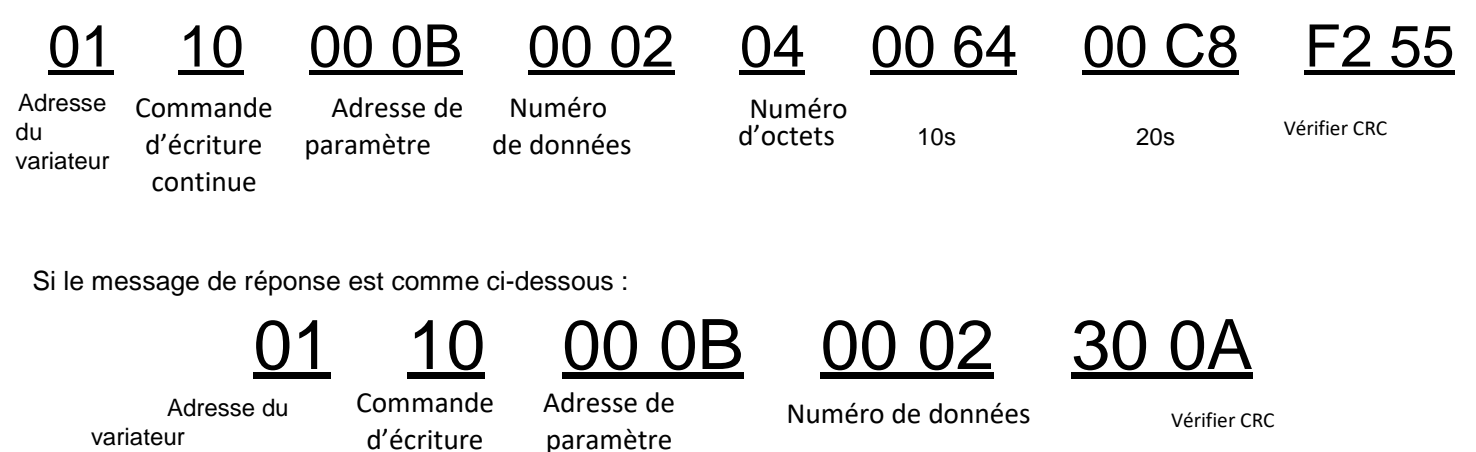

**Remarque :** L'espace entre les commandes ci-dessus est pour l'instruction et il n'y a pas d'espace entre les commandes lors des applications réelles.

#### **Défaut commun de communication**

Défauts communs de communication : aucune réponse à la communication ou au variateur ne renvoie de défaut anormal. La raison possible pour aucune réponse à la communication :

En sélectionnant une mauvaise interface de la liaison série, par exemple, si le convertisseur est COM1, en sélectionnant COM2 pendant la communication

La vitesse decommunication en bauds, le bit numérique, le bit final et le bit de vérification ne sont pas les mêmes lorsque le variateur + et-de RS485 sont connectés en sens inverse. Le capuchon de fils 485 sur la carte de borne du variateur n'est pas branché.

## **Annexe A : Données techniques**

## **A.1 Evaluations**

#### **A.1.1 Capacité**

Le calibrage du variateur est basé sur le courant nominal du moteur et la puissance. Pour atteindre la puissance nominale du moteur donnée dans le tableau, le courant nominal du variateur doit être supérieur ou égal au courant nominal du moteur. De même, la puissance nominale du variateur doit être supérieure ou égale à la puissance nominale du moteur. Les valeurs de puissance sont les mêmes indépendamment de la tension d'alimentation dans une plage de tension. **Remarque** :

1. L'alimentation maximale autorisée du moteur est limitée à 1.5\* PN. Si la limite est dépassée, le couple et le courant du moteur sont automatiquement limités. La fonction protège le pont de puissance d'entrée du variateur contre la surcharge.

2. Les évaluations s'appliquent à une température ambiante de 40°C.

3. Il est important de vérifier que, dans les systèmes CC (courant continu), la puissance passant par la connexion CC commune ne dépasse pas PN.

#### **A.1.2 Réduction**

La capacité de charge diminue si la température ambiante du site d'installation dépasse 40°C, l'altitude dépasse 1000 mètres ou la fréquence de commutation est passée de 4 kHz à 8, 12 ou 15 kHz.

#### **A.1.2.1 Réduction de la température**

Dans la plage de température + 40°C...+50°C, le courant nominal de sortie diminue de 1% pour 1°C supplémentaire. Se référer à la liste ci-dessous pour la réduction réelle.

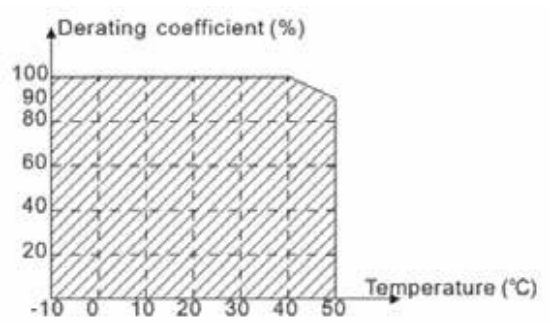

#### **A.1.2.2 Réduction d'altitude**

Le périphérique peut émettre une puissance nominale si le site d'installation dépasse 1000 m. La puissance de sortie diminue si l'altitude dépasse 1000 mètres. Ci-dessous est la plage décroissante détaillée de la réduction :

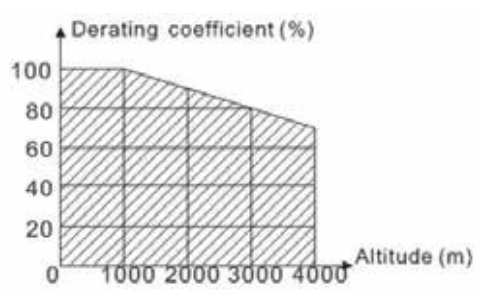

## **A.2 Alimentation de puissance**

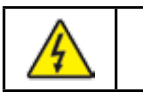

## **A.3 Câbles**

#### **A.3.1 Câbles d'alimentation**

Sélectionner la puissance d'entrée et les câbles du moteur conformément à la réglementation locale. **Remarque :** Un conducteur PE séparé est requis si la conductivité du câble blindé n'est pas suffisante.

#### **A.3.2 Câbles de commande**

Tous les câbles de commande analogique et le câble utilisé pour l'entrée de fréquence doivent être blindés. Les câbles de relais doivent avoir un écran métallique avec tresse de blindage.

#### **Remarque : faire fonctionner les signaux analogiques et numériques séparément.**

Vérifier l'isolation du câble d'alimentation d'entrée conformément à la réglementation locale avant la connexion au variateur.

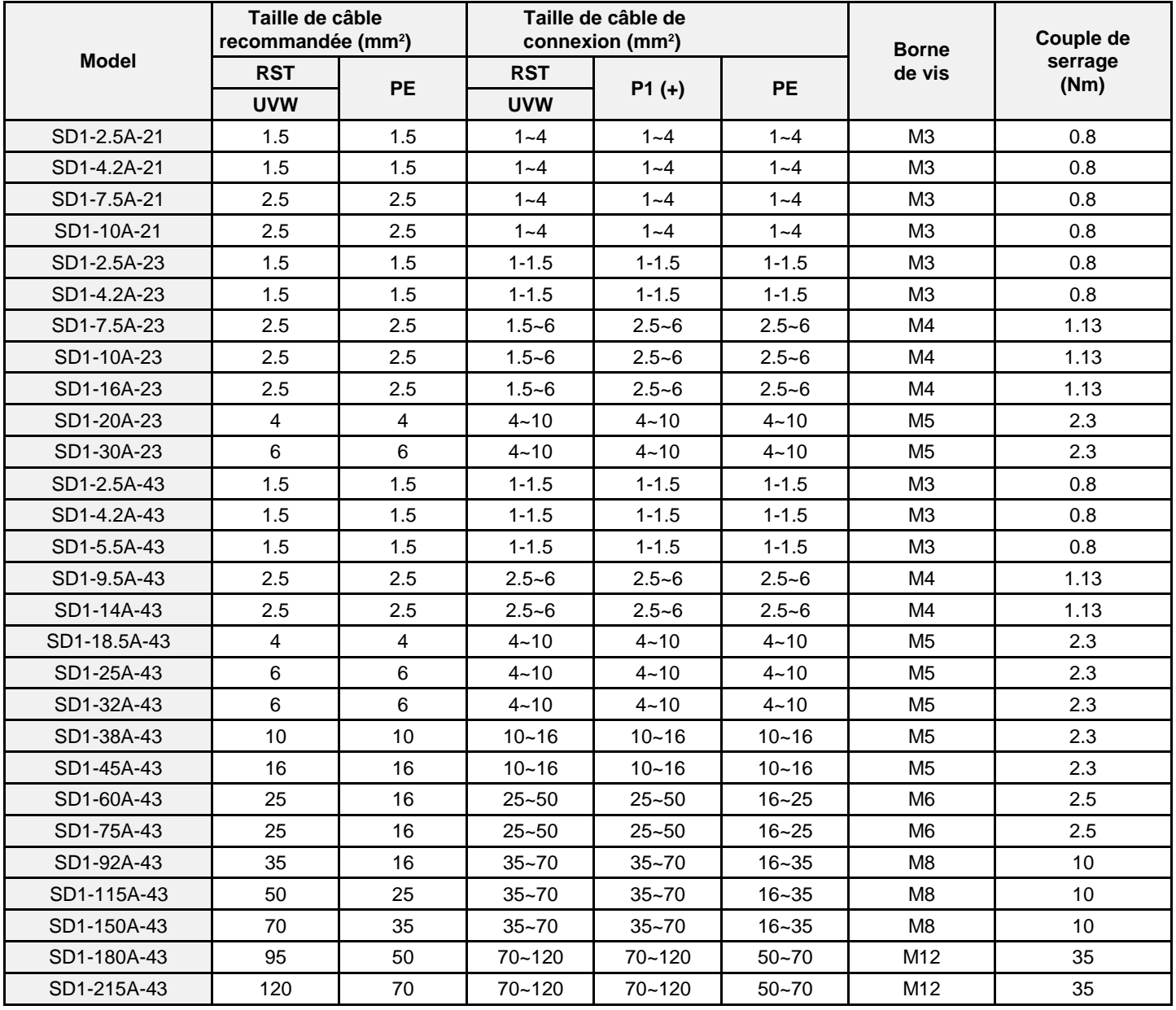

#### **Remarque** :

1. Il convient d'utiliser la taille du câble recommandée à moins de 40°C et le courant nominal. La distance de câblage ne doit pas dépasser 100 m.

2. Les bornes P1, (+), PB et (-) relient les options et les pièces de la self CC.

## **A.4 Disjoncteur et contacteur électromagnétique**

Il est recommandé de protéger l'installation, un fusible de la classification appropriée est utilisé. Sélectionner un disjoncteur (MCCB) qui correspond à la capacité nominale du variateur. La capacité du variateur devrait être de 1,5 à 2 fois plus que le courant nominal.

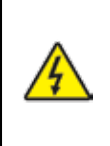

• En raison du principe de fonctionnement inhérent et de la construction des disjoncteurs, des gaz ionisés chaud peuvent sortir du boitier du disjoncteur en cas de court-circuit. Pour assurer une utilisation garantie, suivre toujours les instructions du fabricant.

Il est nécessaire d'installer le contacteur électromagnétique du côté de l'entrée pour contrôler la mise en marche et l'arrêt du circuit principal. Il peut éteindre l'alimentation d'entrée lors de défauts du système.

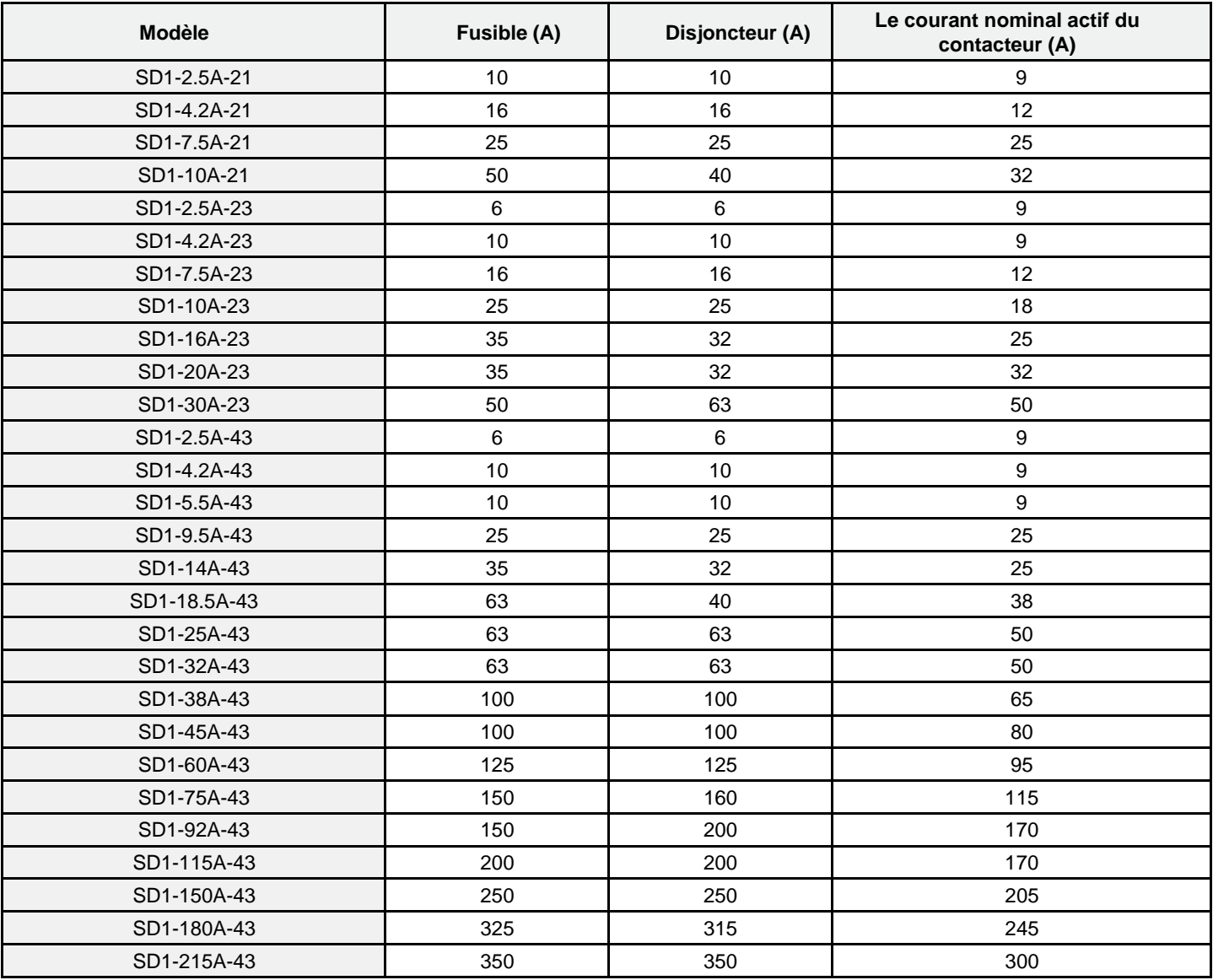

## **A.5 CE**

La marque CE est rattachée au variateur pour vérifier que le variateur suit les dispositions des directives européennes basse tension (2006/95/CE) et CEM (2004/108/CE).

## **A.5.1 Conformité à la directive CEM européenne**

La directive CEM définit les exigences relatives à l'immunité et aux émissions des équipements électriques utilisés au sein de l'Union européenne. La norme de produit CEM (EN61800-3 : 2004) couvre les exigences indiquées pour les variateurs. Voir la section de Réglementations CEM.

## **A.6 Réglementations CEM**

La norme de produit CEM (EN 61800-3 : 2004) spécifie les exigences d'CEM.

Le premier environnement : environnement domestique (comprend les établissements connectés à un réseau à basse tension qui fournit des bâtiments utilisés à des fins domestiques).

Le second environnement comprend les établissements connectés à un réseau qui ne fournit pas directement des locaux domestiques. Quatre catégories du variateur:

Le variateur de la catégorie C1 : variateur de tension nominale inférieure à 1000 V et utilisé dans le premier environnement.

Le variateur de catégorie C2 : variateur de tension nominale inférieure à 1000 V autre que les broches, les prises et les dispositifs de mouvement et destiné à être installé et contrôlé uniquement par un électricien professionnel lorsqu'il est utilisé dans le premier environnement.

**Remarque :** La norme CEI/EN 61800-3 en norme CEM ne limite pas la répartition de puissance du variateur, mais elle définit le démarrage, l'installation et la commande. Une personne qualifiée possédant les compétences nécessaires pour installer et/ou faire fonctionner des systèmes d'alimentation, y compris leurs aspects CEM.

Le variateur de la catégorie C3 : variateur de tension nominale inférieure à 1000 V et utilisé dans le second environnement autre que le premier.

Le variateur de catégorie C4 : variateur de tension nominale supérieure à 1000 V ou le courant nominal est supérieur ou égal à 400 A et utilisé dans le système complexe en second environnement.

## **A.6.1 Catégorie C2**

Les limites d'émission sont conformes aux dispositions suivantes :

- 1. Le filtre CEM optionnel est sélectionné en fonction des options et installé correctement.
- 2. Le moteur et les câbles de commande sont sélectionnés comme spécifié dans ce manuel.
- 3. Le variateur est installé conformément aux instructions données dans ce manuel.

• Dans un environnement domestique, ce produit peut provoquer des inférences radio, auquel cas des mesures d'atténuation supplémentaires peuvent être nécessaires.

## **A.6.2 Catégorie C3**

Les performances immunitaires du variateur sont conformes à la réglementation CEI/EN 61800-3, second environnement. Les limites d'émission sont conformes aux dispositions suivantes :

- 1. Le filtre CEM optionnel est sélectionné en fonction des options et installé correctement.
- 2. Le moteur et les câbles de commande sont sélectionnés comme spécifié dans ce manuel.

3. Le variateur est installé conformément aux instructions données dans ce manuel.

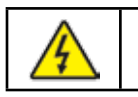

• Un variateur de la catégorie C3 n'est pas destiné à être utilisé sur un réseau public à basse tension qui fournit des locaux domestiques. Des interférences radiofréquences sont attendues si le variateur est utilisé sur un tel réseau.

# **Annexe B : Plans des dimensions**

Les plans des dimensions de la série SD1 sont présentés ci-dessous. Les dimensions sont données en millimètres et en pouces.

## **B.1 Structure du clavier externe**

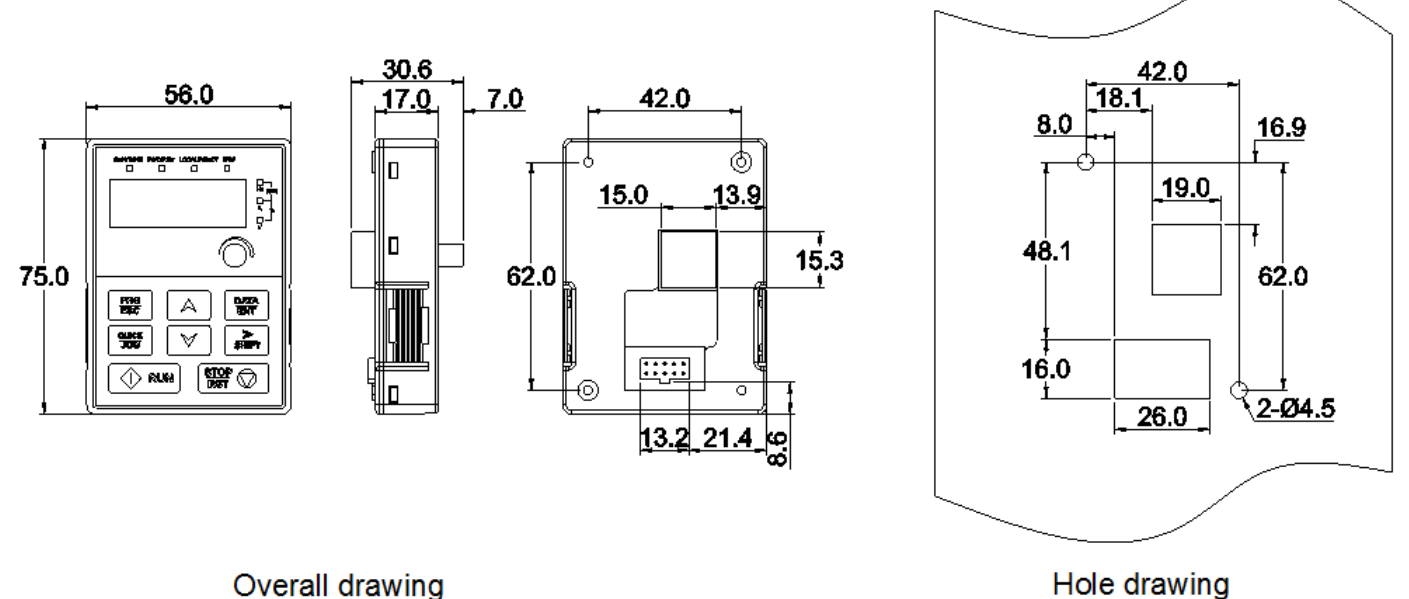

**Remarque :** Le clavier externe est optionnel pour les variateurs (≤2.2 kW) et le clavier en standard pour les variateurs (≥4 kW) peut être utilisé comme clavier externe.

Le clavier peut être monté de manière externe sur support de montage optionnel (longueur de câble max. 40 mètres).

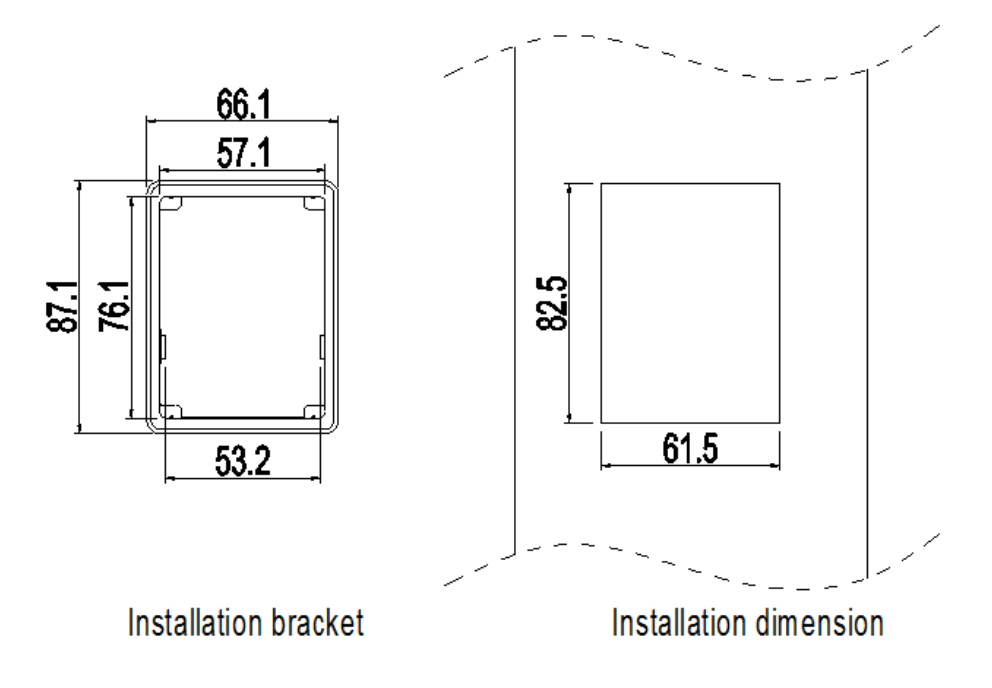

# **B.2 Graphique du variateur**<br>**William Street Street Street Street Street Street Street Street Street Street Street Street Street Street Street**

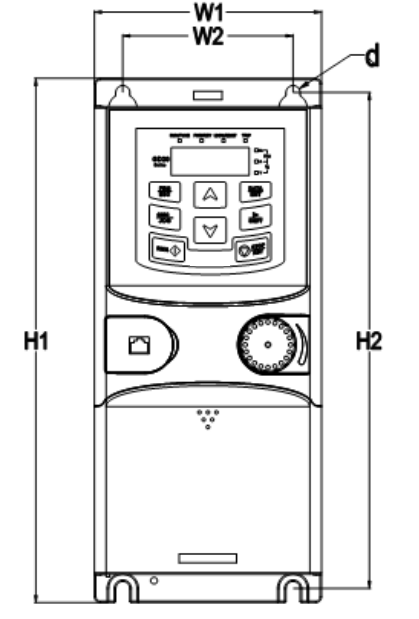

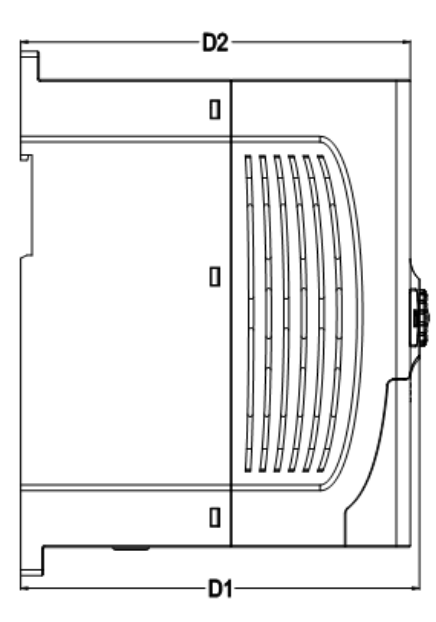

Montage mural des variateurs de 0,75~2,2 kW

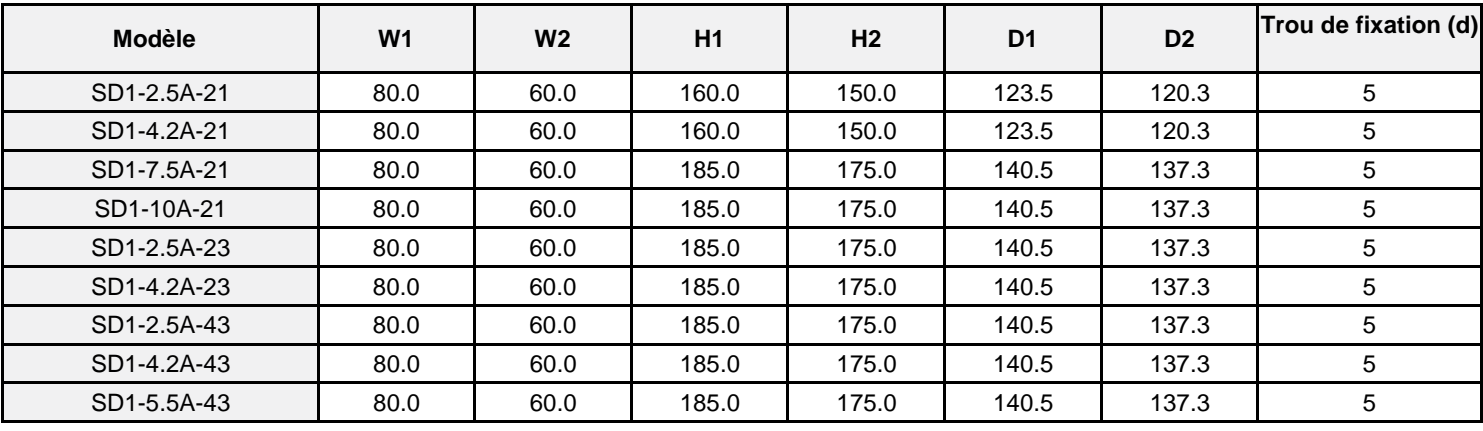

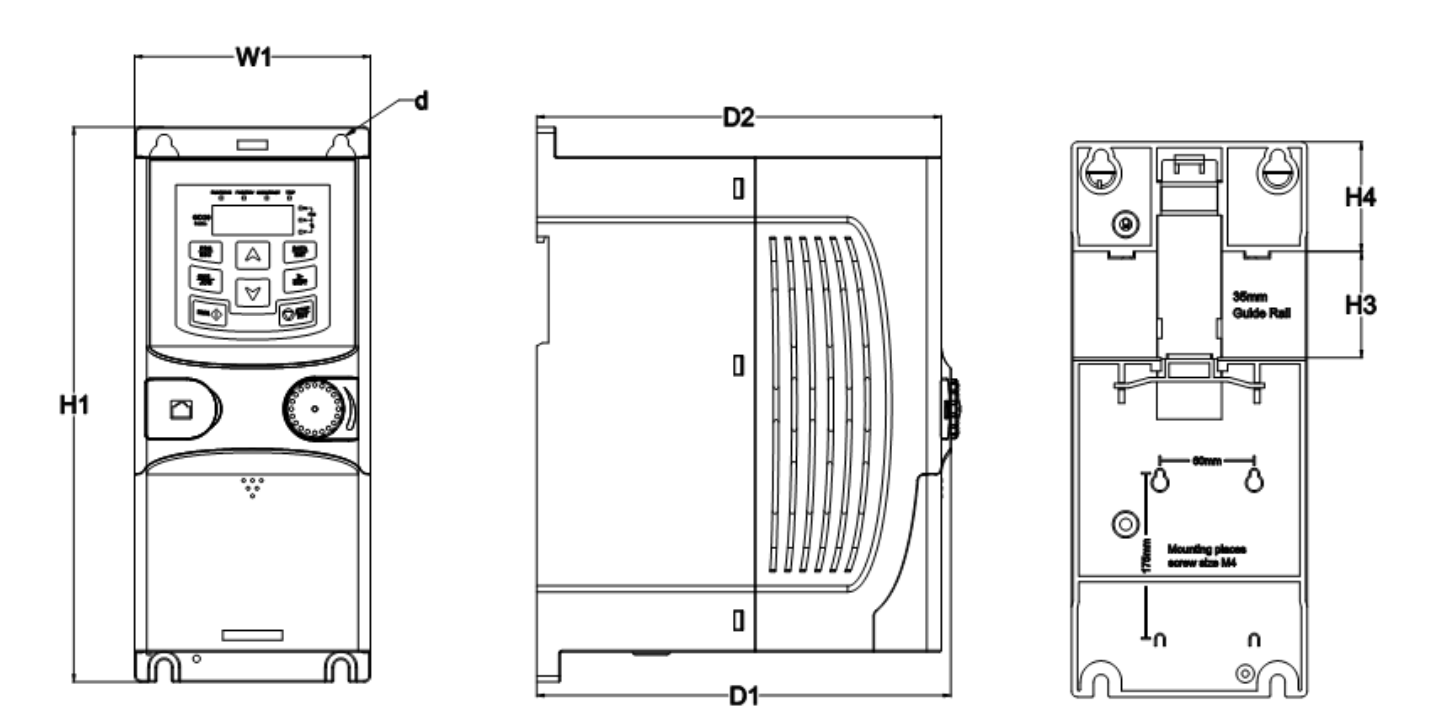

Montage sur rail des variateurs de 1PH 200 V/3PH 380 V (≤2.2 kW) et 3PH 200 V (≤0.75 kW) Dimension (unité : mm)

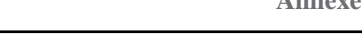

 $D<sub>1</sub>$ 

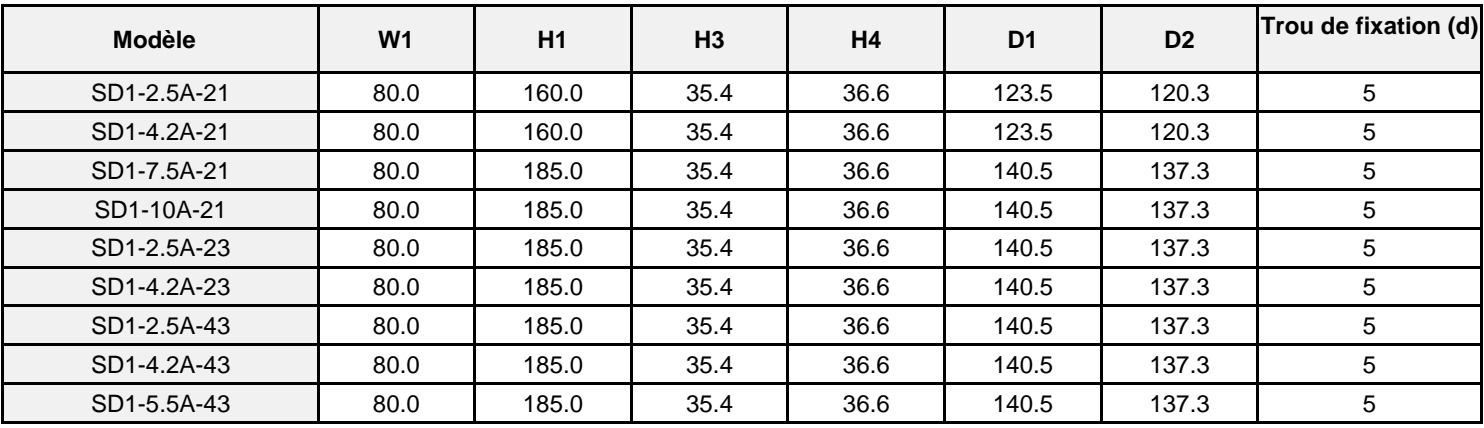

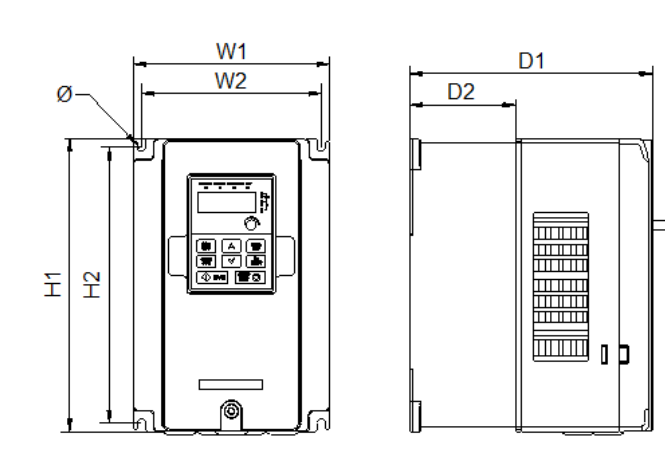

Montage mural de 3PH 380 V 4~37 kW et des variateurs 3PH 200 V 1,5~7,5 kW

 $\frac{W1}{W2}$  $\overline{D2}$ 圈 된공 P  $W3$ 

#### 45~75 kW

Montage mural des variateurs 3PH 380 V

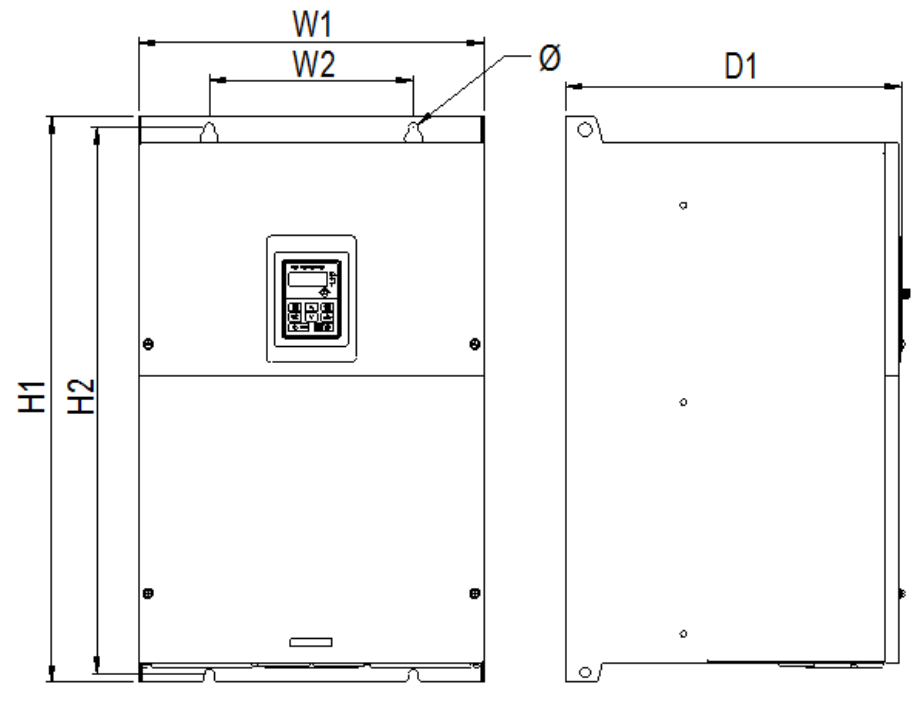

Montage mural des variateurs 3PH 380V 90~110kW Dimension (unité : mm)

**117**

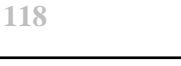

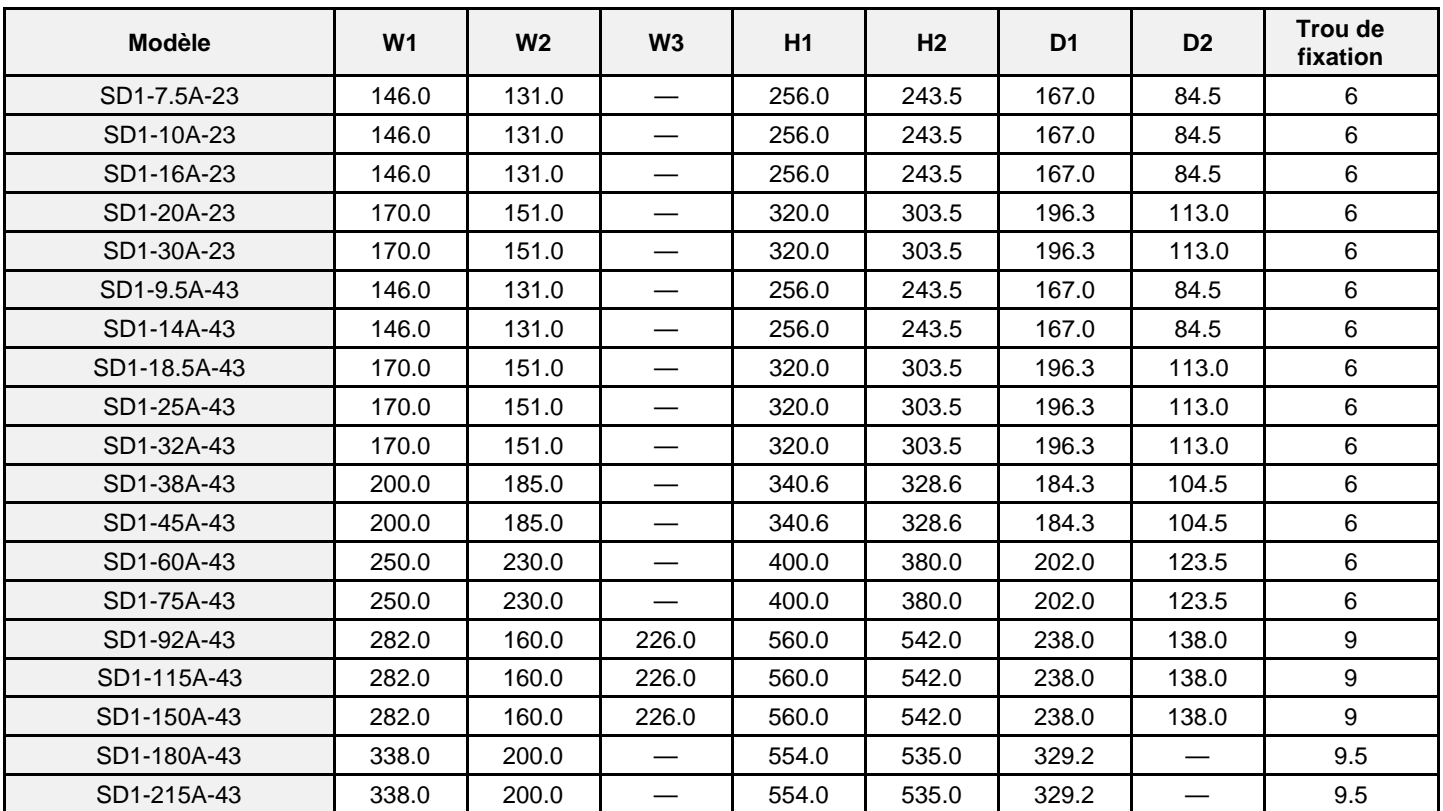

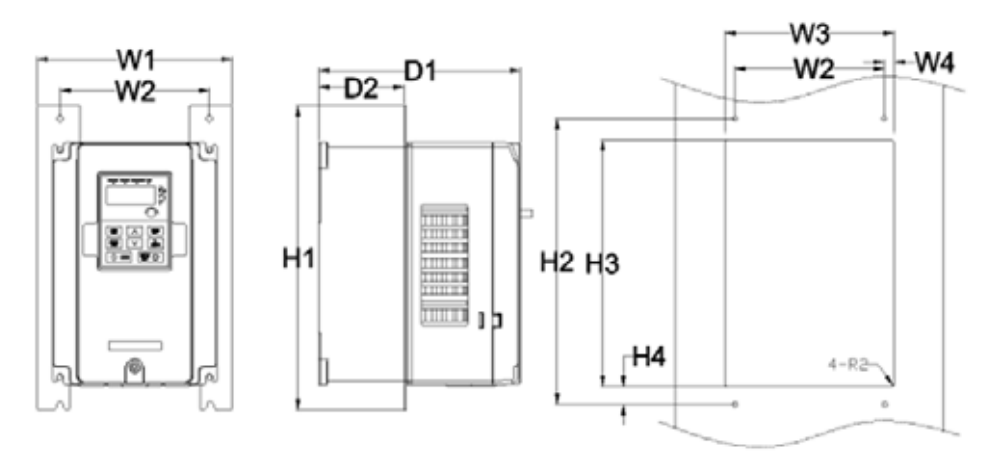

Montage sur bride des variateurs 3PH 380V 4~75kW et 3PH 200V 1.5~7.5kW

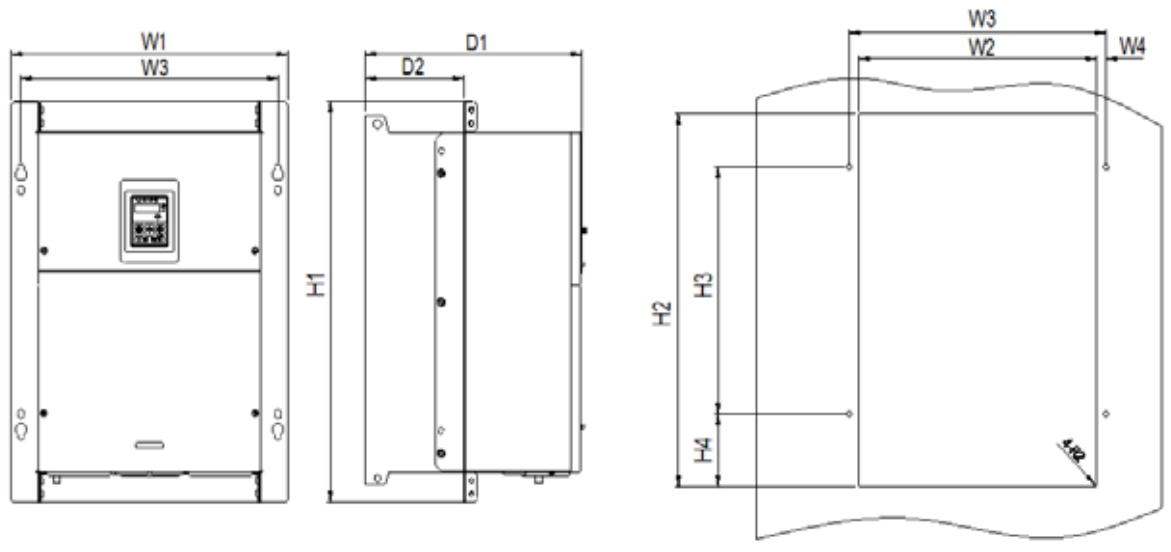

 Montage sur bride des variateurs 3PH 380V 90 ~ 110kW Dimension (unité : mm)

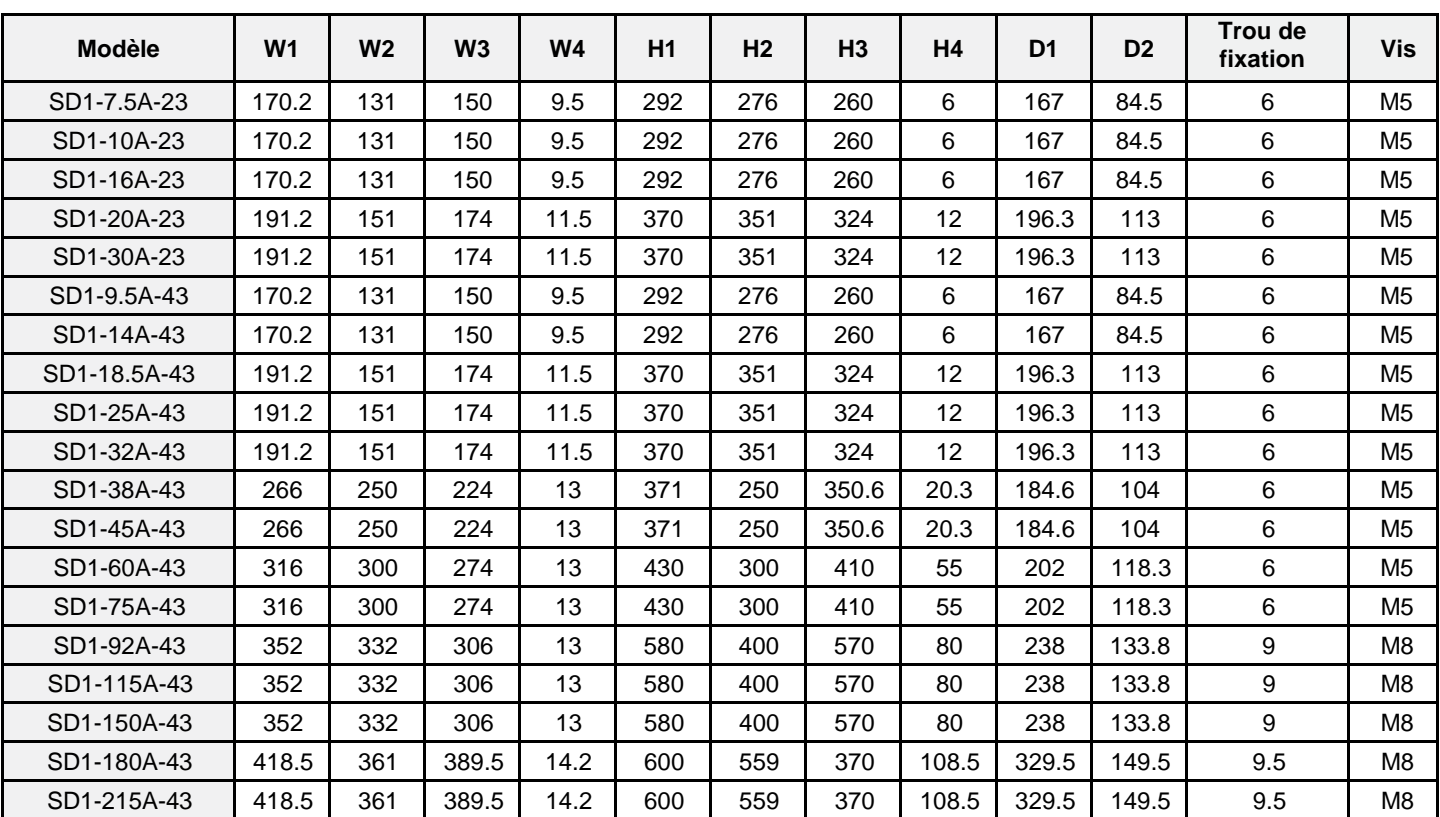

**Remarque** : le support d'installation est optionnel

# **Annexe C : Options et pièces**

Ce chapitre décrit comment sélectionner les options et les pièces de la série SD1.

## **C.1 Câblage des composants périphériques**

Ci-dessous se trouve le câblage des composants périphériques des variateurs de la série SD1.

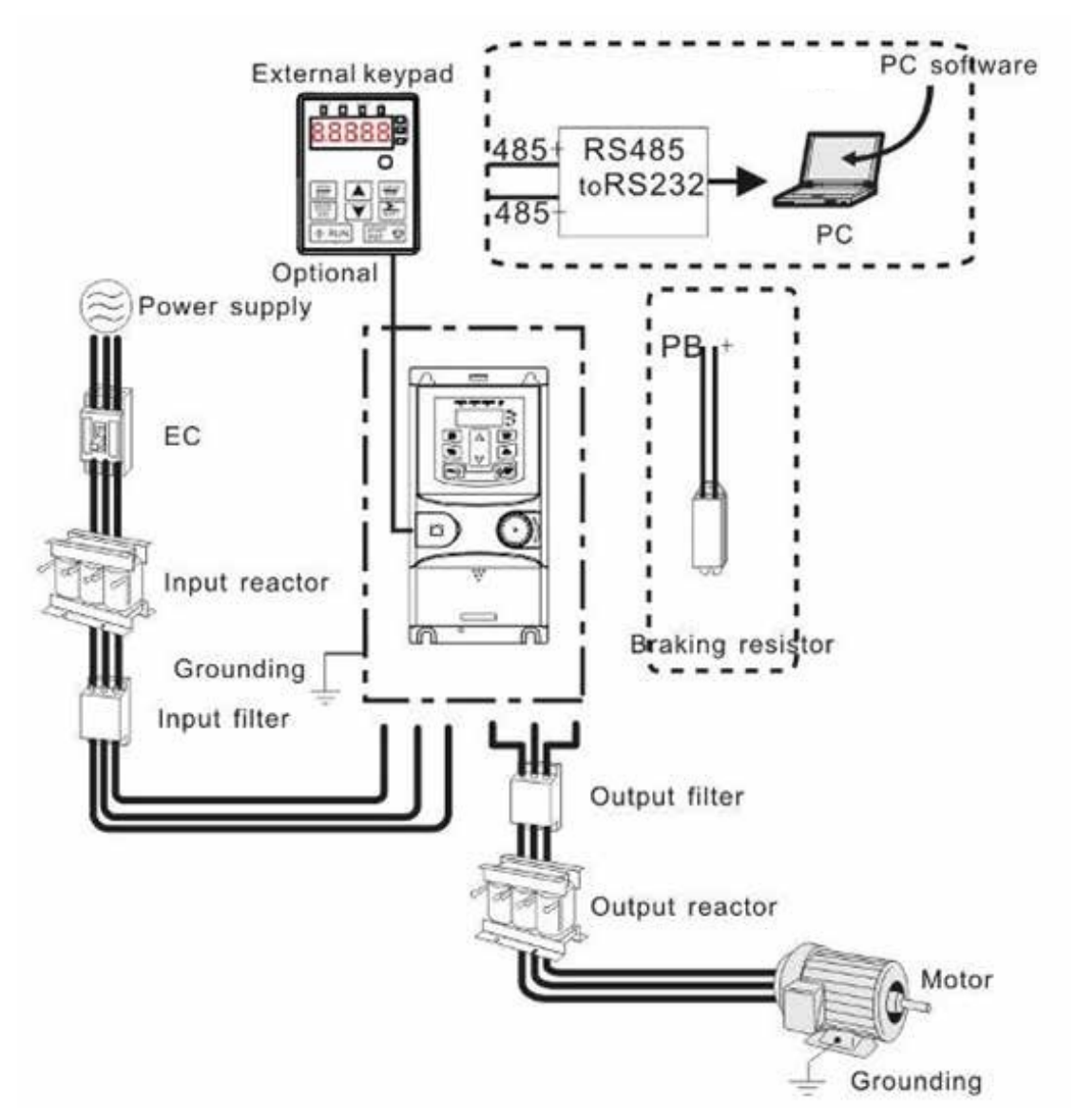

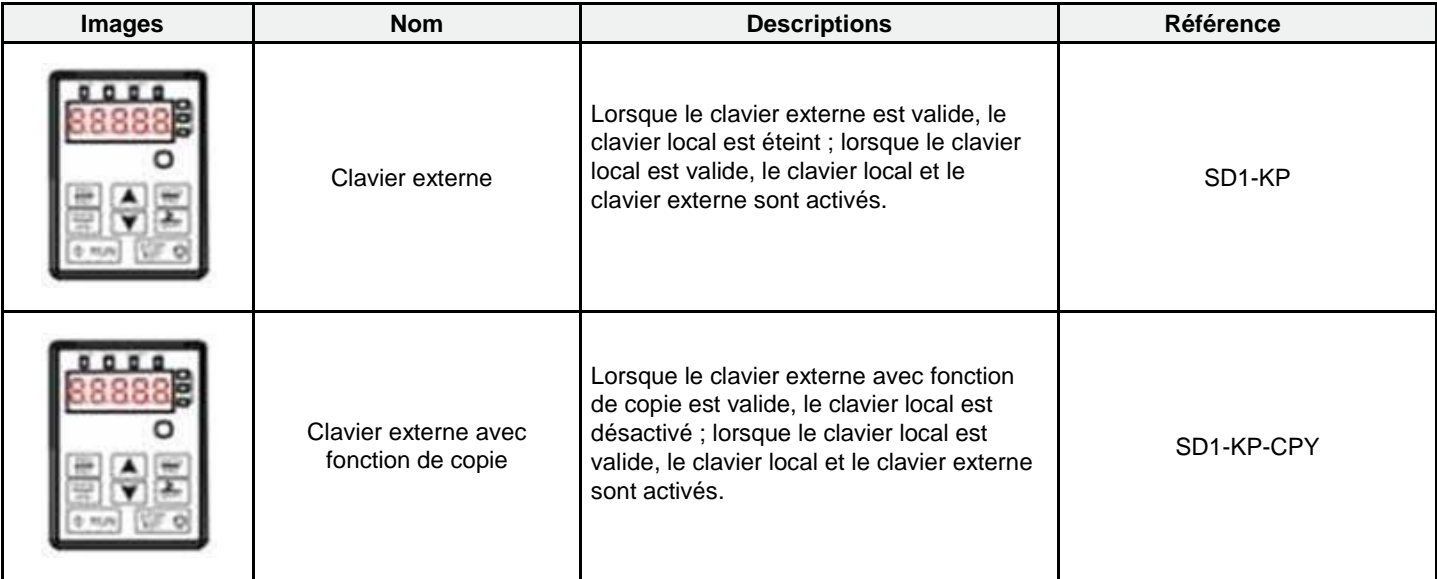

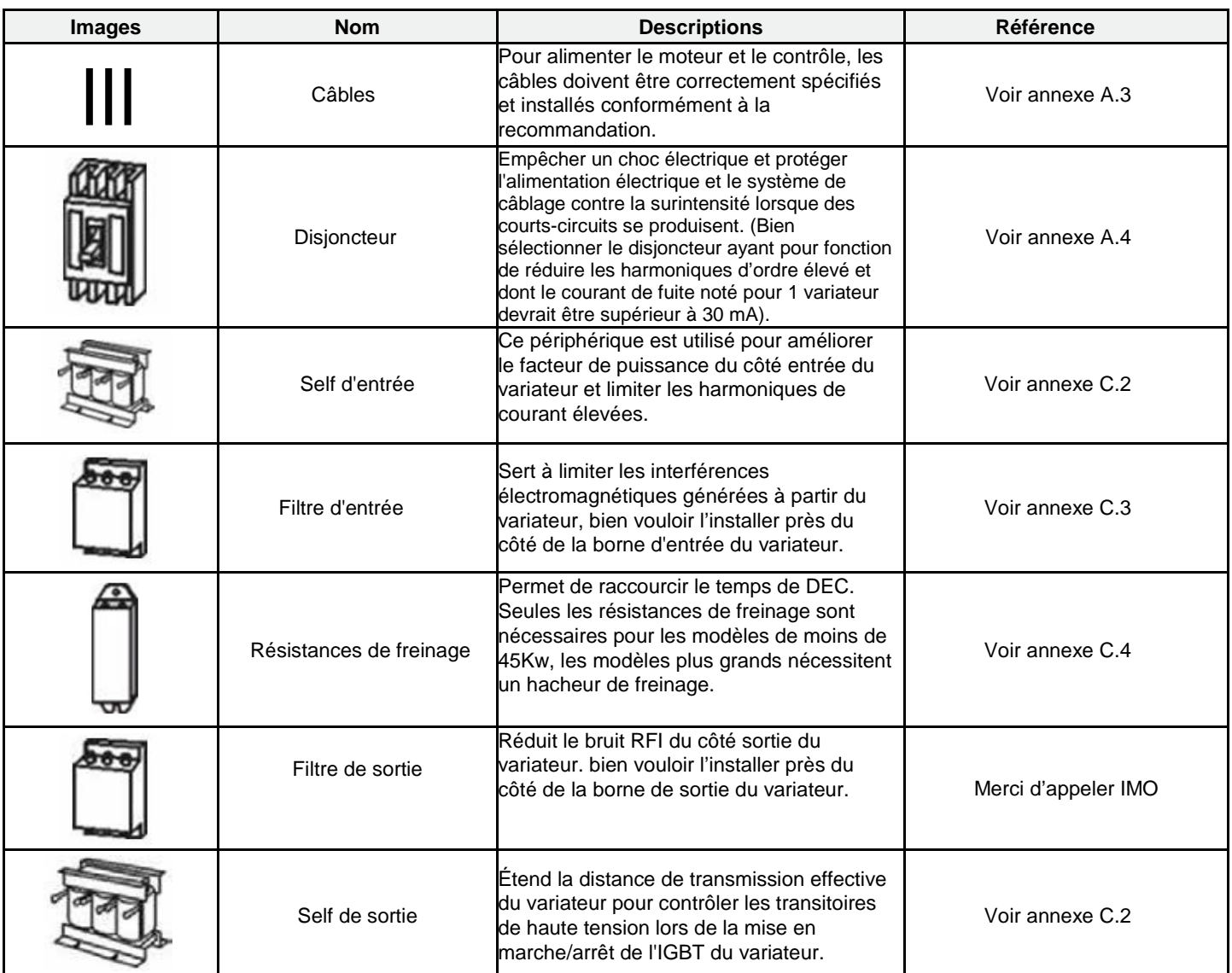

## **C.2 Selfs**

#### **C.2.1 Self d'entrée**

Les courants transitoires élevés sur le circuit de puissance d'entrée peuvent endommager les composants de rectification. Il est recommandé d'utiliser une self AC du côté de l'entrée d'alimentation pour éviter les transitoires à haute tension de l'alimentation électrique et l'amélioration du facteur puissance.

#### **C.2.2 Self de sortie**

Si la distance entre le variateur et le moteur est supérieure à 50 m, des déclenchements fréquents de protection contre les surintensités peuvent se produire en raison du variateur compte tenu du courant de fuite élevé causé par des effets capacitifs parasitaires des câbles longs au sol. Pour éviter d'endommager l'isolation du moteur, il peut être nécessaire d'ajouter une compensation de self. Si la distance entre le variateur et le moteur est de 50~100 m, voir le tableau ci-dessous pour la sélection du modèle ; si elle dépasse 100 m, faire appel au support technique de IMO.

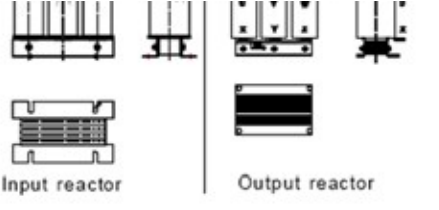

#### **Remarque** :

La tension de réduction du self d'entrée est de 2% ± 15%. La tension de réduction du self de sortie est de 1% ± 15%. Les options ci-dessus sont externes.

## **C.3 Filtre**

## **C.3.1 Instruction du type de filtre C3**

Ce qui suit est un exemple de l'instruction de type de filtre pour SD1-RC3-10

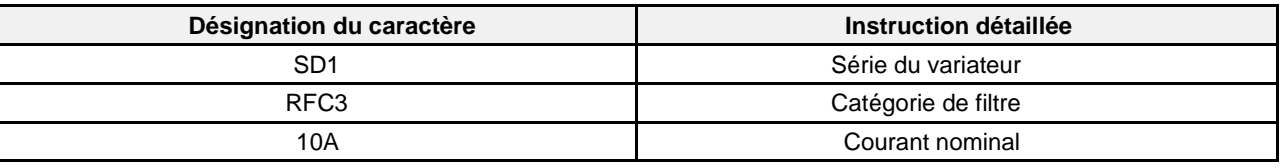

#### **C.3.2 Filtre C3**

Les filtres C3 externes sont optionnels pour les variateurs de la série SD1 de 1PH 200V/3PH 380V (≤2.2 kW) et 3PH 200 V (≤0.75 kW). Les variateurs de 3PH 380V (≥ 4kW) et 3PH 200 V (≥1.5 kW) possèdent les filtres C3 intégrés qui peuvent être sélectionnés pour être connectés par J10 (J10 est emballé avec le manuel).

Le filtre RFI d'entrée peut réduire le bruit RFI du variateur sur les équipements environnants.

Le filtre RFI de sortie peut diminuer le bruit radiophonique causé par les câbles entre le variateur et le moteur et le courant de fuite des fils conducteurs.

Notre société a configuré des filtres pour les utilisateurs.

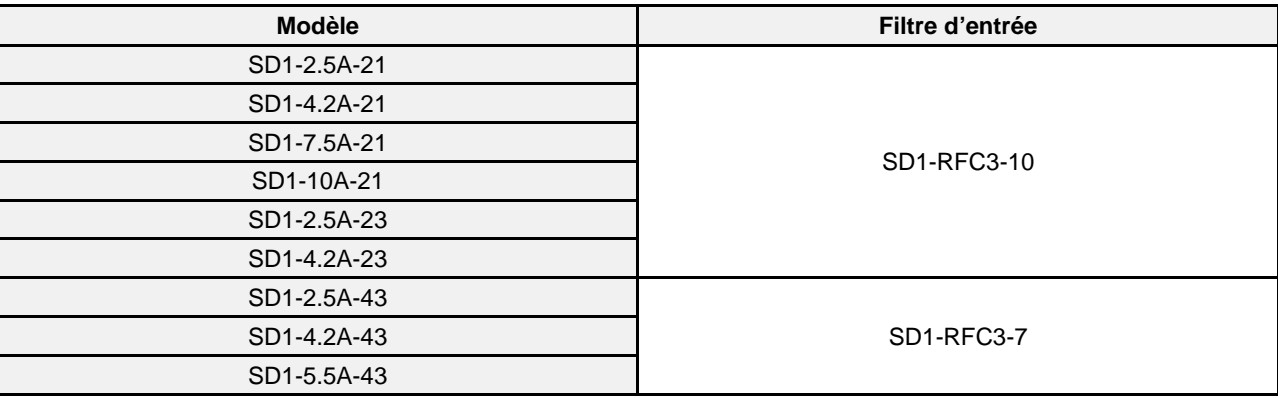

#### **Remarque** :

1. La RFI d'entrée répond à l'exigence de C3 après l'ajout de filtres d'entrée.

2. Les options ci-dessus sont externes ; le client devrait les indiquer lors de son achat.

#### **C.3.3 Instruction d'installation pour filtre C3**

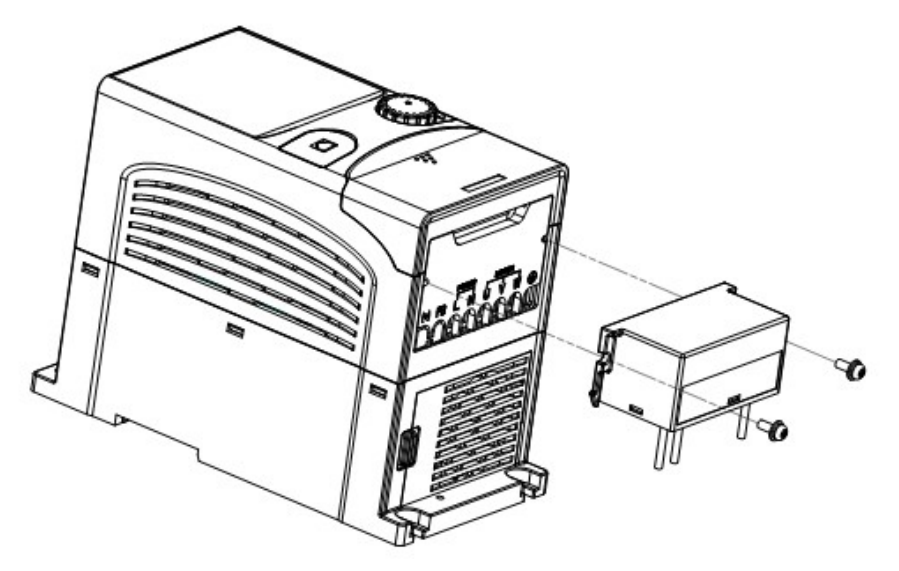

Les procédures d'installation pour le filtre C3 sont les suivantes :

- 1. Connecter le câble du filtre à la borne d'entrée correspondante du variateur selon l'étiquette ;
- 2. Fixer le filtre sur le variateur avec les vis M3\*10 (comme indiqué sur l'image ci-dessus).

## **C.3.4 Instruction du type de filtre C2**

Ce qui suit est un exemple de l'instruction de type de filtre pour SD1-RFC2-10

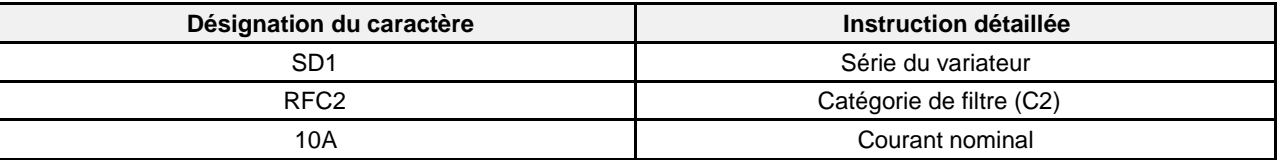

#### **C.3.5 Filtre C2**

Le filtre C2 optionnel peut être monté à l'extérieur pour fournir les exigences d'émission RFI C2.

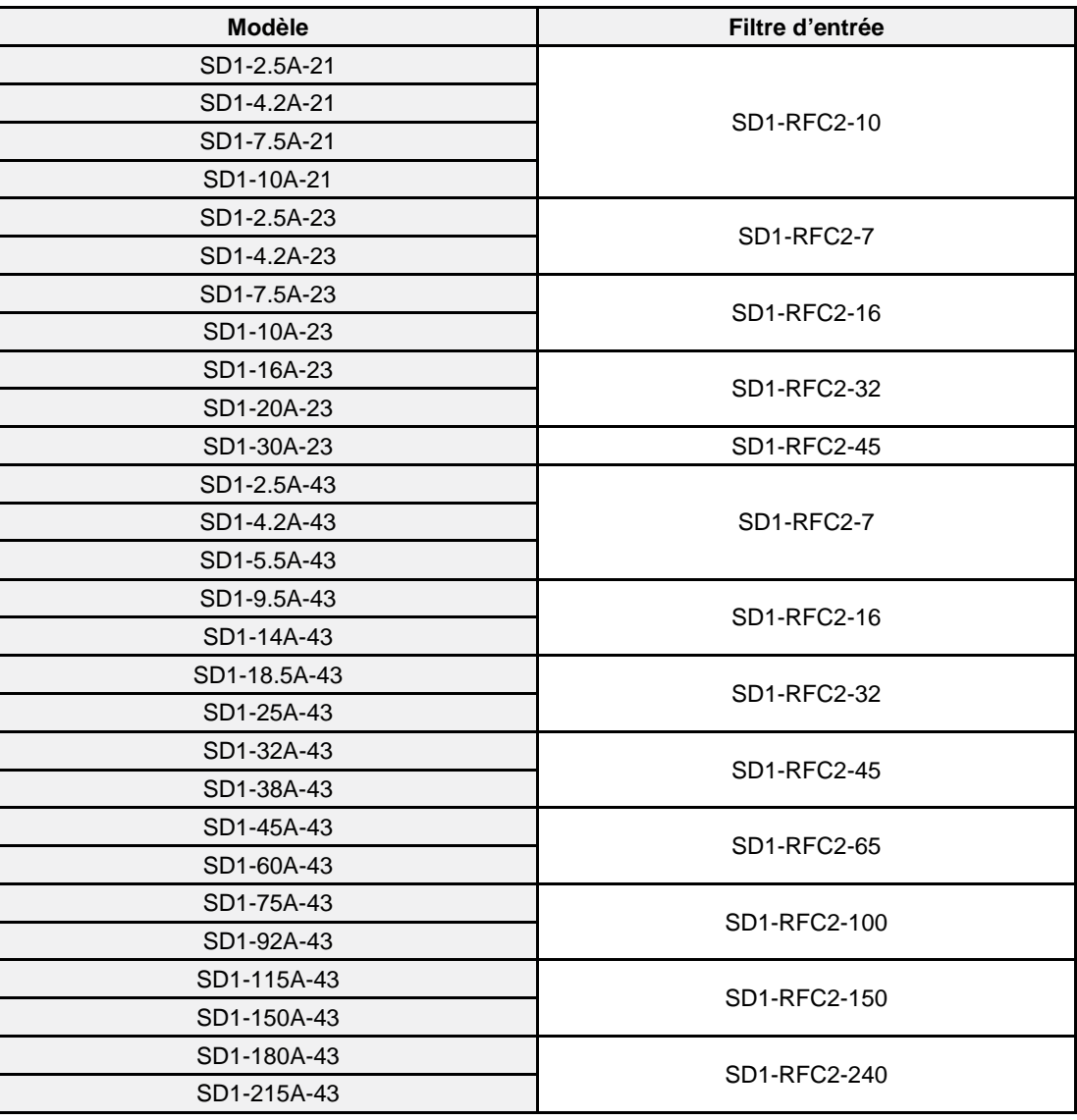

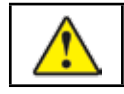

• Lors de l'installation du filtre C2, le cavalier CEM/J10 doit être retiré.

## **C.4 Composants de freinage**

## **C.4.1 Sélectionner les composants de freinage**

Il est recommandé d'utiliser une résistance de freinage ou un hacheur de freinage lorsque le moteur doit s'arrêter rapidement ou le moteur est entraîné par une charge d'inertie élevée. Le moteur deviendra un générateur si sa vitesse de rotation est supérieure à la vitesse correspondante de la fréquence de référence, ainsi l'énergie inertielle du moteur et le retour de charge au variateur augmentent la charge des condensateurs dans le circuit CC principal. Lorsque la tension augmente au-dessus de la limite, des dommages peuvent survenir au variateur. Il est nécessaire d'appliquer un hacheur/résistance de freinage pour éviter les chocs de surtension.

• Seul le personnel compétent est autorisé à concevoir, installer, faire fonctionner et opérer sur le variateur. • Suivre les instructions en « avertissement » pendant l'exécution. Des blessures physiques, des décès ou des dégâts graves peuvent survenir. • Seul le personnel compétent est autorisé à installer. Des dommages aux variateurs ou aux options de freinage et aux pièces peuvent se produire. Lire attentivement les instructions avant de relier les résistances de freinage ou les hacheurs de freins au variateur. • Ne pas brancher la résistance de freinage avec d'autres bornes sauf avec PB et (-). Ne pas connecter l'unité de freinage avec d'autres bornes sauf avec (+) et (-). Des dommages au variateur, au circuit de freinage ou au feu peuvent se produire.

• Connecter la résistance de freinage ou l'unité de freinage avec le variateur selon le schéma. Un câblage incorrect peut endommager le variateur ou d'autres périphériques.

Les variateurs de la série SD1 possèdent des unités de freinage internes.

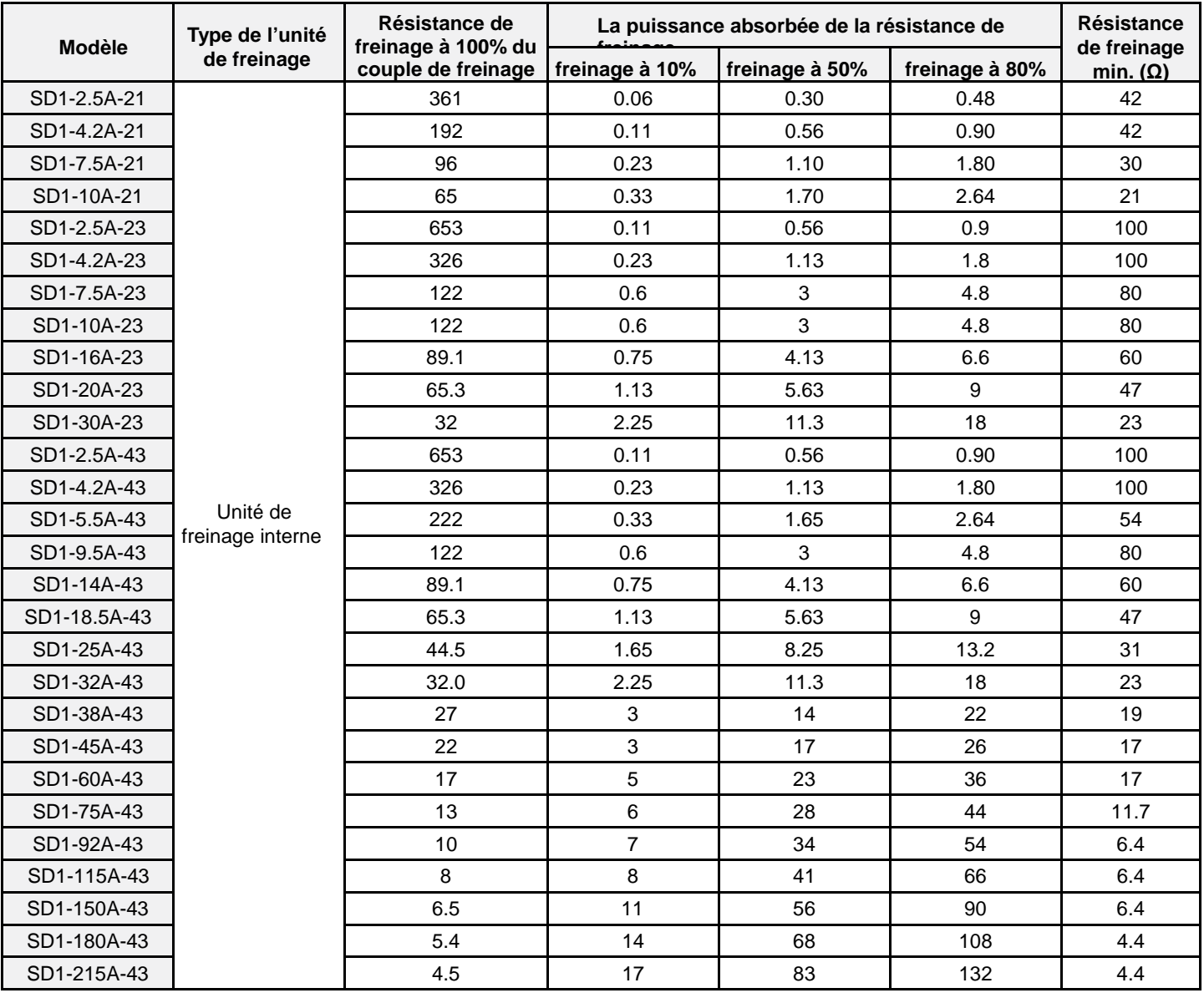

**Remarque** : Sélectionner la résistance et la puissance du hacheur de freinage en fonction des données du tableau. La résistance de freinage peut augmenter le couple de freinage du variateur. La puissance de la résistance dans le tableau ci-dessus est conçue pour 100% du couple de freinage et 10% de la fonction de freinage. Les résistances de puissance supérieure peuvent être utilisées pour un freinage plus élevé. Calculer le taux de résistance selon les conditions de freinage.

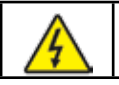

• S'assurer d'une résistance minimale selon le tableau ci-dessus.

### **C.4.2 Placer la résistance de freinage**

Utiliser des câbles blindés pour les câbles de résistance de freinage.

Les résistances de freinage deviennent chaudes, s'assurer qu'elles sont situées dans une zone ouverte pour le refroidissement.

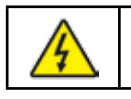

• Les matériaux proches des résistances doivent être non-inflammables. La température de surface de la résistance est élevée. L'air circulant à partir de la résistance est en centaines de degrés Celsius. Protéger la résistance contre les contacts.

Seul une résistance de freinage externe est requise dans la série SD1.

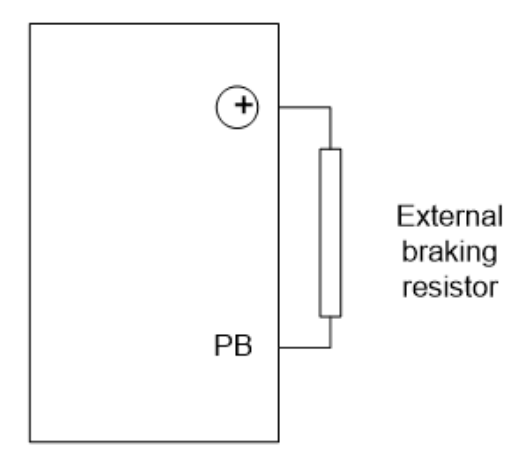

# **Annexe D : Informations supplémentaires**

## **D.1 Renseignements sur les produits et services**

Adressez toute question concernant le produit à votre fournisseur, en citant le modèle et le numéro de série de l'unité.

## **D.2 Bibliothèque de documents**

Des manuels et autres documents de produits au format PDF sur Internet. Visiter [www.imopc.com](http://www.imopc.com/)

### **Variateur Vectoriel de Couple de la**

# **Série SD1**

#### **Manuel d'Instruction**

1<sup>è</sup>re Edition, Fév 2017

© IMO Precision Controls Ltd

Le présent manuel d'instructions a pour but de fournir des informations précises sur la manipulation, la configuration et le fonctionnement des variateurs de la série SD1. Ne pas hésiter à nous faire part de vos commentaires concernant les éventuelles erreurs ou omissions que vous pourrez y trouver, ou toute suggestion éventuelle pour améliorer le manuel. En aucun cas IMO Precision Controls Ltd ne sera tenu pour responsable des dommages directs ou indirects résultant de l'application des informations contenues dans ce manuel.

#### **IMO Precision Controls Ltd.**

1000 North Circular Road, London NW2 7JP, Royaume-Uni Téléphone : +44 (0) 20 8452 6444 Fax : +44 (0)20 8450 2274 [Web: www.imopc.com](http://www.imopc.com/)